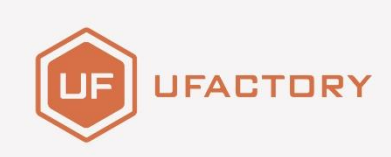

# **UFACTORY** XARM

开发者手册

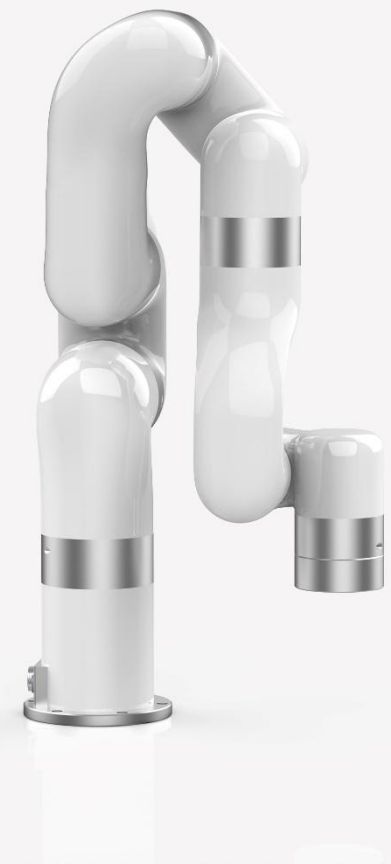

使用前请仔细阅读本手册 V 2.0.1

# 目录

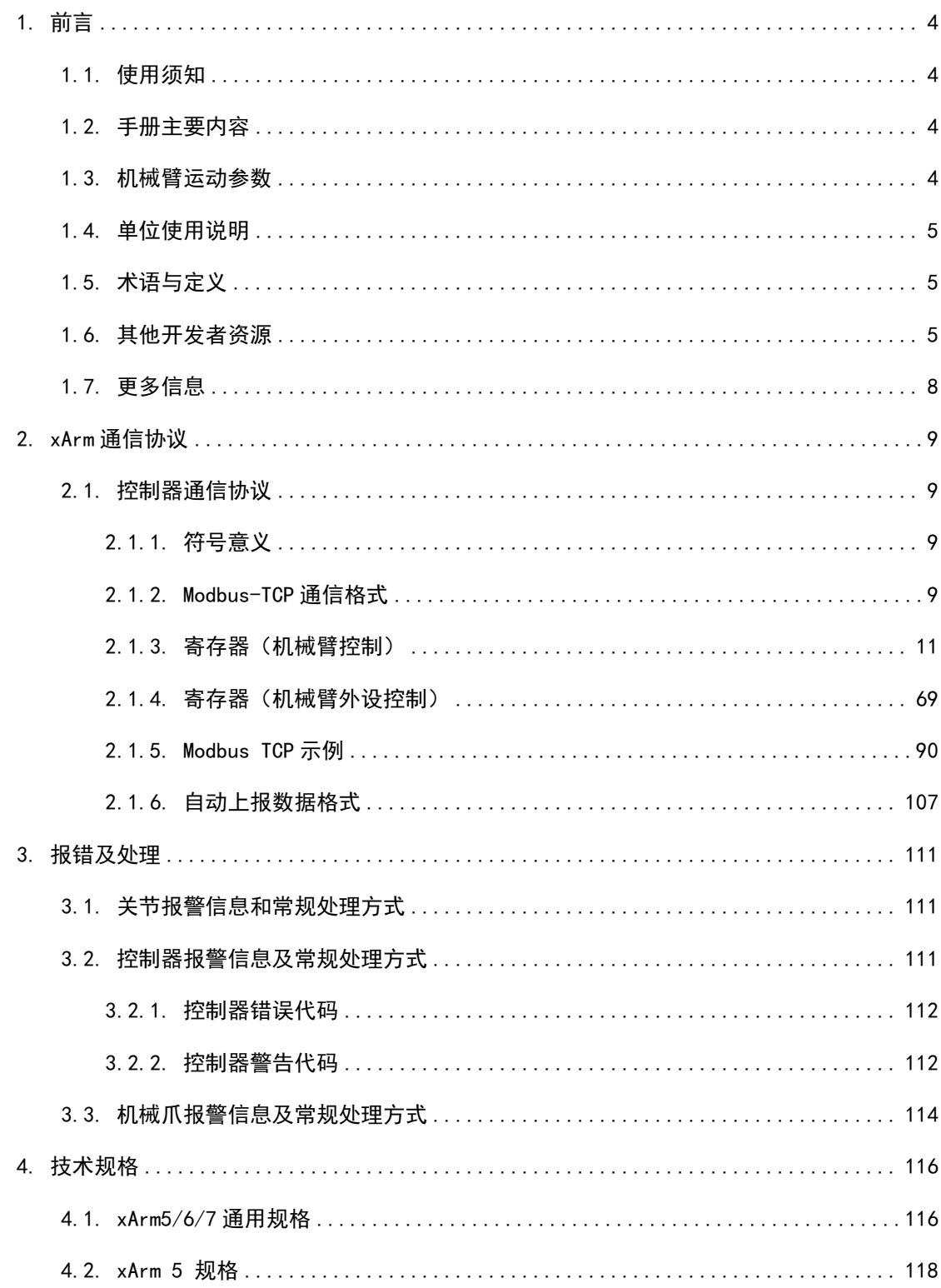

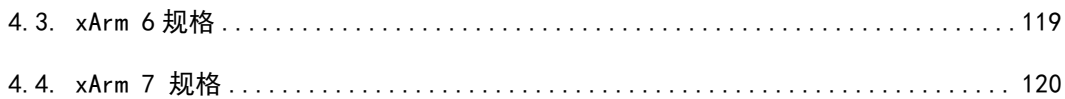

# <span id="page-3-0"></span>1. 前言

### <span id="page-3-1"></span>1.1. 使用须知

- (1)本手册主要面向使用 xArm Modbus-TCP 通信协议进行开发的开发者。如果您使用 Python (C++ 或者 ROS) 进行应用开发, 请参考"1.6. 其他开发者资源"; 如果您 使用 xArm Studio 图形化编程工具进行应用开发,请参考"xArm 用户手册"。
- (2) 考虑到您使用 xArm Modbus-TCP 通信协议进行应用开发可能面临的风险, 我们希 望您在阅读本手册前,已经仔细阅读并理解"xArm 用户手册"的所有内容,熟悉 xArm 的风险评估, 熟悉 xArm 的运动规划, 熟练使用"xArm Studio"来设置机械 臂各项参数和对机械臂进行编程。如果您尚不满足上述条件,我们强烈建议您通 过参考"xArm 用户手册",通过 xArm Studio 软件进行实际操作,直至您满足上 述条件后,再开始使用 xArm Modbus-TCP 通信协议进行开发。我们认为,这不仅 能降低您使用 xArm Modbus-TCP 通信协议进行应用开发所面临的风险, 还能提高 您应用开发的效率。

# <span id="page-3-2"></span>1.2. 手册主要内容

- (1)xArm 运动特性
- (2)xArm [通讯协议](#page-8-0)
- (3)xArm [报错和处理](#page-110-0)
- (4) xArm [技术规格](#page-115-0)

### <span id="page-3-3"></span>1.3. 机械臂运动参数

机械臂的运动参数见表 1.1 和表 1.2。

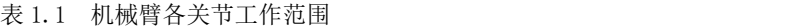

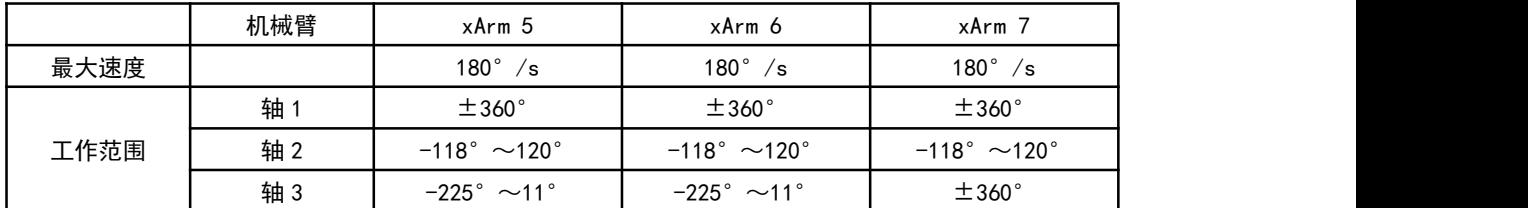

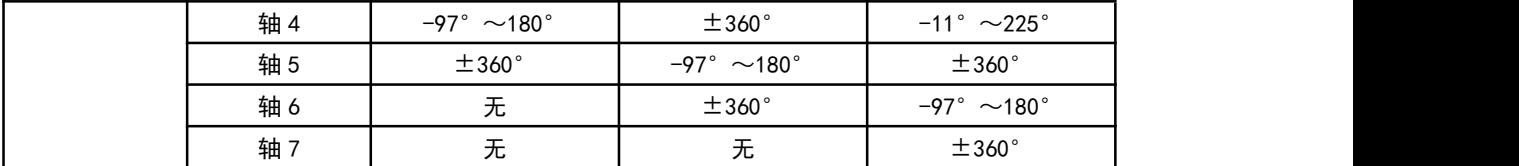

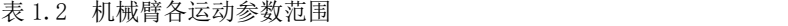

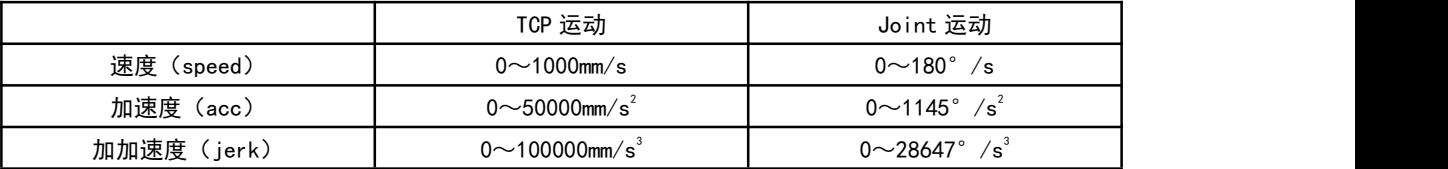

注: (1) 在 TCP 运动(即笛卡尔空间运动)指令(SDK 的 set\_position()函数)中, 如果同时包含位置 变化和姿态变化,一般情况下姿态旋转速度由系统自动算出。 此时指定的速度参数为最大位置 线速度,范围为:0~1000mm/s。

 $(2)$  当期望的 TCP 运动仅限于姿态  $(roll, pitch, yaw)$  变化, 而位置 $(x, y, z)$ 保持不变时, 此 时指定的速度参数为姿态旋转速度,所以范围 0~1000mm/s 对应 0~180°/s。

# <span id="page-4-0"></span>1.4. 单位使用说明

<span id="page-4-1"></span>该手册中 Python/Blockly 示例及通信协议中使用的单位见表 1.3。

| 参数                                | Python-SDK                             | Blockly                               | 通信协议                                                  |
|-----------------------------------|----------------------------------------|---------------------------------------|-------------------------------------------------------|
| X (Y/Z)                           | 毫米 (mm)                                | 毫米 (mm)                               | 毫米 (mm)                                               |
| Roll (Pitch/Yaw)                  | 度(°)                                   | 度(°)                                  | 弧度(rad)                                               |
| $J_1$ $(J_2/J_3/J_4/J_5/J_6/J_7)$ | 度(°)                                   | 度(°)                                  | 弧度(rad)                                               |
| TCP 速度                            | 臺米/秒 (mm/s)                            | 臺米/秒 (mm/s)                           | 毫米/秒 (mm/s)                                           |
| TCP 加速度                           | 毫米/秒 $^2$ (mm/s <sup>2</sup> )         | 毫米/秒 $^2$ (mm/s <sup>2</sup> )        | 毫米/秒2 (mm/s <sup>2</sup> )                            |
| TCP 加加速度                          | 毫米/秒"<br>$\left(\frac{mm}{s^3}\right)$ | 毫米/秒 $(mm/s^3)$                       | 毫米/秒 $(mm/s^3)$                                       |
| 关节速度                              | 度/秒 ( ° /s)                            | 度/秒 ( °/s)                            | 弧度/秒 (rad/s)                                          |
| 关节加速度                             | 度/秒 <sup>2</sup> (゜/s <sup>2</sup> )   | 度/秒 <sup>2</sup> ( °/s <sup>2</sup> ) | 弧度/秒 $2$ (rad/s <sup>2</sup> )                        |
| 关节加加速度                            | 度/秒3 ( ° /s 3)                         | 度/秒 <sup>3</sup> (゜/s <sup>3</sup> )  | 弧度/秒3<br>$\left(\frac{\text{rad}}{\text{s}^3}\right)$ |

表 1.3. Python/Blockly 示例及通信协议中各参数单位

# 1.5. 术语与定义

<span id="page-4-2"></span>下列术语和定义适用于本手册。

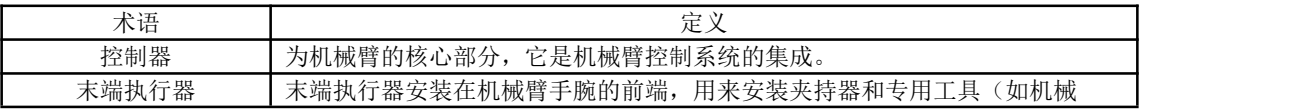

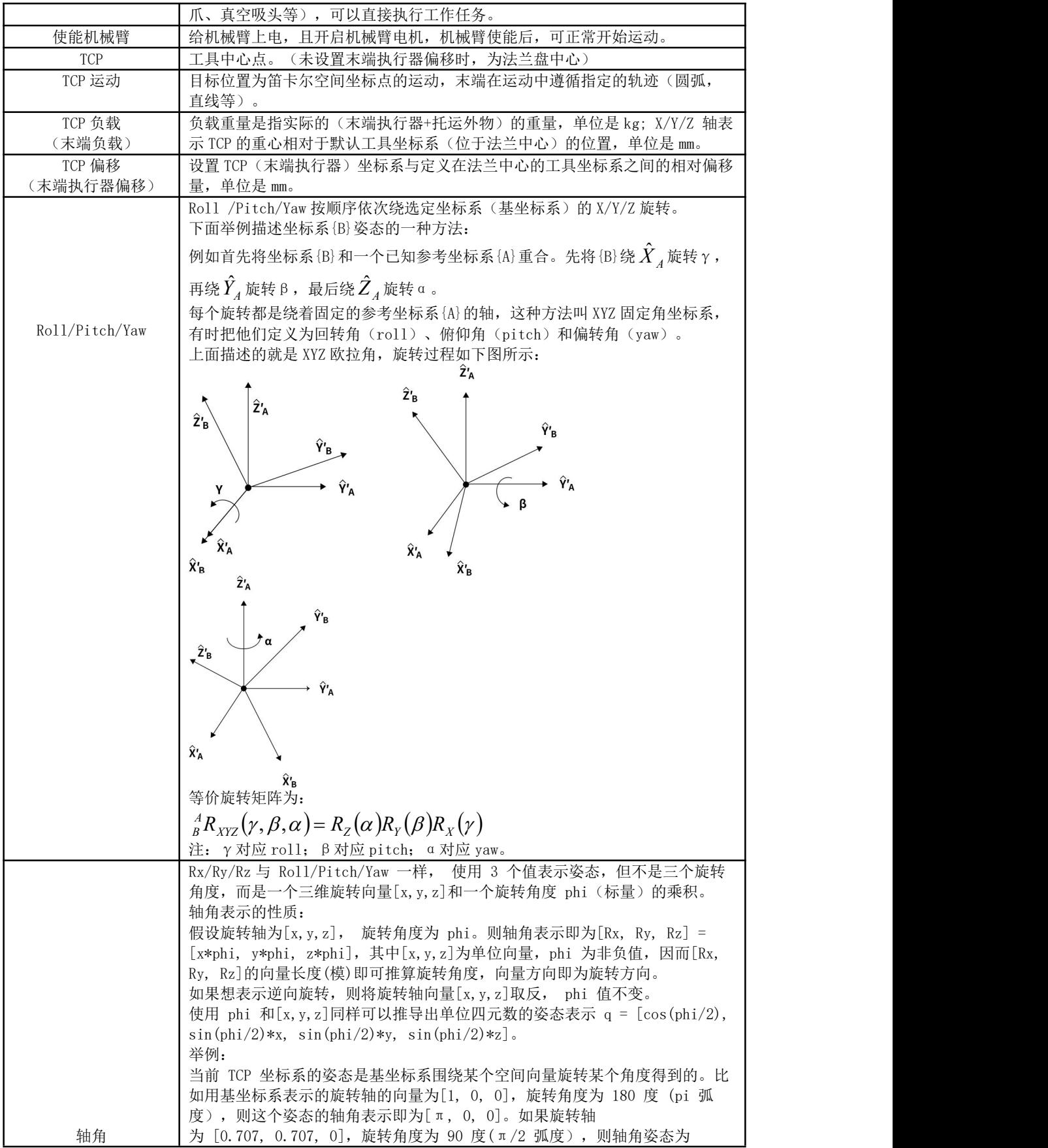

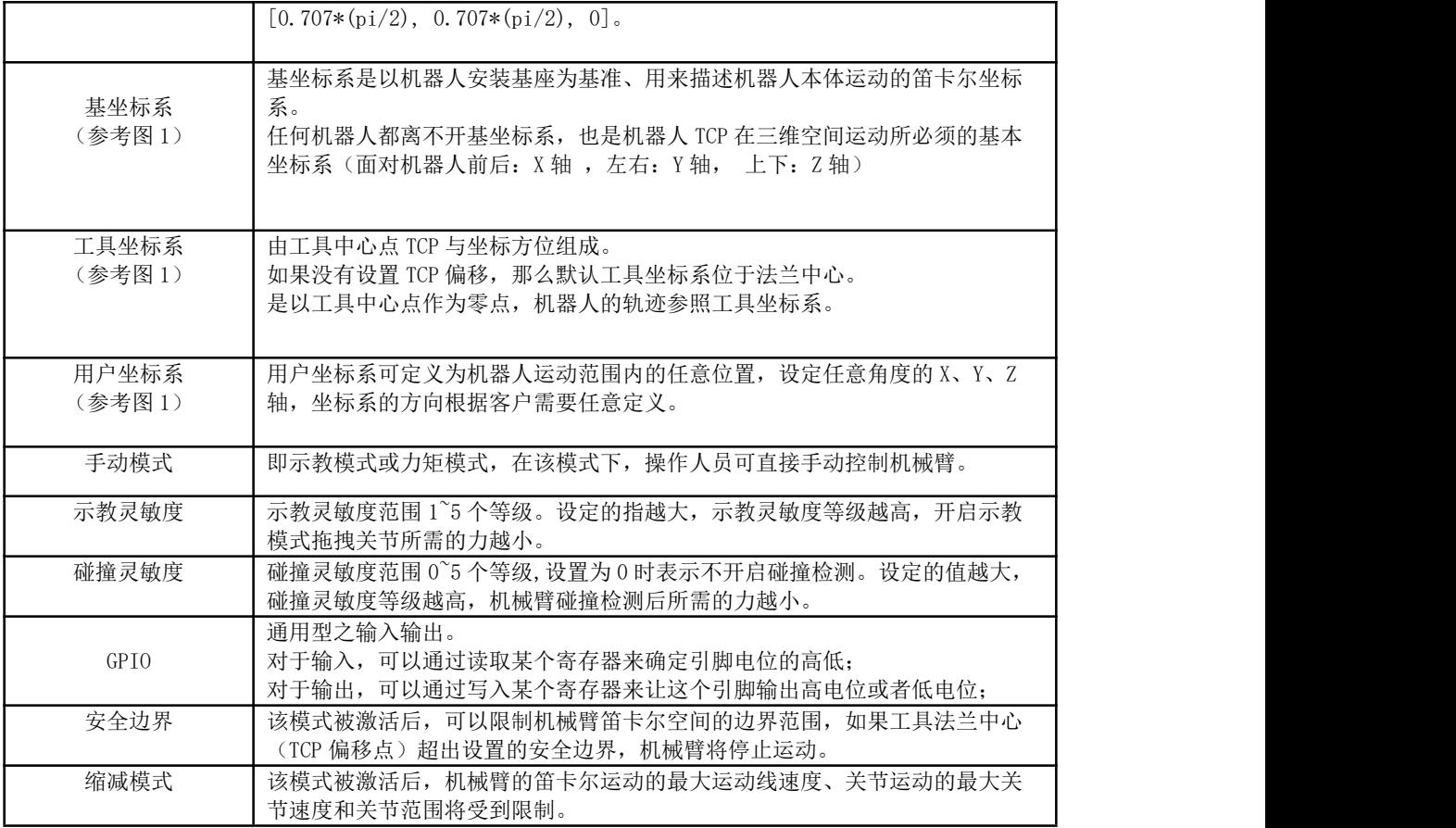

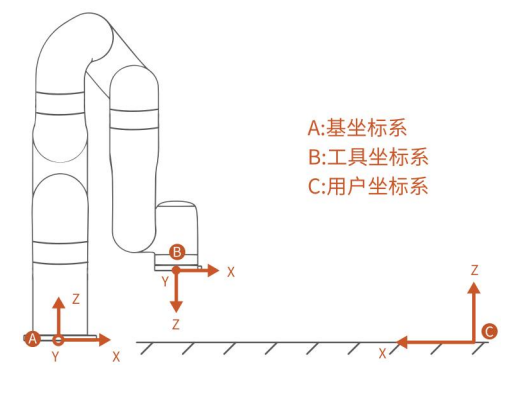

图 1

# 1.6. 其他开发者资源

最新的代码和文档说明请留意我们的 github: ROS 库:

[https://github.com/xArm-Developer/xarm\\_ros](https://github.com/xArm-Developer/xarm_ros)

xArm-Python-SDK 库:

<https://github.com/xArm-Developer/xArm-Python-SDK>

xArm-CPLUS-SDK 库:

<https://github.com/xArm-Developer/xArm-CPLUS-SDK>

注: 对于以上三种开发者资源, 在 github 上我们有详细的安装步骤和使用说明, 请大家自行下载安装包 进行进一步开发学习。

# <span id="page-7-0"></span>1.7. 更多信息

● 更多的产品介绍, xArm Studio 软件下载, 视频教程, 本手册的英文版本, 请留 意我们的 UFACTORY 官网: <https://www.cn.ufactory.cc>

● 如需技术支持请邮件至[:support@ufactory.cc](mailto:support@ufactory.cc)

● 如需销售支持请邮件至: sales@ufactory.cc

# <span id="page-8-0"></span>2. xArm 通信协议

### <span id="page-8-1"></span>2.1. 控制器通信协议

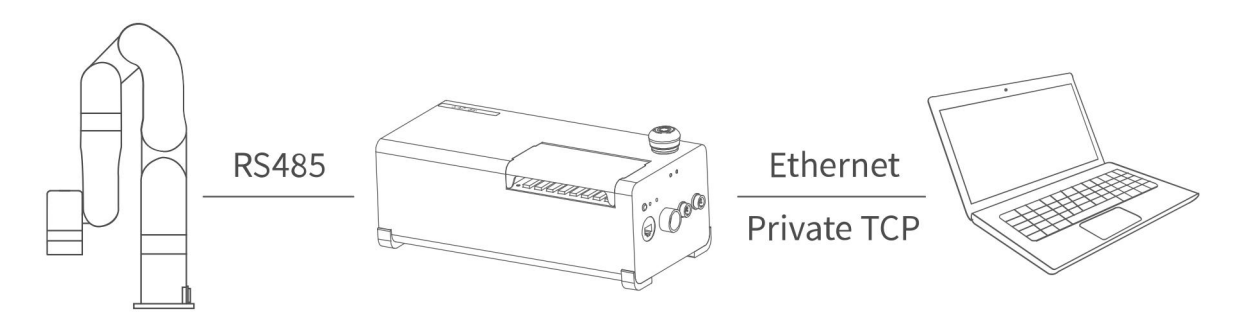

注:当前协议针对 xArm 进行了一些格式改动,在使用协议时请以本手册为主。

本章主要内容有两部分:(1)通过控制器的 Modbus TCP 协议来控制机械臂的运动。

<span id="page-8-2"></span>(2)通过控制器的 Modbus TCP 协议来控制控制器和机械臂末端的 IO 设备。

#### 协议格式

#### 2.1.1. 符号意义

下面对后面示例和表格中用到的一些符号进行阐述:

- 【u8】: —— 1 Byte,8 位无符号整型
- 【u16】: —— 2Bytes,16 位无符号整型
- $[r_{p32}]$ :  $\qquad$   $\qquad$  4 Bytes, 浮点型
- 【str】: —— 字符串
- 【系统重置】:用户刚刚进行模式切换或者变更了某些设置(比如 TCP 偏移,灵敏度 等等)后自动进入的状态,以上操作会使正在进行的运动终止并清空 指令缓存,表现与 STOP 状态相同。

#### <span id="page-8-3"></span>2.1.2. Modbus-TCP 通信格式

#### Modbus-TCP:

Modbus 协议是一项应用层报文传输协议,包括 ASCII、RTU、TCP 三种报文类型。标准

Modbus 协议物理层接口有 RS232、RS422、RS485 和以太网接口,采用 master/slave 方式通信。

#### Modbus TCP 通信过程:

- (1)建立 TCP 连接
- (2)准备 modbus 报文
- (3)使用 send 命令发送报文
- (4)在同一连接下等待应答
- (5)使用 recv 命令读取报文,完成一次数据交换
- (6)通信任务结束时,关闭 TCP 连接

#### 参数:

默认 TCP 端口: 502

协议:0x00 0x02 控制(当前只有这一个)

#### 请求指令格式:

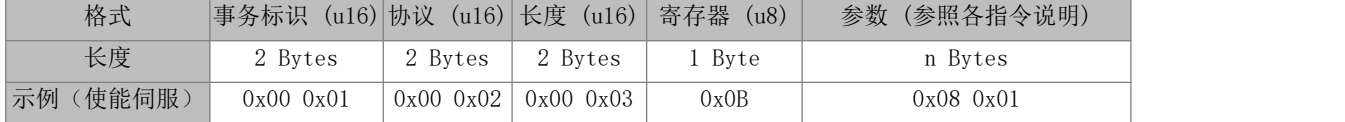

#### 响应指令格式:

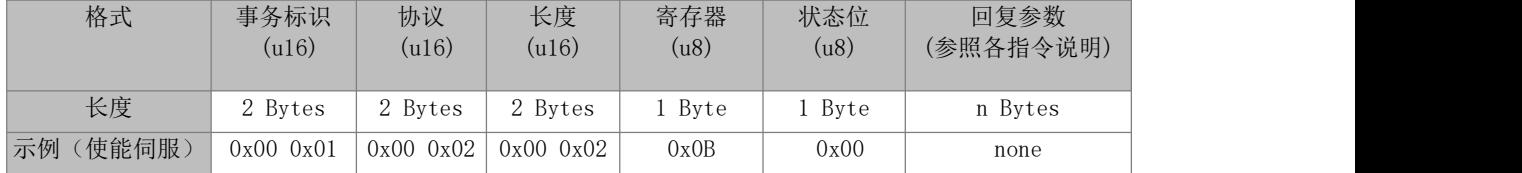

#### 响应指令格式的状态位:

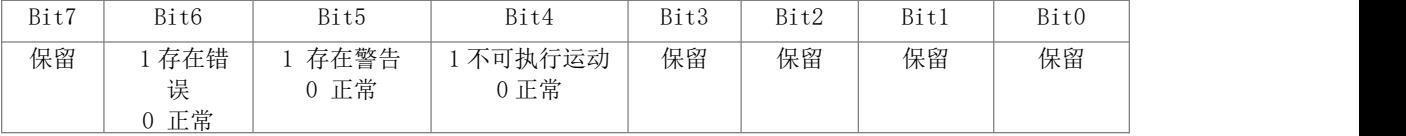

注:事务标识:一般每次通信之后就要加 1 以区别不同的通信数据报文。

协议标识符:0x00 0x02 表示 ModbusTCP 协议。

长度:表示接下来的数据长度,单位为字节。

寄存器: 设备地址。

#### 关于用户使用通信协议组织数据的大小端问题:

Modbus-TCP 控制协议:

- 1. 报文头区的事务标识 (u16 )按大端序解析。
- 2. 报文头区的协议标识 (u16)按大端序解析。
- 3. 报文头区的长度 (u16) 按大端序解析。
- 4. 参数区 32 位数据类型 (fp32, int32) 按小端序解析。
- 5. 参数区涉及 GPIO 操作的 (u16 ) 按大端序解析。

#### 自动上报数据解析:

- 1. 整型数据 (16/32 位 ) 按大端序解析。
- 2. 浮点型 (fp32) 数据按小端序解析。

#### 示例:

假设变量 x 的类型为 int, 位于地址 0x100 处, 有一个十六进制的数 0x12345678 (高 位为 0x12, 低位为 0x78), 地址范围为 0x100-0x103 的字节顺序依赖于机器的类型:

大端法:

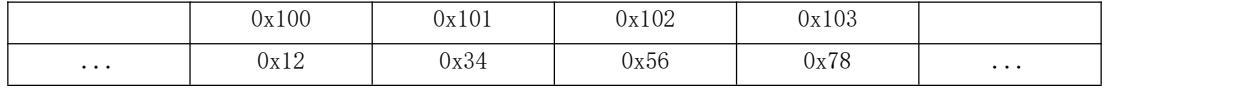

小端法:

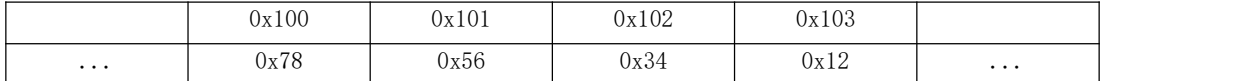

#### <span id="page-10-0"></span>2.1.3. 寄存器(机械臂控制)

#### 2.1.3.1. 常用寄存器

下面对关节运动、轴角运动、设置参数、获取参数、特殊 IO 指令进行举例说明。

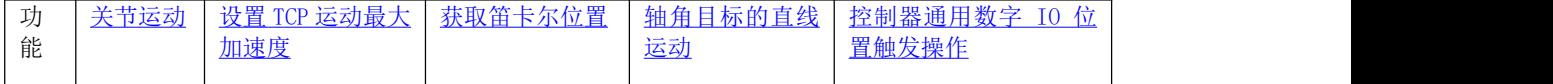

#### <span id="page-10-1"></span>关节运动 (P2P 运动):

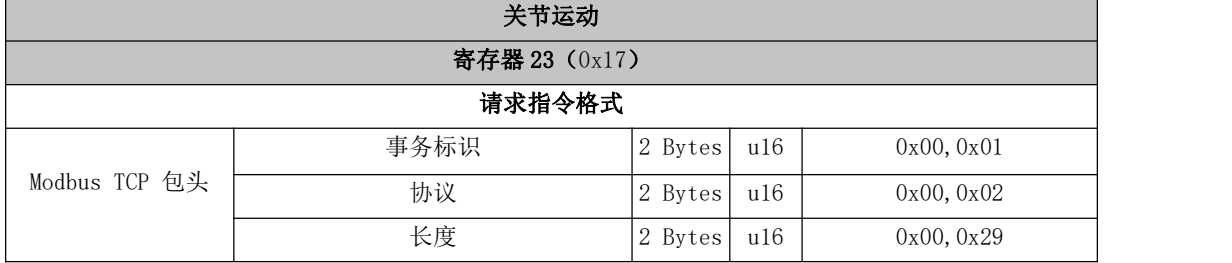

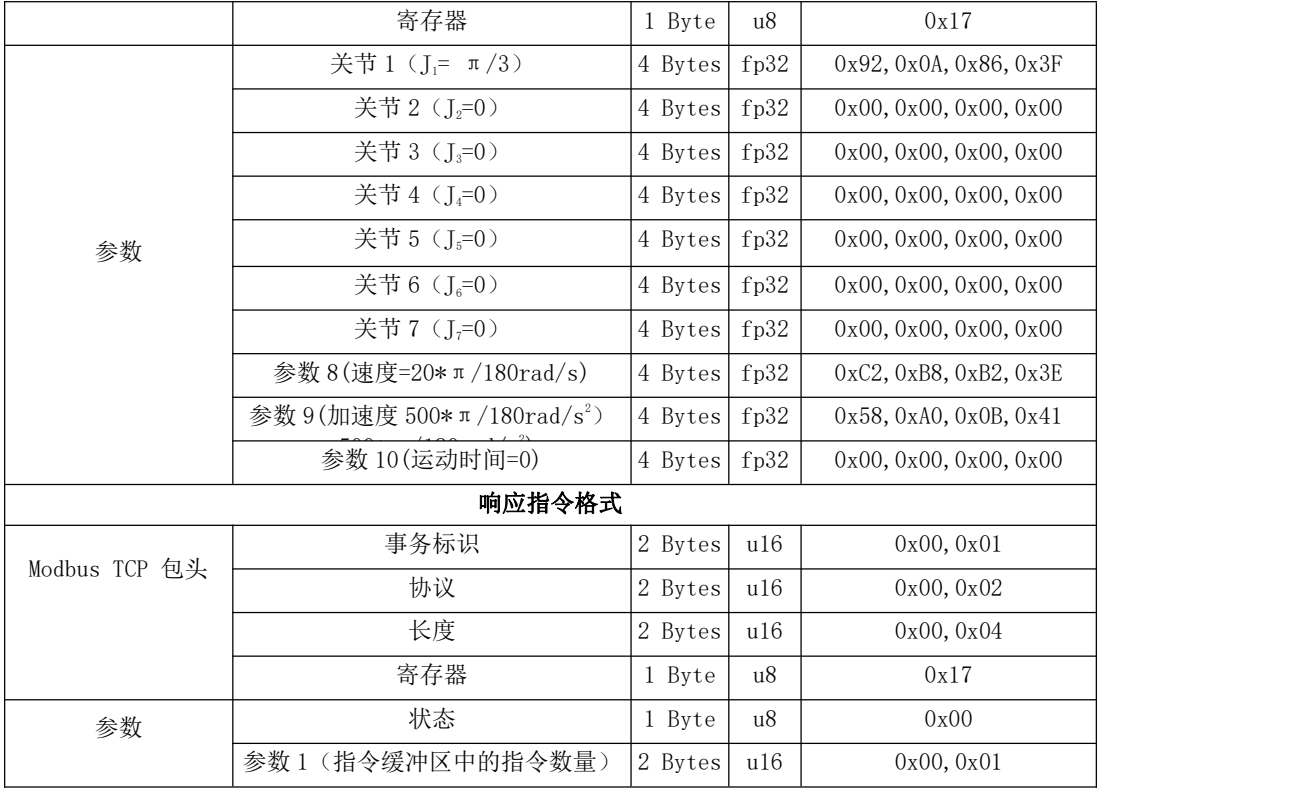

#### <span id="page-11-0"></span>设置 TCP 运动最大加速度:

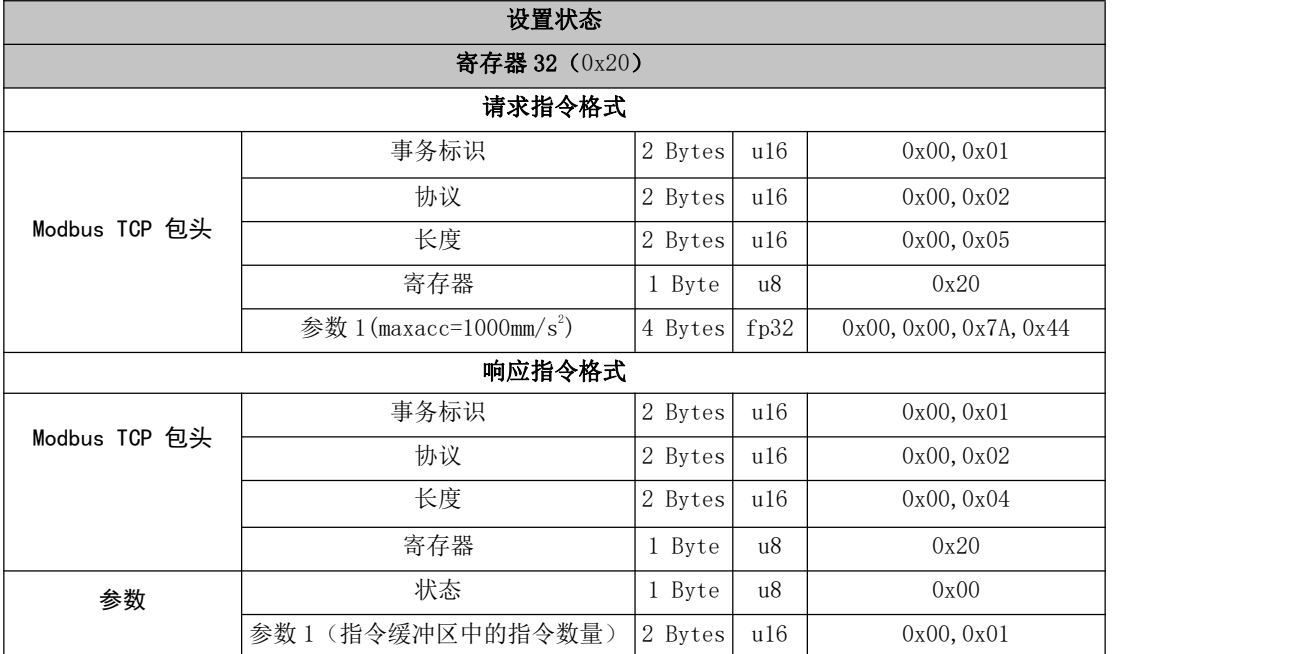

### <span id="page-11-1"></span>获取笛卡尔位置:

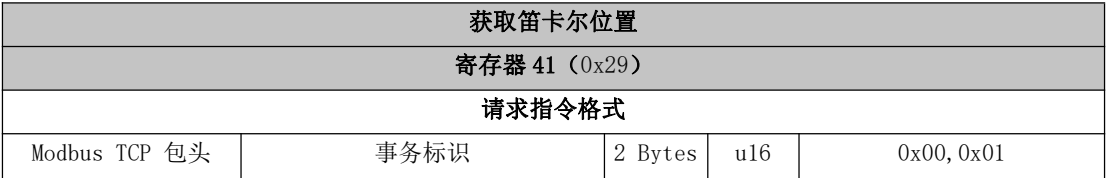

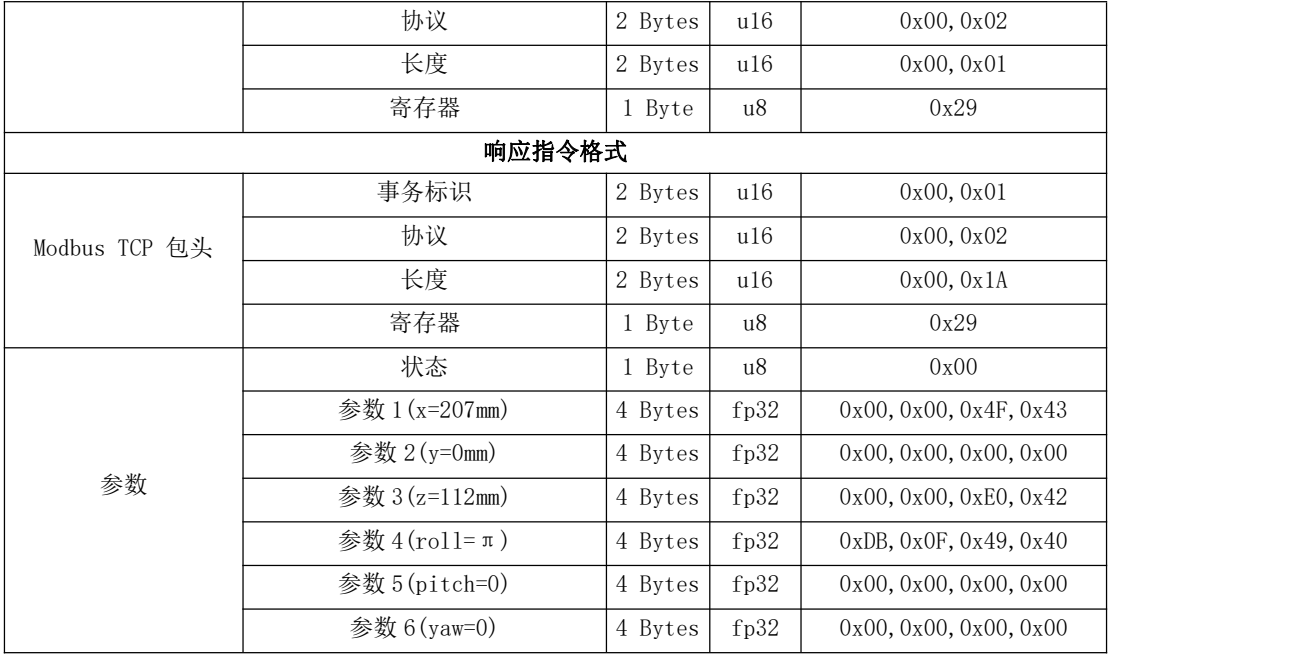

### <span id="page-12-0"></span>轴角姿态目标的直线运动:

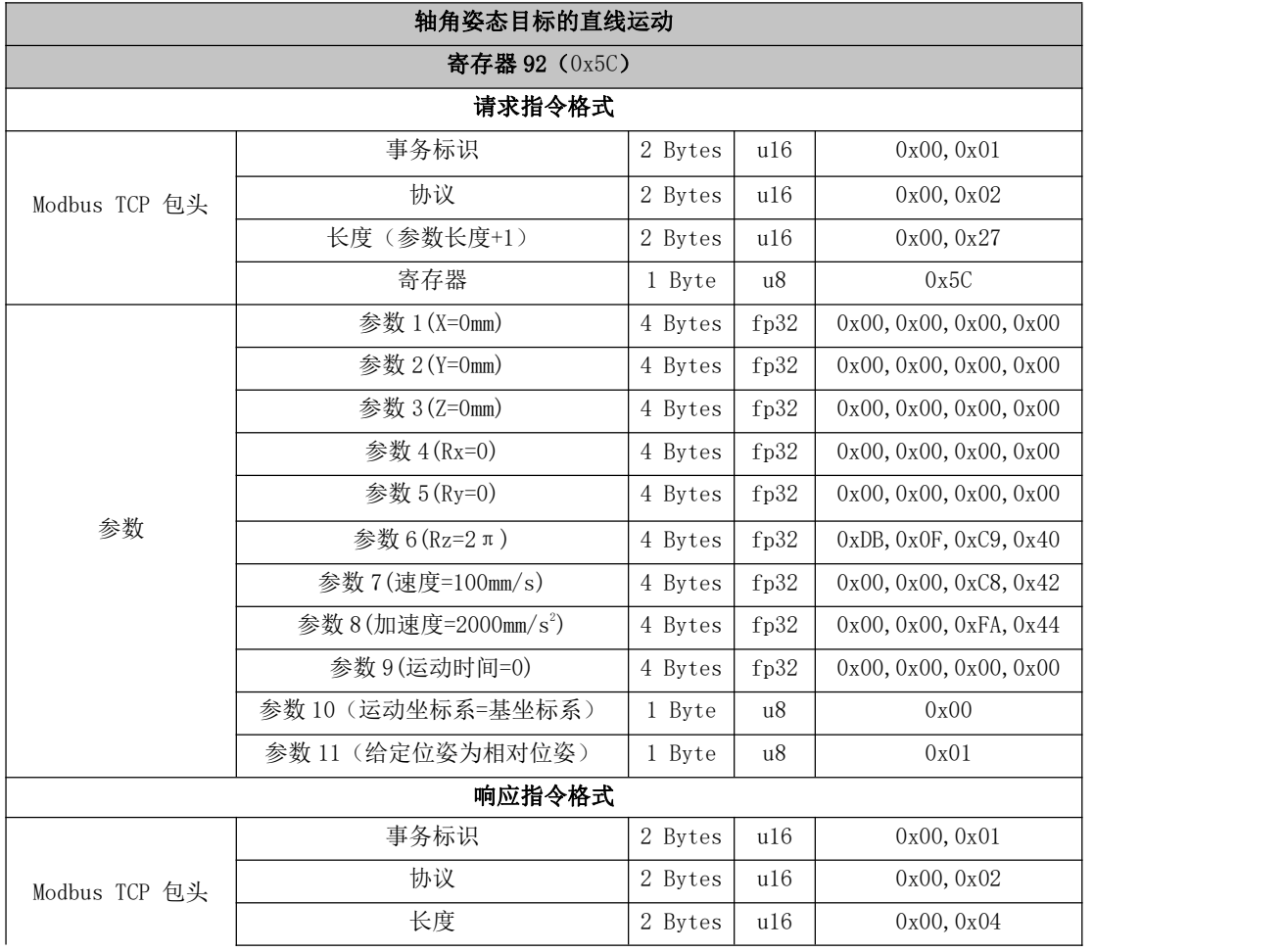

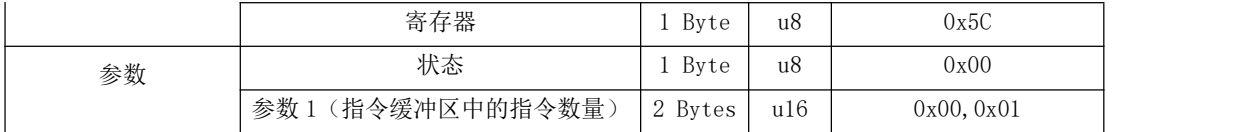

#### <span id="page-13-0"></span>控制器通用数字 IO 位置触发操作:

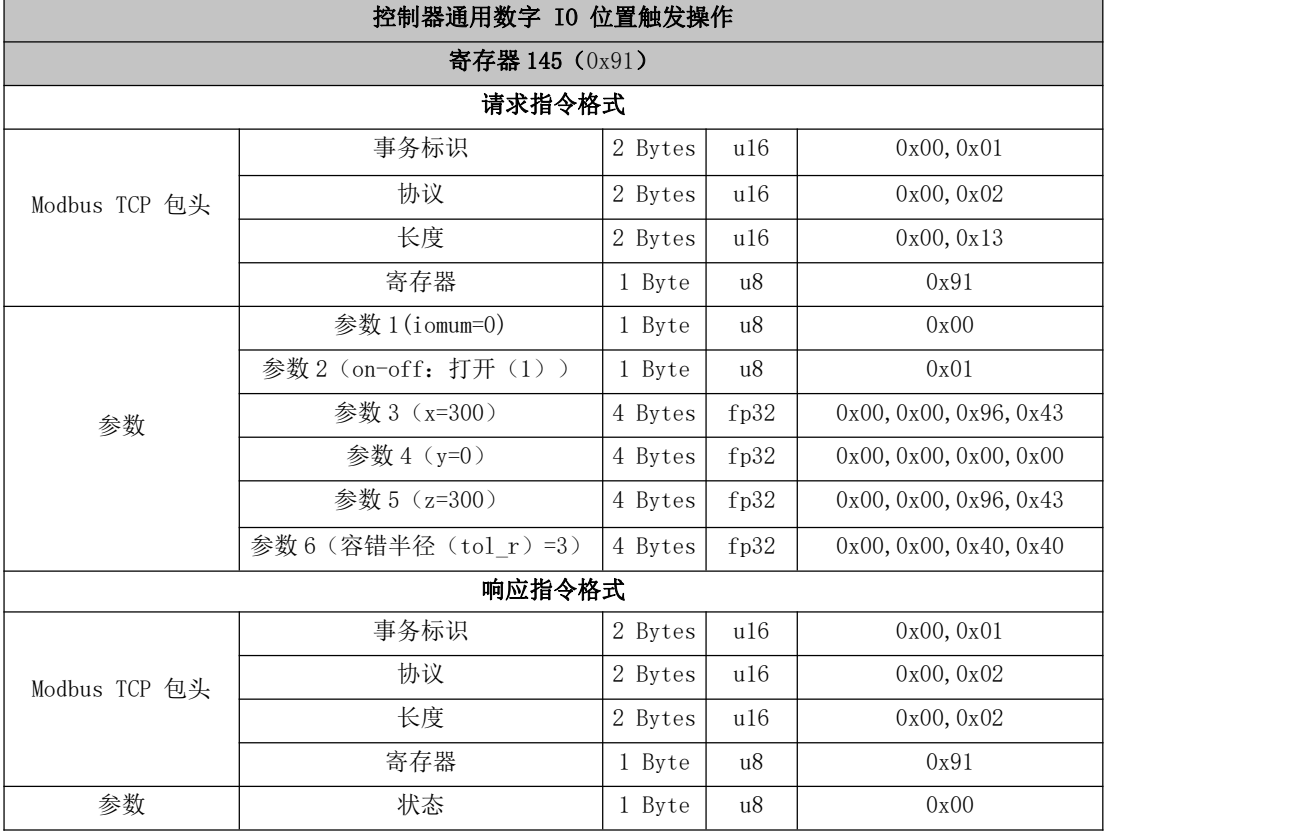

#### 2.1.3.2. 寄存器列表

#### 0~10: 公共端口段

[获取版本信息\(0x01\)](#page-16-0)

获取 SN 信息 (0x02)

[重新加载摩擦力参数\(0x04\)](#page-17-1)

[读取当前关节扭矩或电机电流上报设置](#page-17-2)(0x05)

获取目标关节相对 TCP 的旋转半径 (0x06)

[读取其他开关量的设置\(0x07\)](#page-18-1)

[远程关闭操作系统\(0x0A\)](#page-19-0)

#### 11~20: 系统状态

[设置运动状态\(0x0C\)](#page-20-1) [获取运动状态\(0x0D\)](#page-21-0) [获取指令缓冲区中的指令数量\(0x0E\)](#page-22-0) [获取控制器错误和警告代码\(0x0F\)](#page-22-1) [清除控制器错误\(系统重置\)\(0x10\)](#page-22-2) [清除控制器警告\(0x11\)](#page-23-0) [单独设置抱闸开关\(系统重置\)\(0x12\)](#page-23-1) [设置系统运动模式\(系统重置\)\(0x13\)](#page-24-0)

[使能/关闭伺服系统\(系统重置\)\(0x0B\)](#page-20-0)

#### 20~30: 基础运动

[笛卡尔直线运动\(0x15\)](#page-25-0)

[带圆弧交融的直线运动\(0x16\)](#page-26-0)

P2P [关节运动\(0x17\)](#page-26-1)

[关节交融运动\(0x18\)](#page-27-0)

[回零点运动\(0x19\)](#page-28-0)

[停顿指令/指令延时\(0x1A\)](#page-28-1)

[圆弧运动\(0x1B\)](#page-28-2)

[工具坐标系直线运动\(0x1C\)](#page-29-0)

Servoj [运动\(0x1D\)](#page-30-0)

[伺服笛卡尔运动\(servo\\_cartesian\)\(0x1E\)](#page-31-0)

#### 31~40: 系统参数设置

[设置笛卡尔空间平移的加加速度\(0x1F\)](#page-31-1) 设置笛卡尔空间平移最大加速度 (0x20) [设置关节空间加加速度\(0x21\)](#page-32-1) 设置关节空间最大加速度 (0x22) [设置机械臂末端工具的偏移\(系统重置\)\(0x23\)](#page-33-1) [设置机械臂末端负载\(0x24\)](#page-34-0) [设置碰撞检测灵敏度参数\(系统重置\)\(0x25\)](#page-34-1)

[设置拖动示教的灵敏度\(系统重置\)\(0x26\)](#page-34-2) [删除当前系统配置参数\(0x27\)](#page-35-0) [保存当前配置参数\(0x28\)](#page-35-1)

#### 41~50:获取运动信息

[获取控制器当前笛卡尔位置\(0x29\)](#page-36-0) [获取控制器当前关节位置\(0x2A\)](#page-36-1) [获取逆运动学的解\(0x2B\)](#page-37-0) 获取正运动学的解 (0x2C) [查询关节空间的限位\(0x2D\)](#page-38-0) [设置缩减模式最大线速度\(0x2F\)](#page-39-0) [设置缩减模式最大关节角速度\(0x30\)](#page-39-1) 读取当前缩减模式生效状态 (0x31) 设置缩减模式生效状态 (0x32)

#### $51^{\sim}100$ : 其他机械臂功能

设置重力方向 (0x33)

设置安全边界范围 (0x34)

[获取当前缩减模式的全部设置\(0x35\)](#page-42-0)

获取伺服当前关节力矩(0x37)

[设置缩减模式关节运动范围\(0x3A\)](#page-44-0)

[安全边界启动开关\(0x3B\)](#page-45-0)

[设置碰撞回弹生效状态\(0x3C\)](#page-46-0)

[设置轨迹录制\(0x3D\)](#page-46-1)

[保存轨迹\(0x3E\)](#page-47-0)

[加载轨迹\(0x3F\)](#page-47-1)

[播放轨迹\(0x40\)](#page-48-0)

获取轨迹状态 (0x41)

[设置允许使用近似解回避某些奇异点附近的超速问题\(0x42\)](#page-49-0)

获取 DH 参数 (0x43)

设置 DH 参数 (0x44)

[获取当前执行的指令\(0x45\)](#page-52-0)

[设置关节力矩\(估算\)或电机电流上报\(0x46\)](#page-45-1)

设置用户坐标系与基坐标系偏移量 (0x49)

[计算两个给定点的位姿偏移量\(0x4C\)](#page-54-1)

[设置机械臂\(及可设置的末端工具\)的自碰撞检测功能\(0x4D\)](#page-55-0)

[设置自碰撞检测时加入的末端工具几何模型\(0x4E\)](#page-56-0)

[设置是否开启虚拟机械臂模式\(0x4F\)](#page-57-0)

[笛卡尔运动速度连续的全局设置\(0x50\)](#page-57-1)

[关节速度控制\(0x51\)](#page-58-0)

[末端笛卡尔速度控制\(0x52\)](#page-59-0)

[相对运动控制\(0x53\)](#page-60-0)

[获取轴角姿态表示的位姿\(0x5B\)](#page-90-0)

[轴角姿态目标的直线运动\(0x5C\)](#page-90-1)

[伺服笛卡尔运动\(轴角\)\(0x5D\)](#page-64-0)

#### 101~115: 伺服模组

#### [获取当前机械臂伺服状态\(0x6A\)](#page-65-0)

#### 0~10 号 公共端口段

<span id="page-16-0"></span>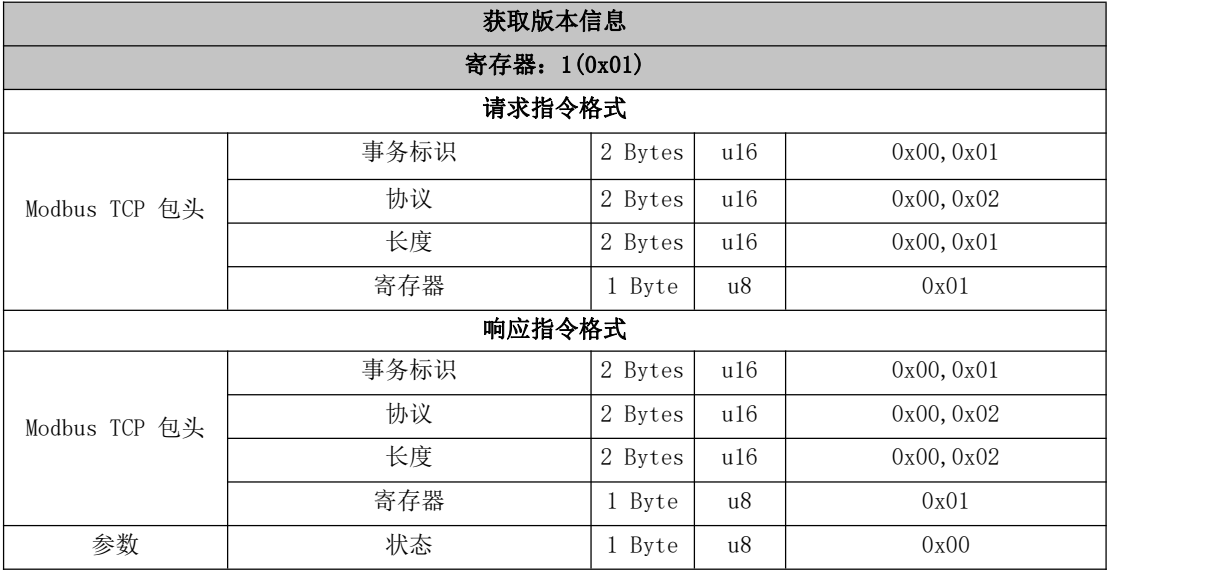

<span id="page-17-0"></span>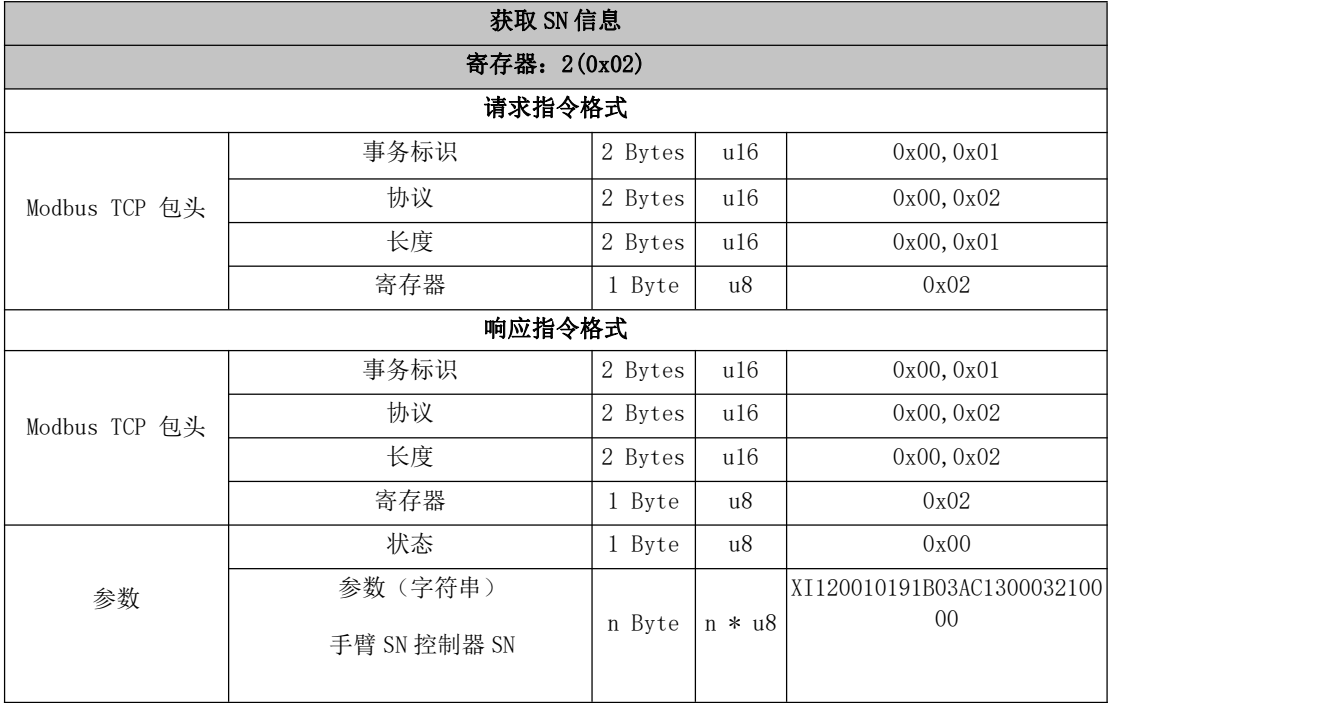

<span id="page-17-1"></span>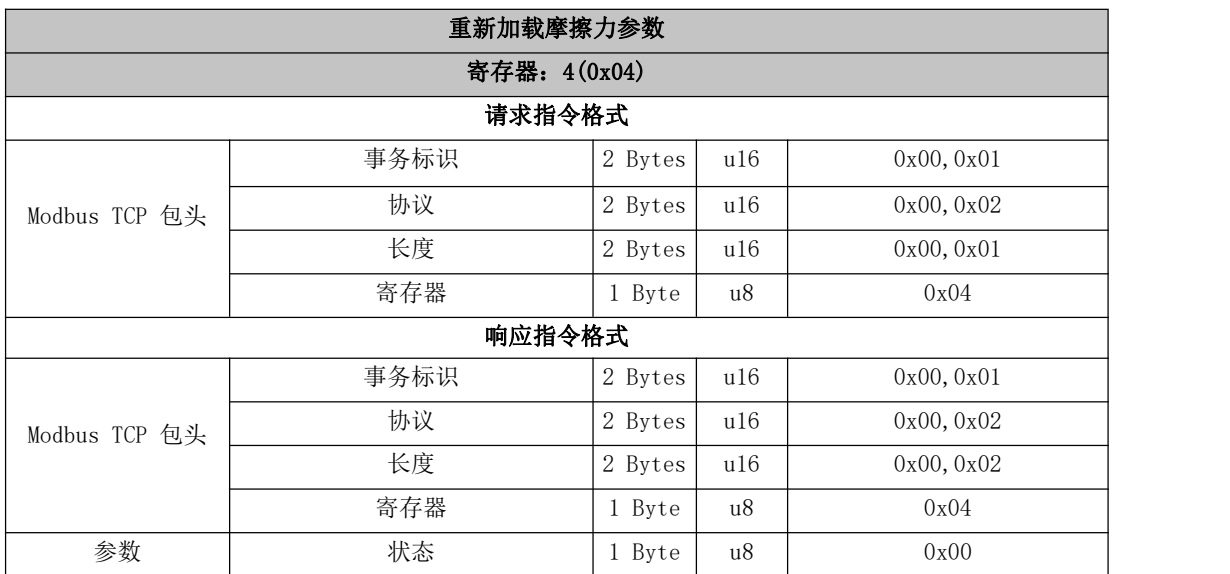

<span id="page-17-2"></span>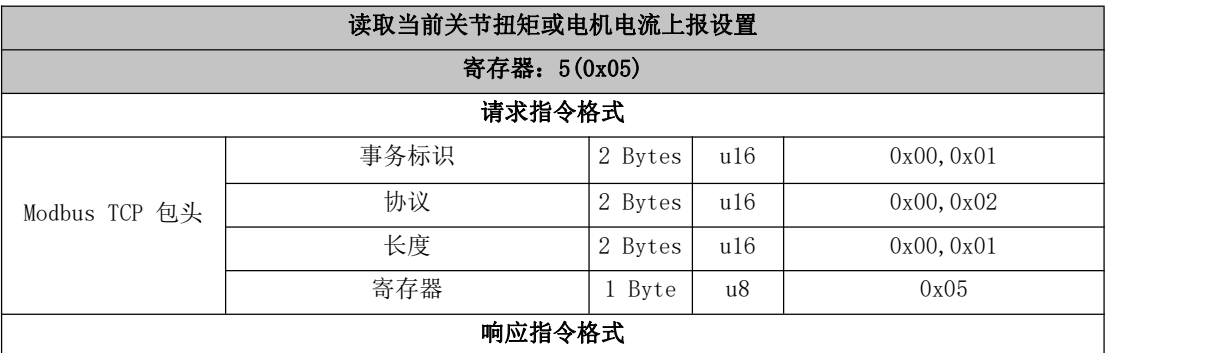

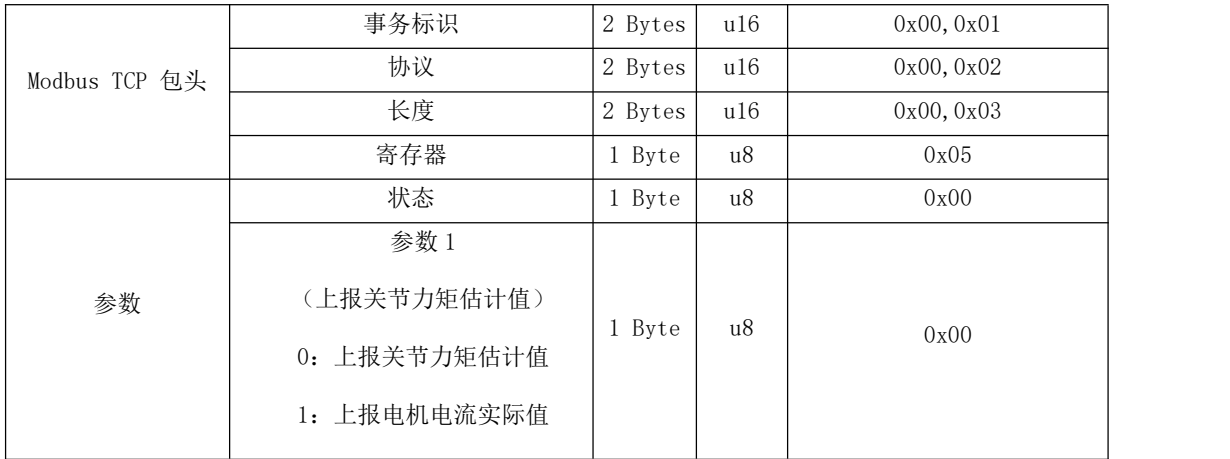

<span id="page-18-0"></span>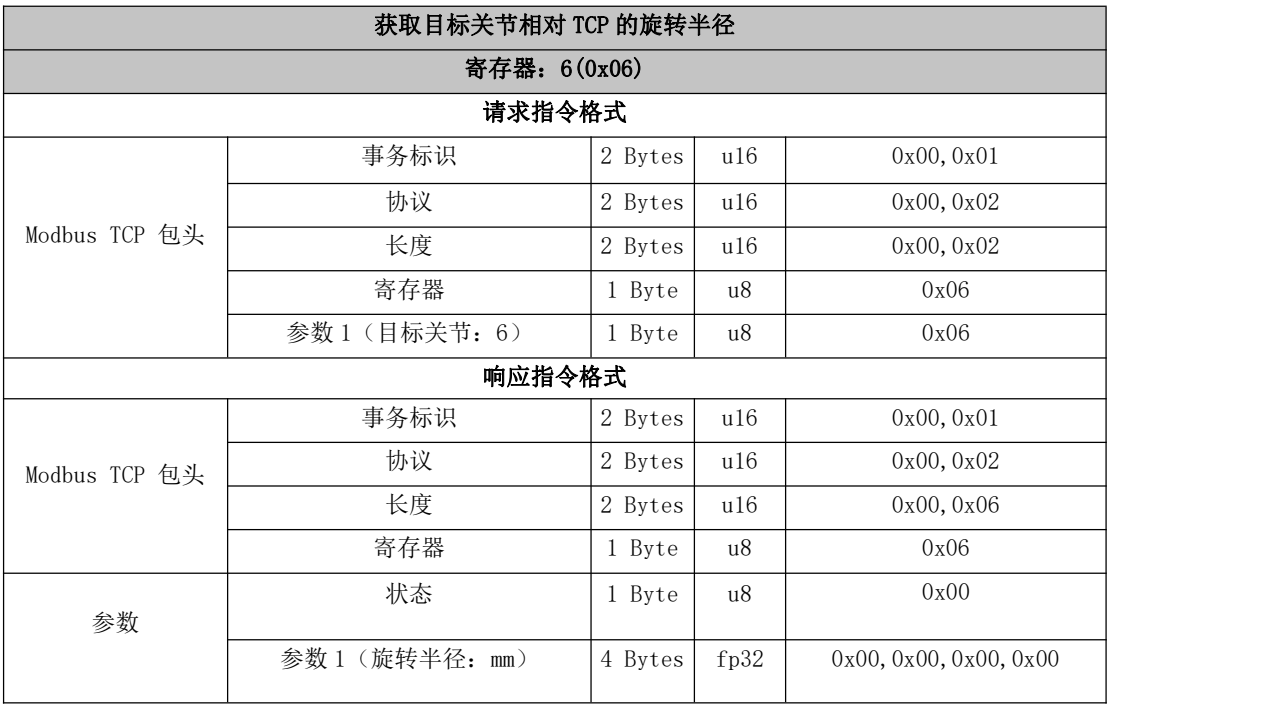

<span id="page-18-1"></span>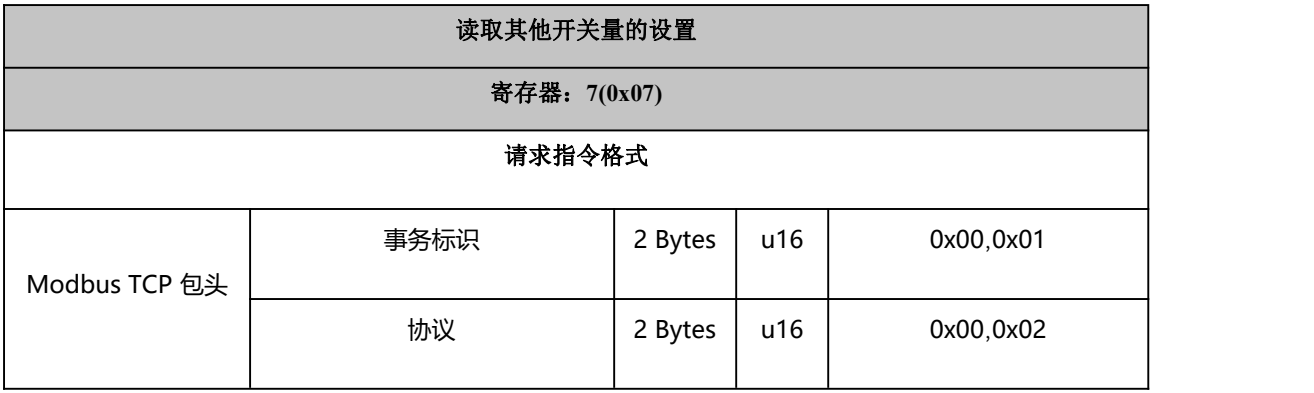

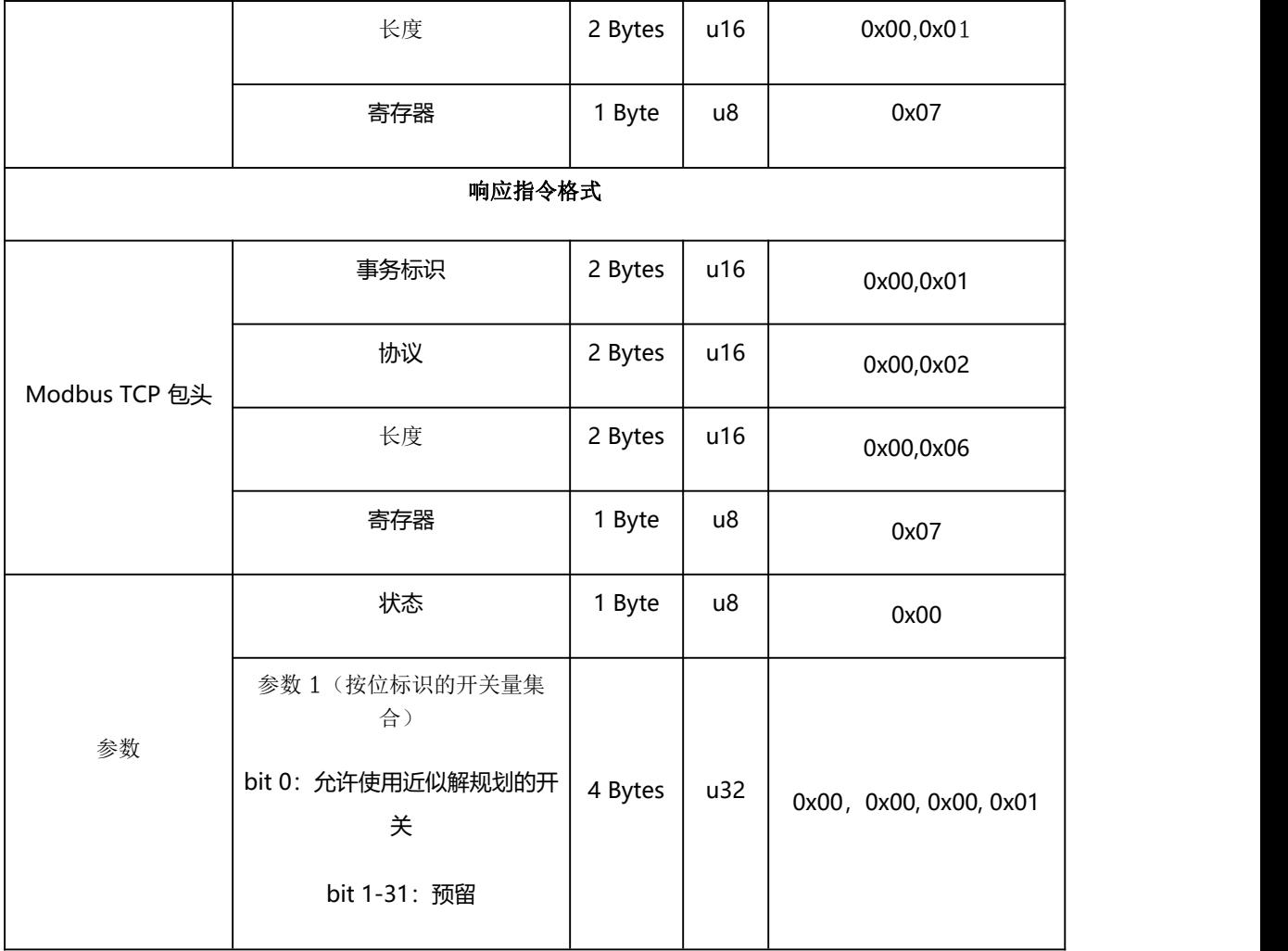

<span id="page-19-0"></span>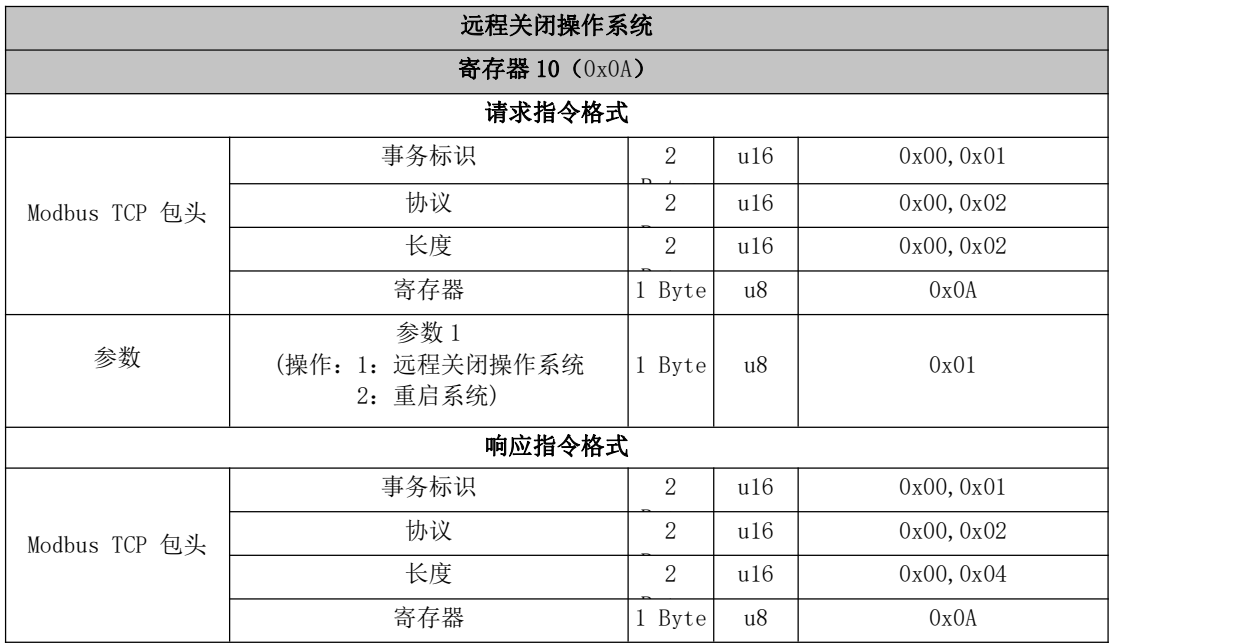

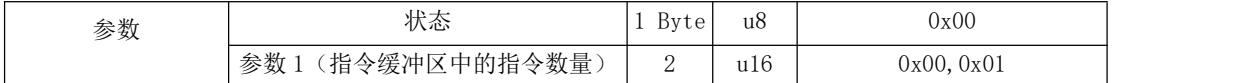

<span id="page-20-0"></span>By the contract of the contract of the contract of the contract of the contract of the contract of the contract of the contract of the contract of the contract of the contract of the contract of the contract of the contrac

## 11~20 系统状态

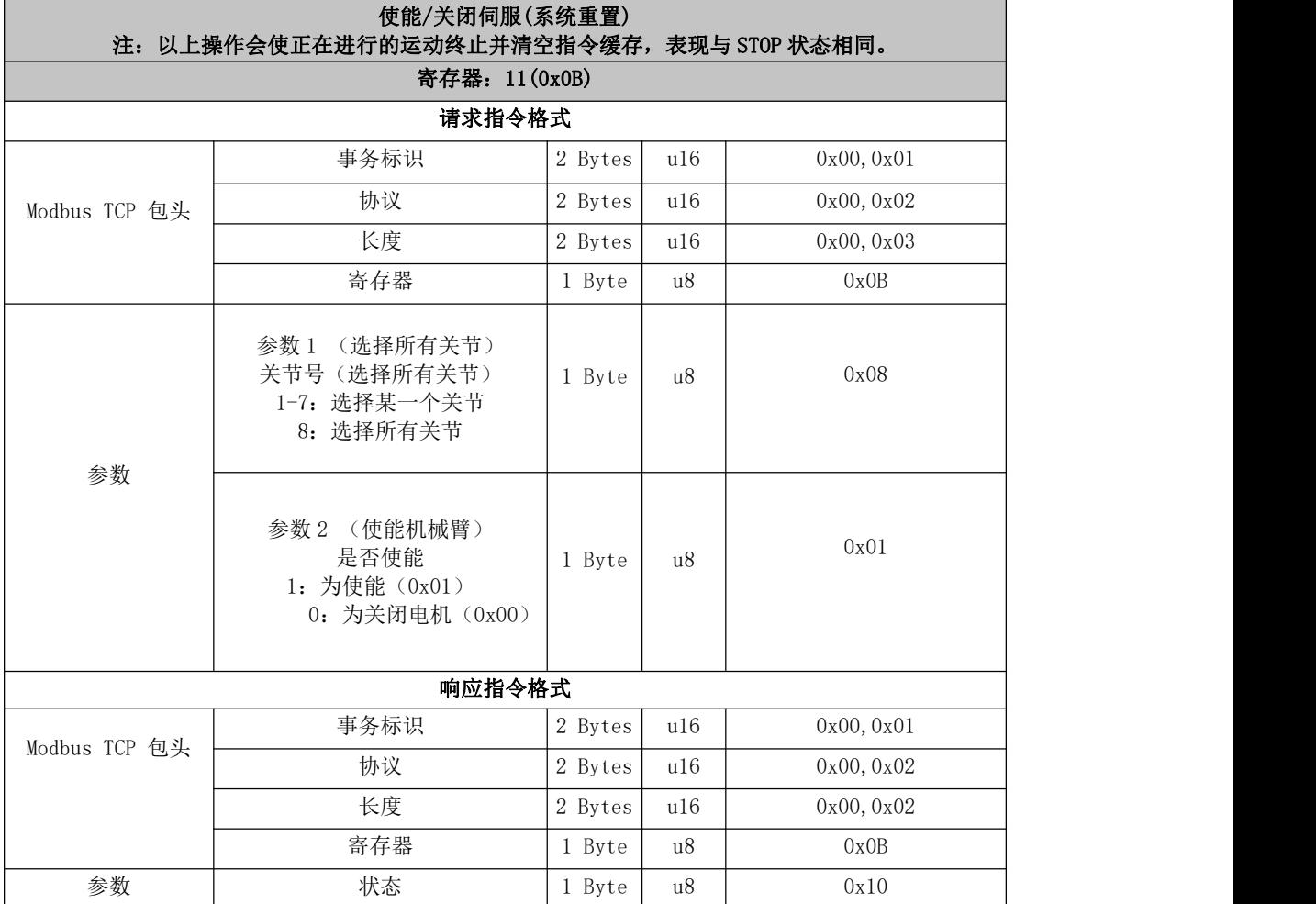

<span id="page-20-1"></span>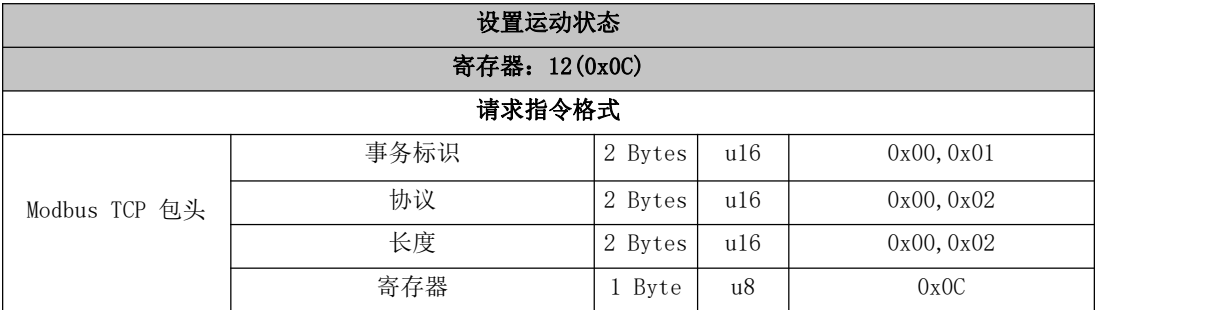

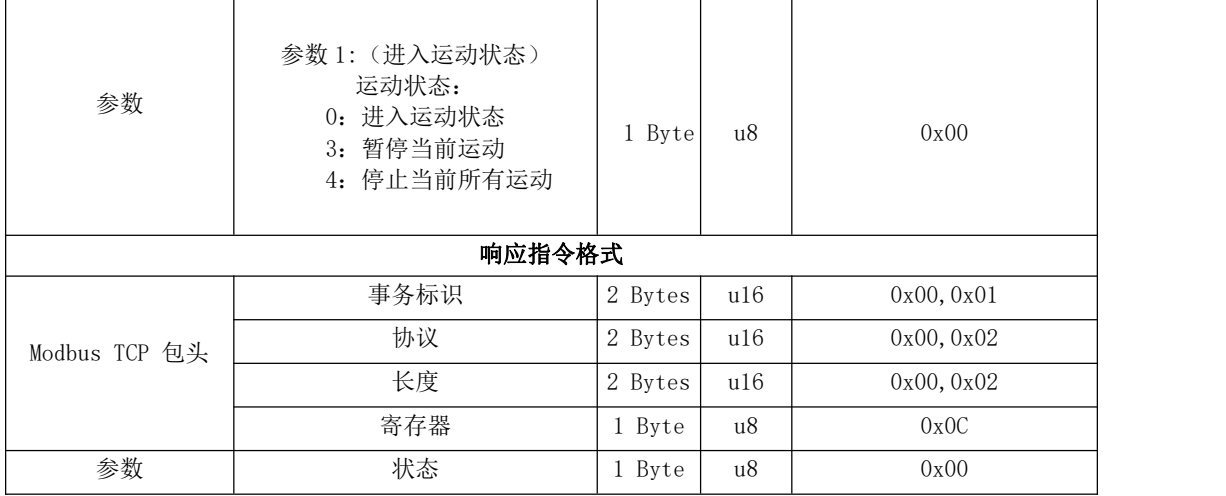

<span id="page-21-0"></span>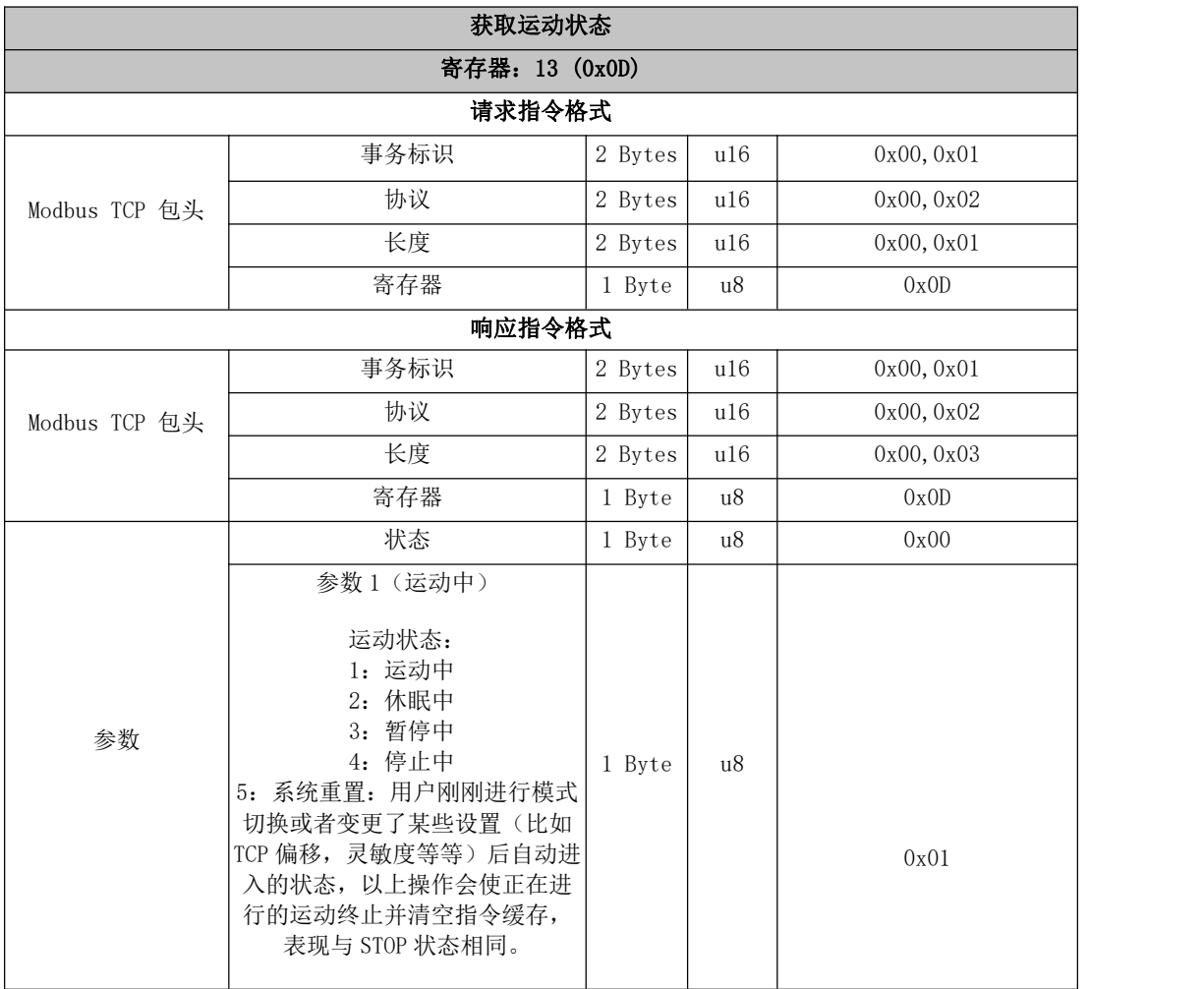

<span id="page-22-0"></span>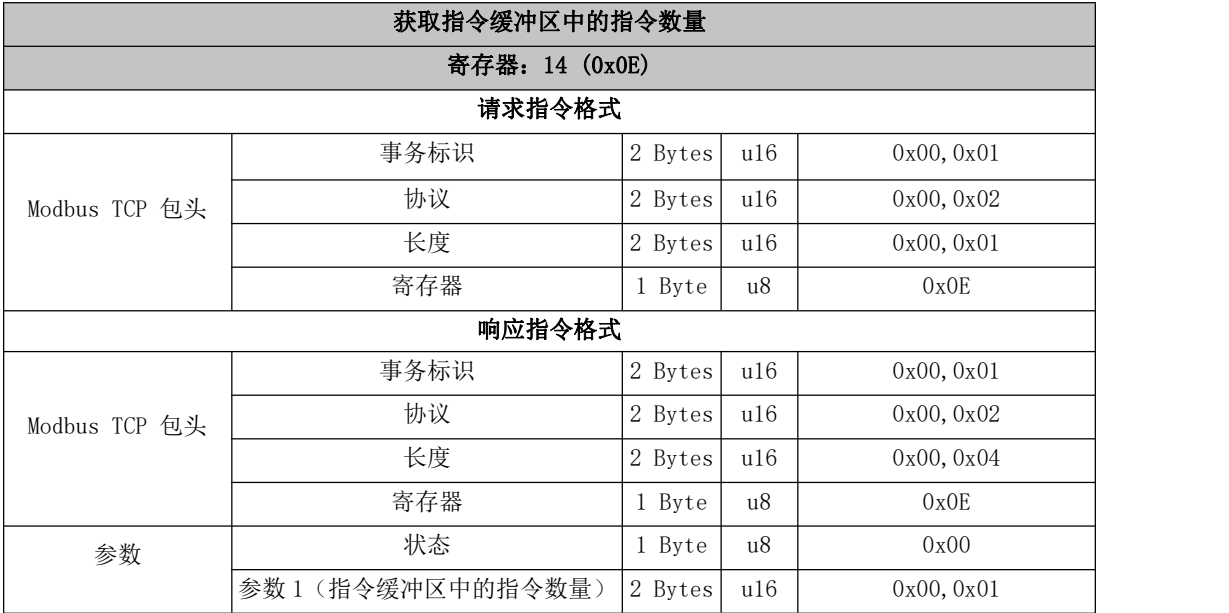

<span id="page-22-1"></span>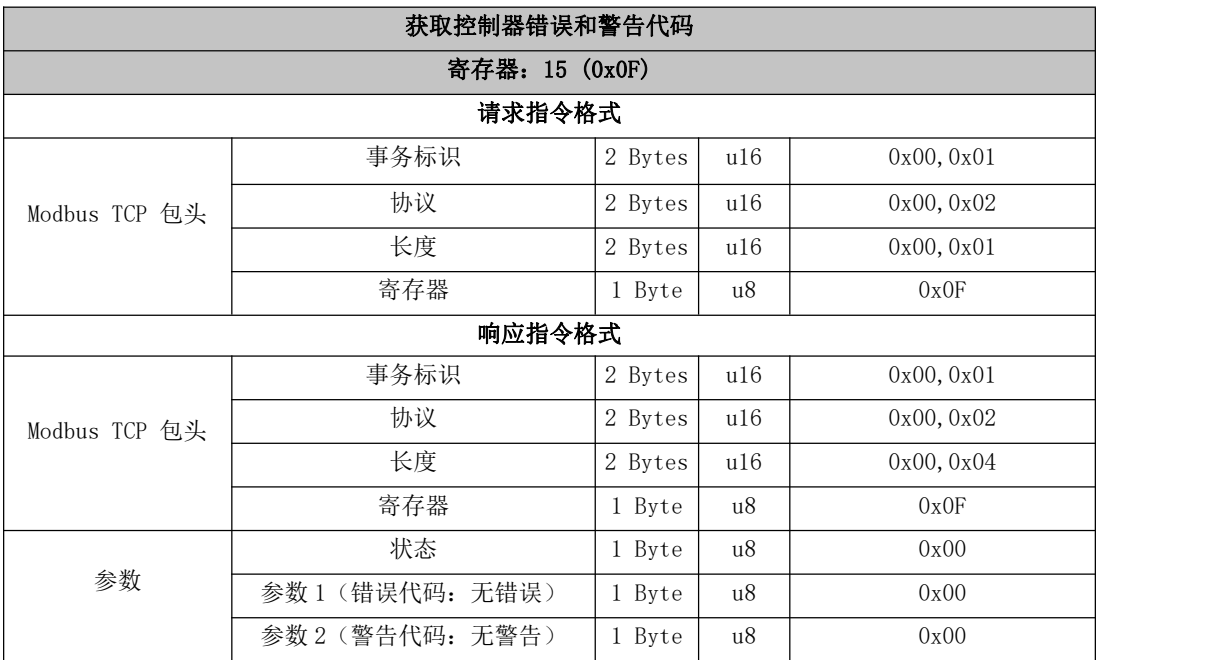

<span id="page-22-2"></span>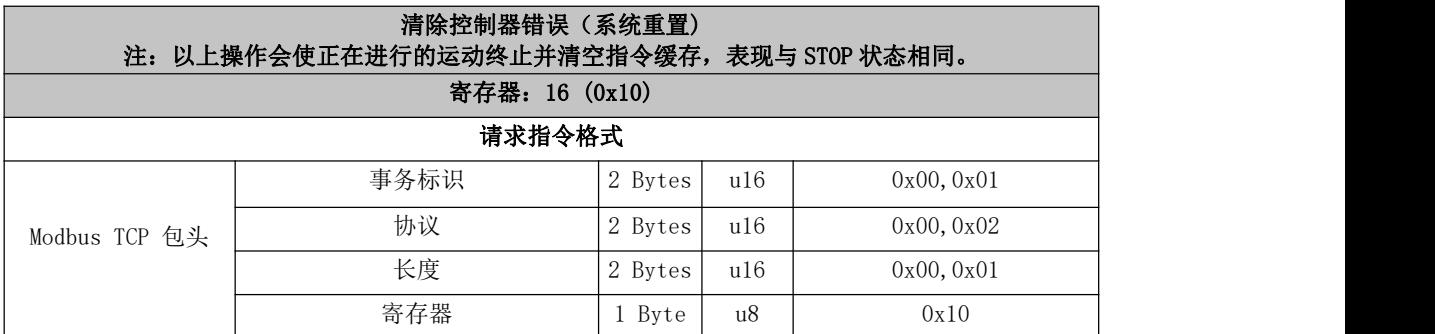

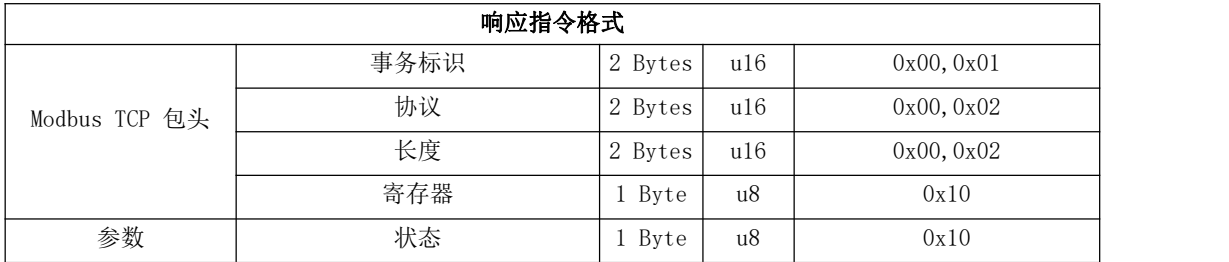

<span id="page-23-0"></span>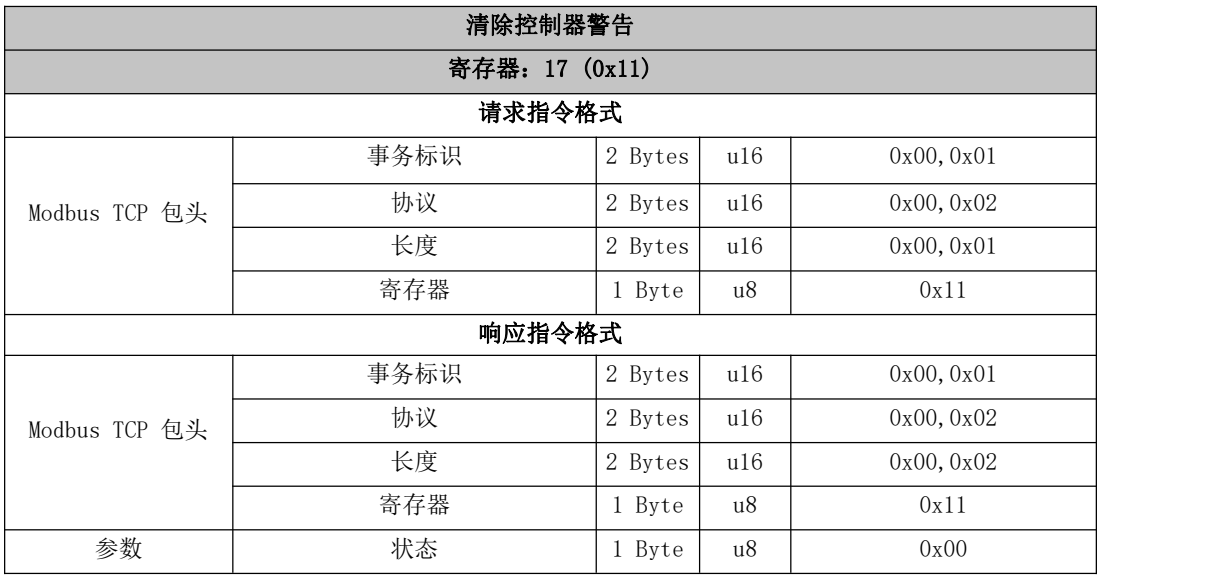

<span id="page-23-1"></span>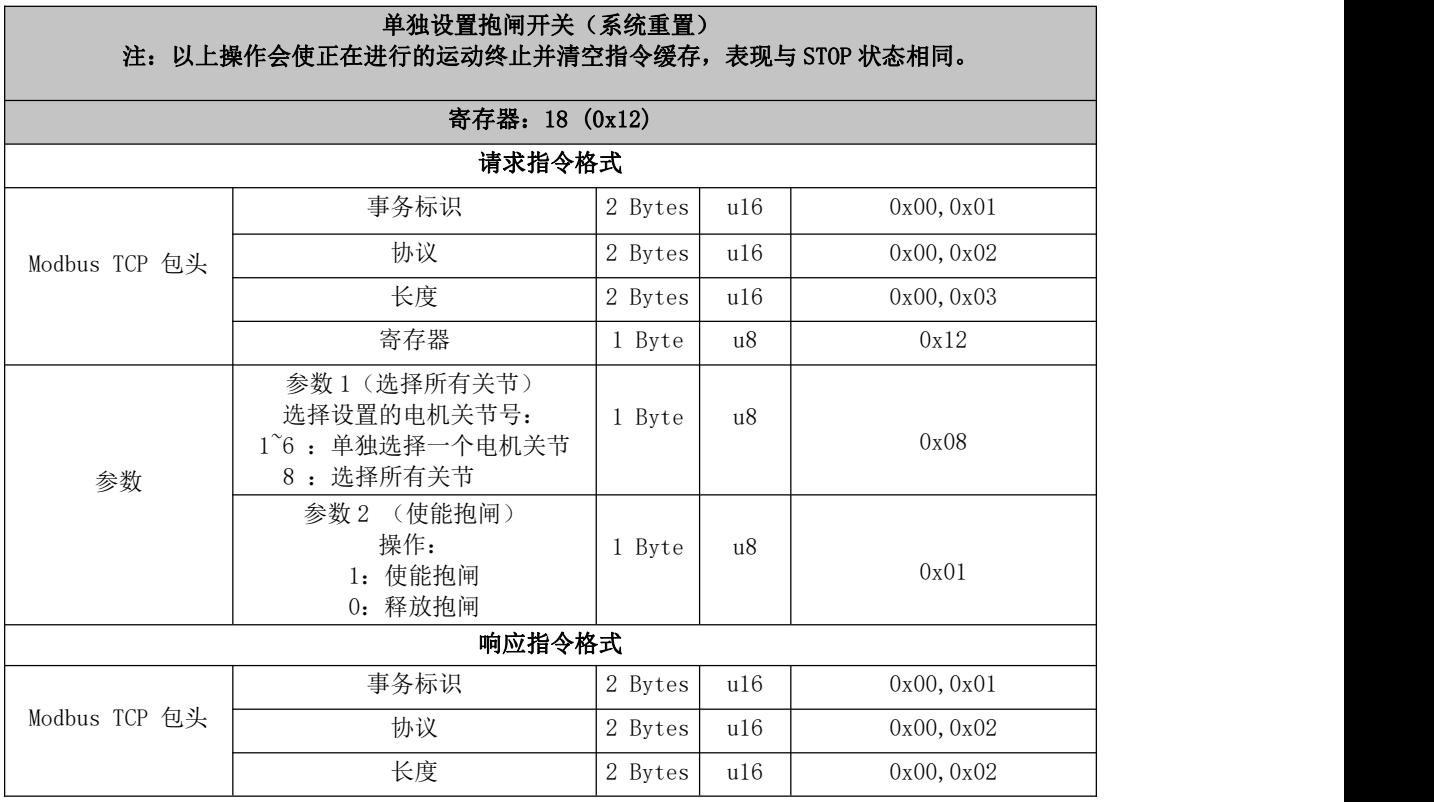

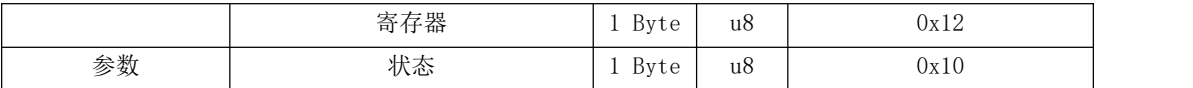

<span id="page-24-0"></span>Г

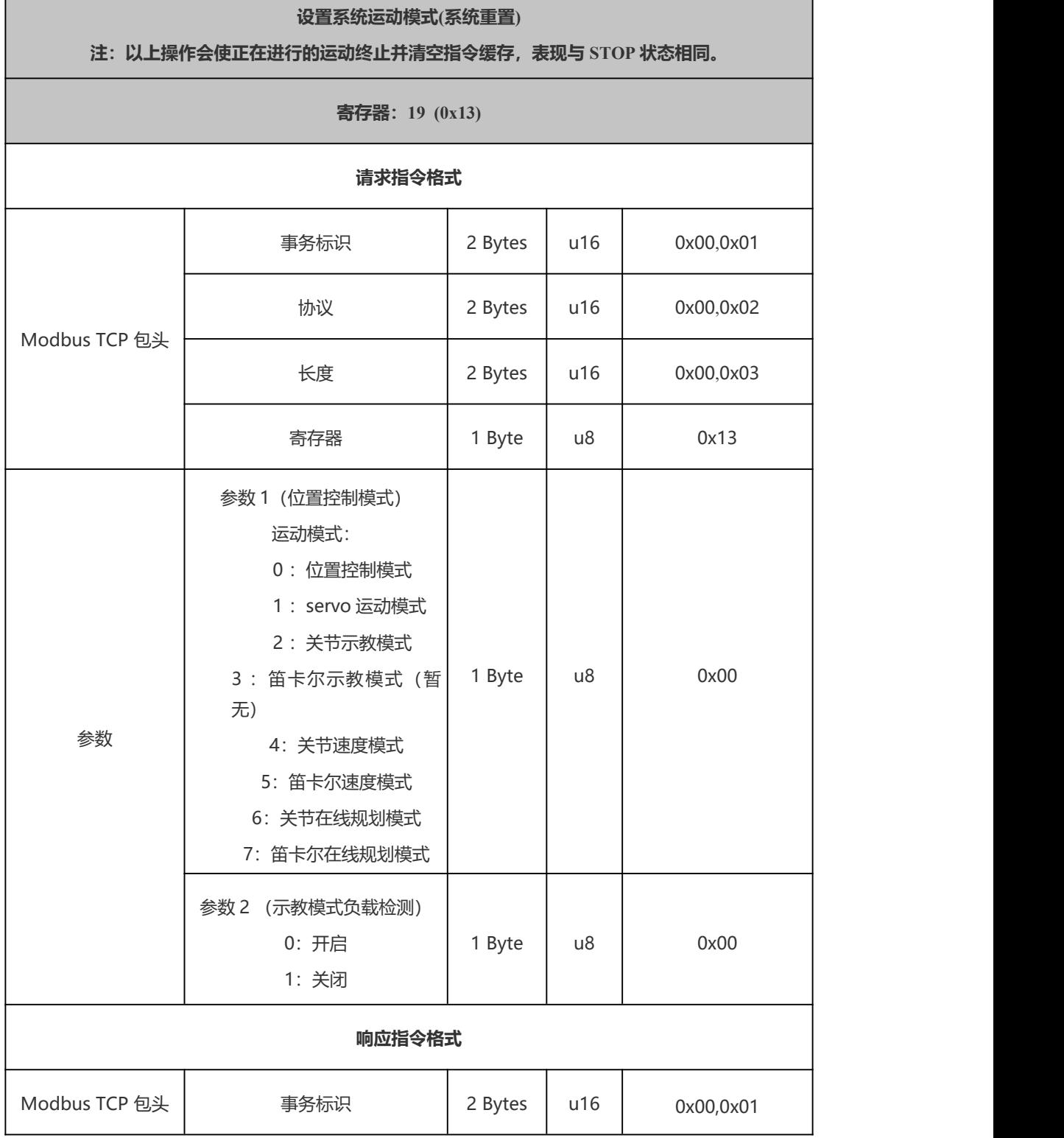

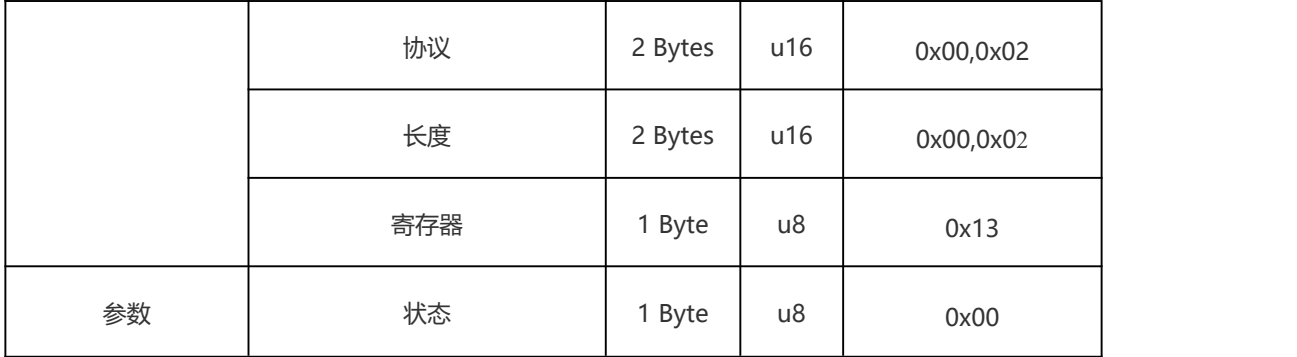

#### 21~30 基础运动

<span id="page-25-0"></span>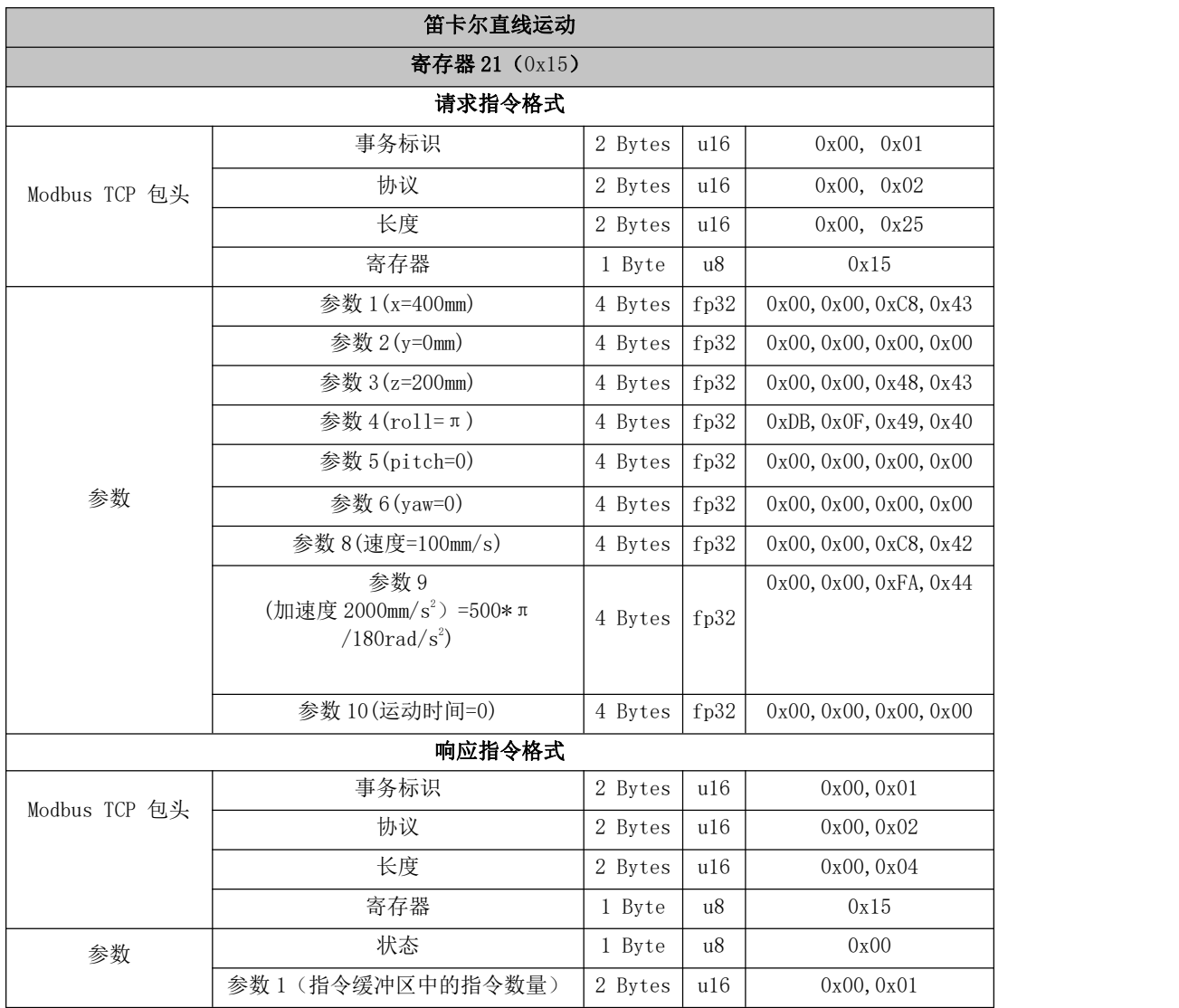

<span id="page-26-0"></span>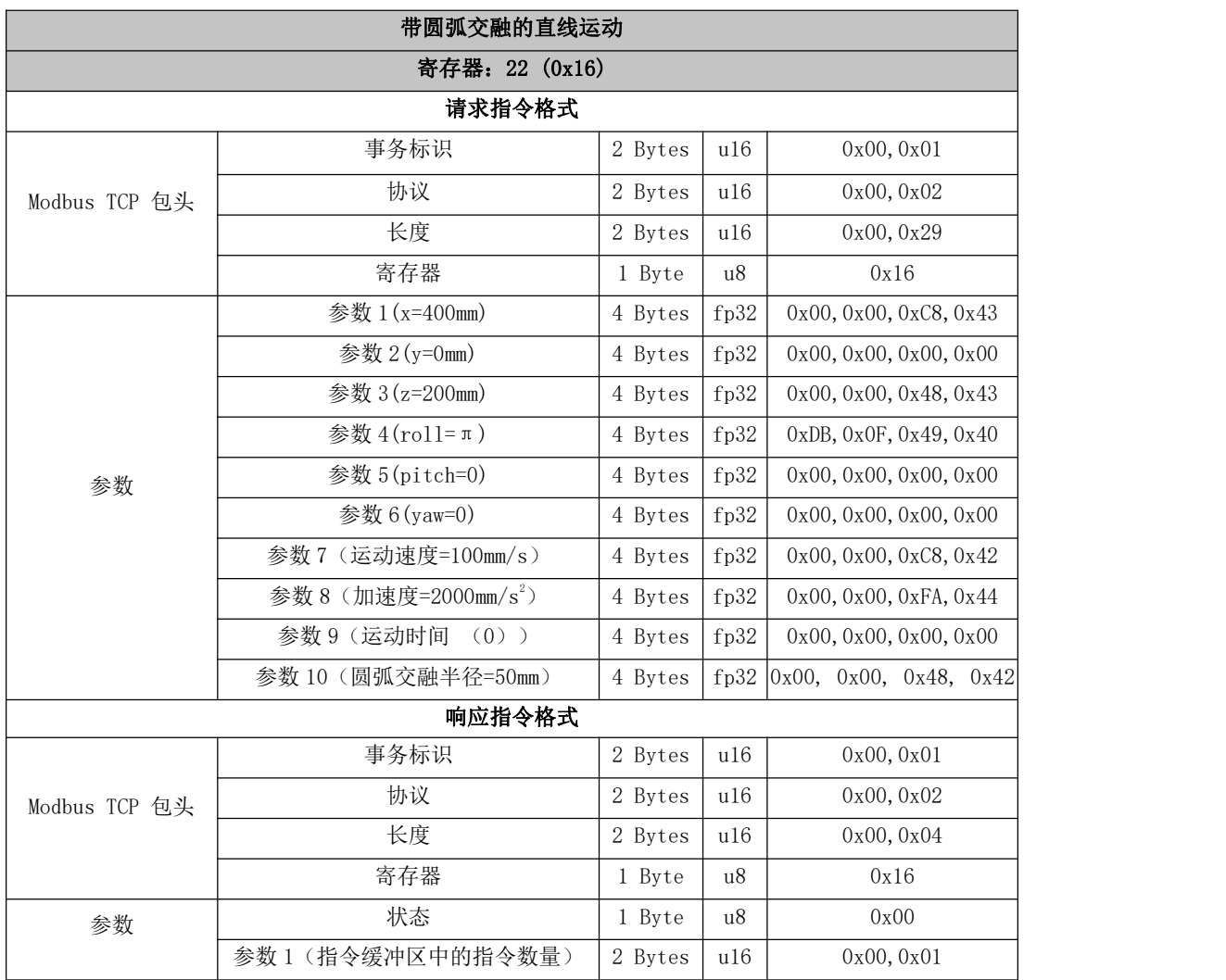

<span id="page-26-1"></span>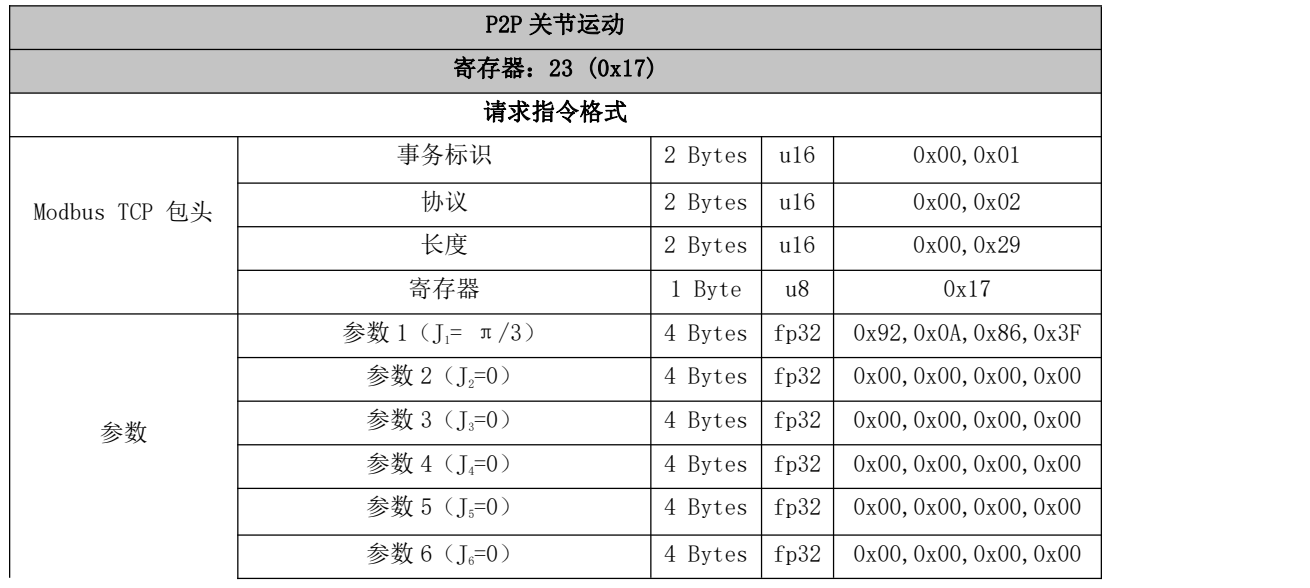

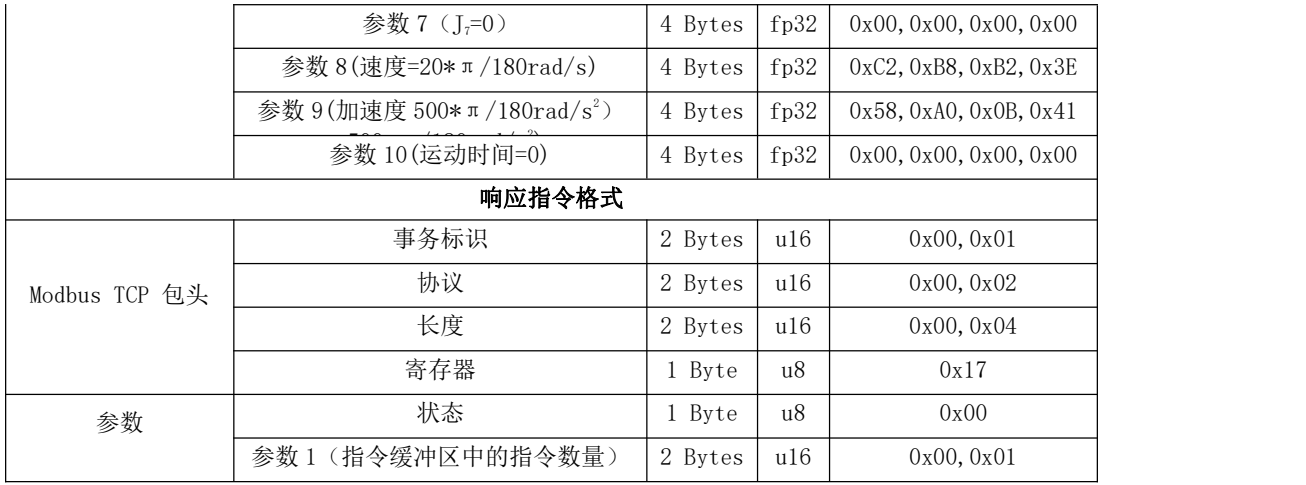

<span id="page-27-0"></span>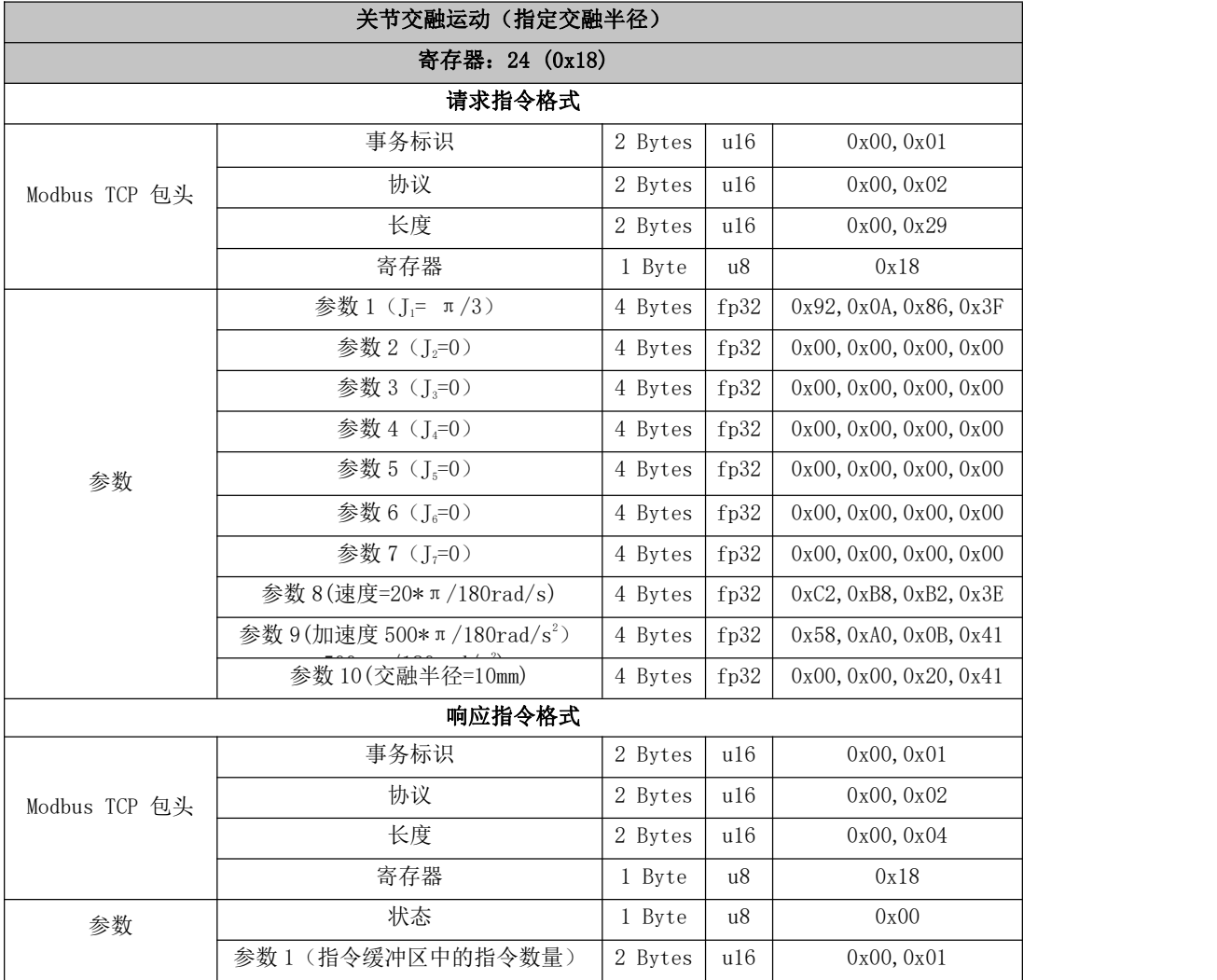

<span id="page-28-0"></span>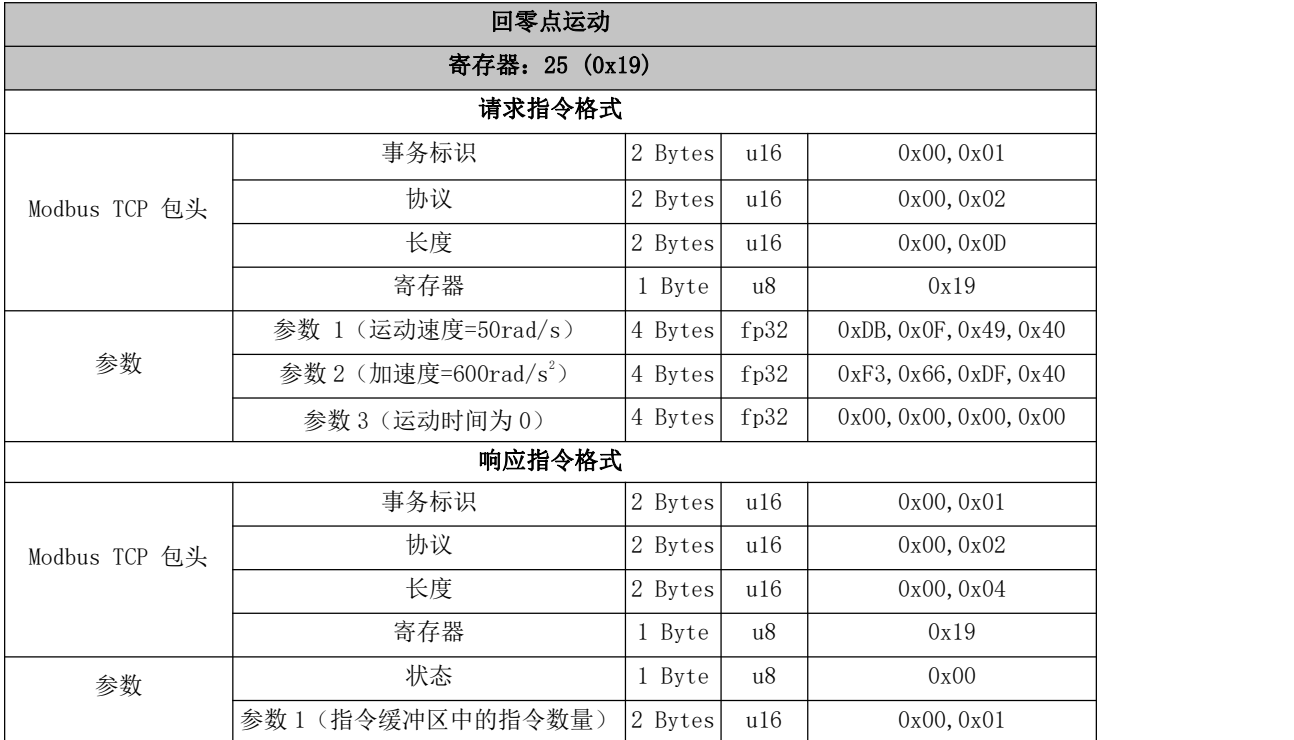

<span id="page-28-1"></span>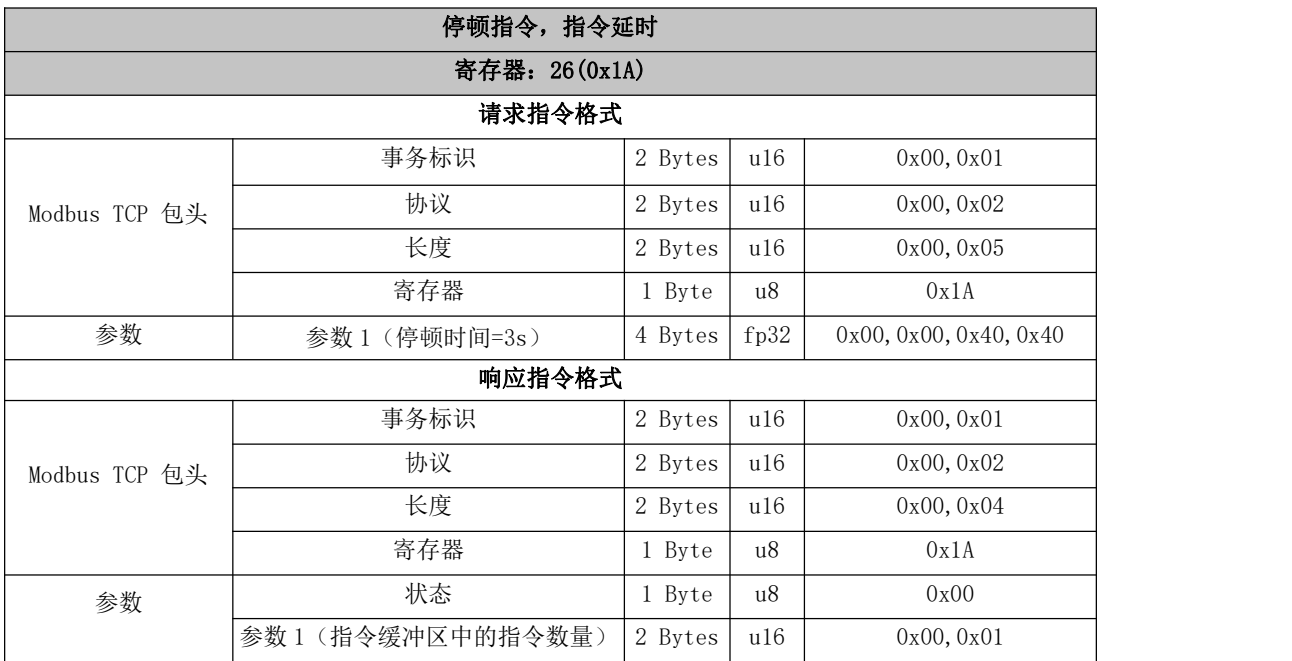

<span id="page-28-2"></span>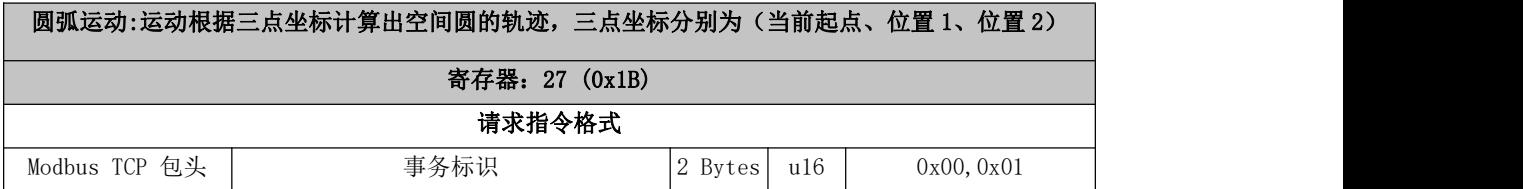

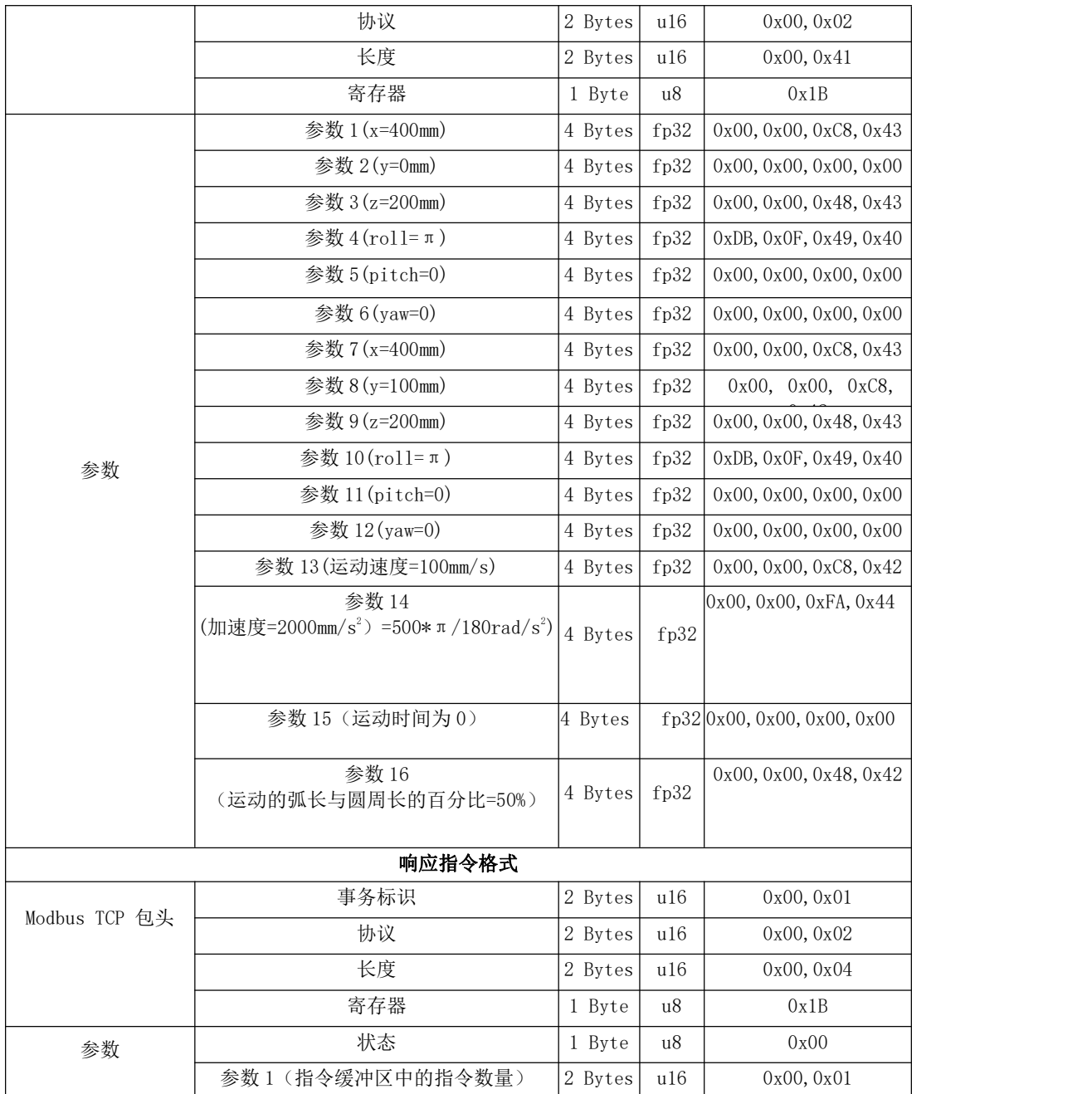

<span id="page-29-0"></span>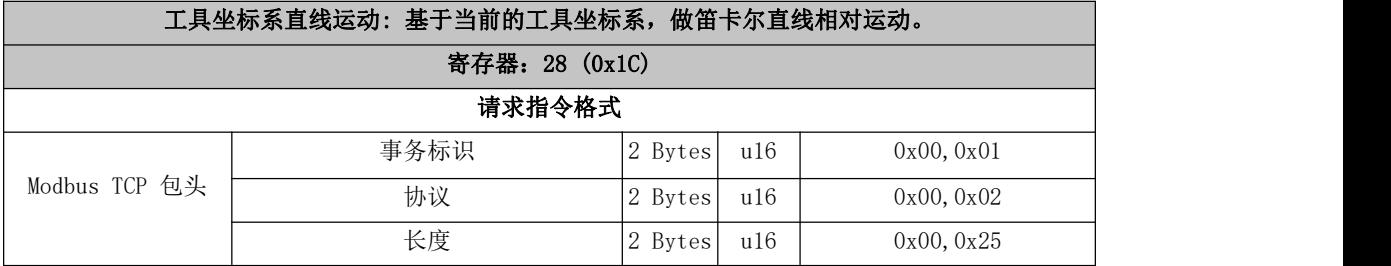

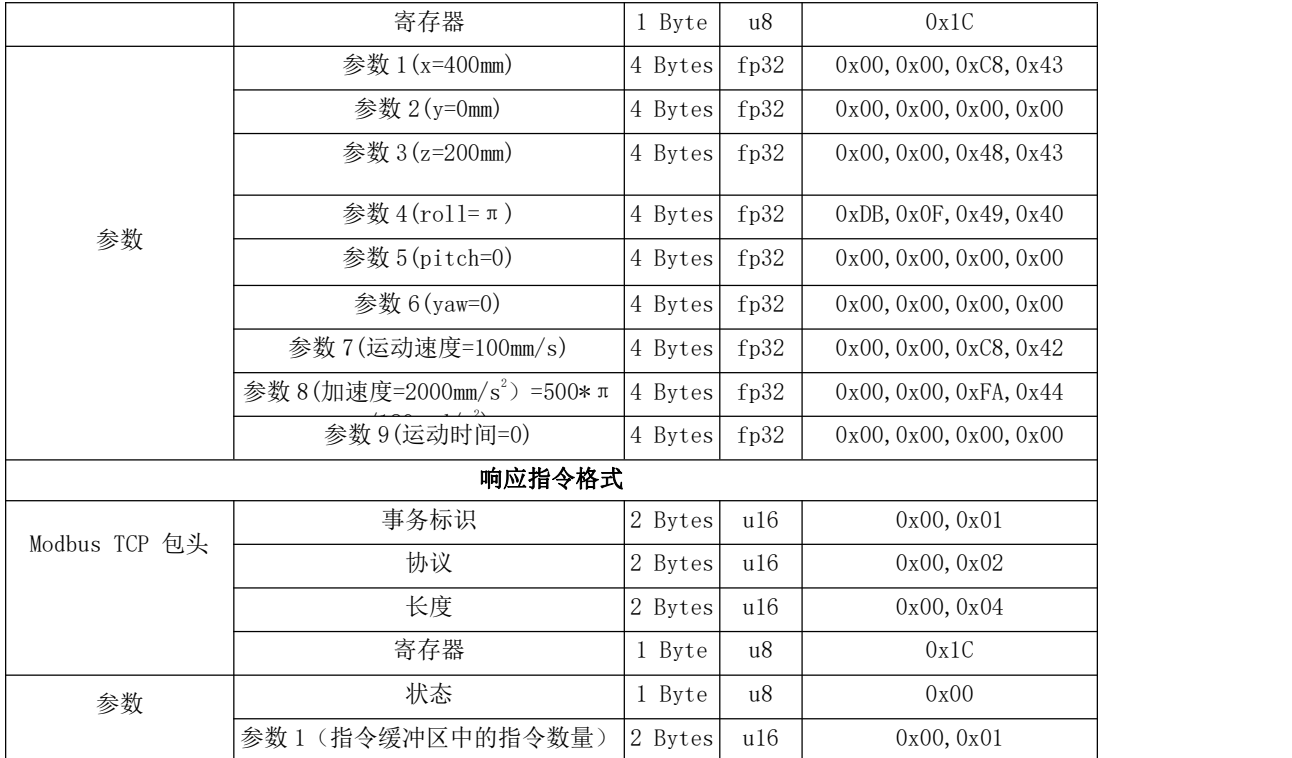

<span id="page-30-0"></span>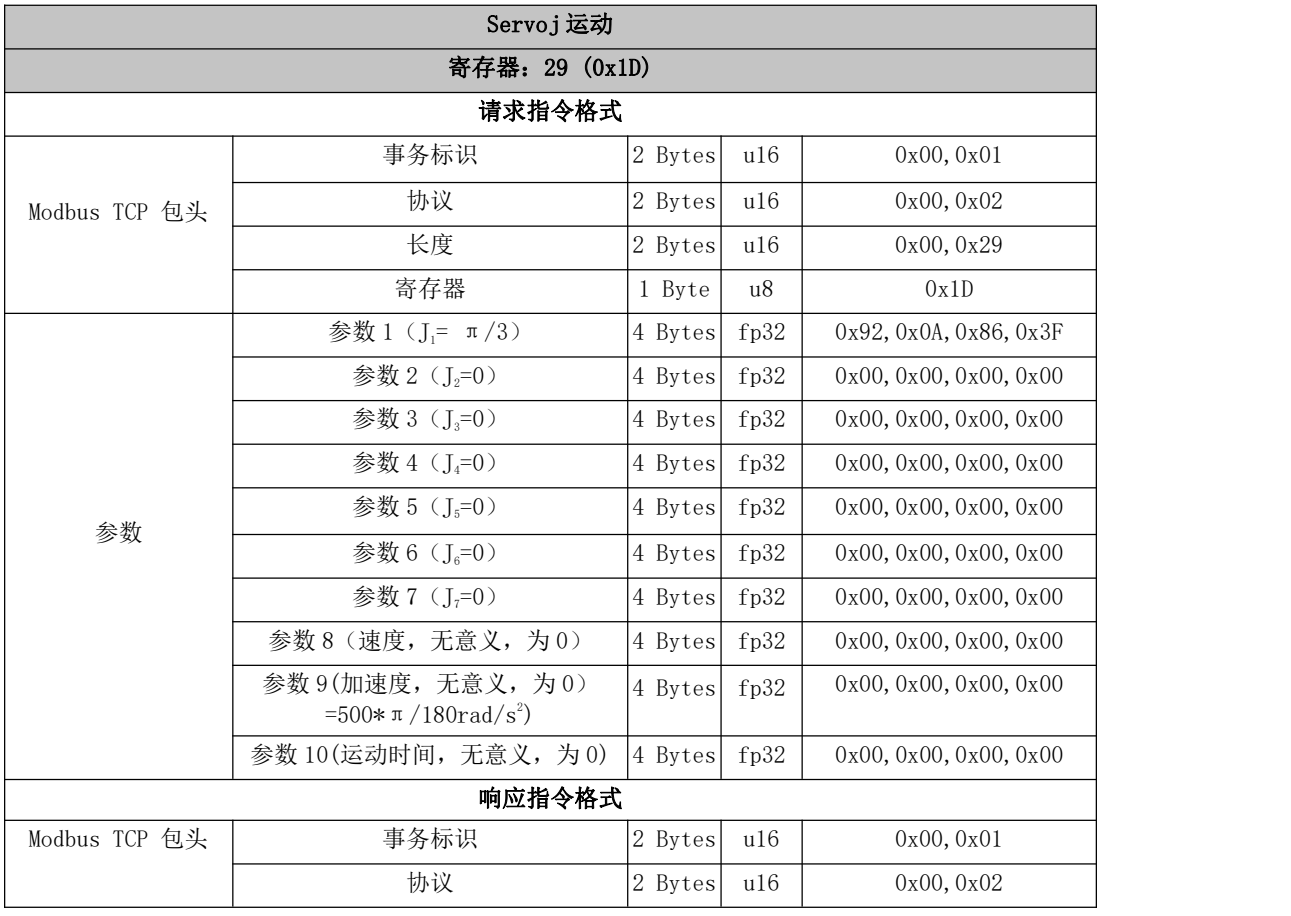

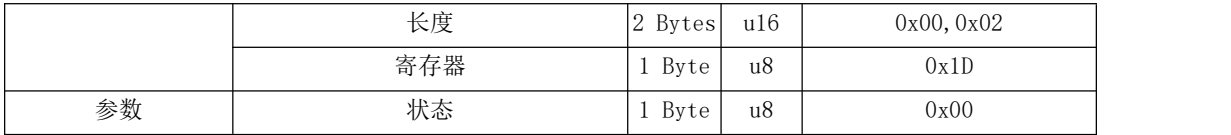

<span id="page-31-0"></span>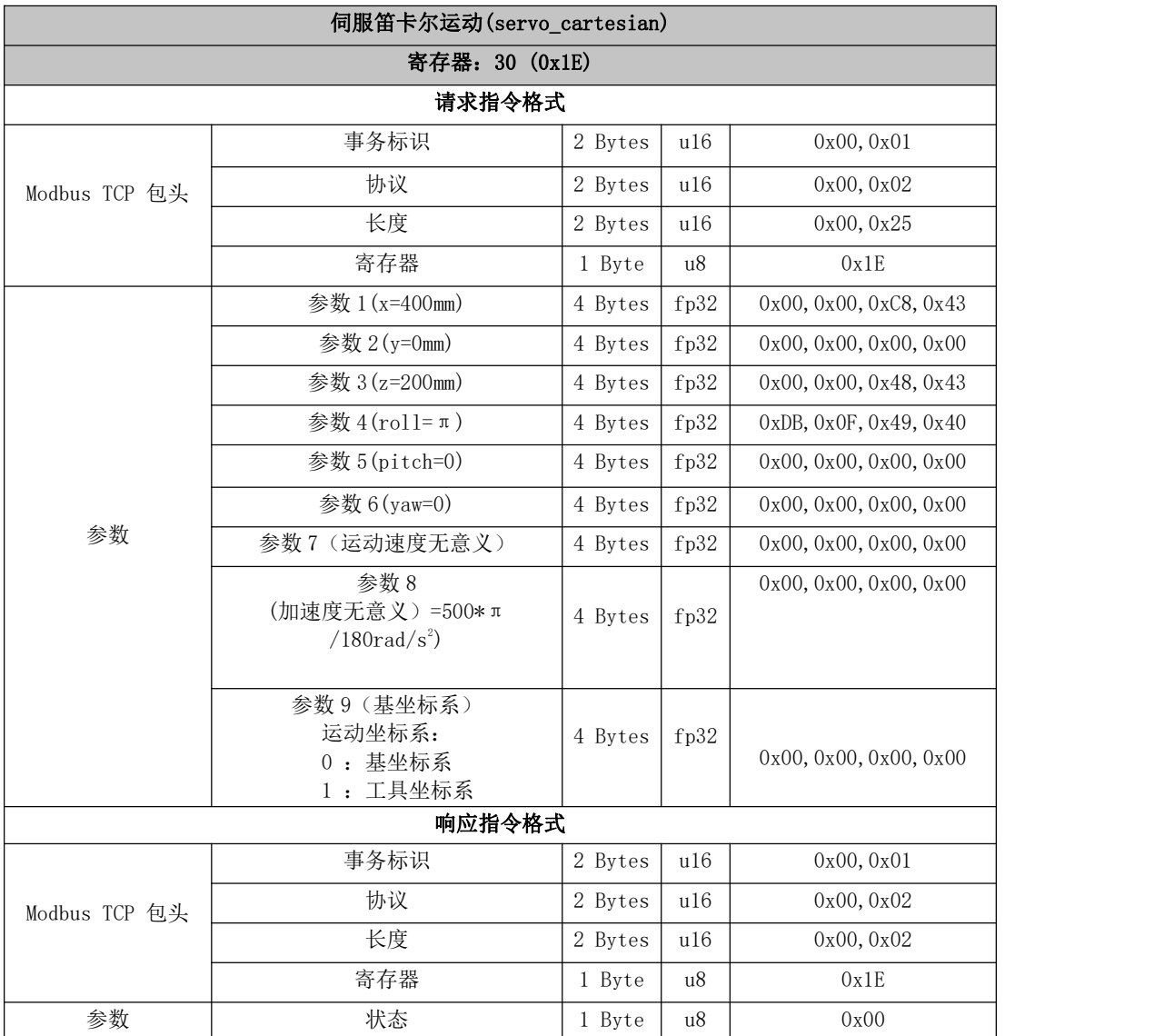

### 31~40 运动参数设置

<span id="page-31-1"></span>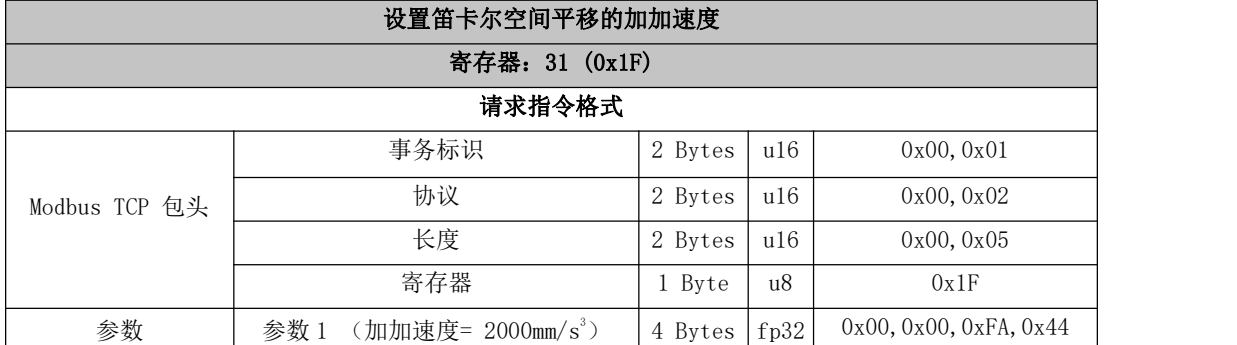

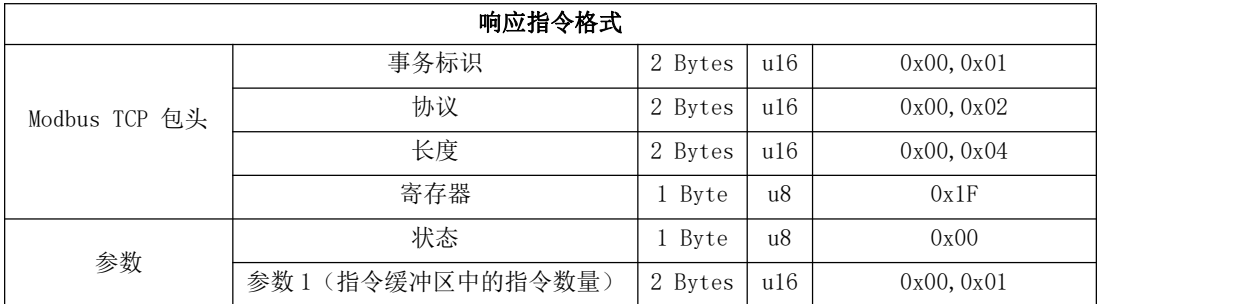

<span id="page-32-0"></span>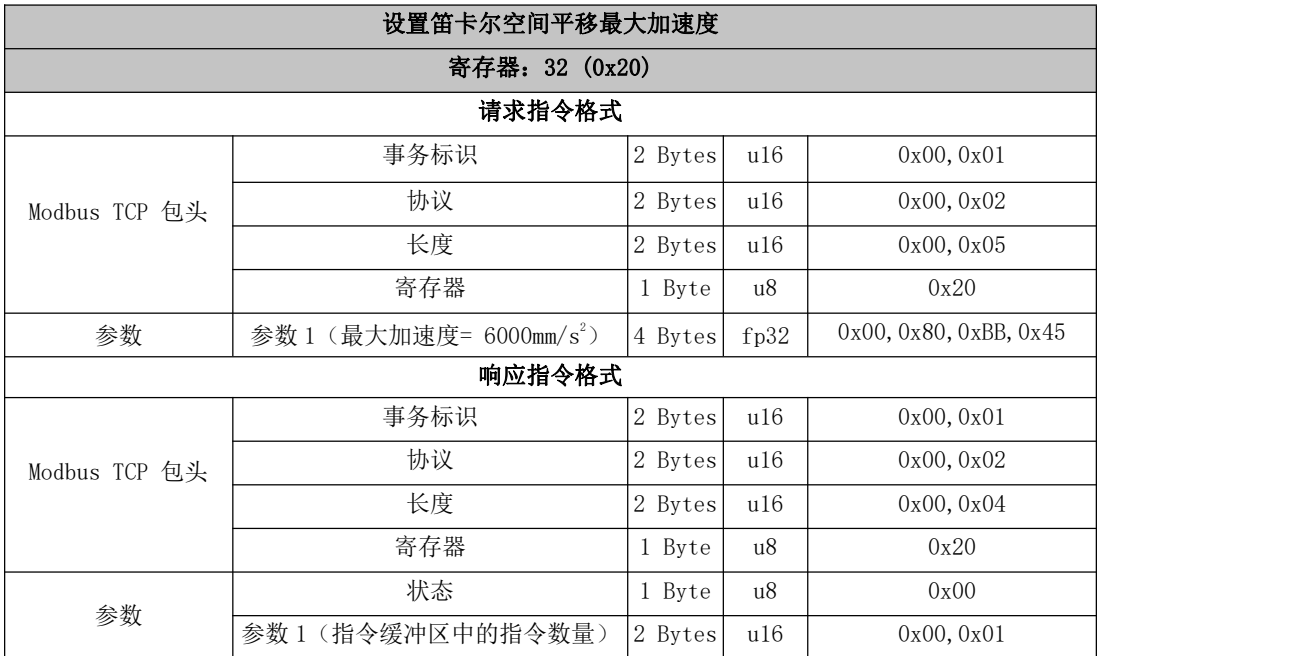

<span id="page-32-1"></span>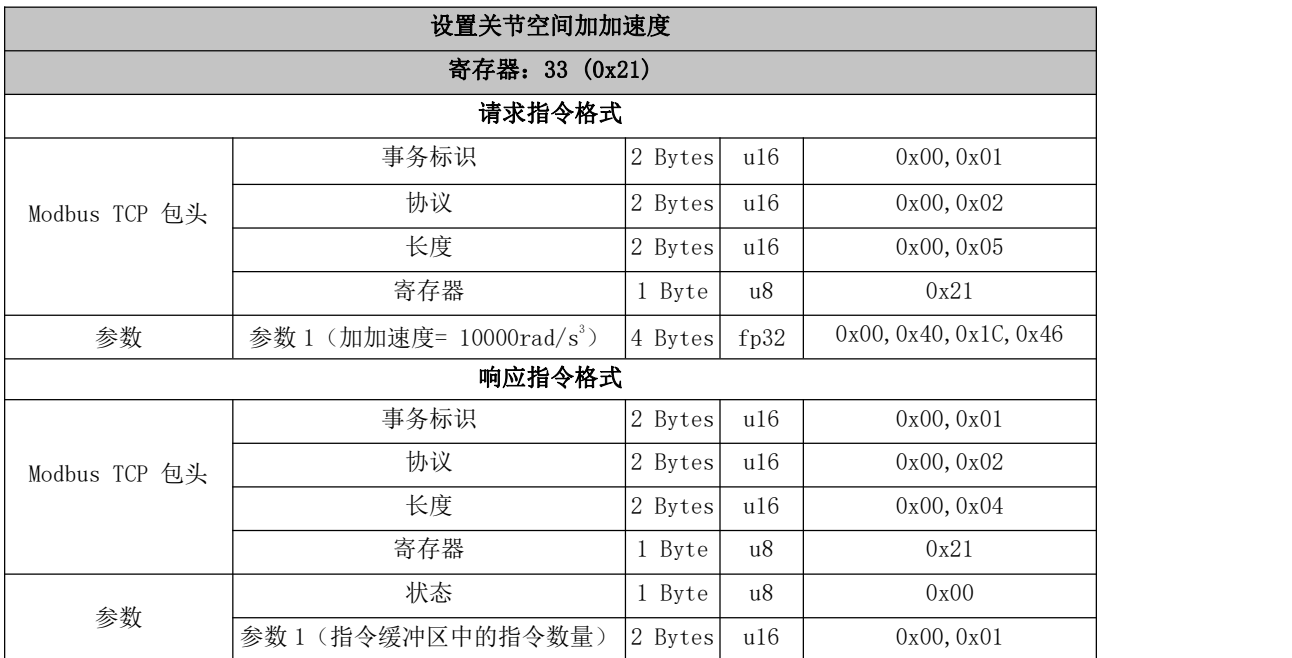

<span id="page-33-0"></span>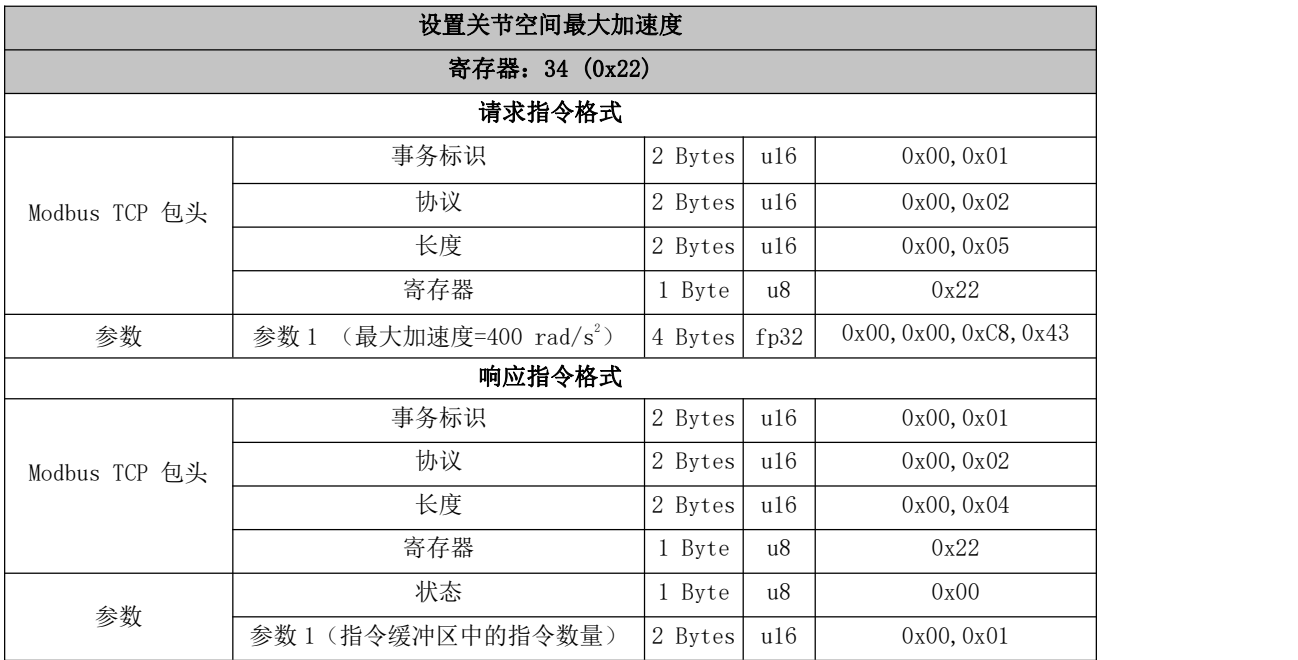

<span id="page-33-1"></span>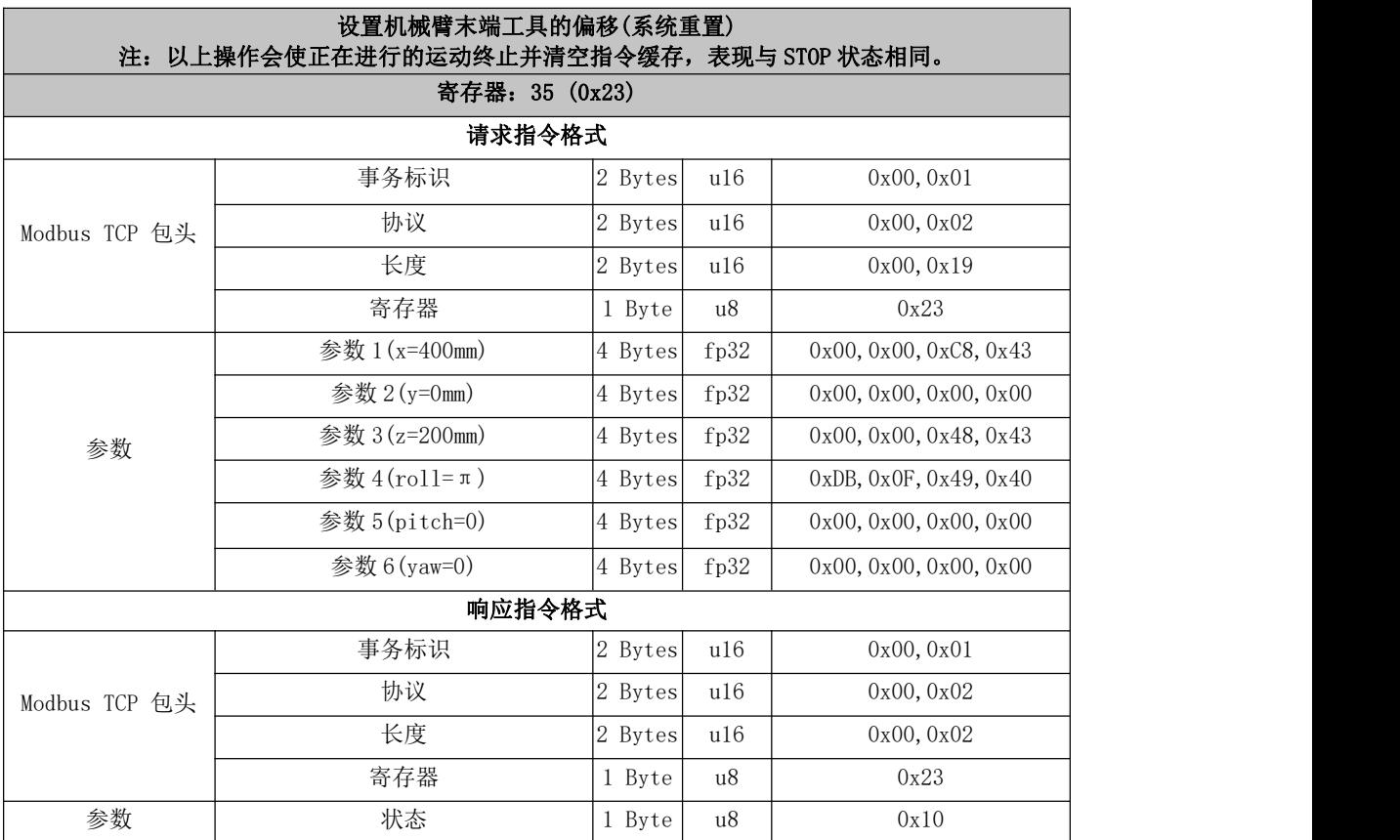

<span id="page-34-0"></span>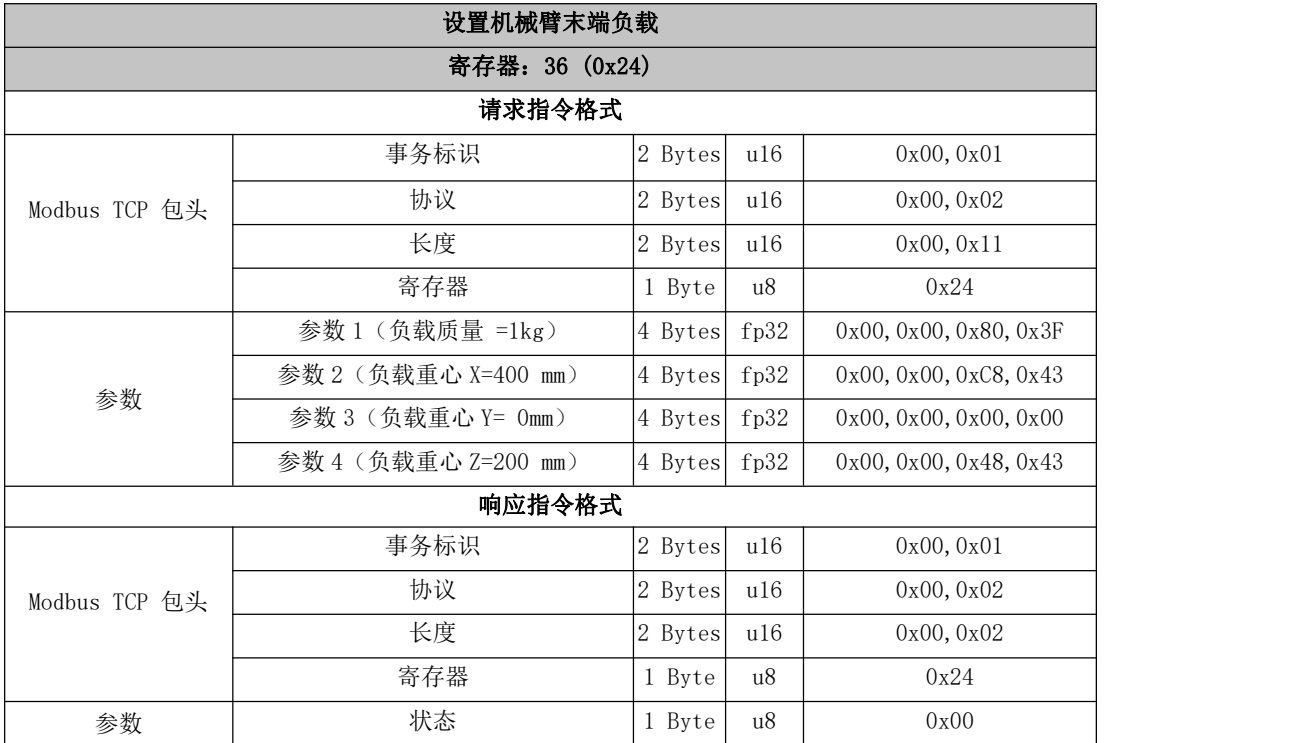

<span id="page-34-1"></span>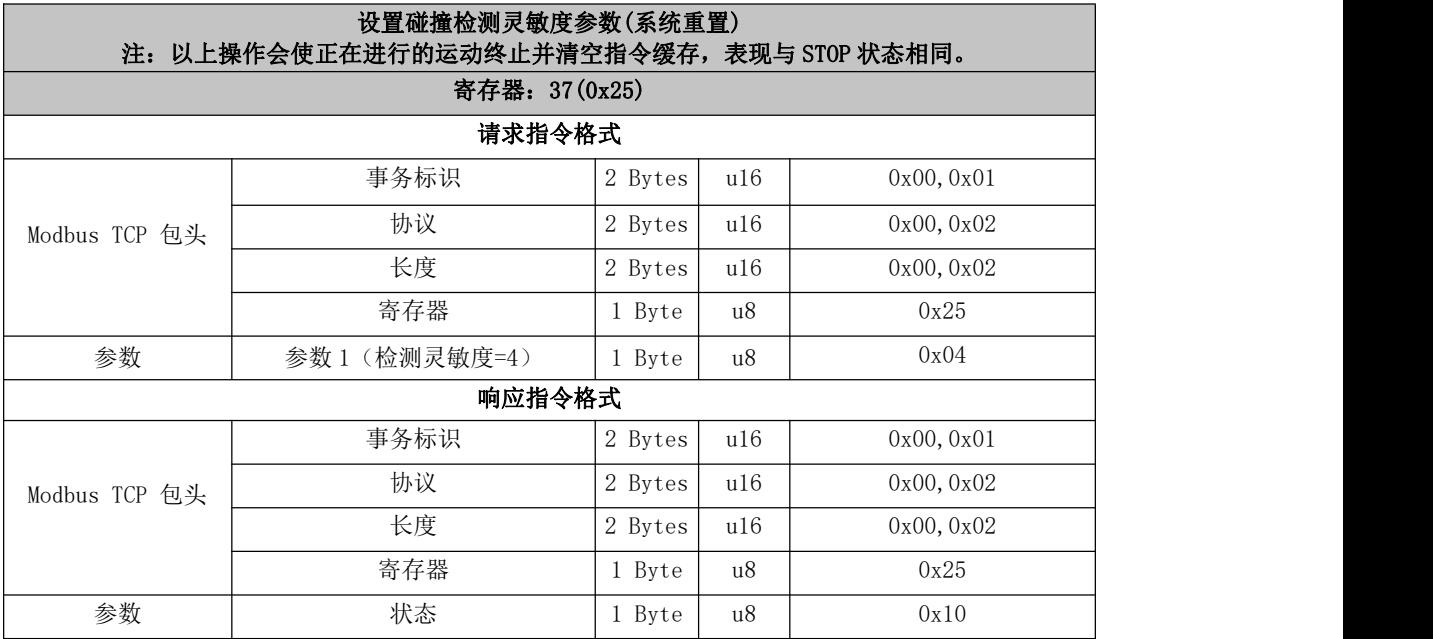

<span id="page-34-2"></span>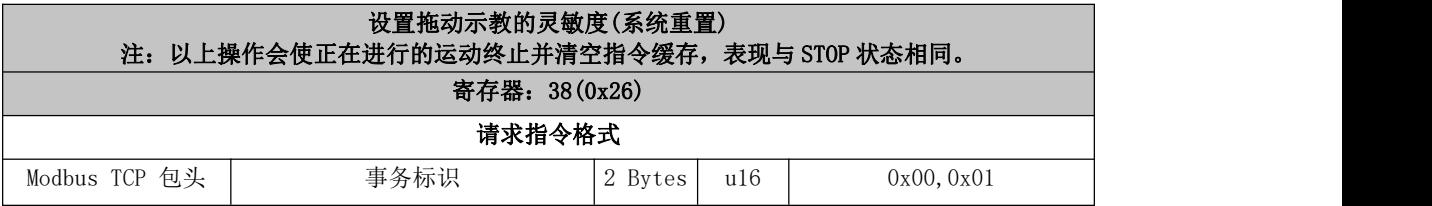

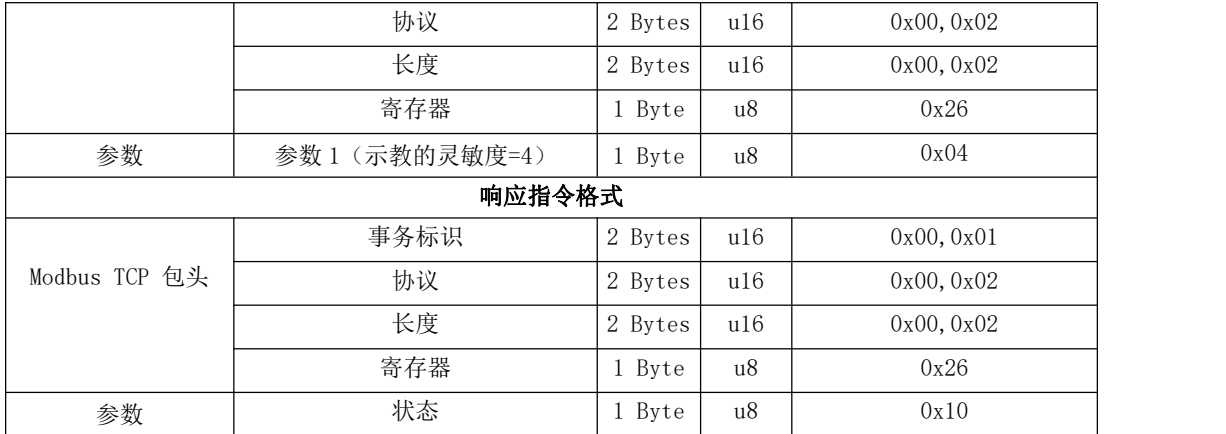

<span id="page-35-0"></span>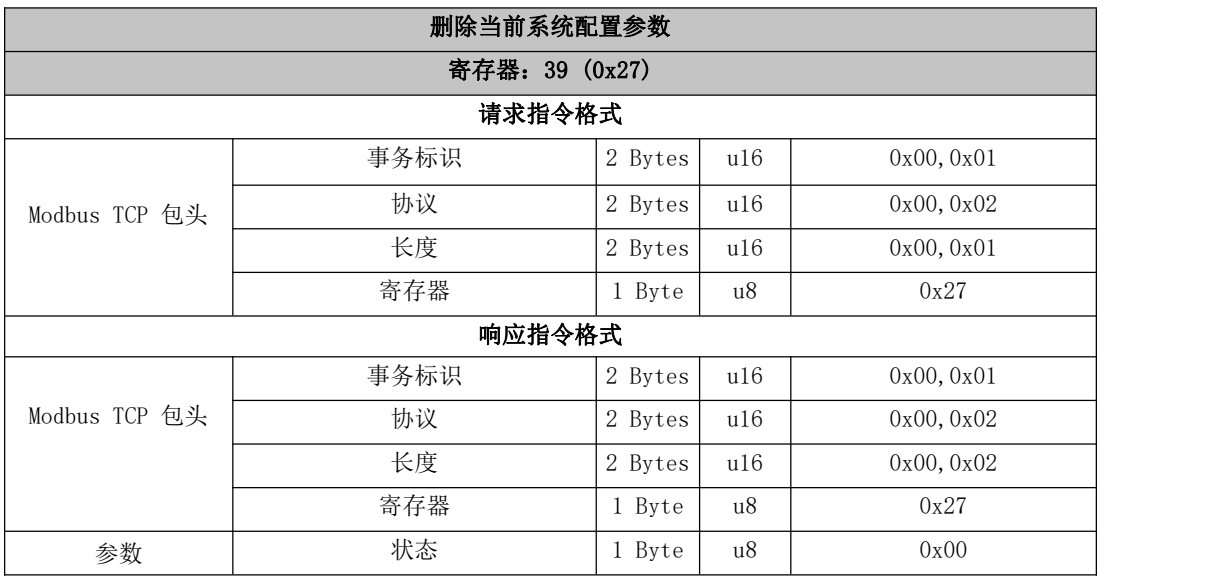

<span id="page-35-1"></span>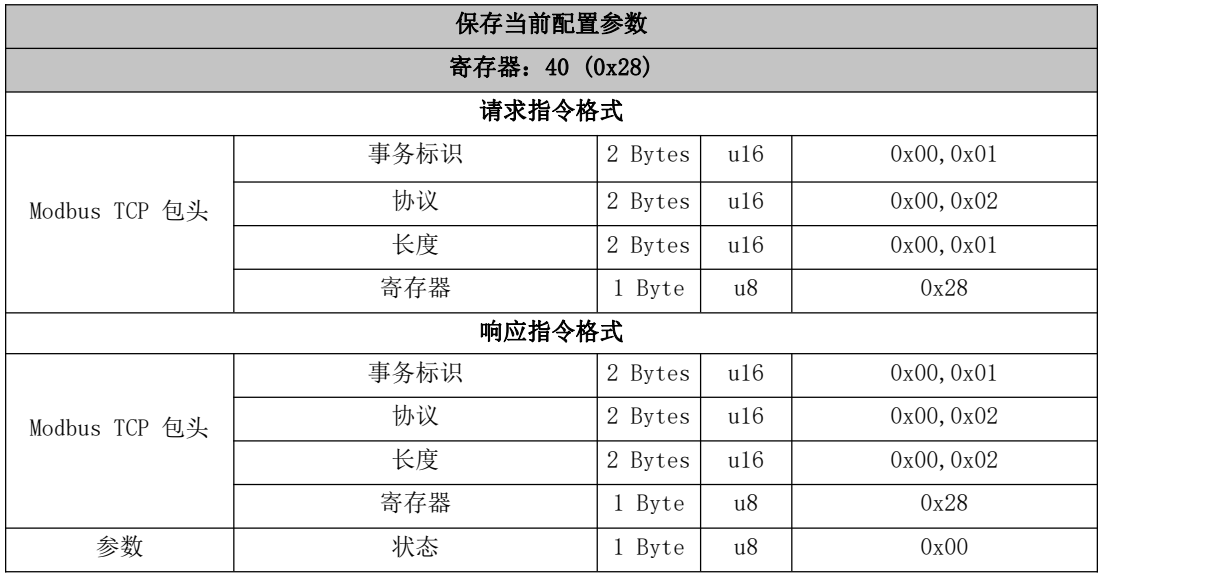
## 41~50 获取运动信息

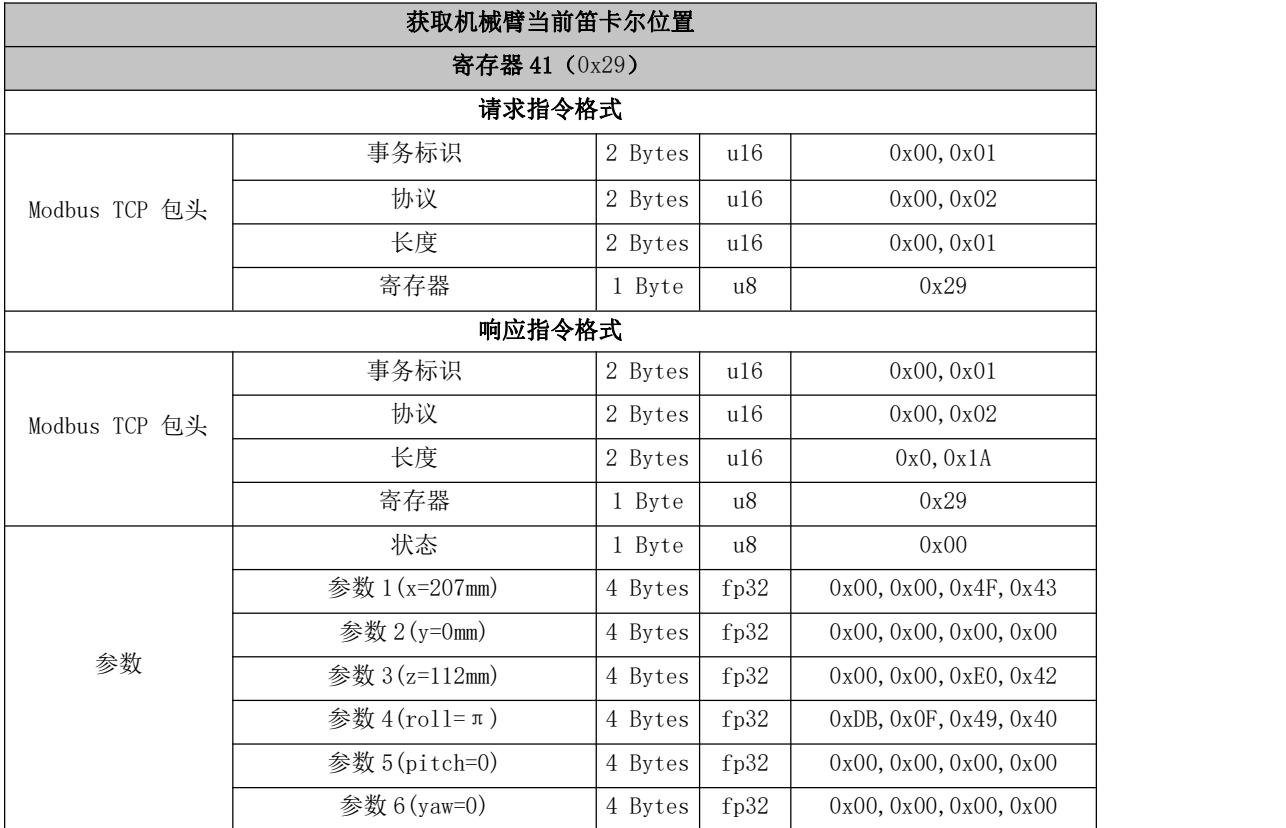

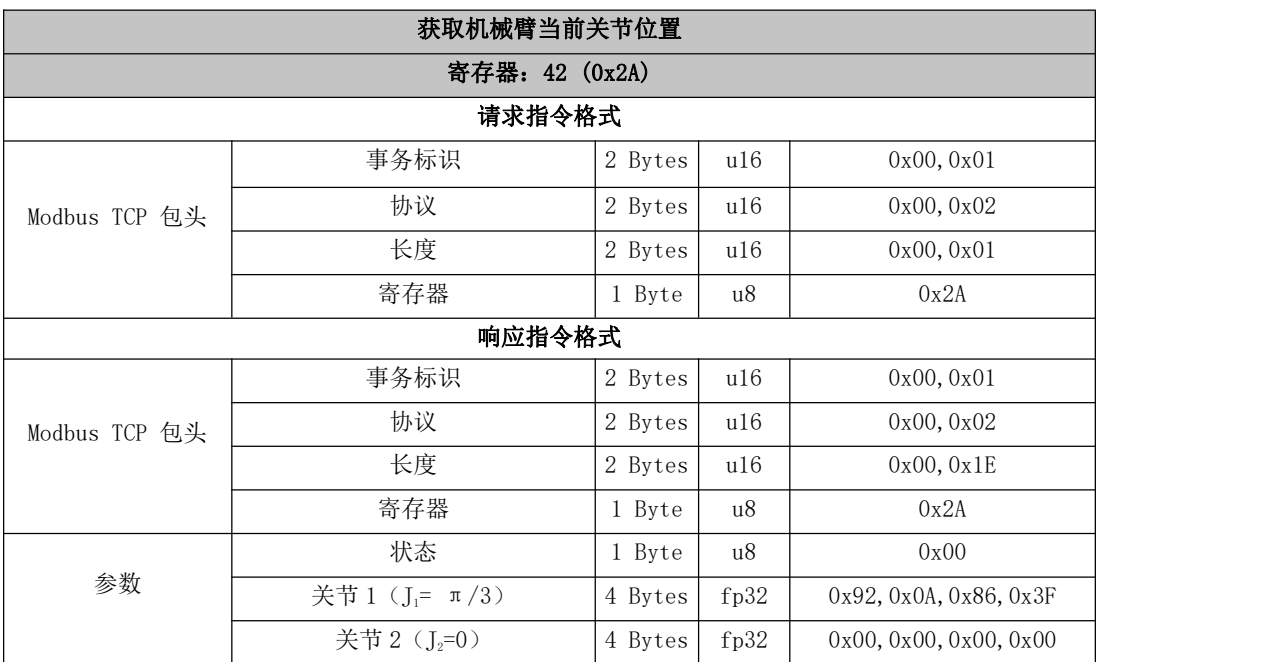

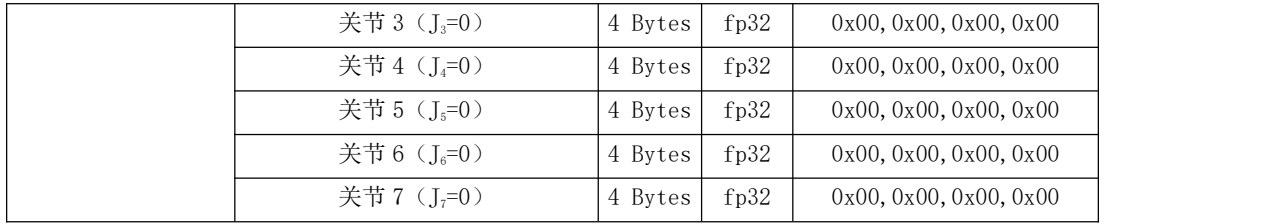

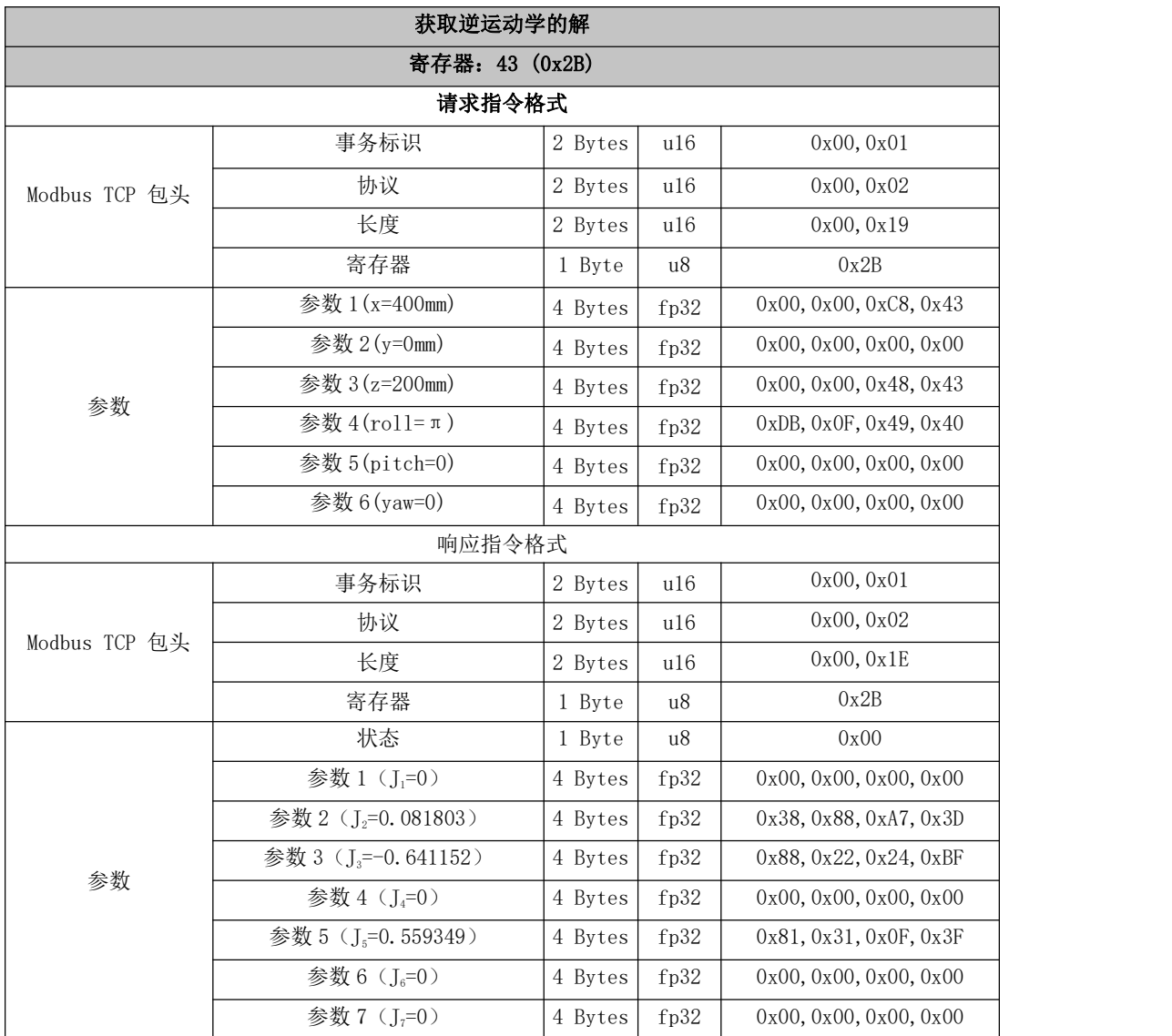

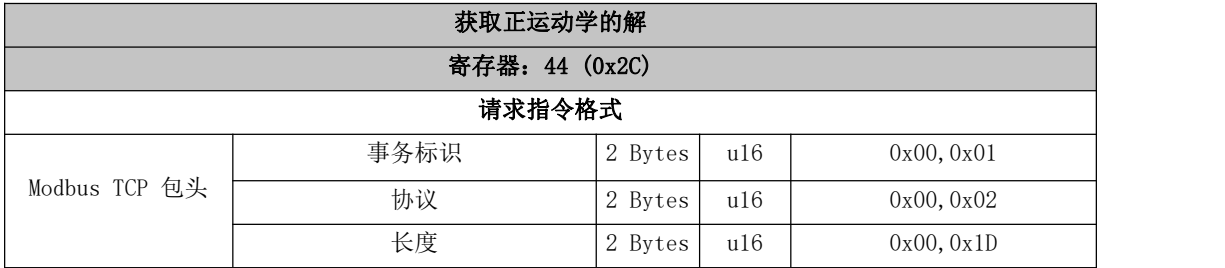

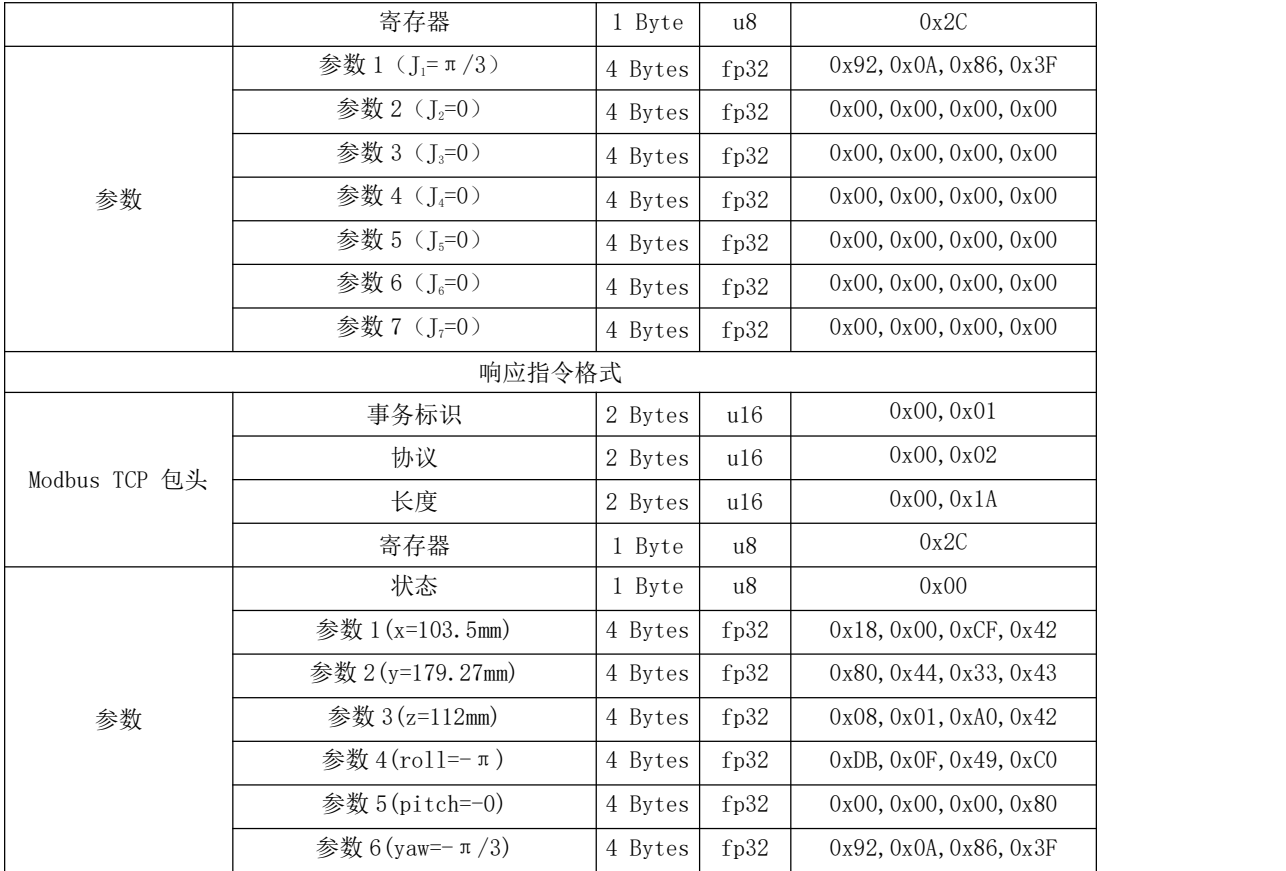

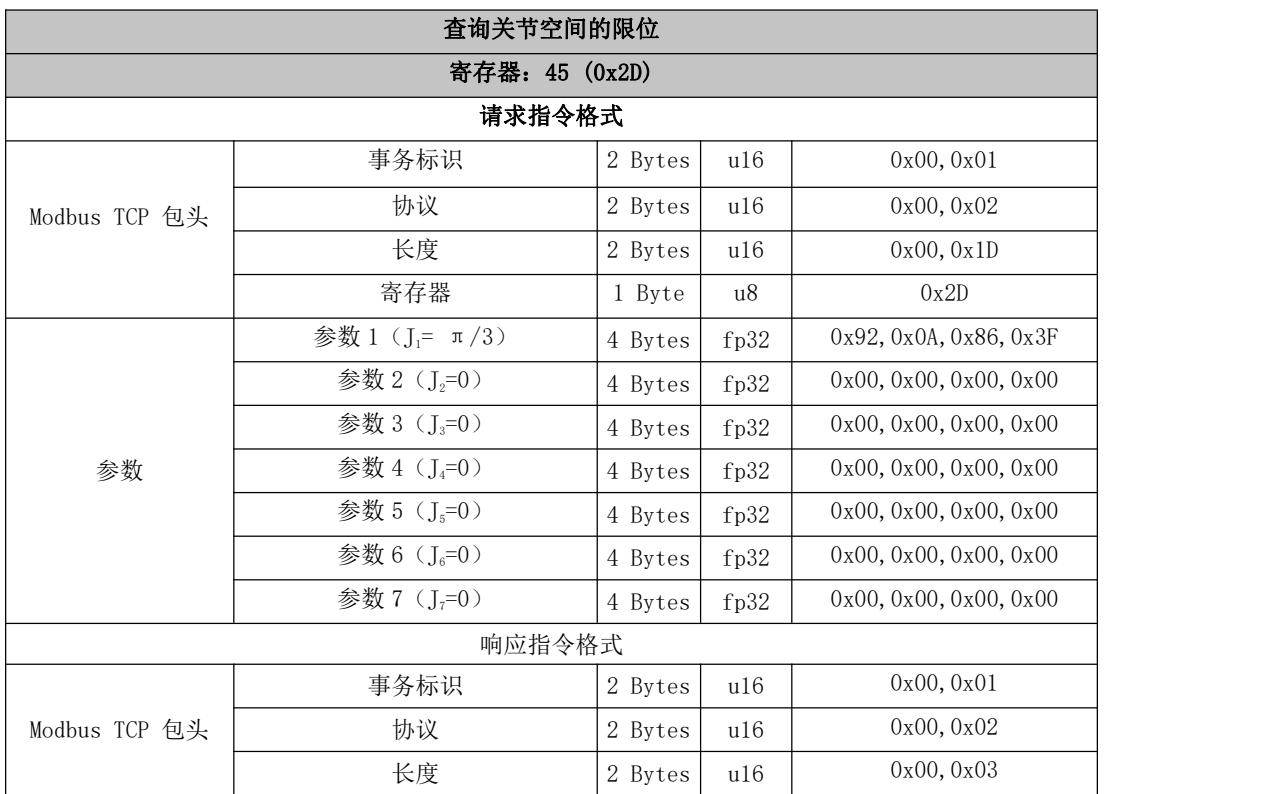

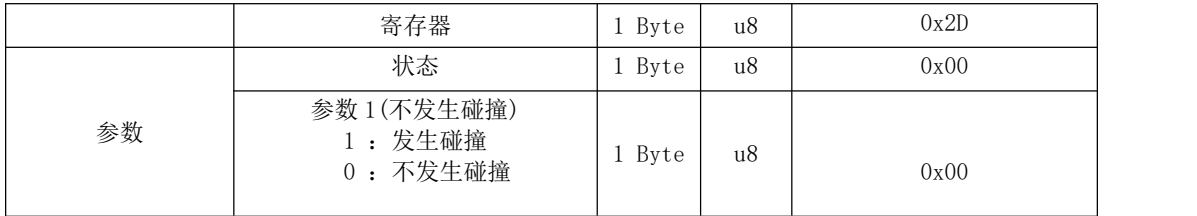

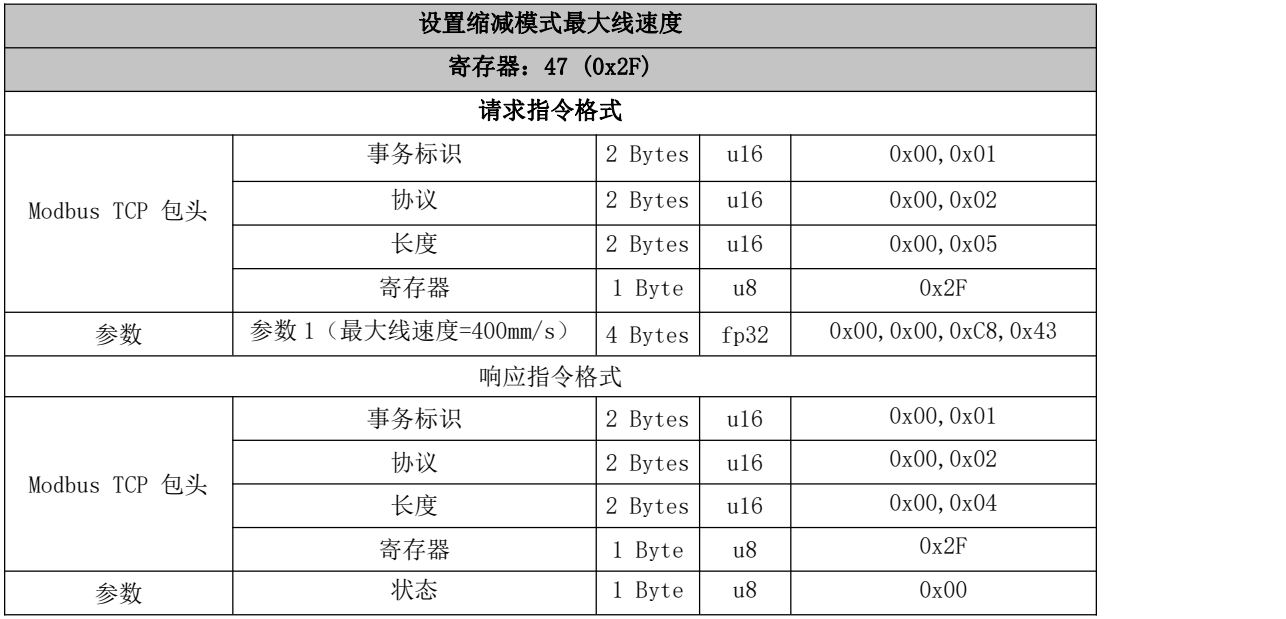

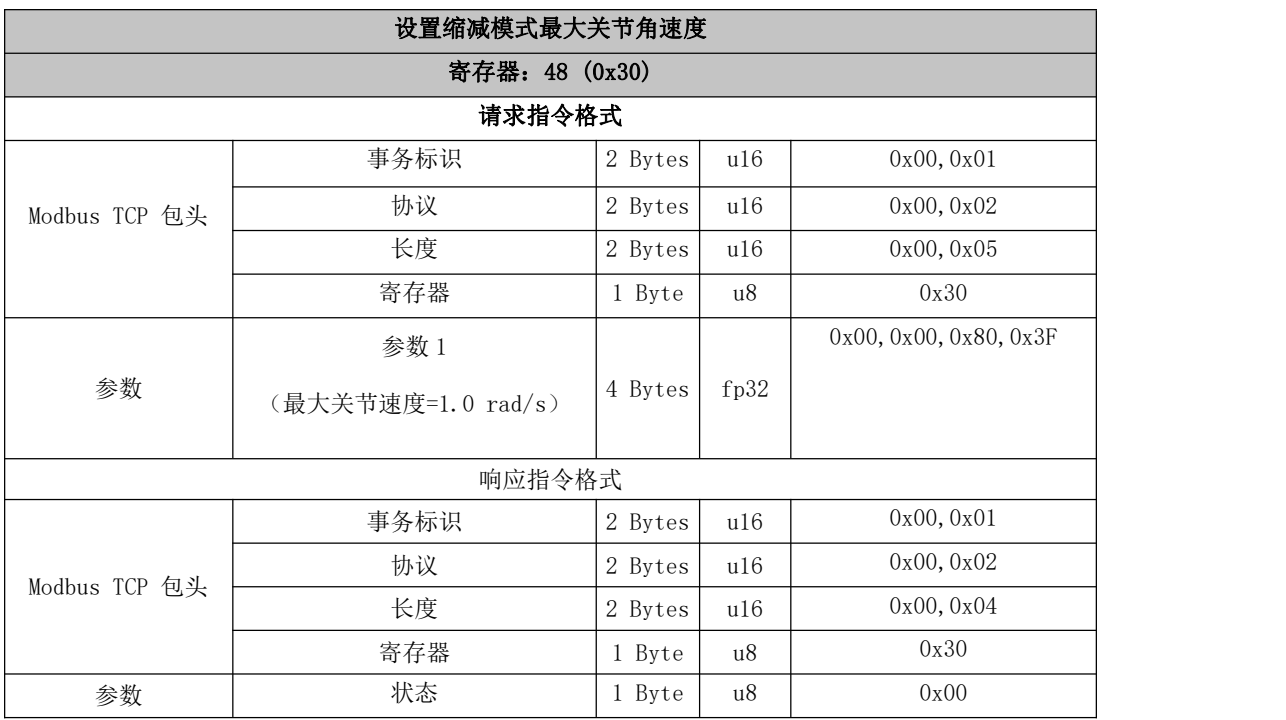

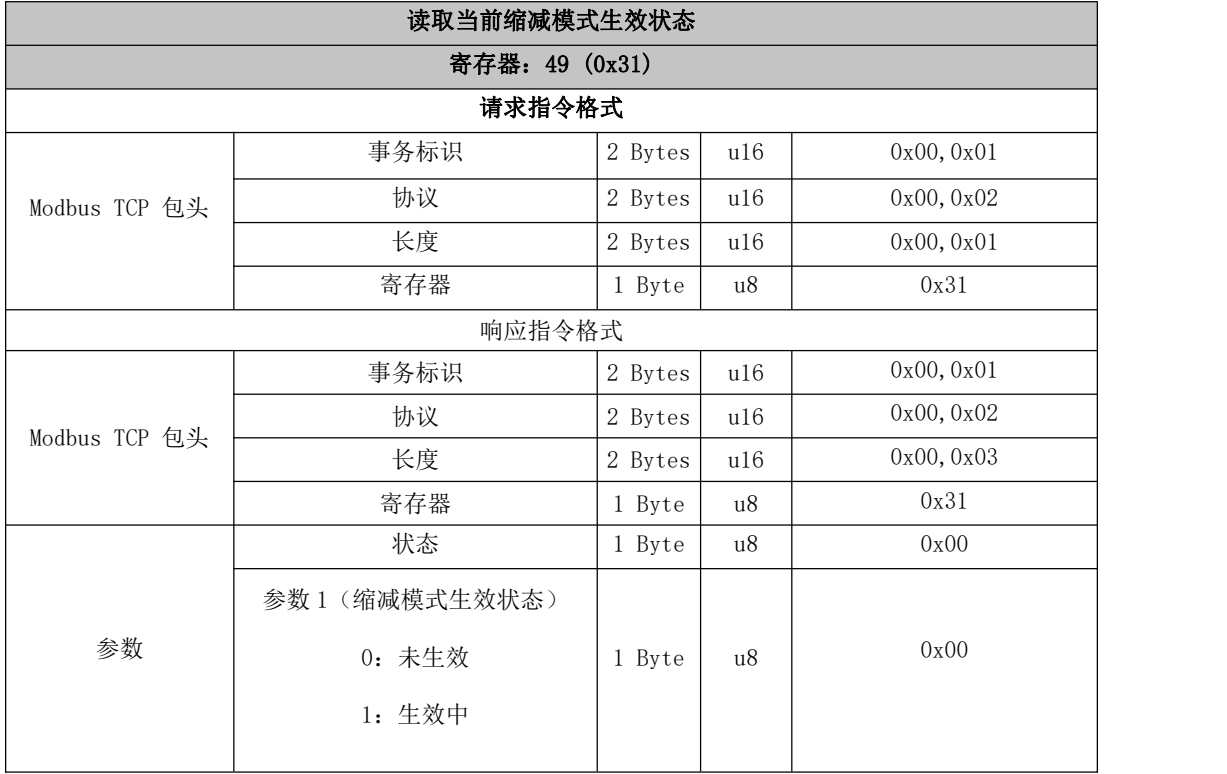

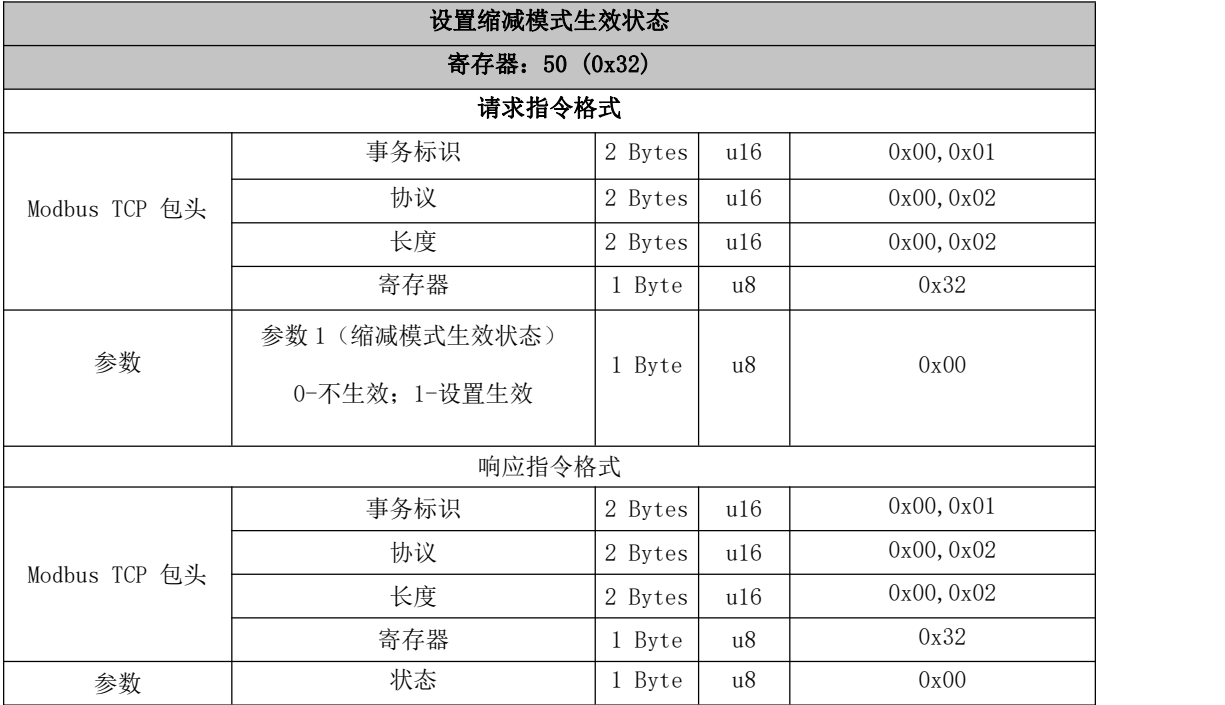

51~100 其他机械臂功能

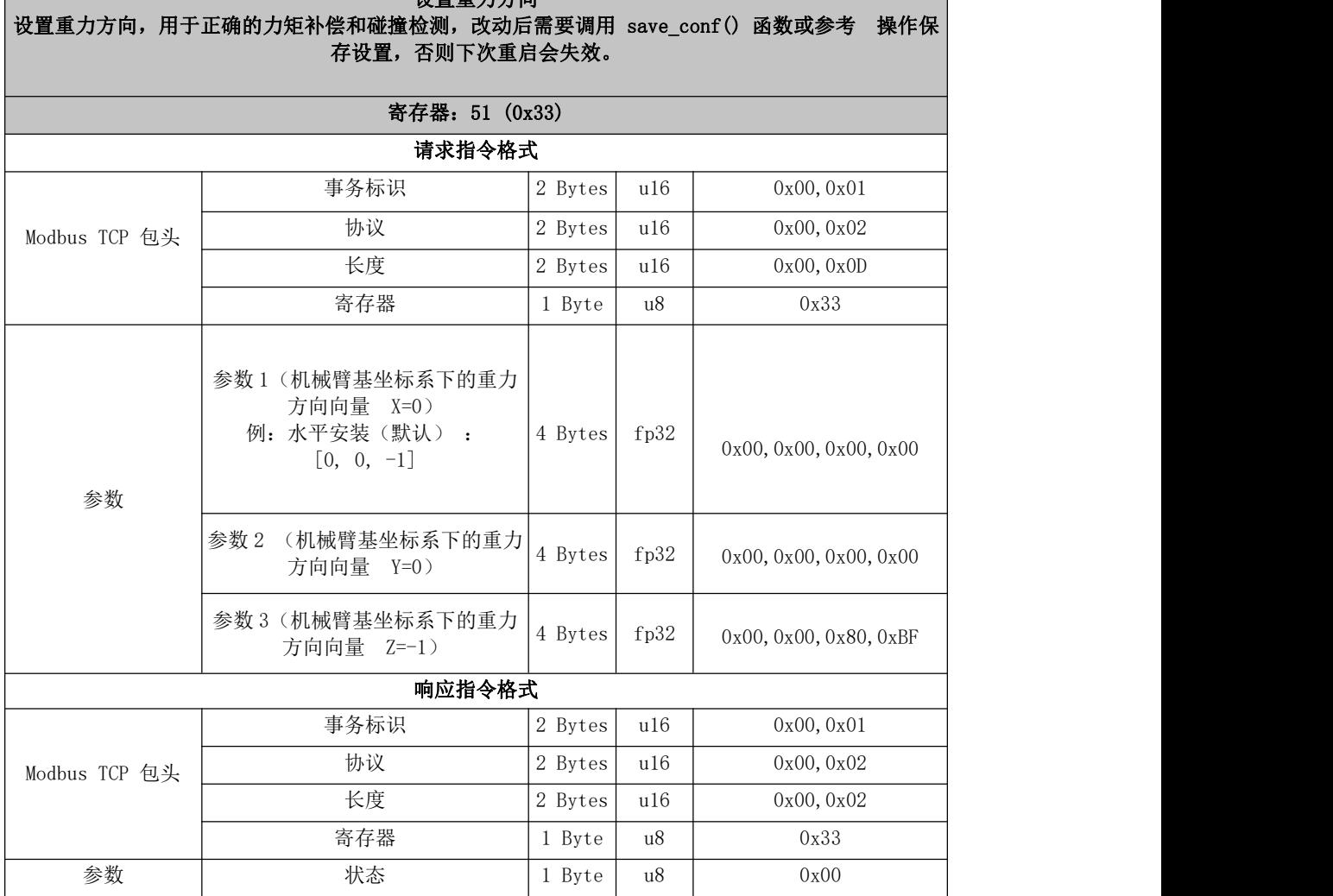

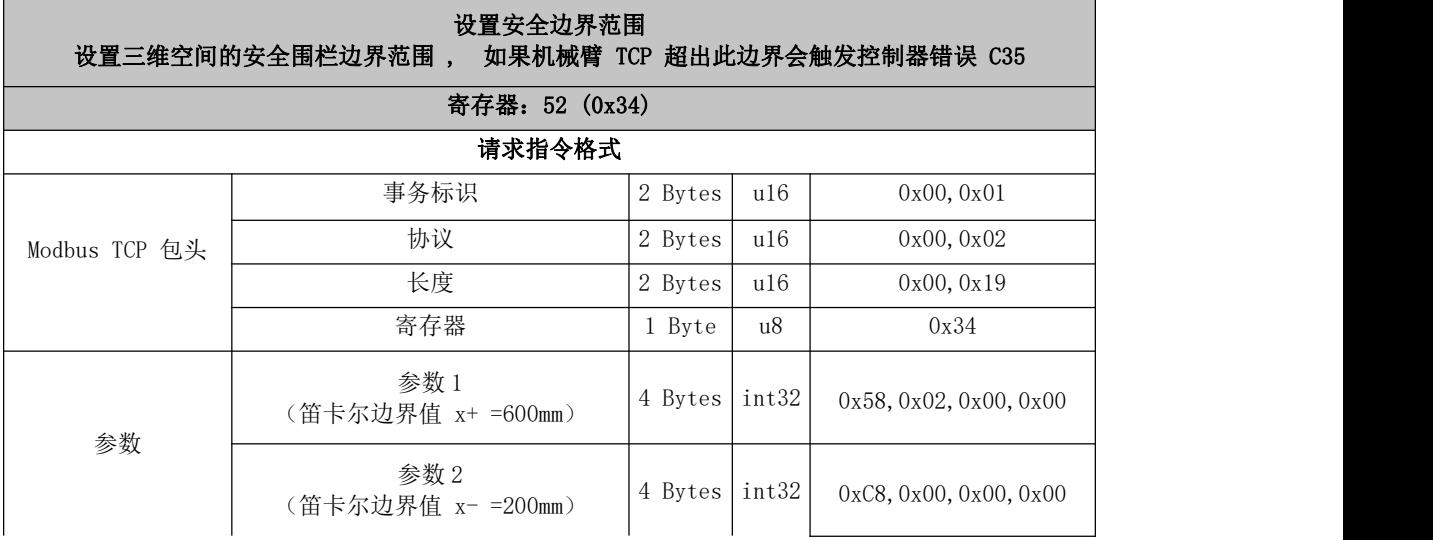

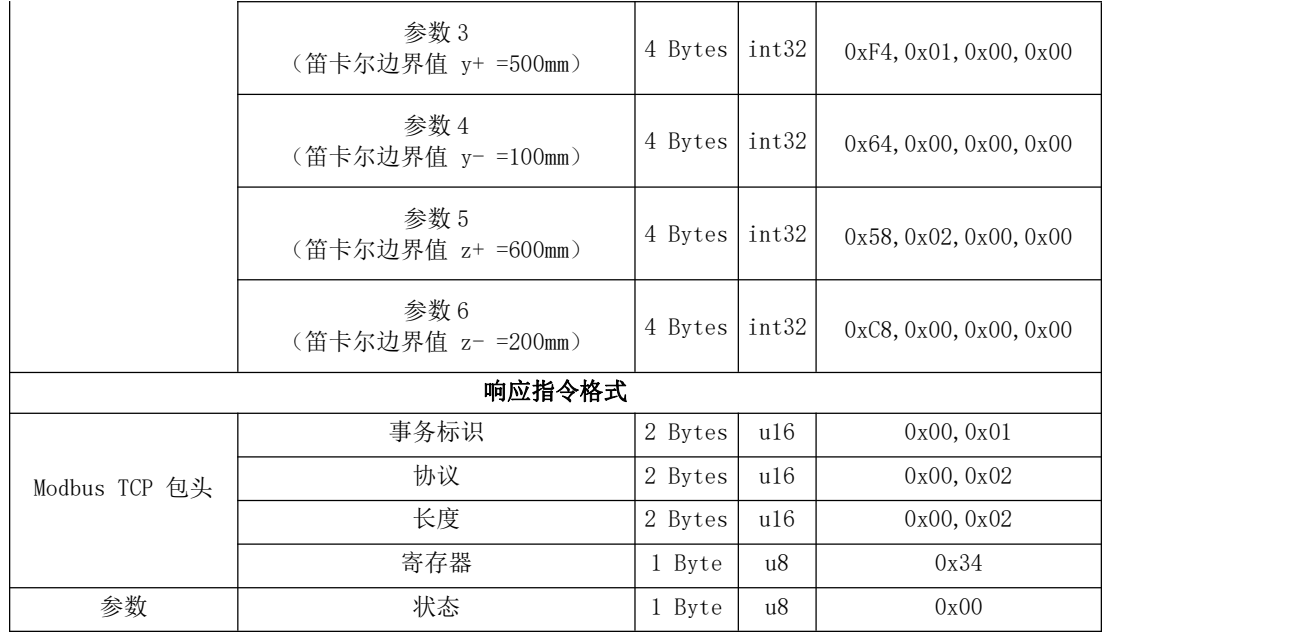

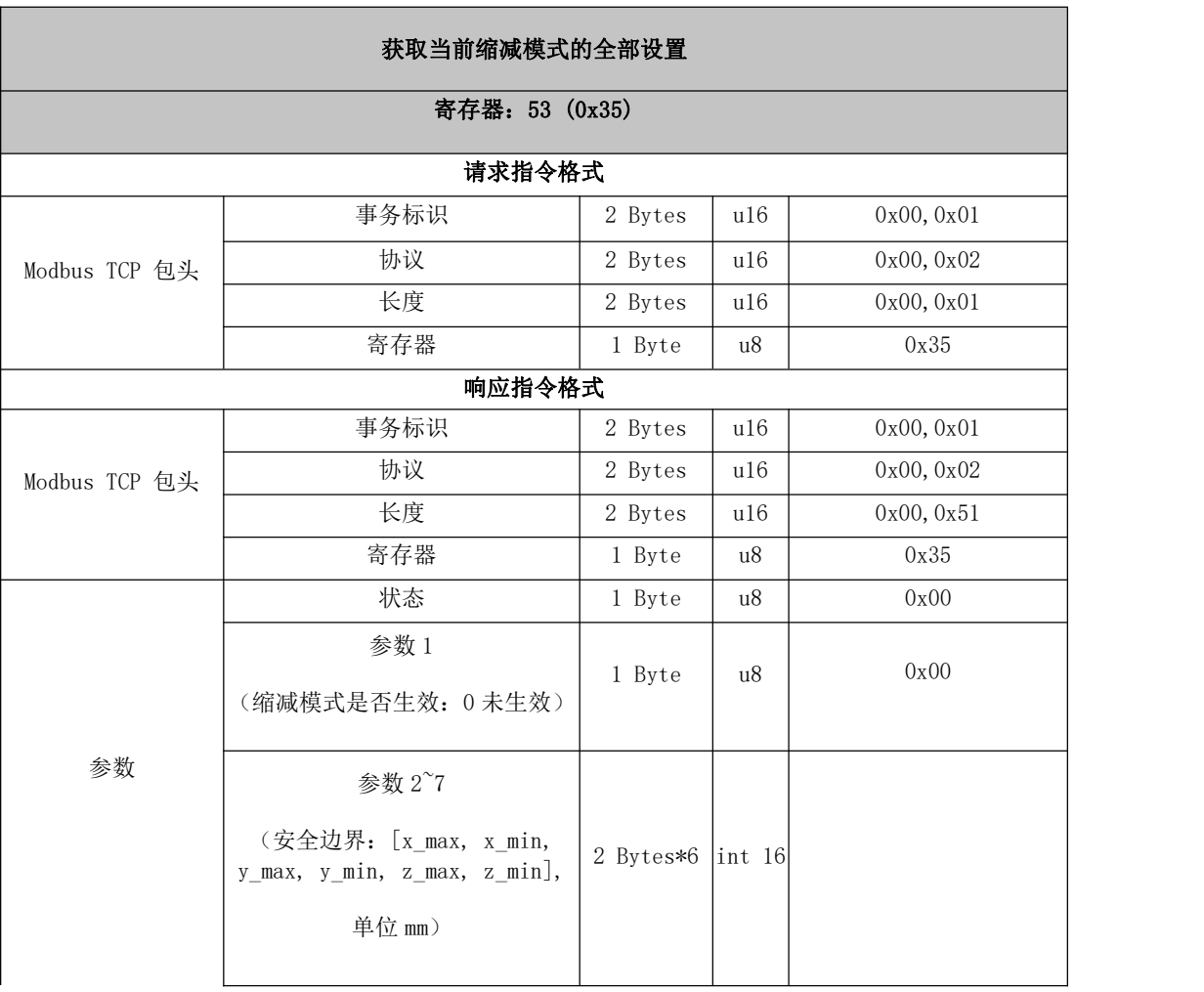

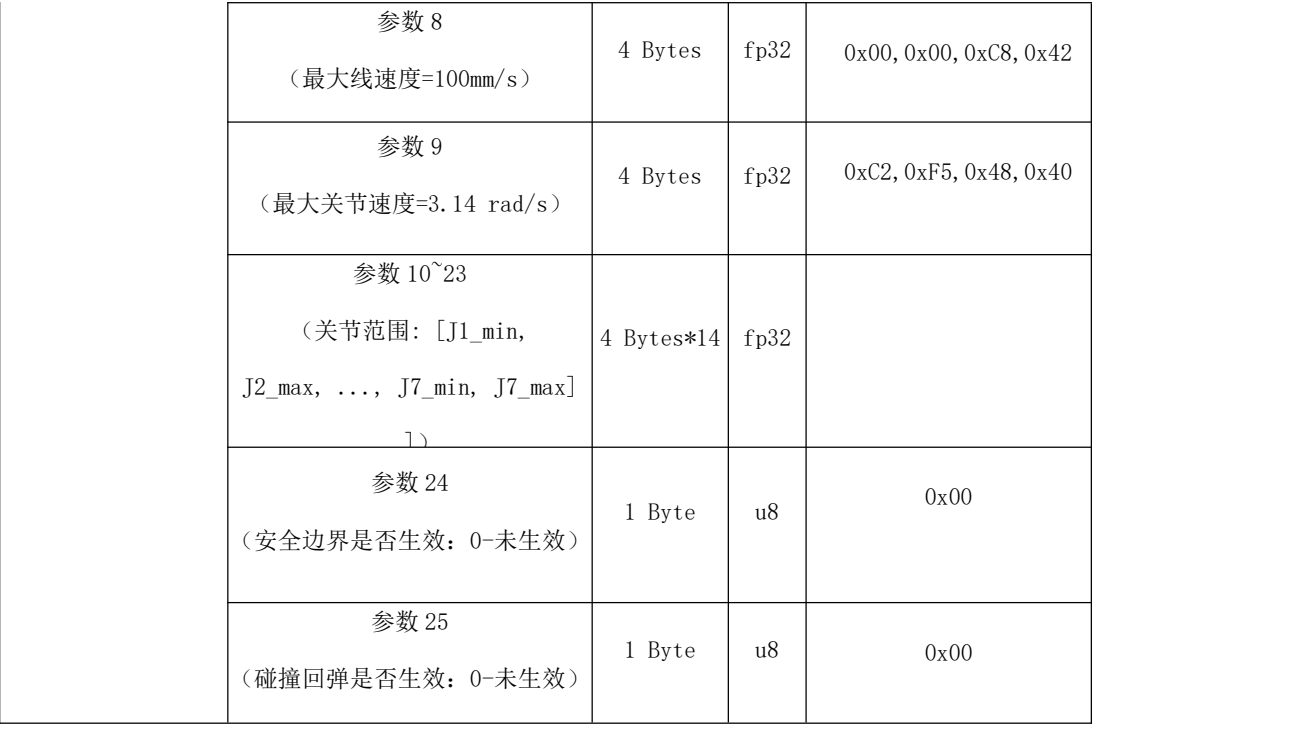

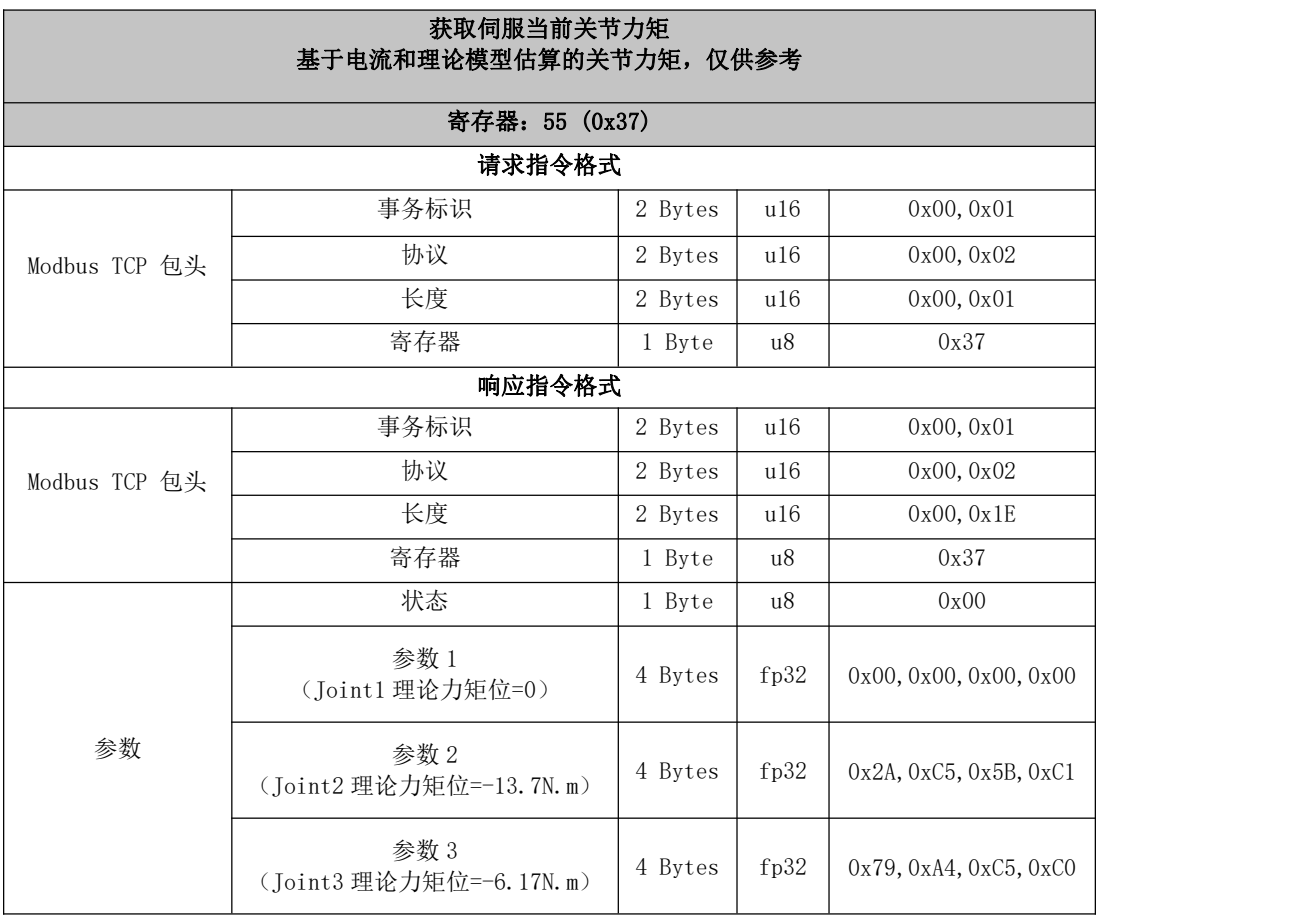

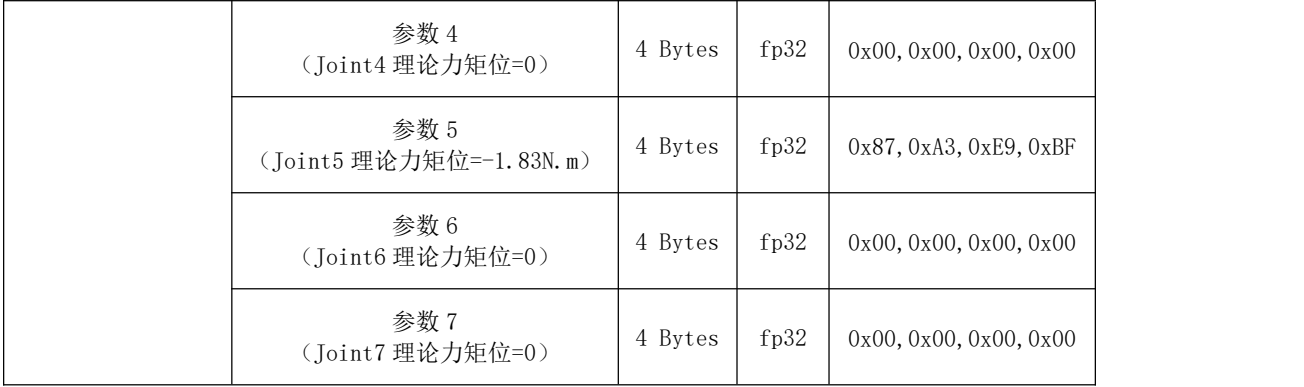

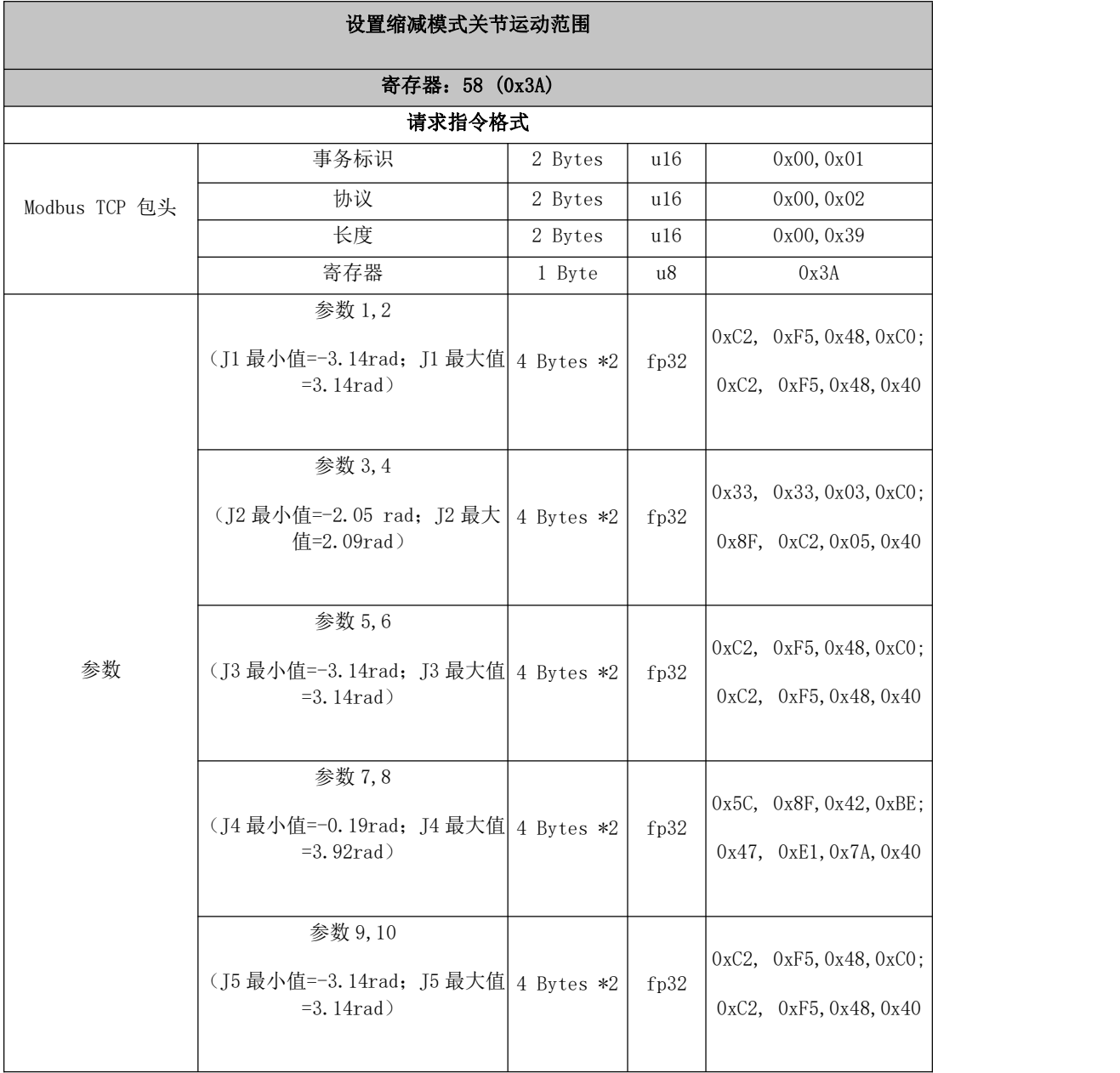

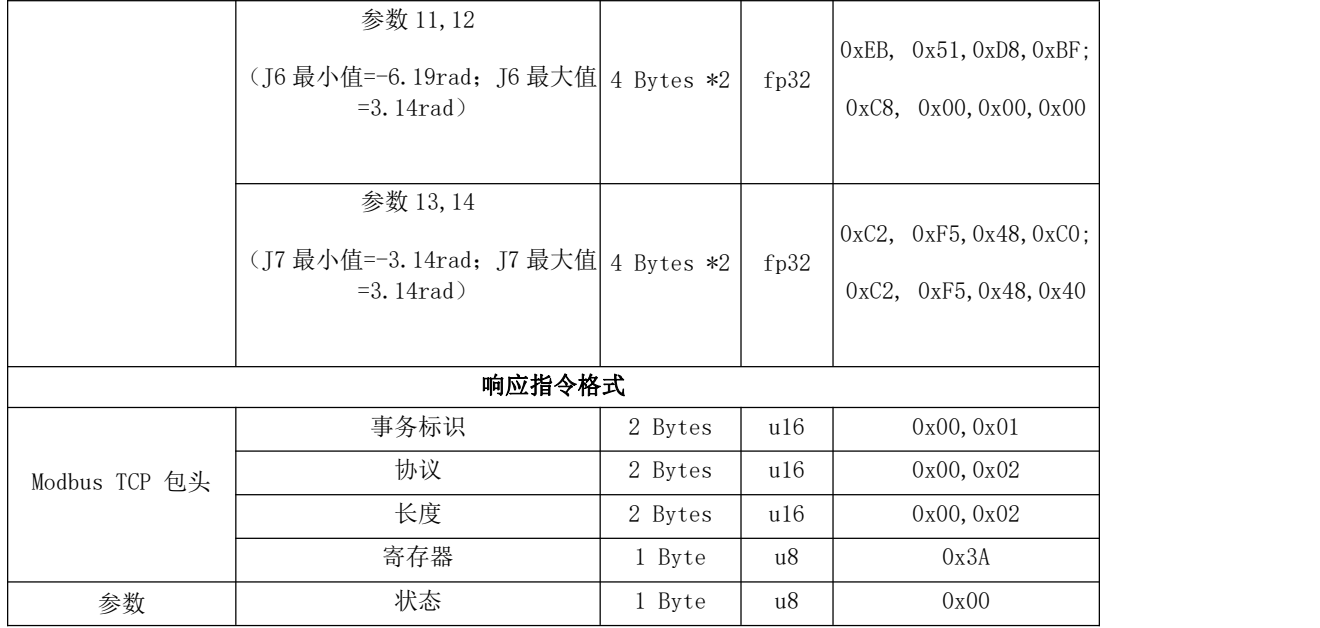

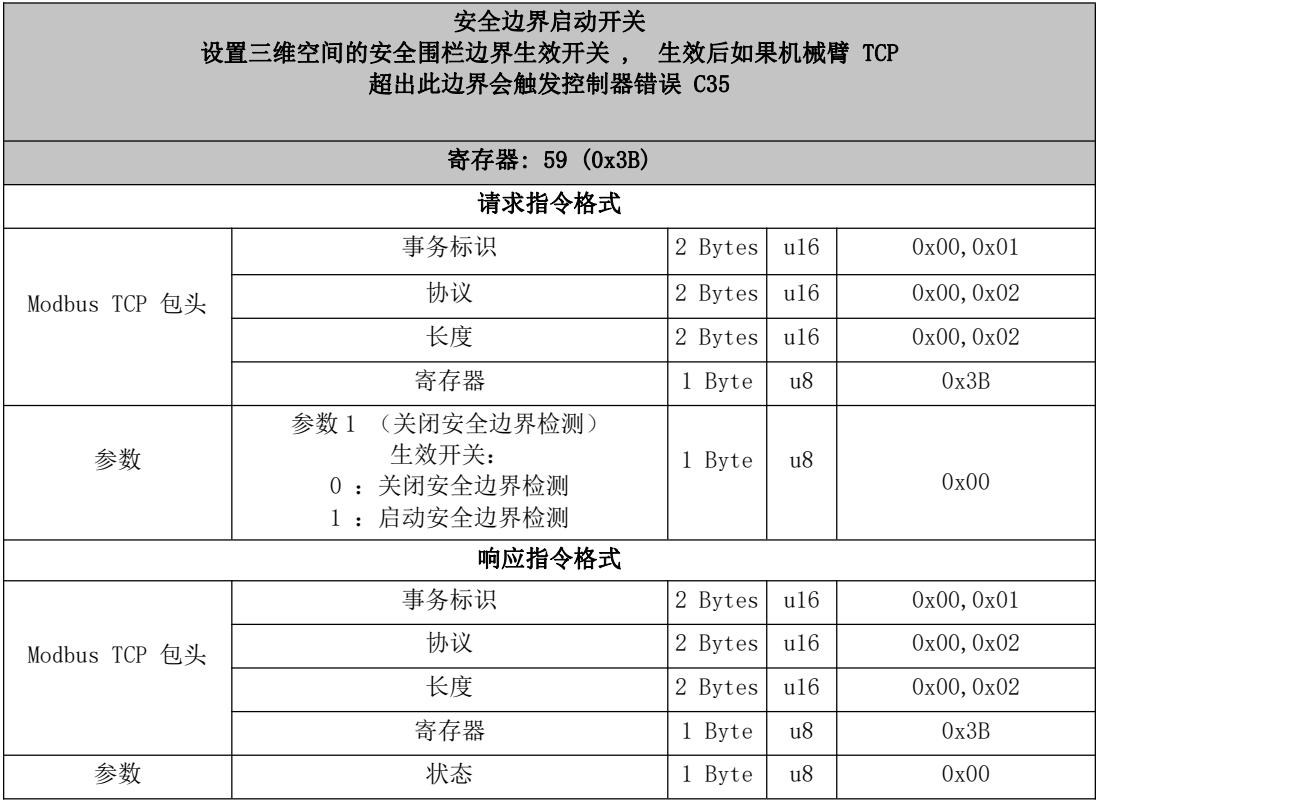

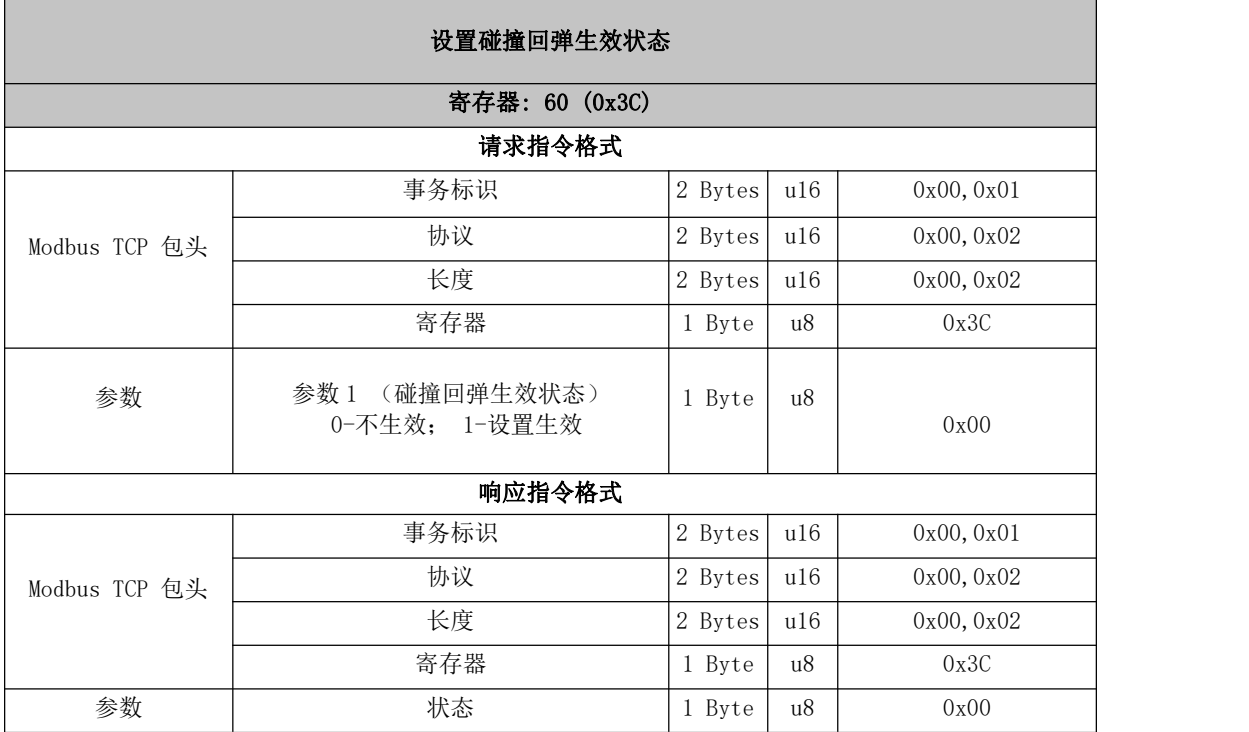

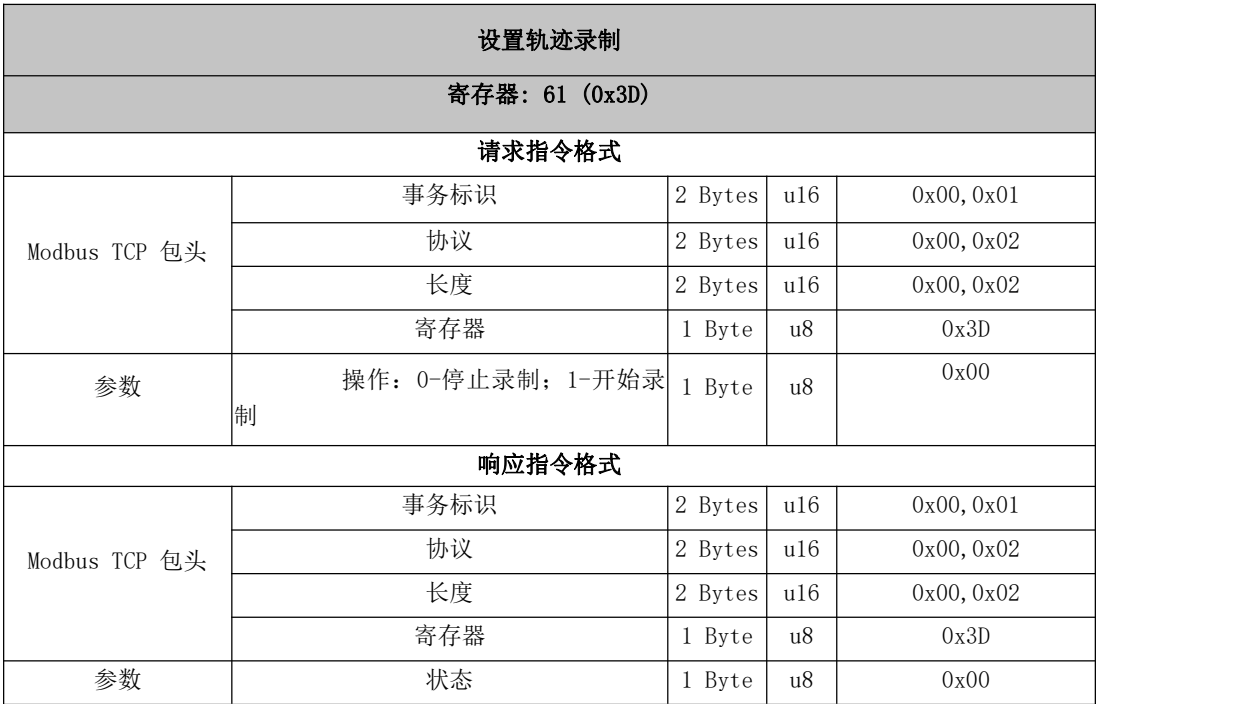

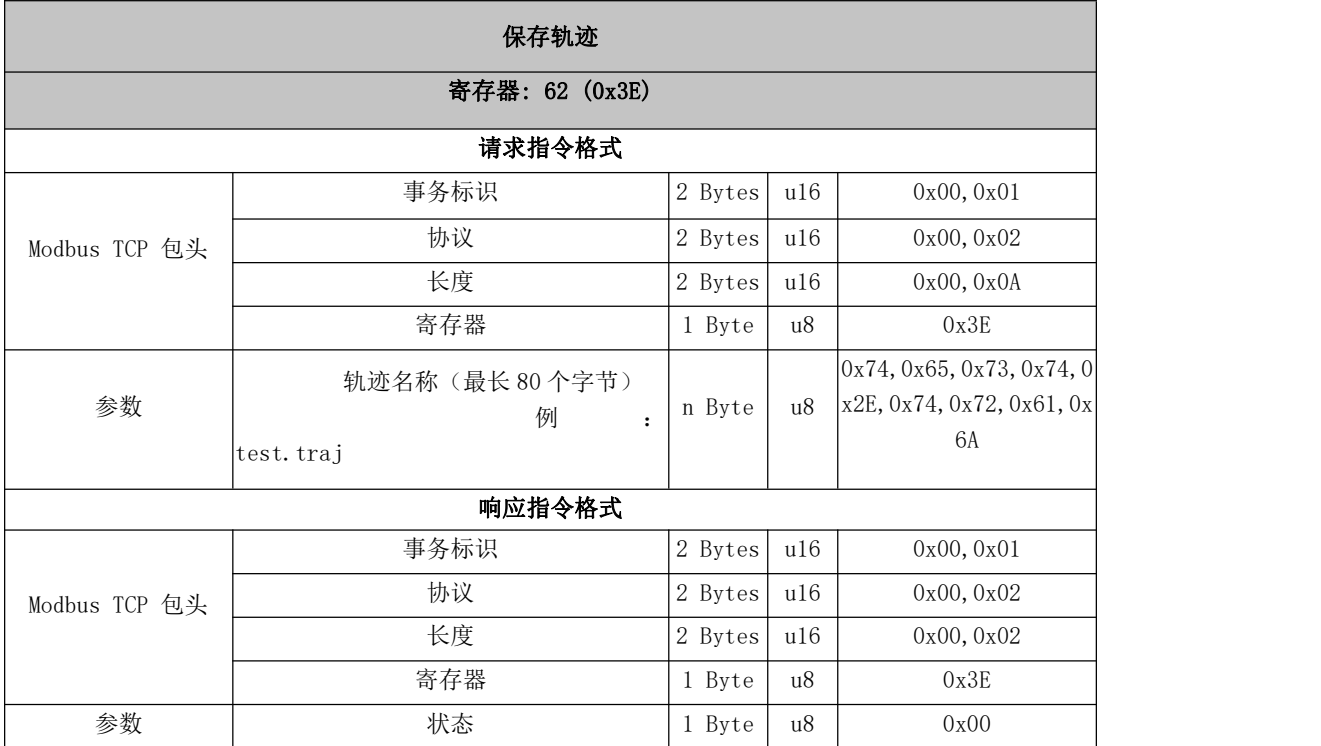

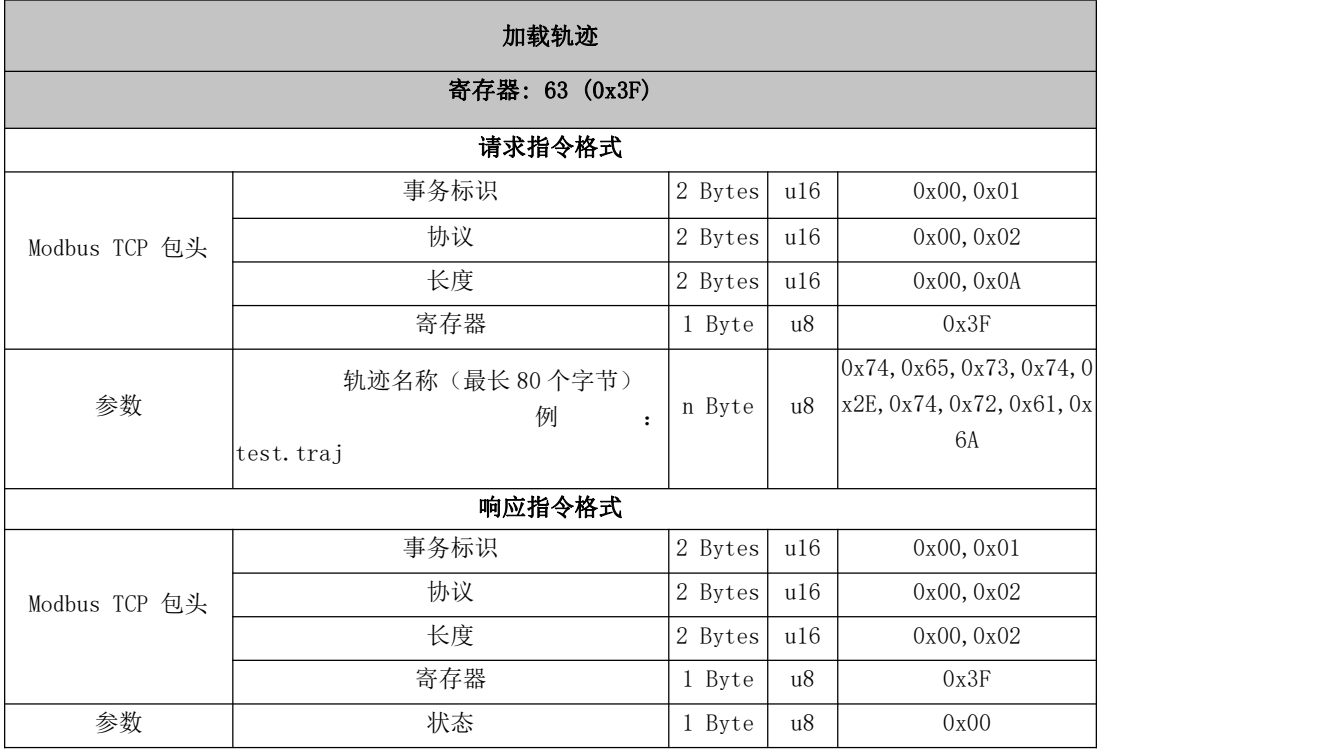

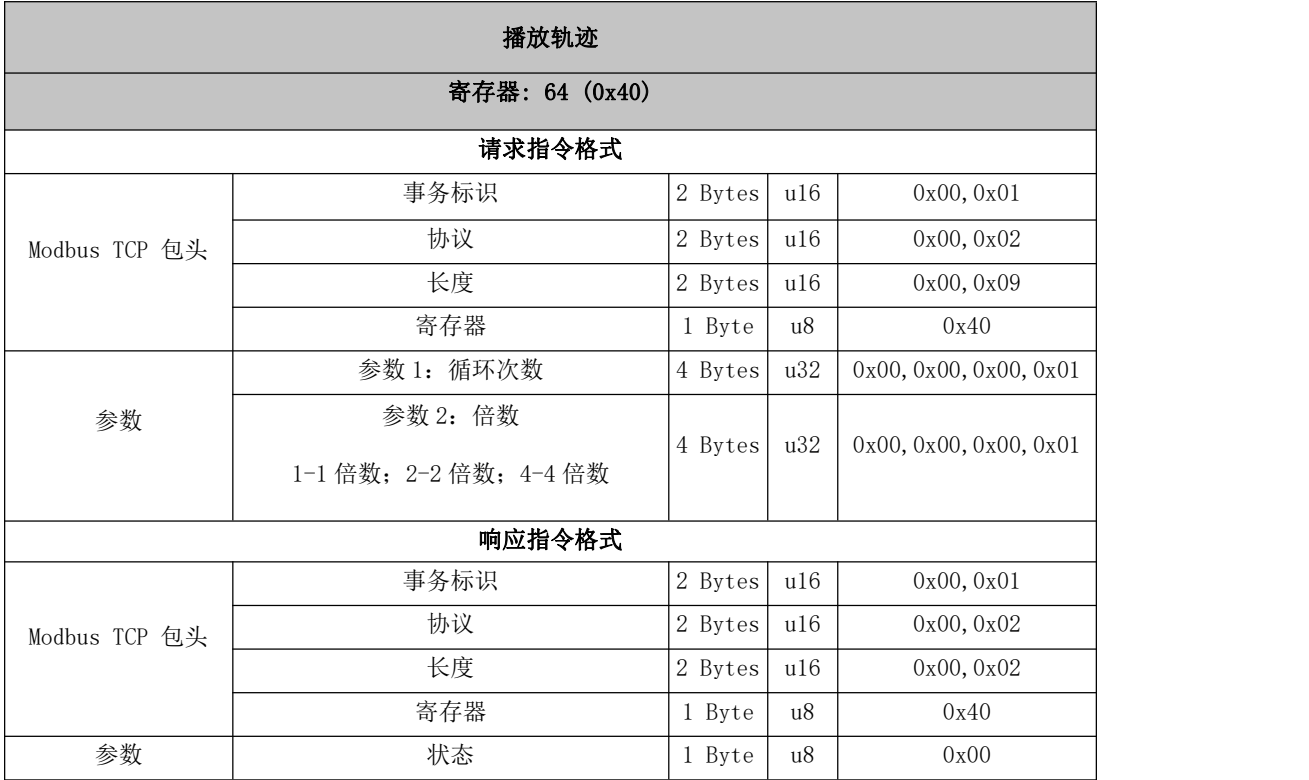

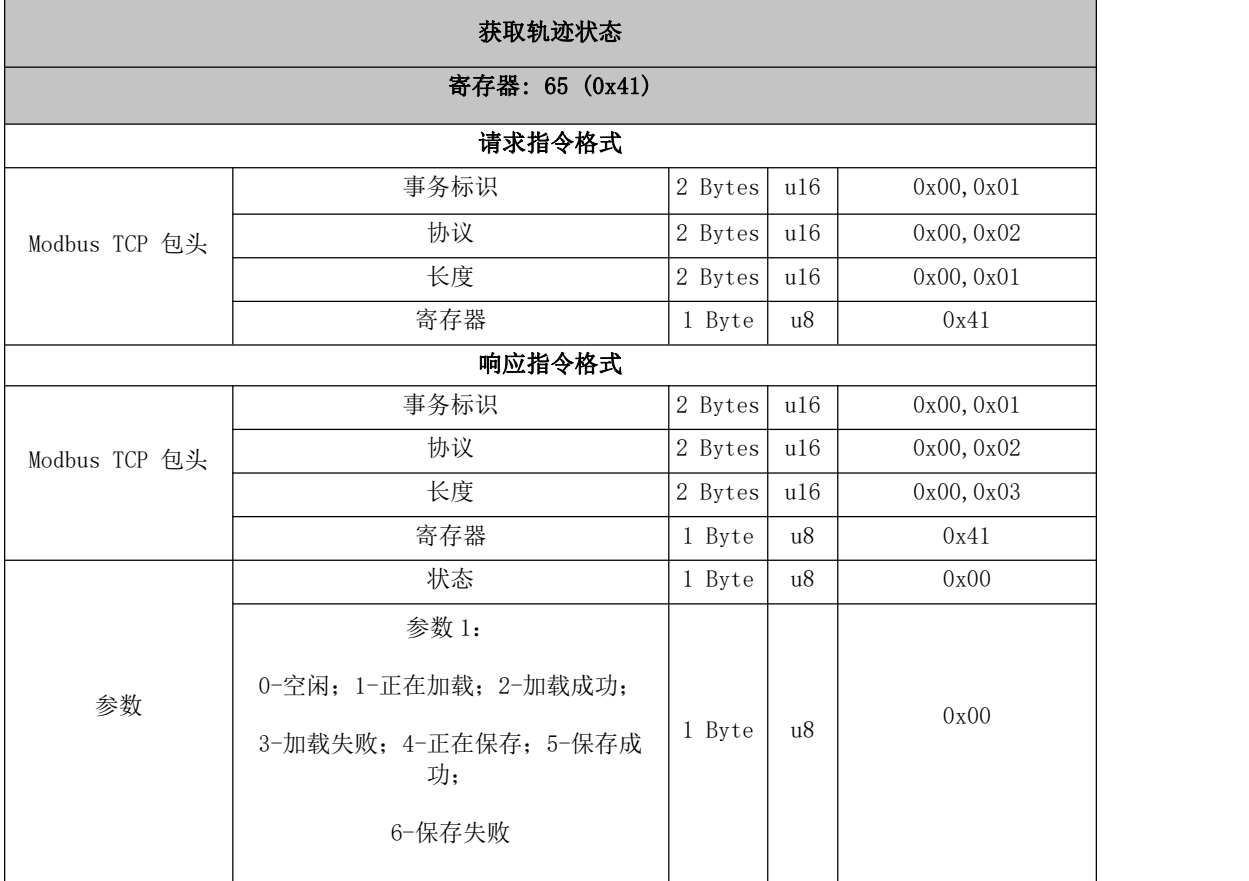

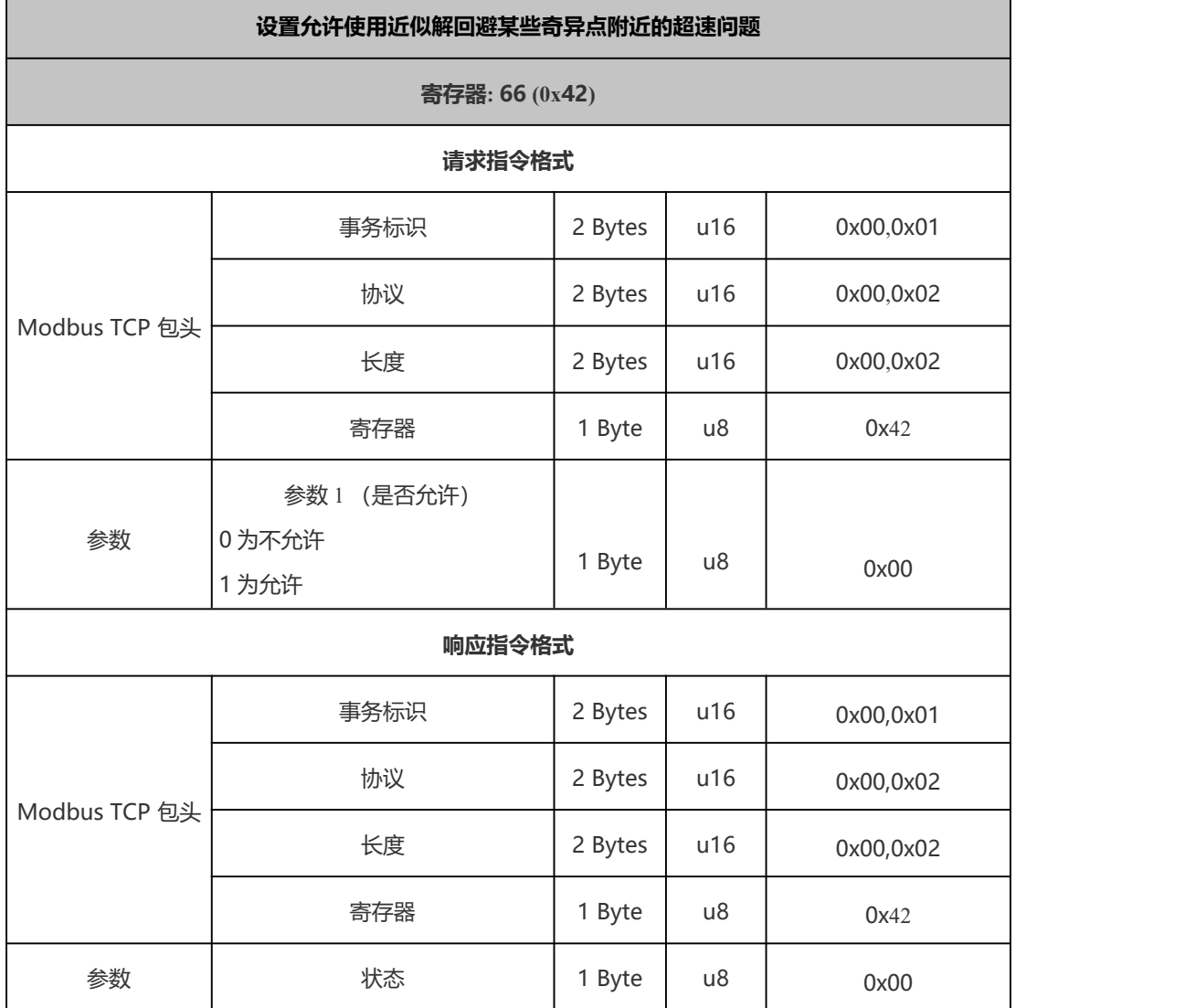

г

Ť.

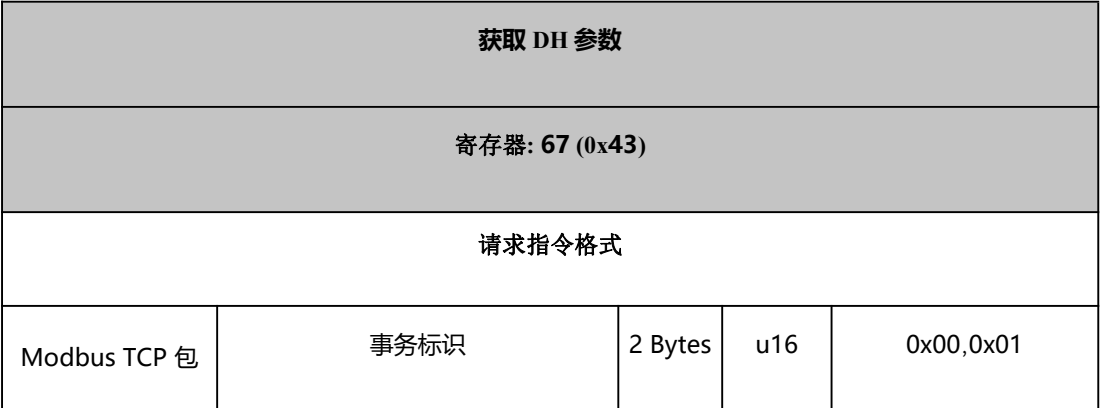

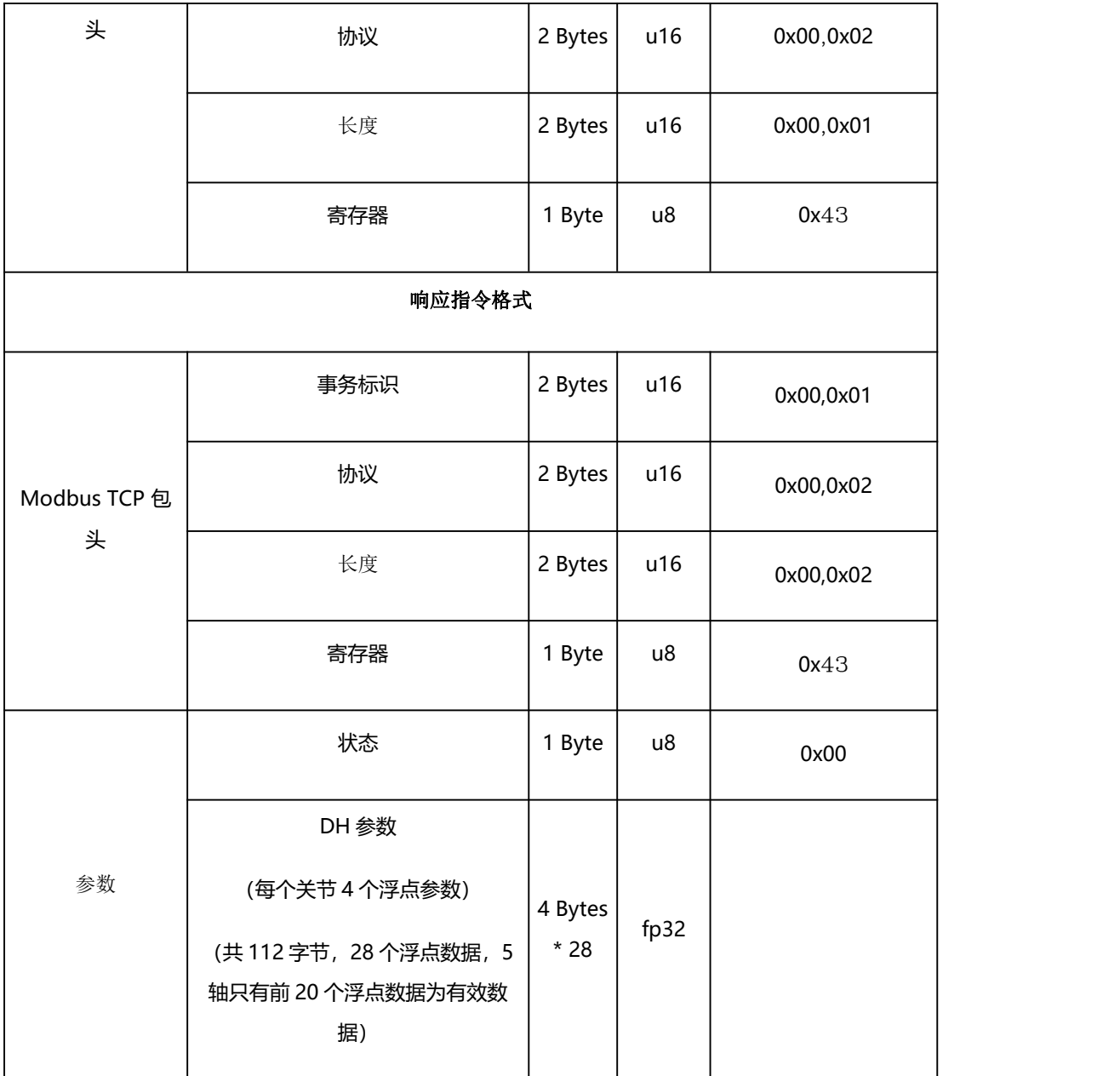

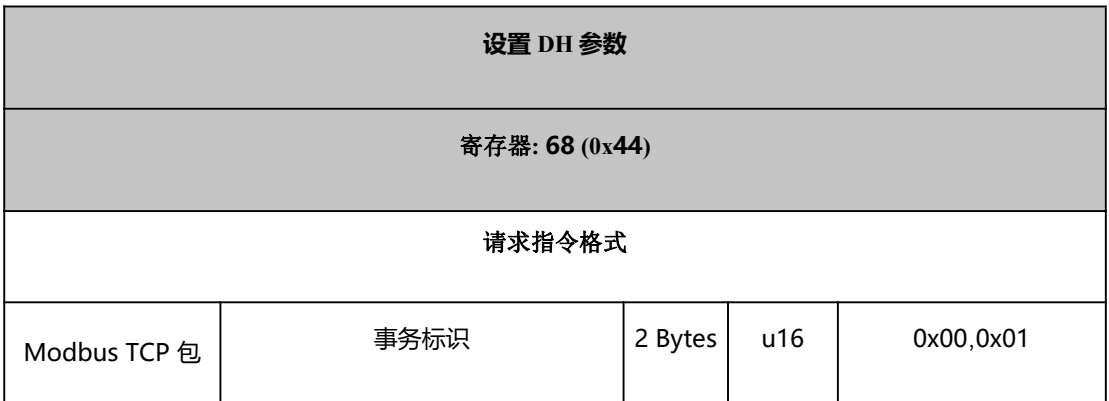

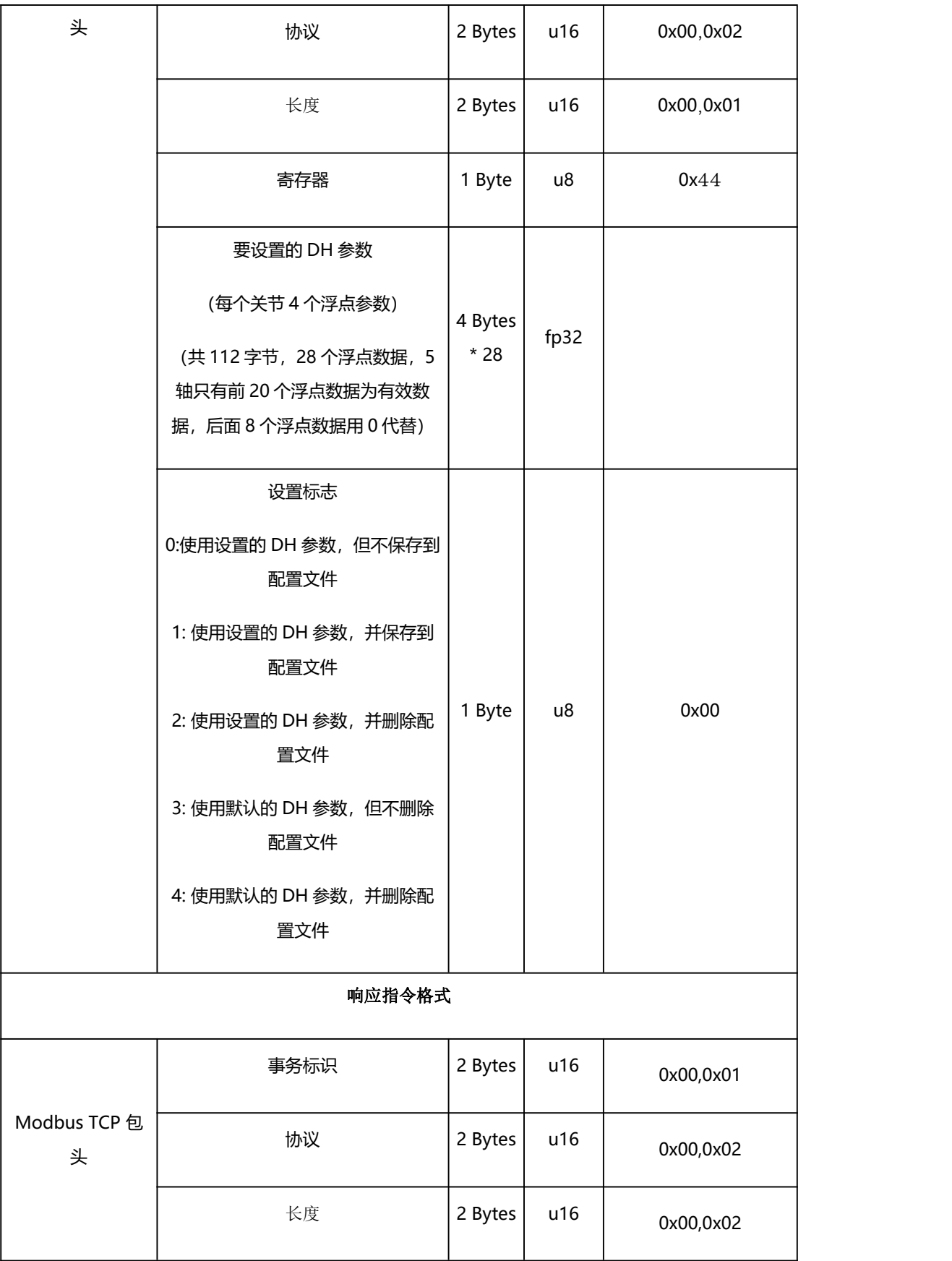

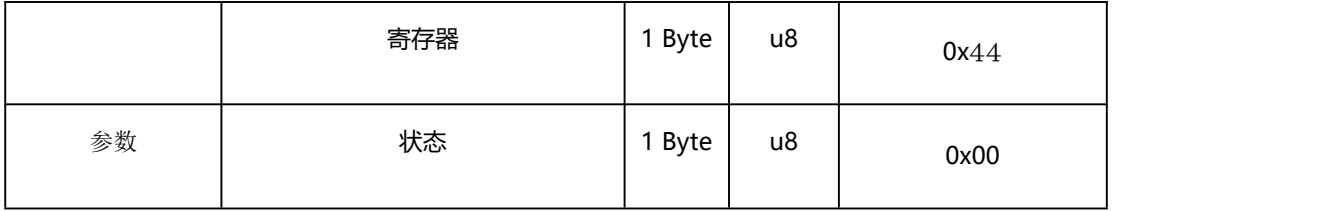

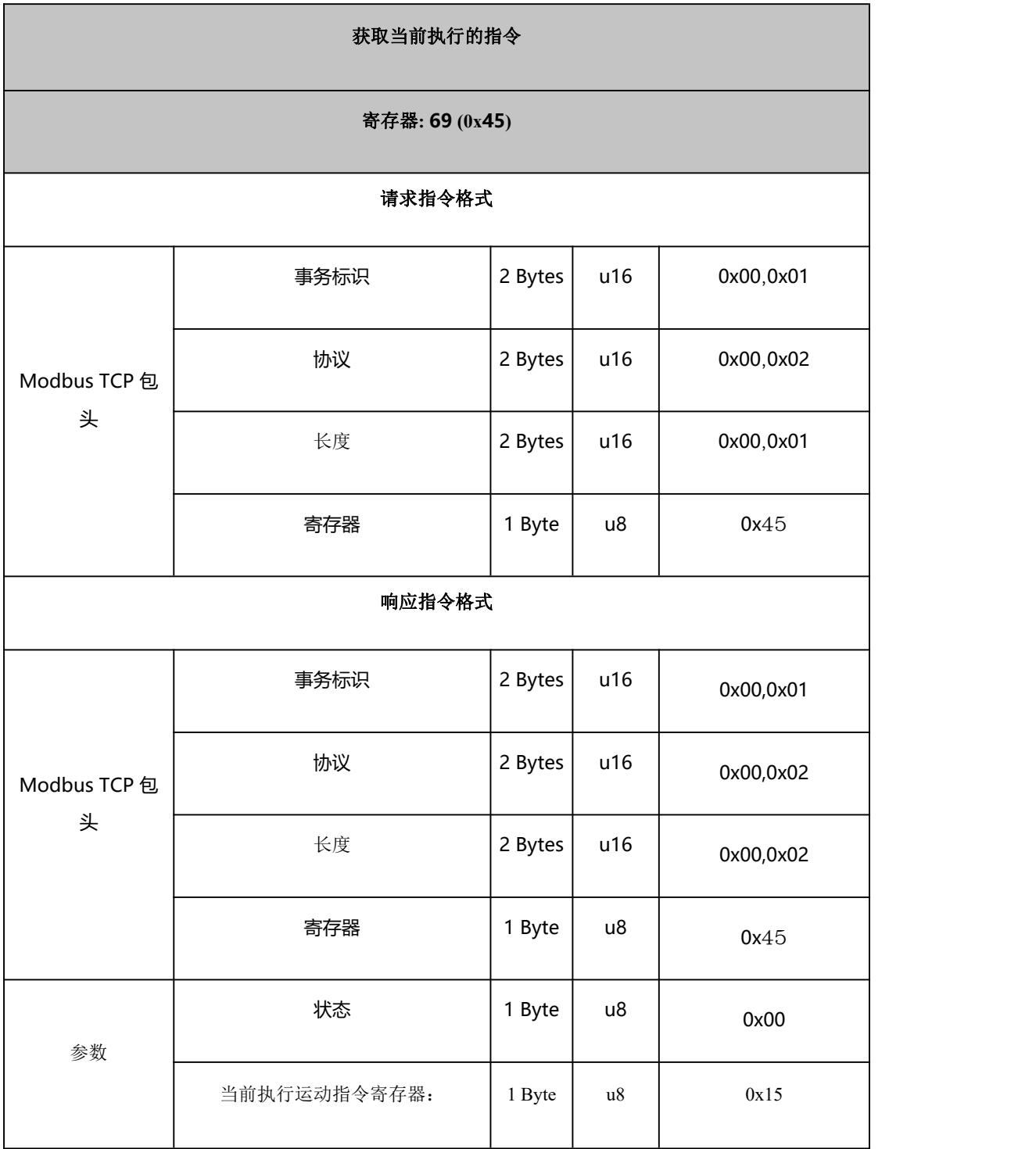

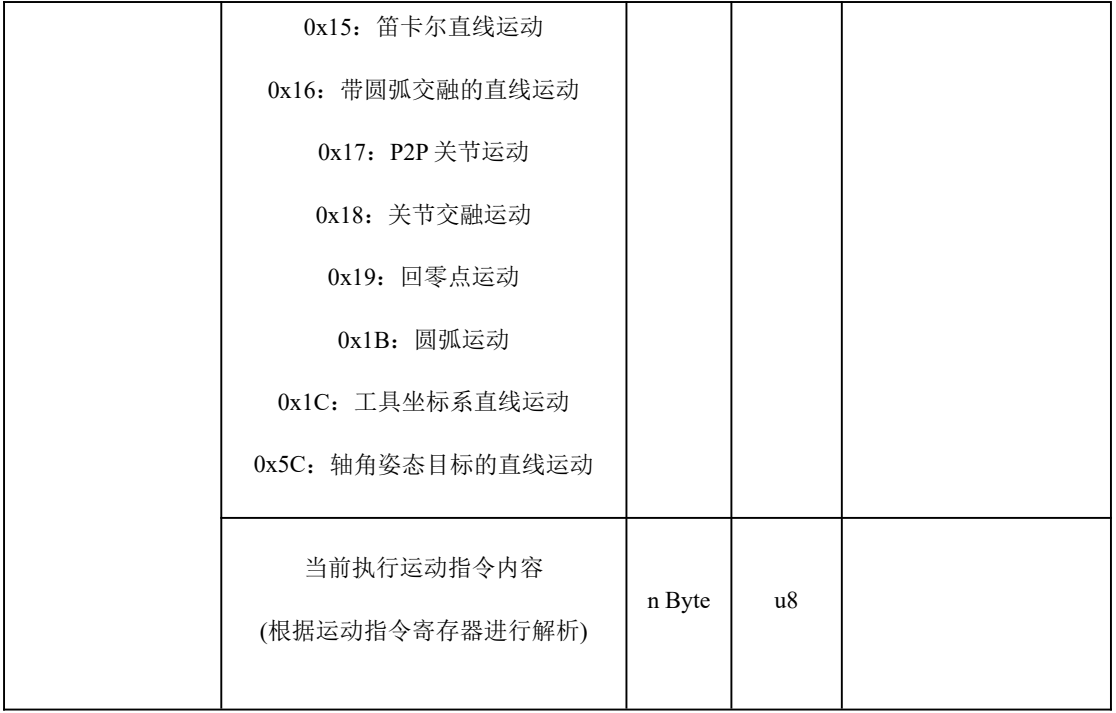

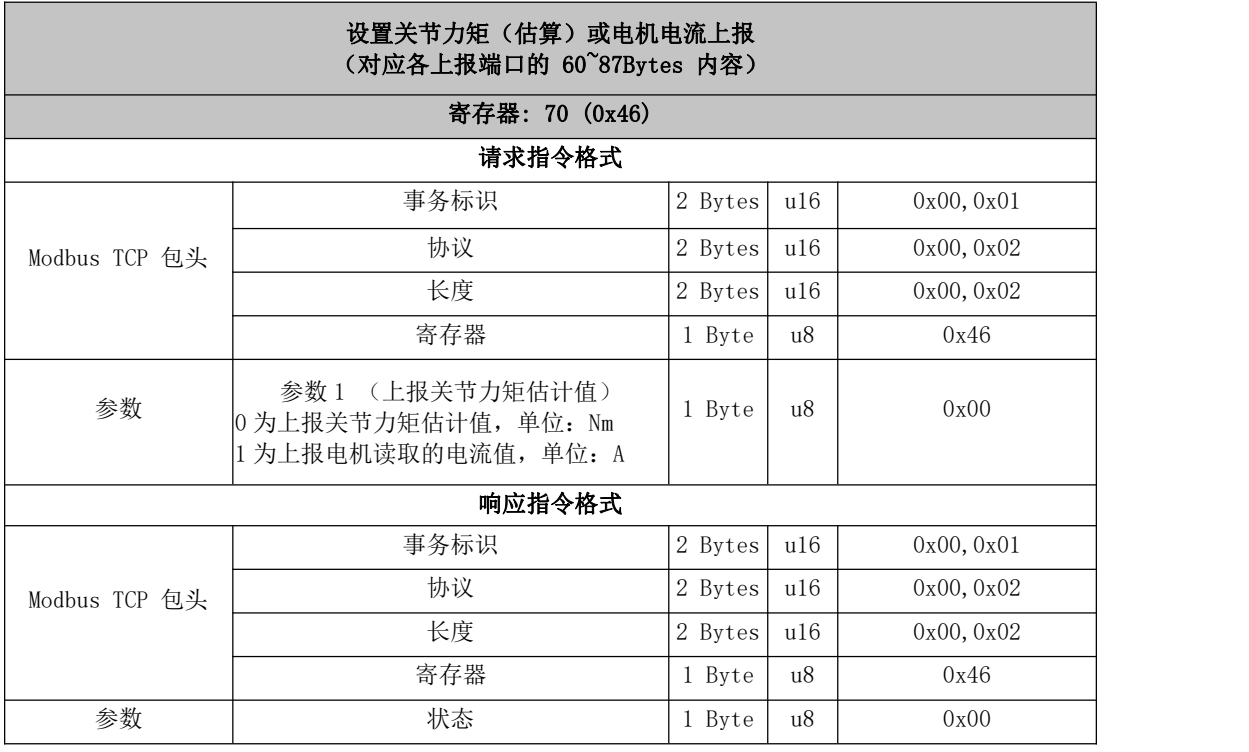

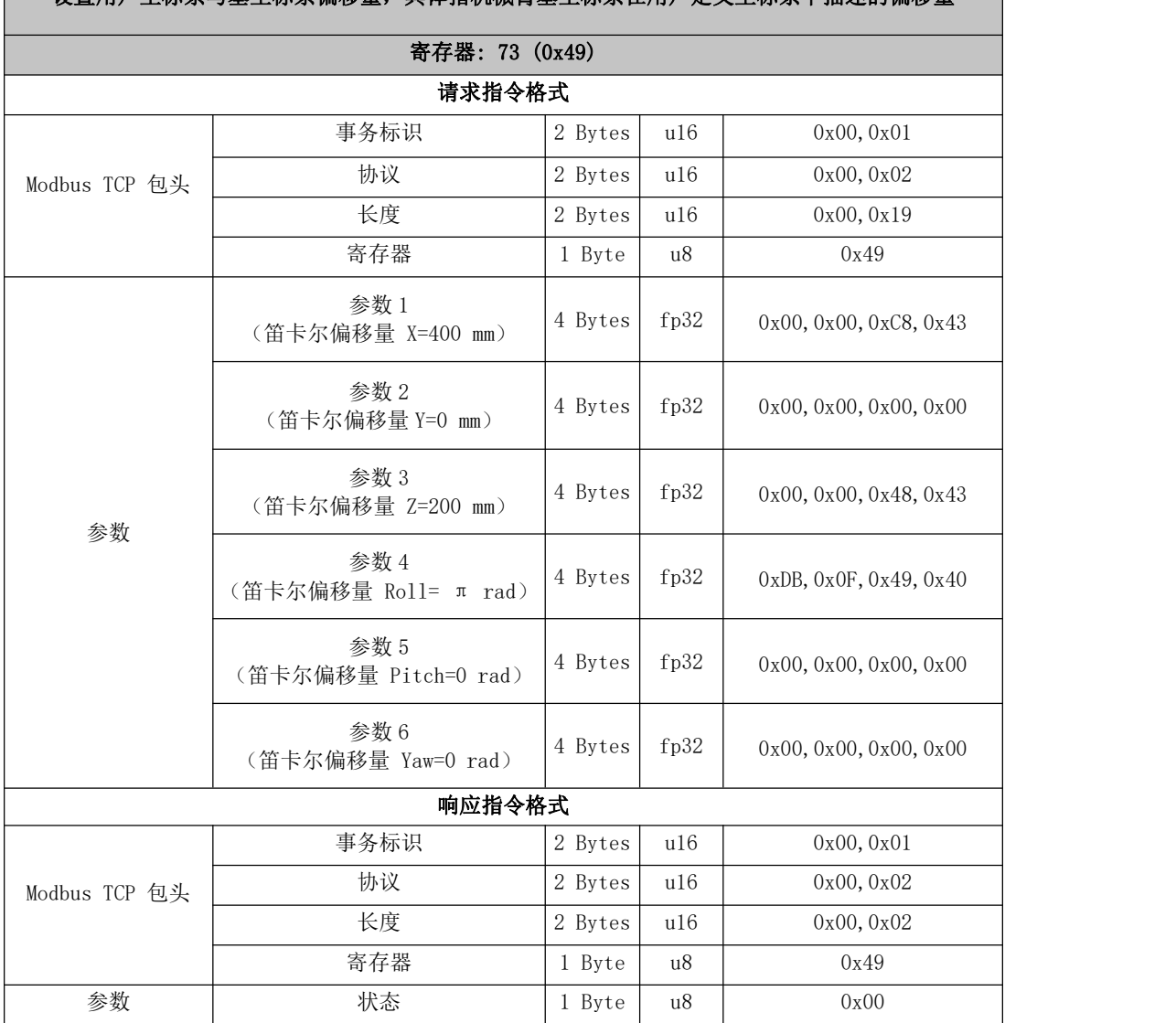

#### 设置用户坐标系与基坐标系偏移量 设置用户坐标系与基坐标系偏移量,具体指机械臂基坐标系在用户定义坐标系下描述的偏移量 |

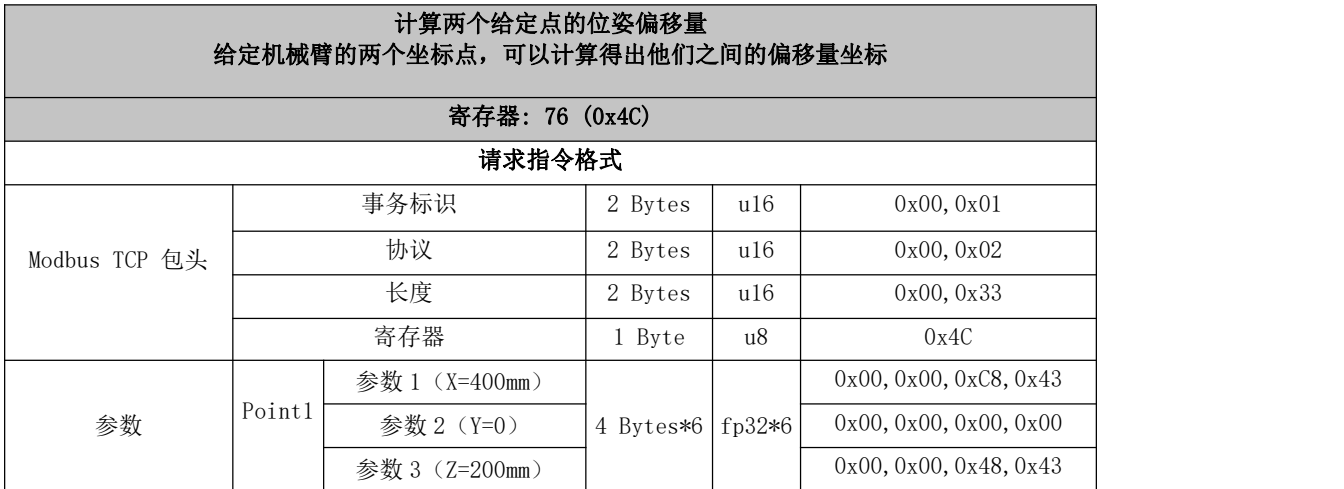

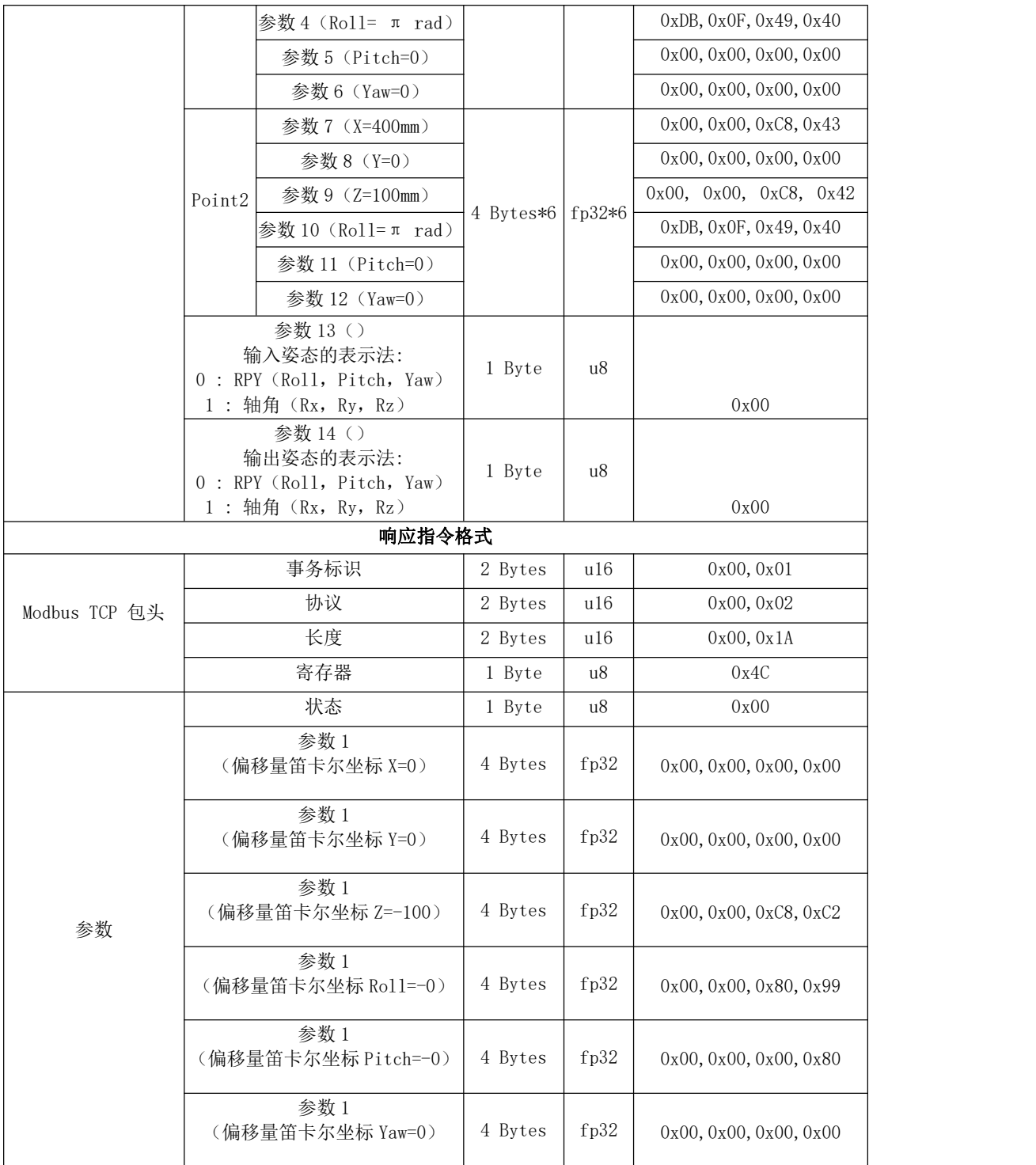

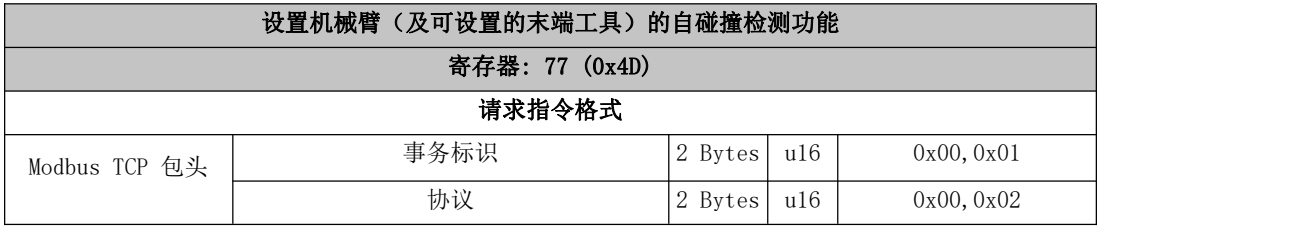

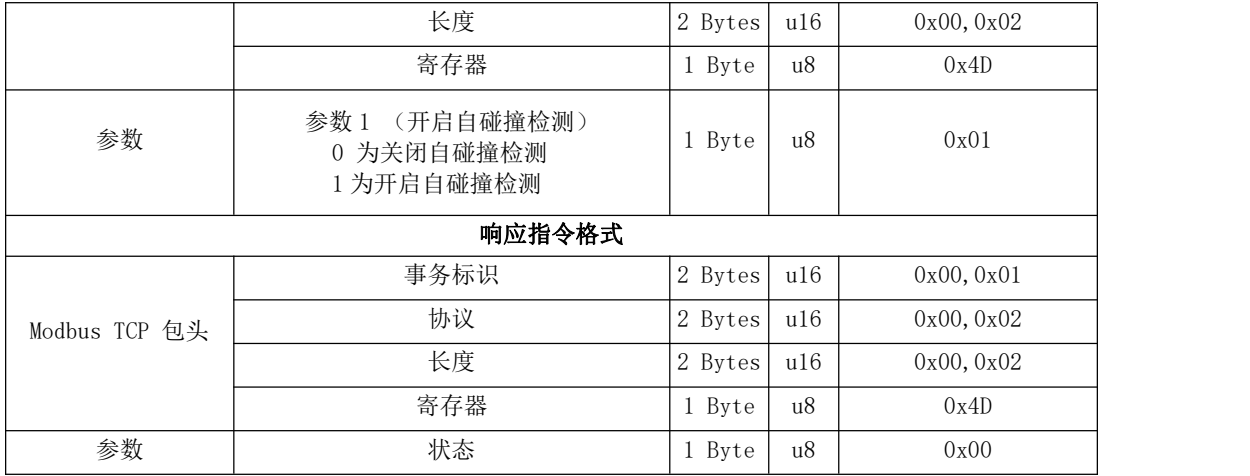

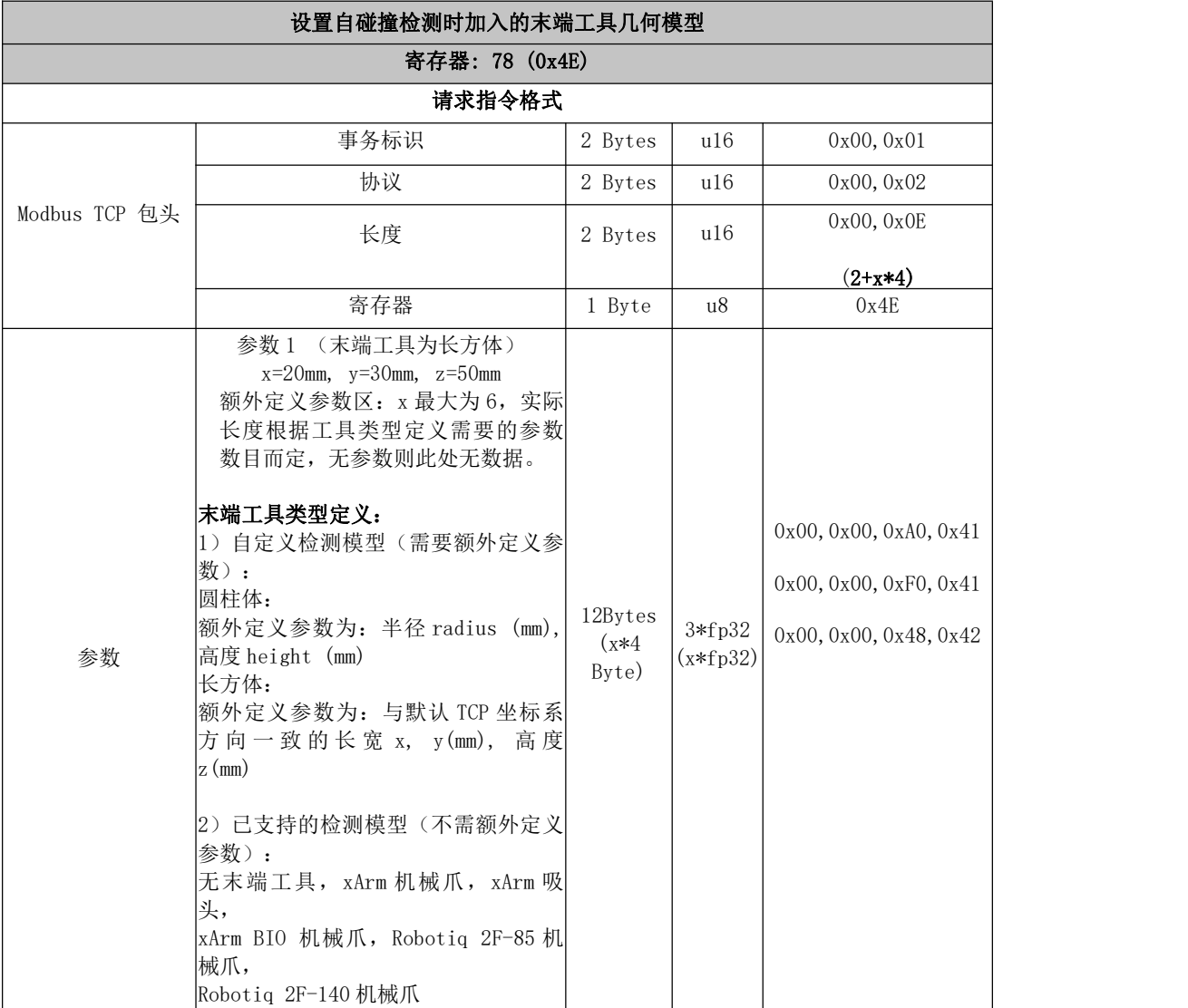

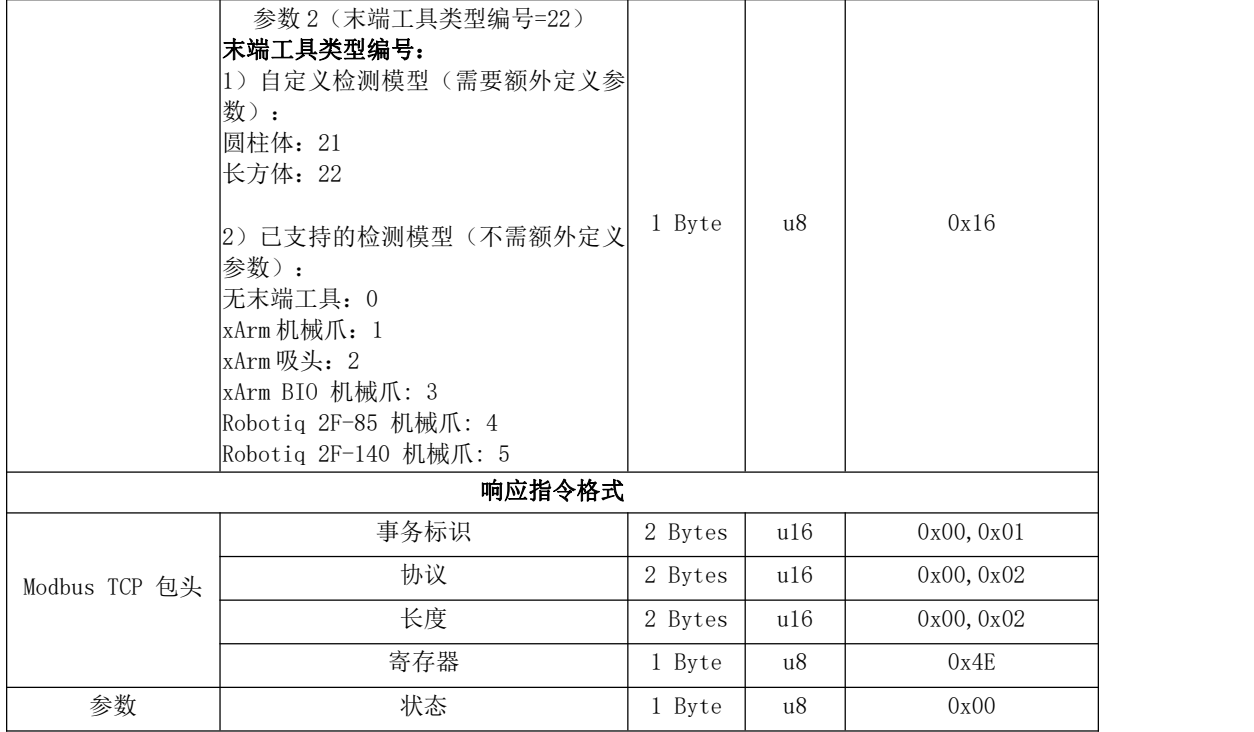

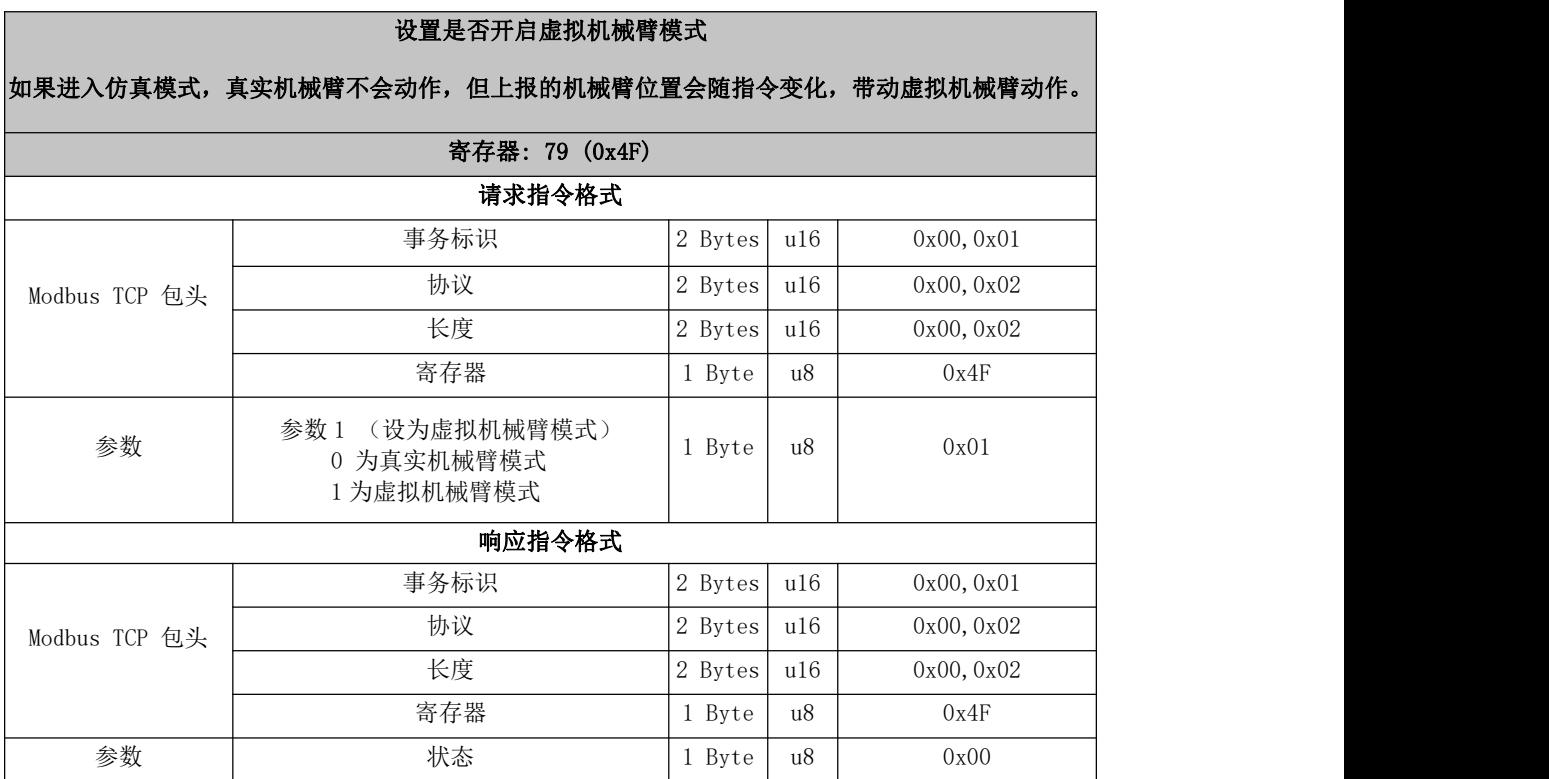

#### **笛卡尔运动速度连续的全局设置**

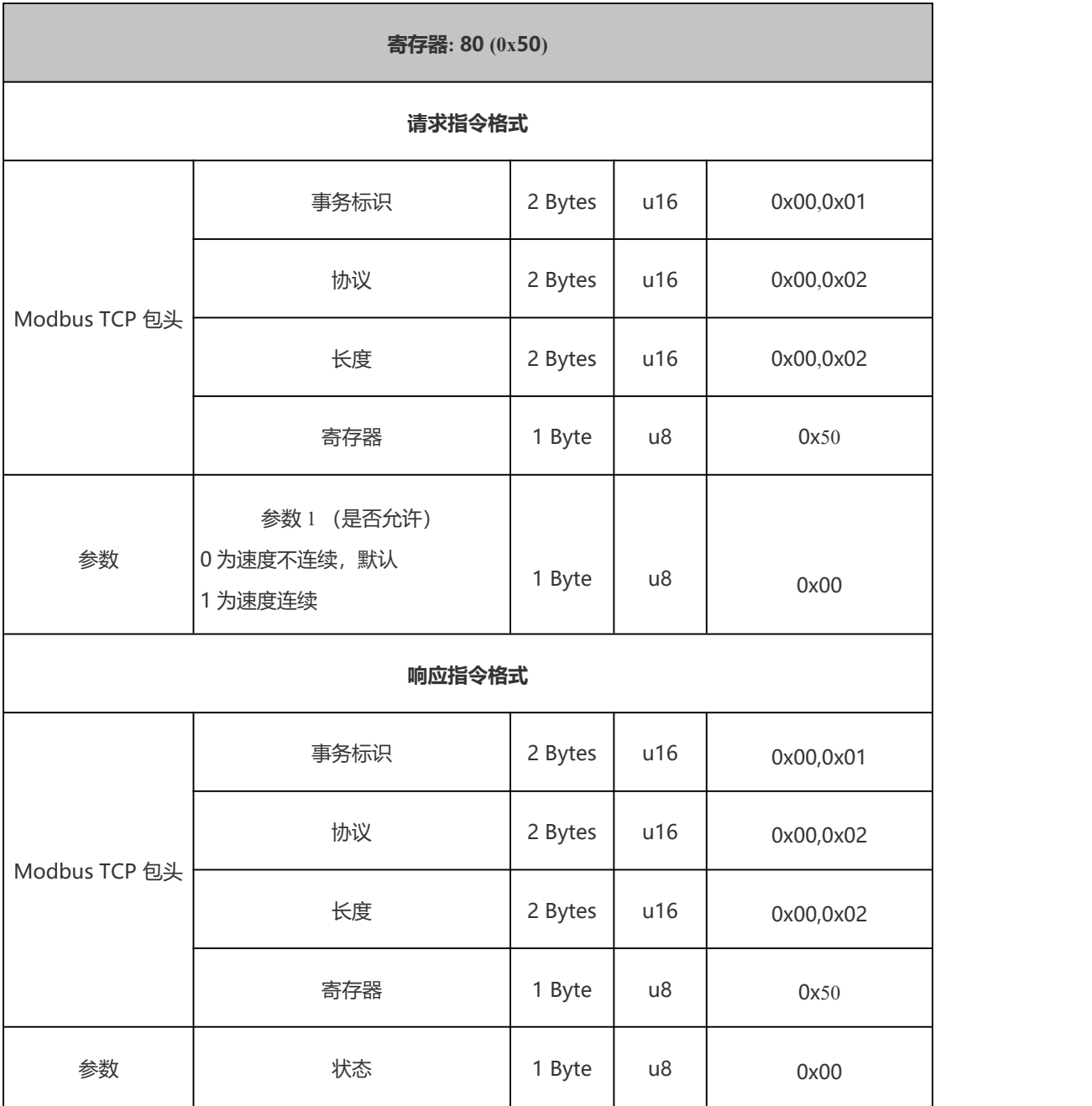

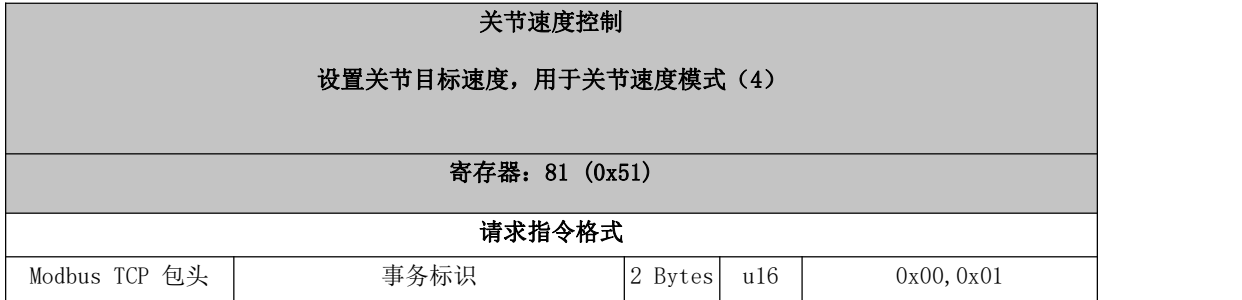

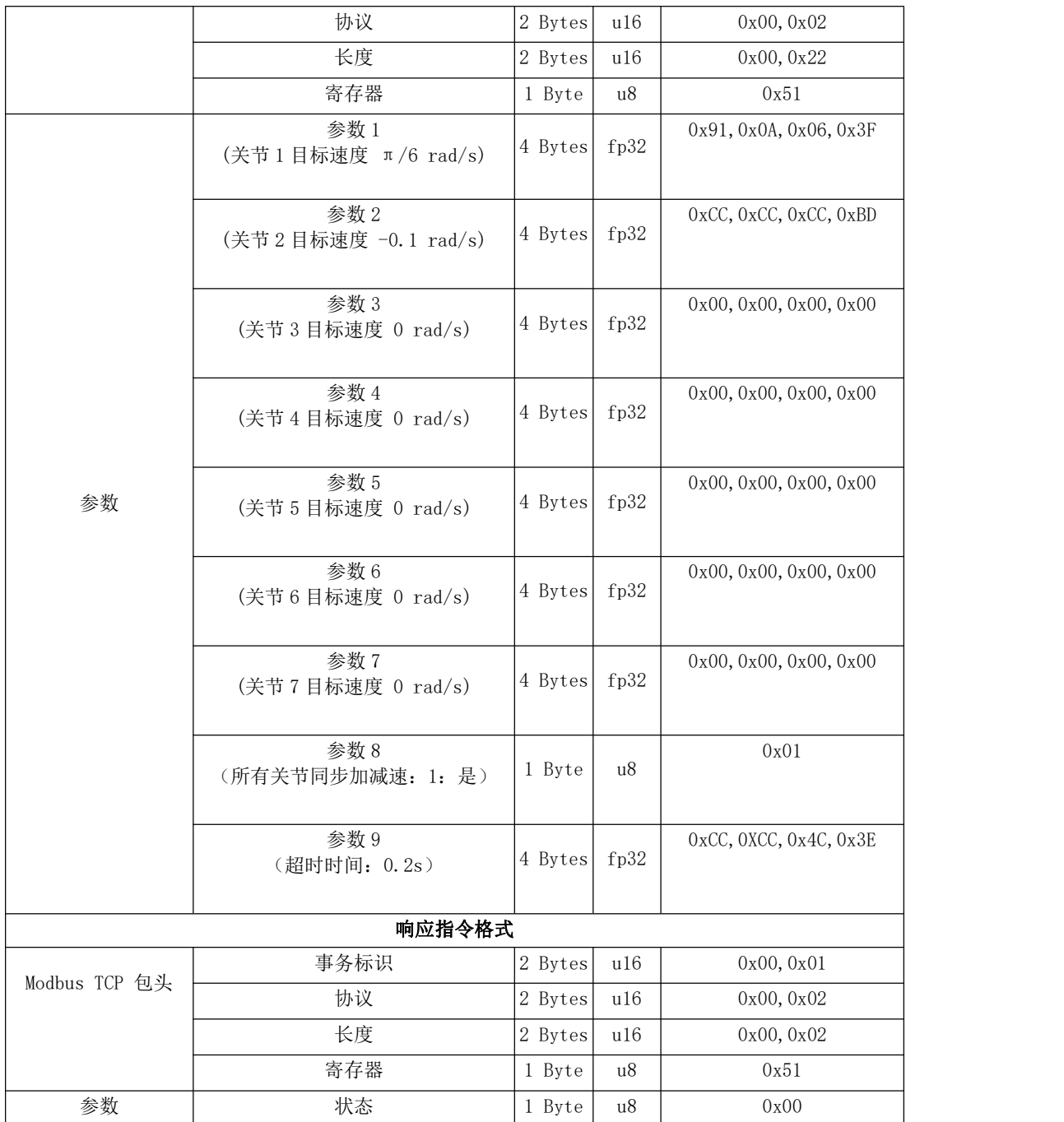

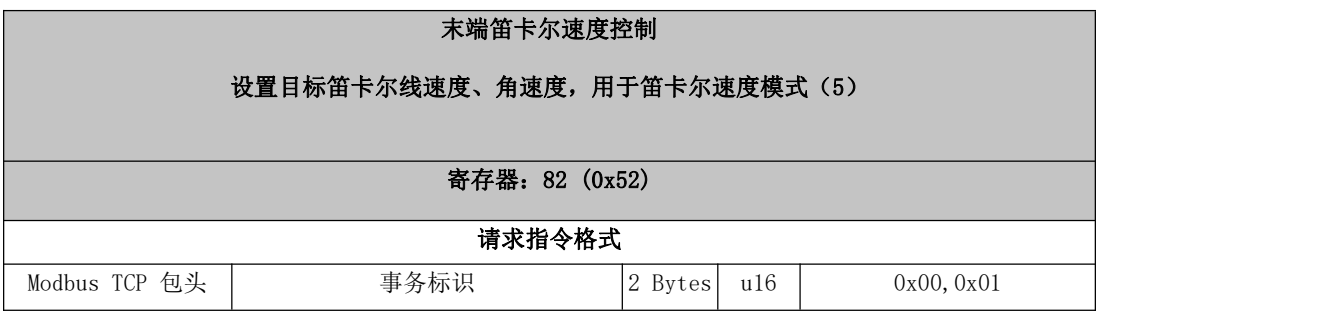

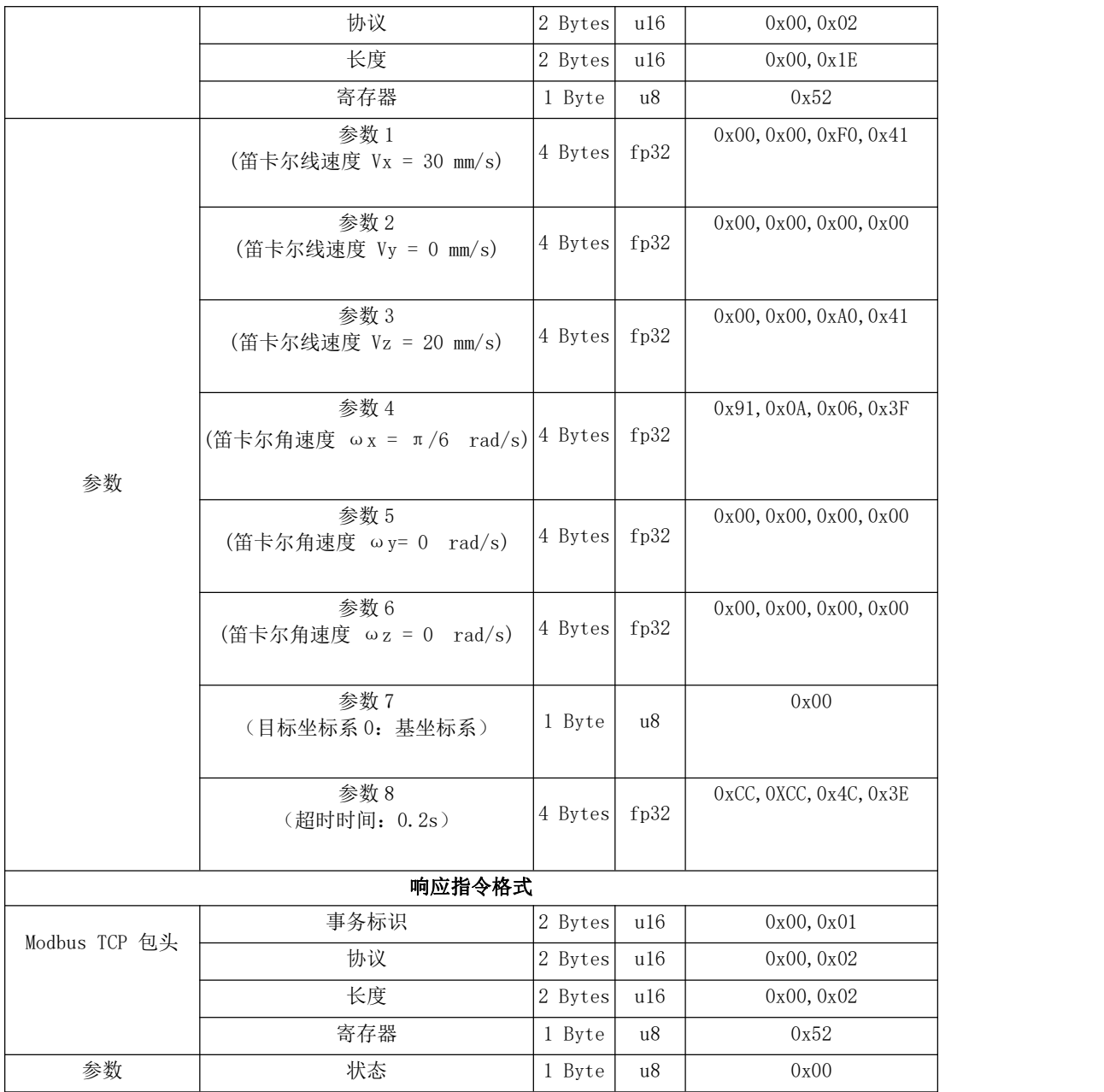

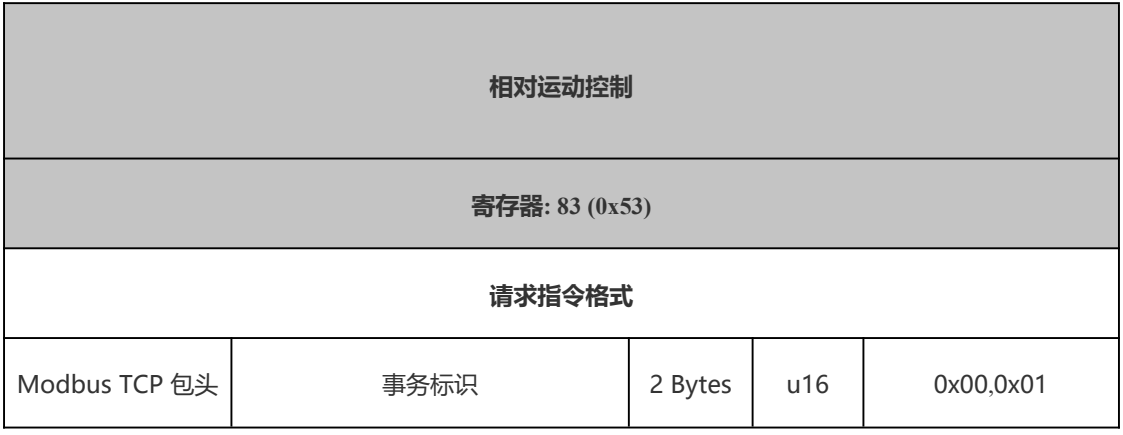

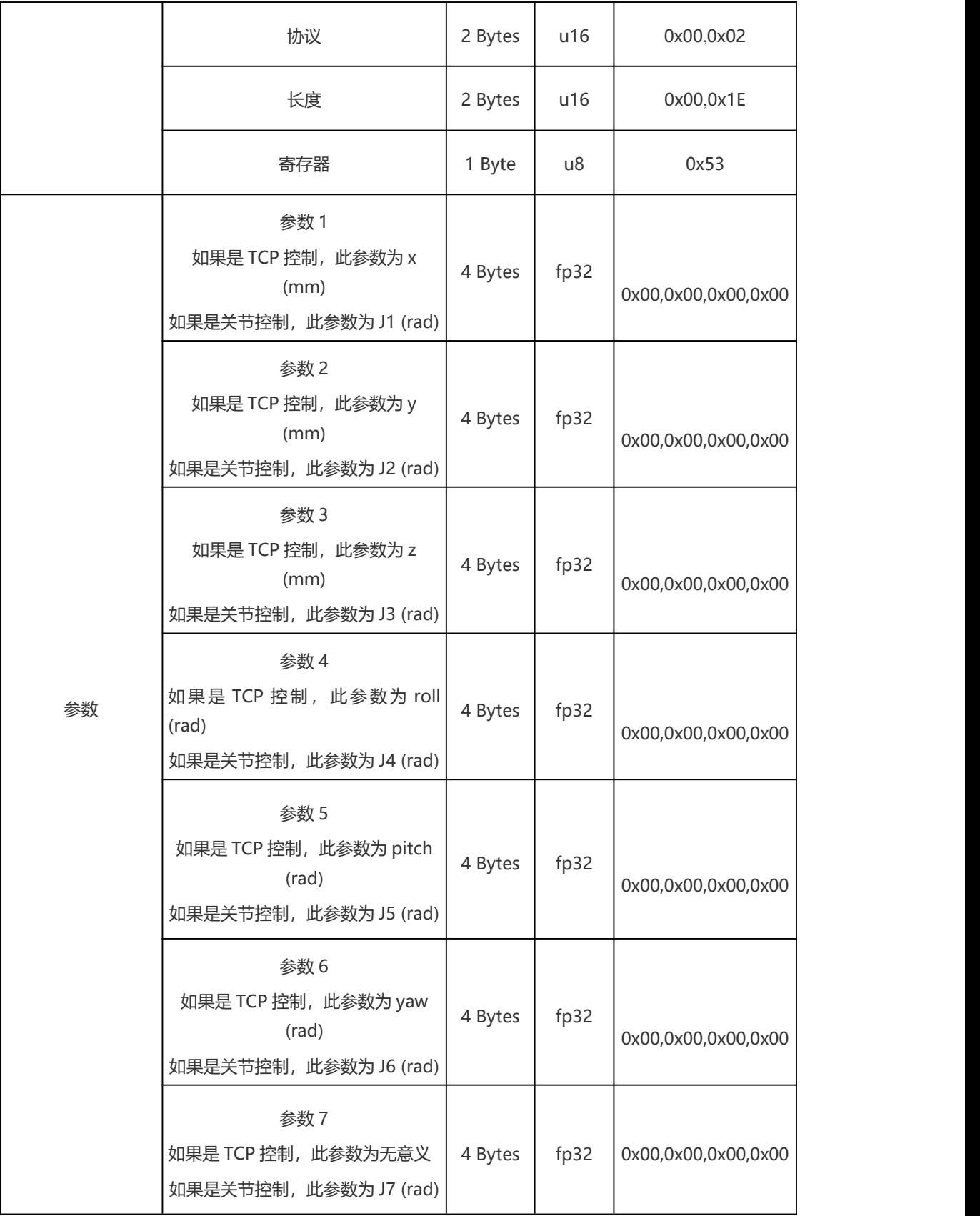

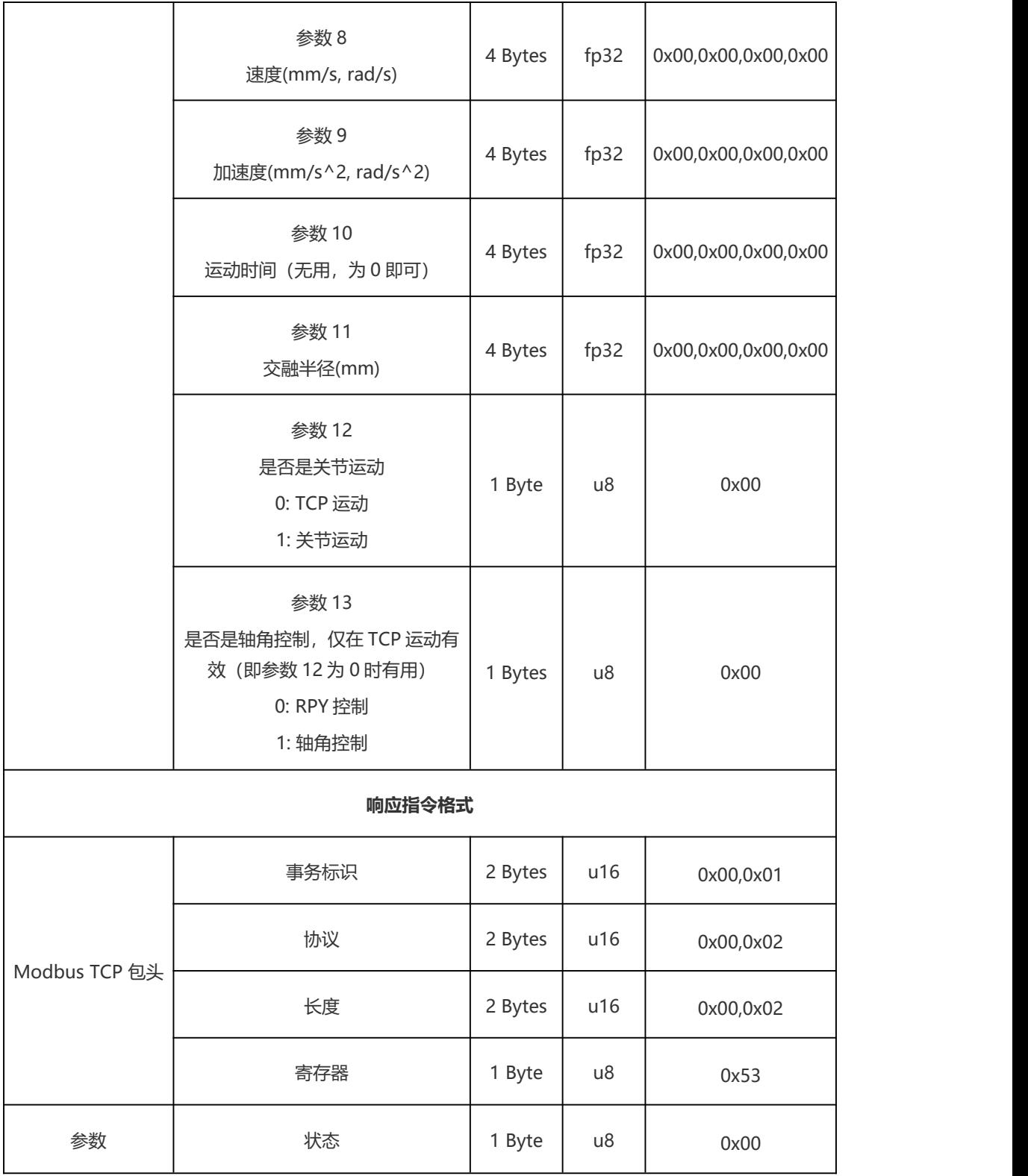

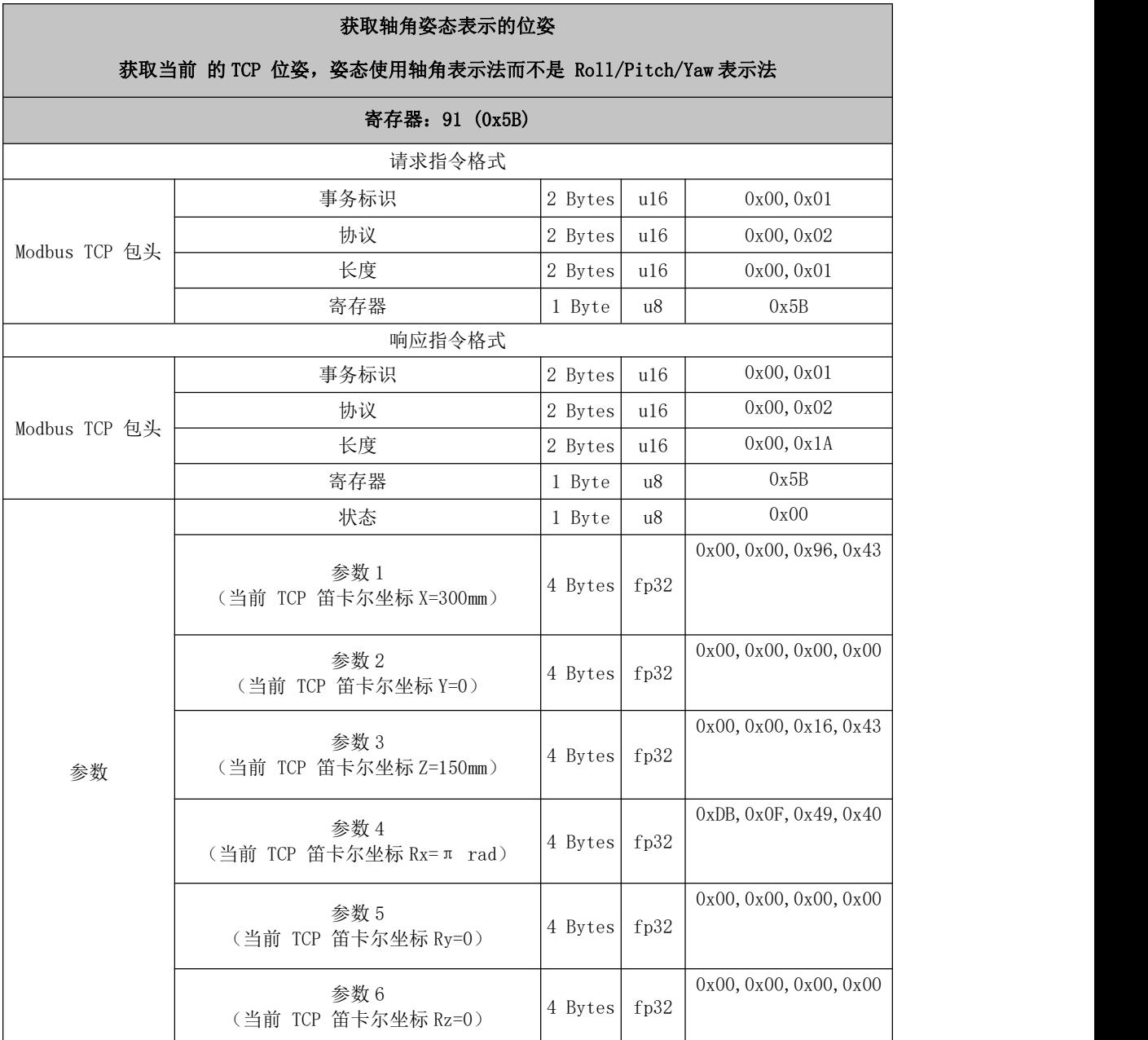

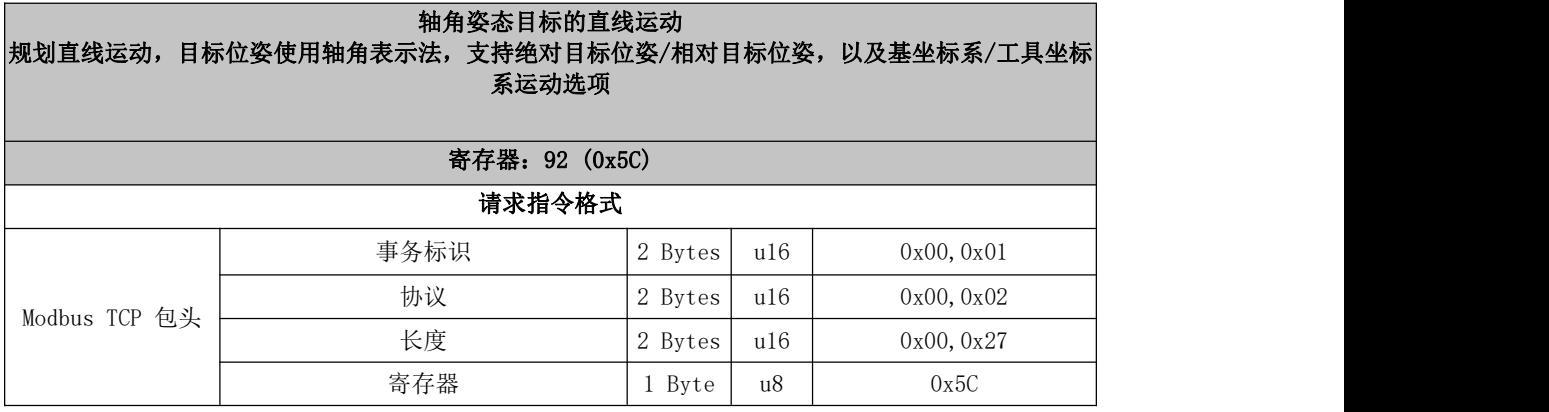

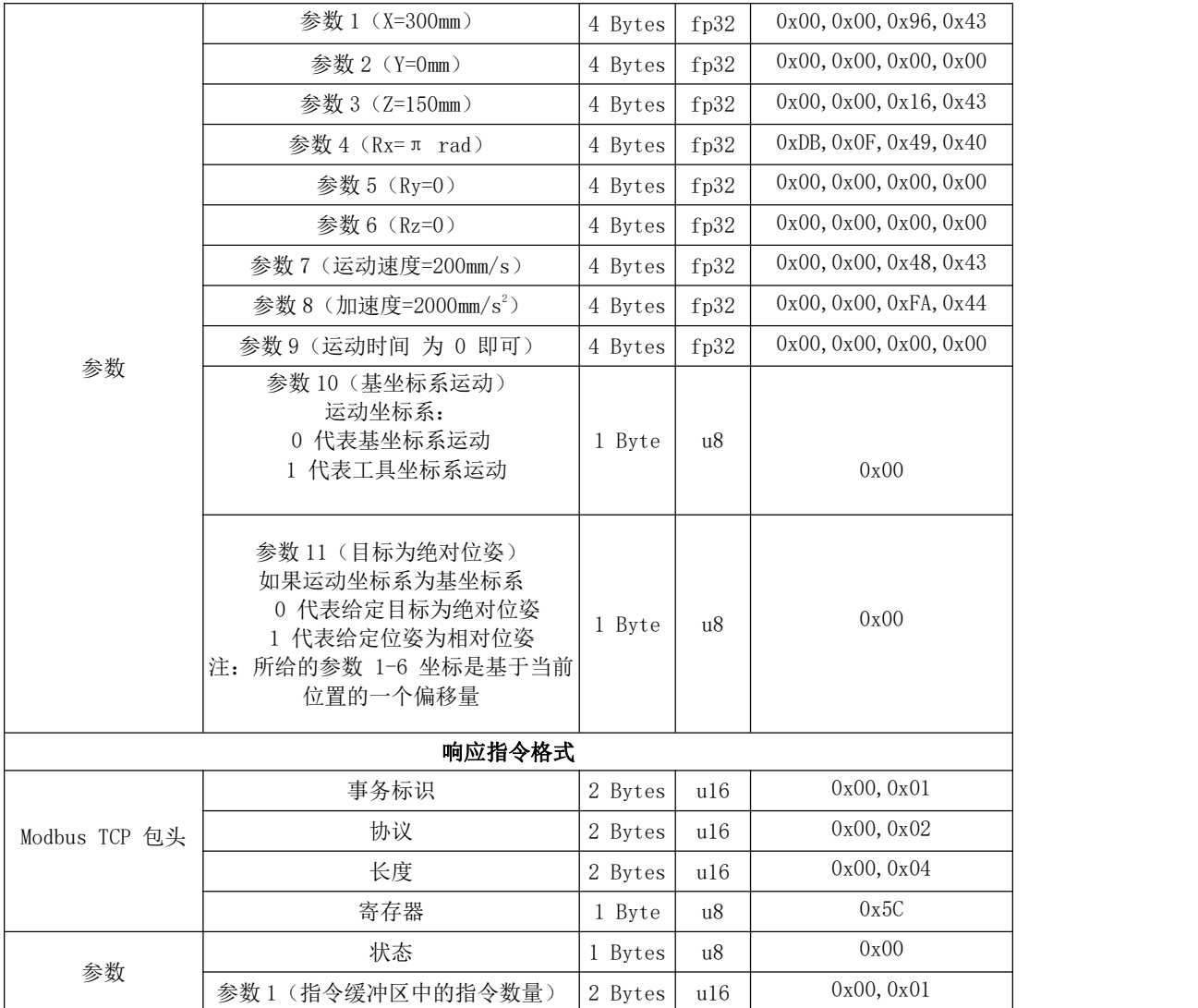

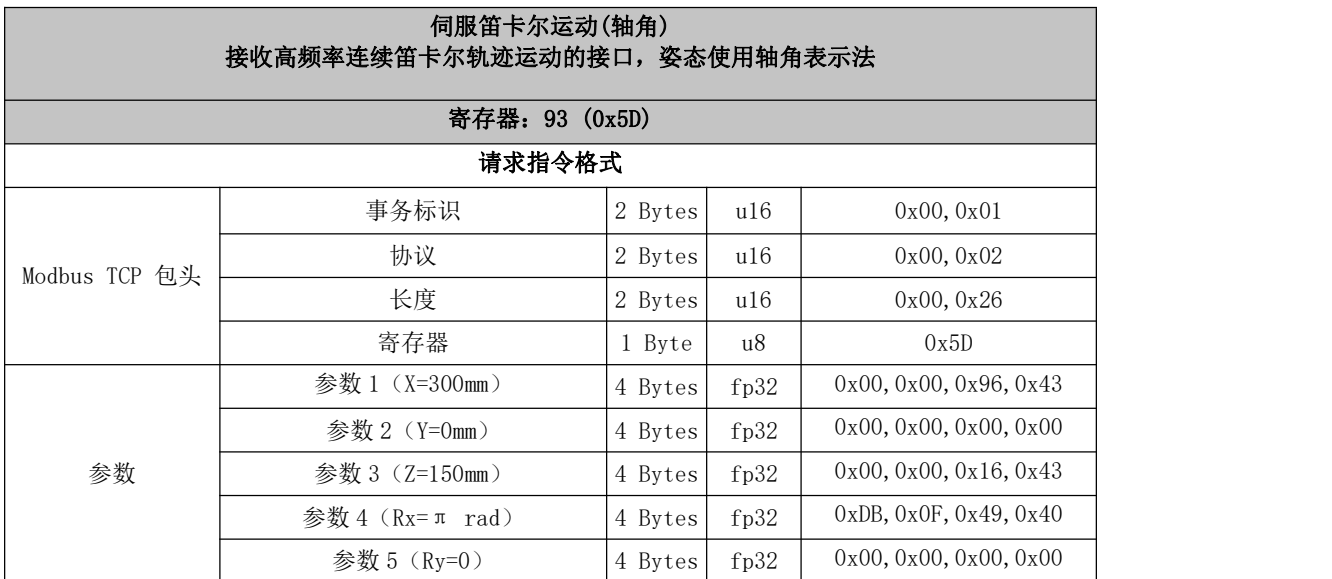

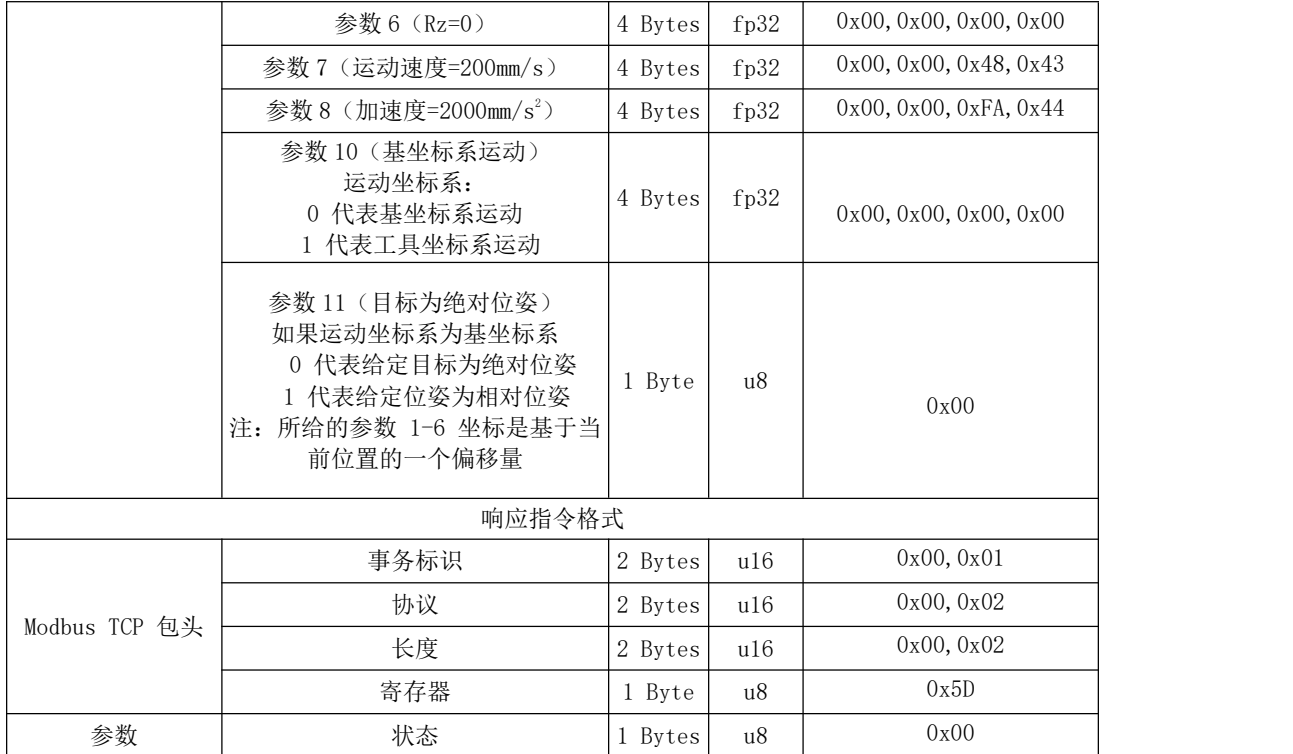

# 101~115 伺服模组

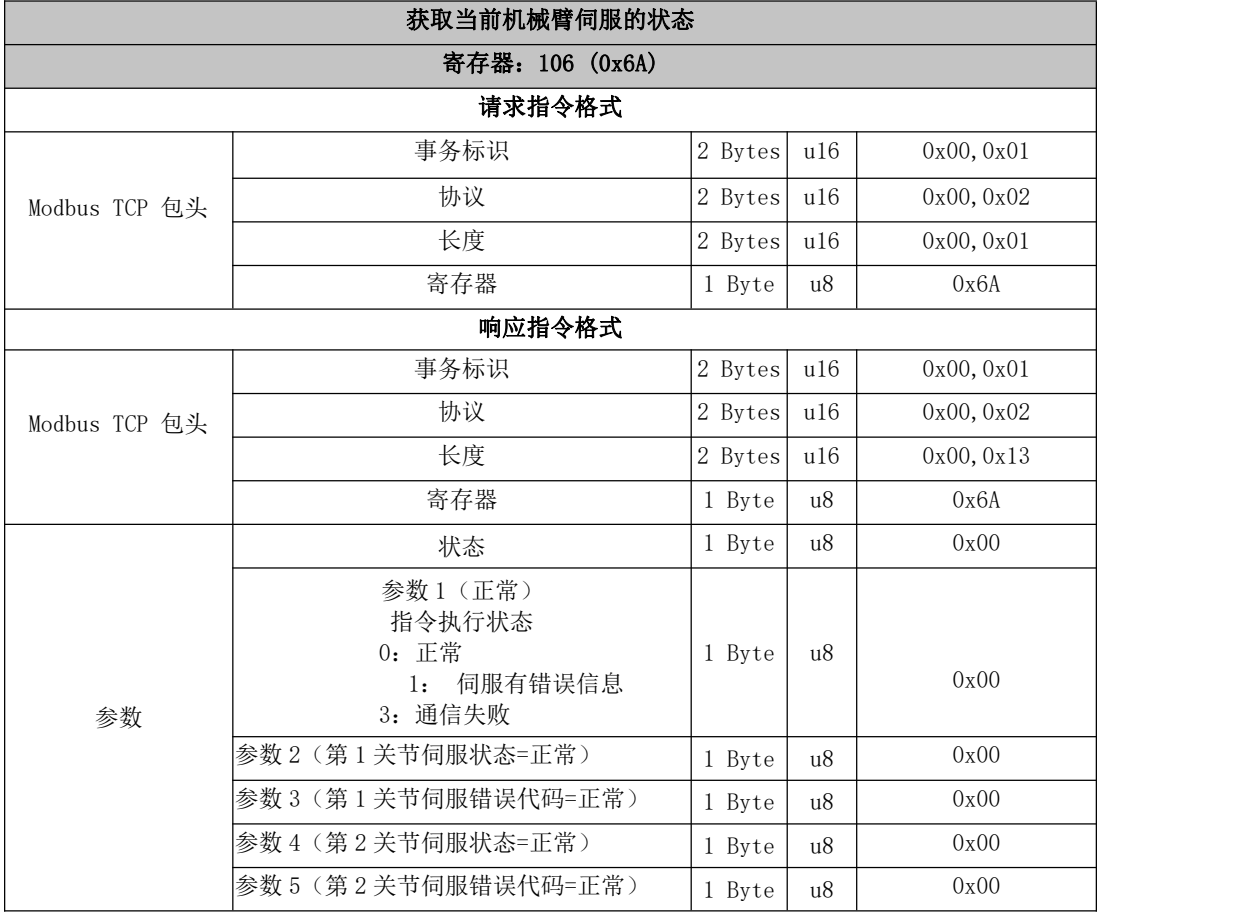

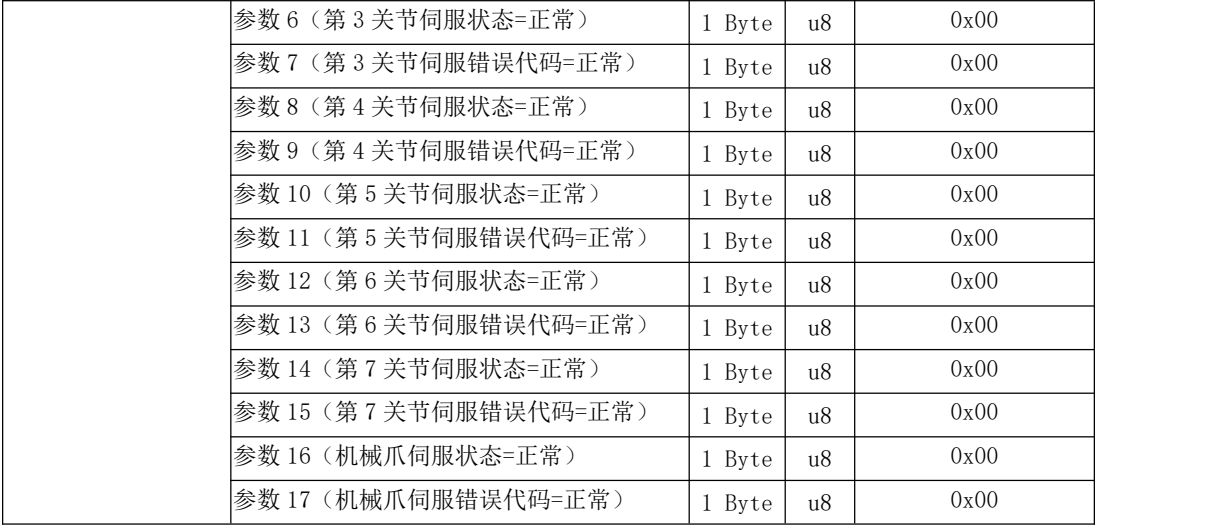

# 115 关节摩擦力辨识

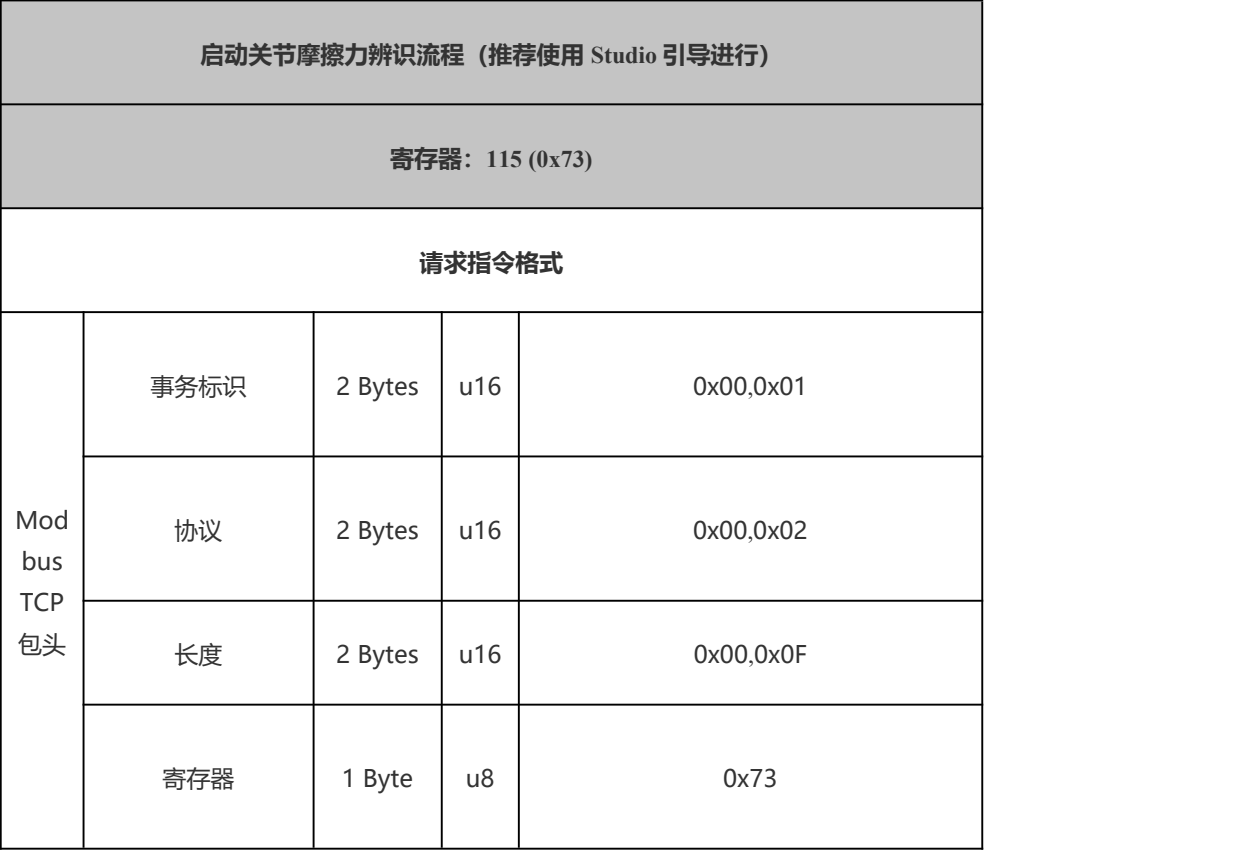

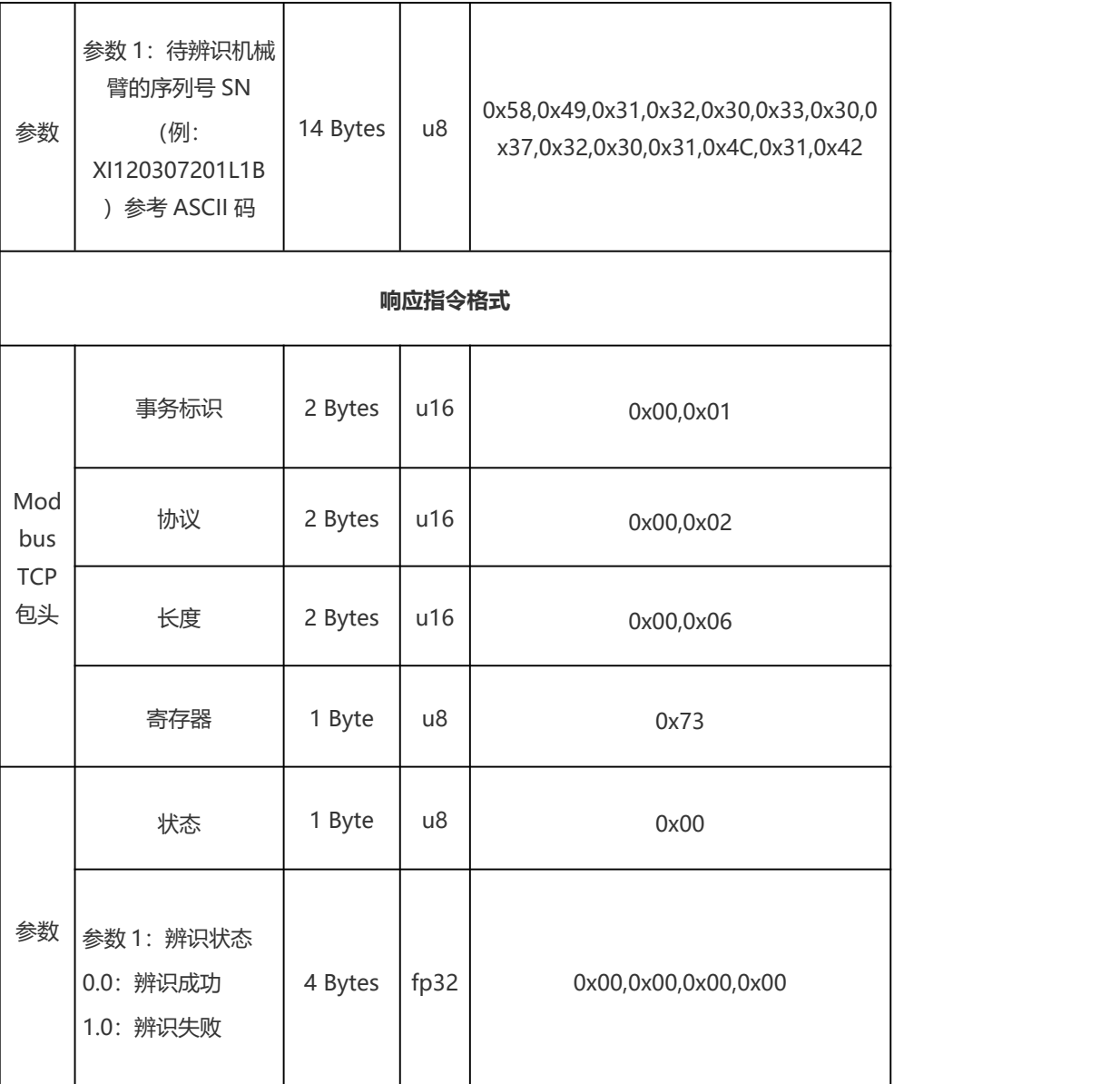

#### 2.1.4. 寄存器(机械臂外设控制)

#### 124: 机械爪模组

[使能/关闭机械爪\(0x7C\)](#page-69-0)

[设置机械爪模式\(0x7C\)](#page-71-0)

[设置机械爪速度](#page-72-0) (0x7C)

[设置机械爪位置\(0x7C\)](#page-73-0)

[获取机械爪位置\(0x7C\)](#page-75-0)

[获取机械爪错误\(0x7C\)](#page-76-0)

[清除机械爪错误\(0x7C\)](#page-77-0)

#### 124~127:末端 Modbus RTU 控制

[设置末端](#page-77-1) RS485 波特率 (0x7F)

#### 127~128:末端 IO 模组

[设置末端数字量输出\(0x7F\)](#page-78-0)

获取末端数字量输入 (0x80)

[获取末端模拟量输入\(0x80\)](#page-79-1)

### 130~141:控制器 GPIO 模组

[获取可配置数字](#page-80-0) gpio 输入 (0x83) [获取模拟输入](#page-80-1) AI1 (0x84) [获取模拟输入](#page-81-0) AI2 (0x85) [设置可配置数字](#page-81-1) gpio 输出(0x86) [设置模拟输出](#page-82-0) A01 (0x87) [设置模拟输出](#page-82-1) A02 (0x88) [配置数字输入](#page-82-2) IO 功能(0x89) [配置数字输出](#page-83-0) IO 功能 (0x8A) 获取 GPIO 状态 (0x8B) 获取 GPIO 版本 (0x8C)

## 142~146:特殊 IO 指令

控制器通用数字 IO 延时输出操作 (0x8E) 末端通用数字 IO 延时输出操作 (0x8F) 控制器通用数字 IO [位置触发操作\(0x90\)](#page-87-0) 末端通用数字 IO 位置触发操作 (0x91) 控制器、末端 IO [在停止\(STOP\)状态下是否自动清零的设置\(0x92\)](#page-88-1) 控制器通用模拟 IO 位置触发操作 (0x93)

### 200~212:六维力矩传感器

[获取六维力矩传感器数据\(外力检测值\)\(0xC8\)](#page-90-0) [使能/关闭六维力矩传感器\(0xC9\)](#page-90-1) [设置六维力矩传感器控制模式\(0xCA\)](#page-91-0) [获取六维力矩传感器控制模式\(0xCB\)](#page-91-0) [执行末端负载辨识\(0xCC\)](#page-92-0) [设置六维力矩传感器的负载和偏移参数\(0xCD\)](#page-92-1) [设置当前状态为六维力矩传感器零点\(0xCE\)](#page-93-0) [设置六维力矩传感器的导纳参数\(控制参数+MKB\)\(0xCF\)](#page-93-1) [设置六维力矩传感器的](#page-95-0) PID 参数 (0xD0) [设置六维力矩传感器的力控制参数\(0xD1\)](#page-96-0) [单独设置六维力矩传感器导纳控制的](#page-97-0) MKB 参数 (0xD2) 单独设置六维力矩传感器的导纳控制参数(OxD3) [获取六维力矩传感器的全部反馈参数\(0xD4\)](#page-99-0)

#### 124 机械爪模组

xArm 机械爪固定参数解释:

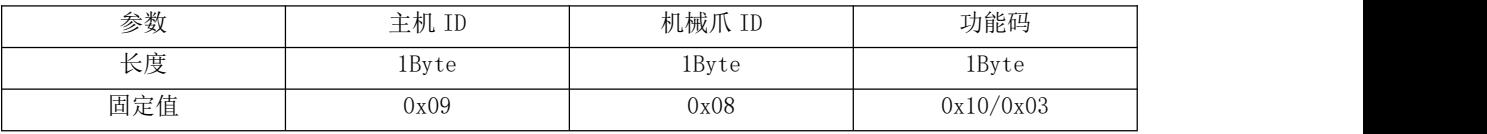

<span id="page-69-0"></span>注:若为第三方机械爪,则机械爪 ID 和功能码与上面固定值不同。

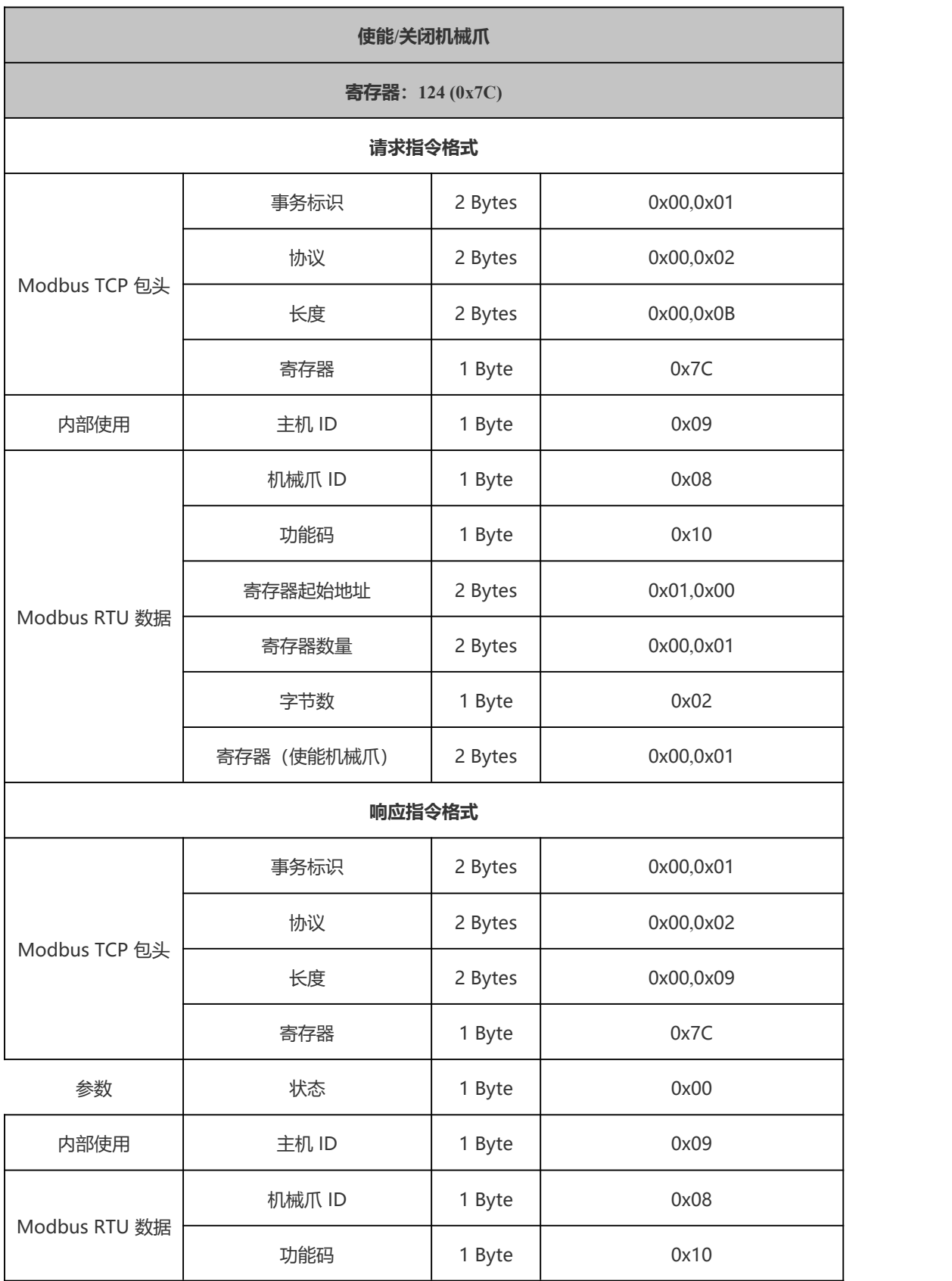

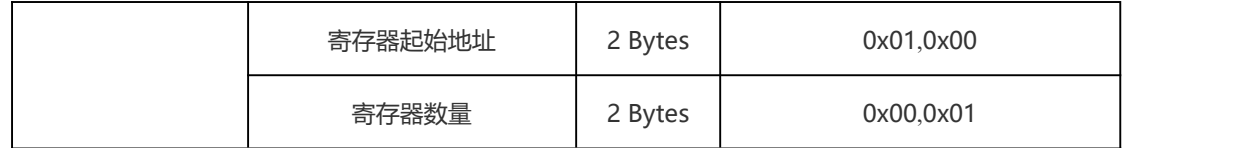

<span id="page-71-0"></span>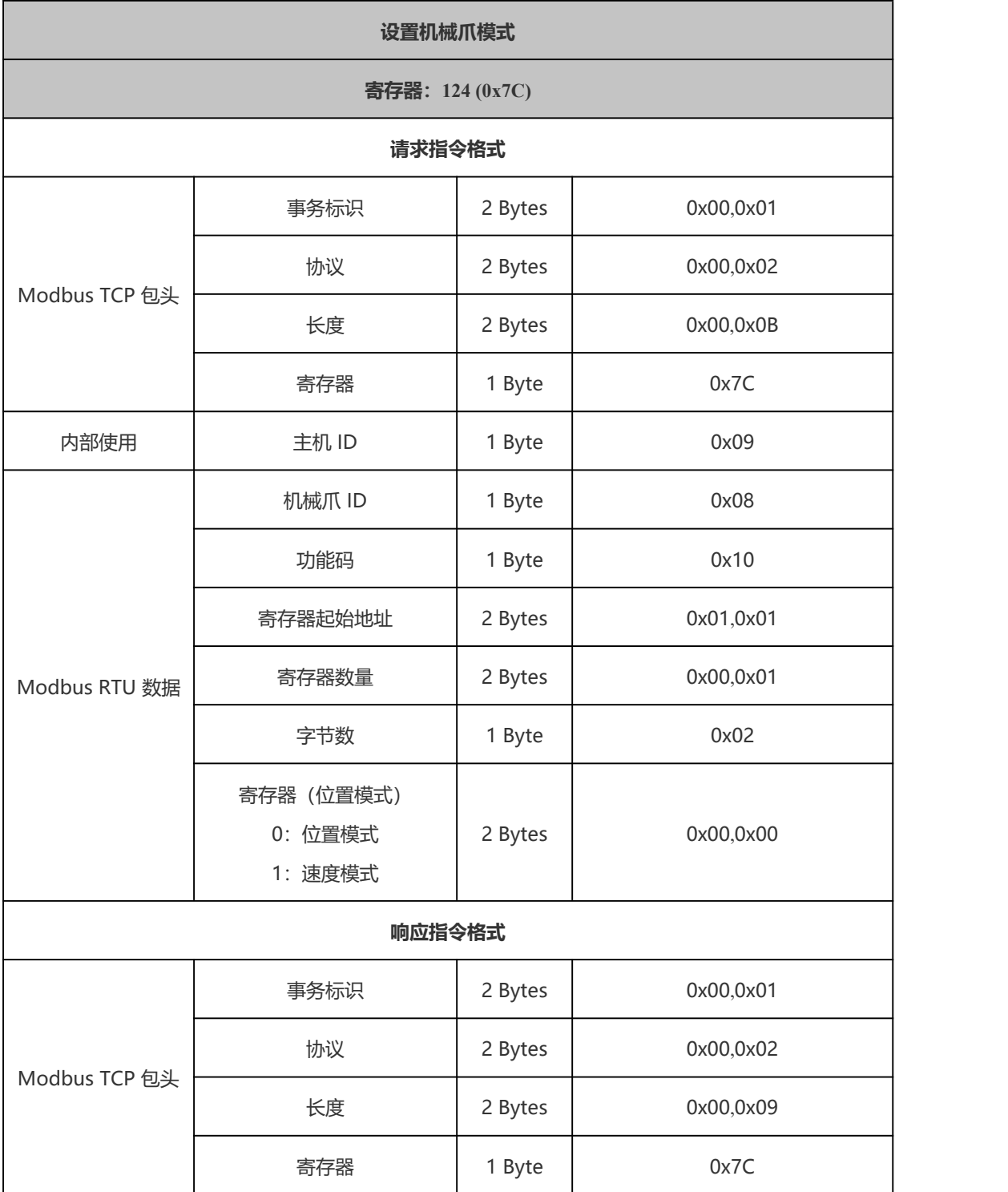
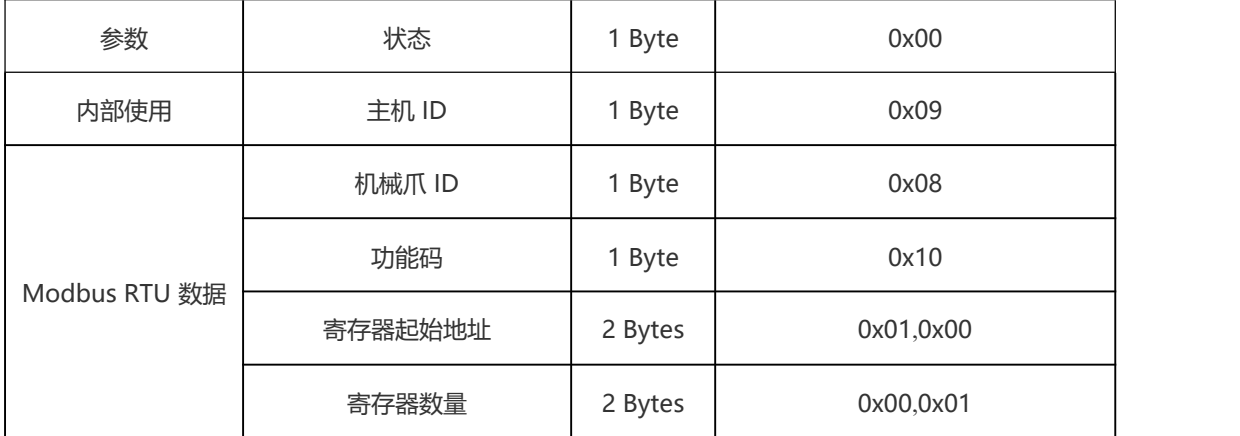

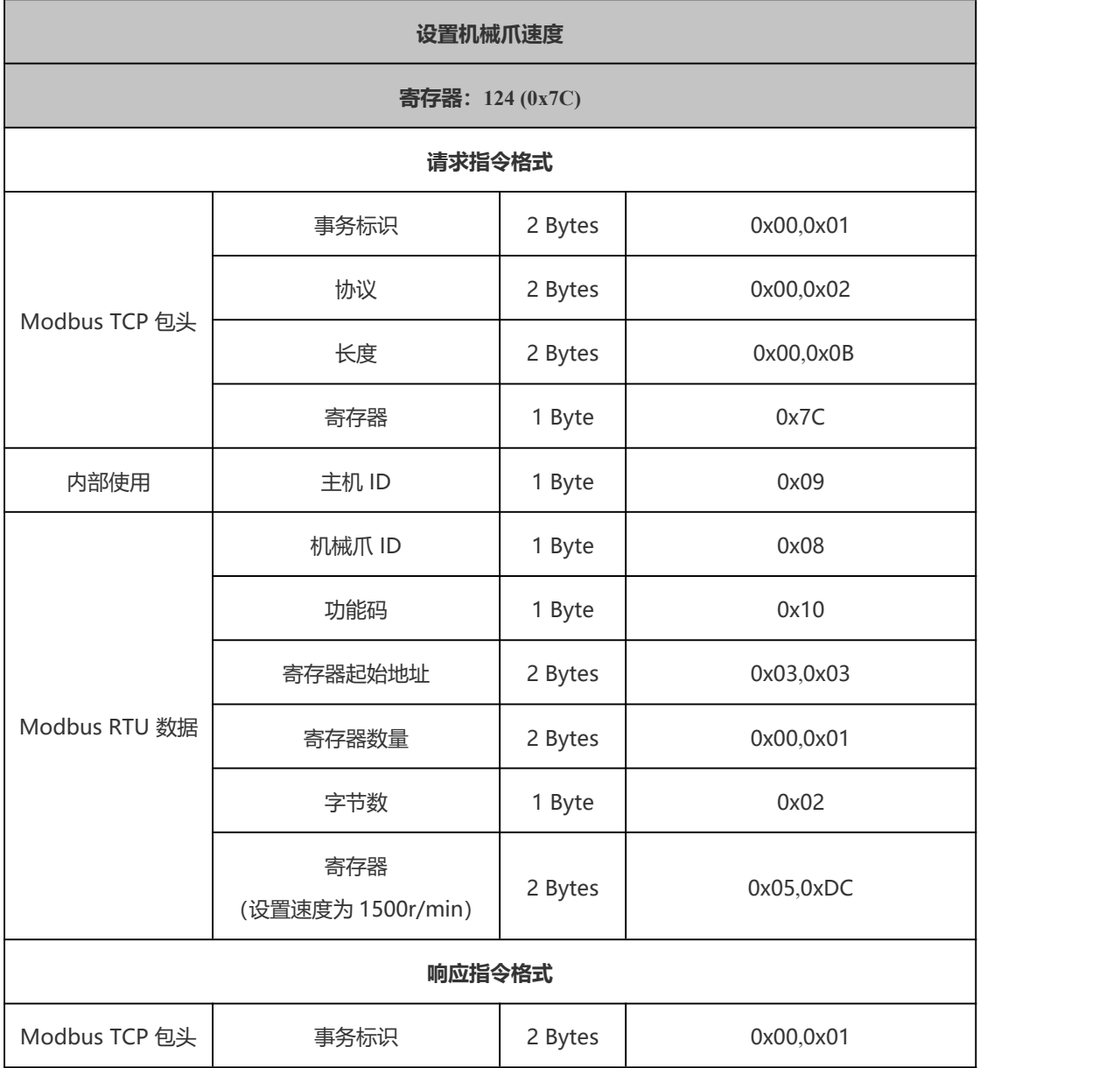

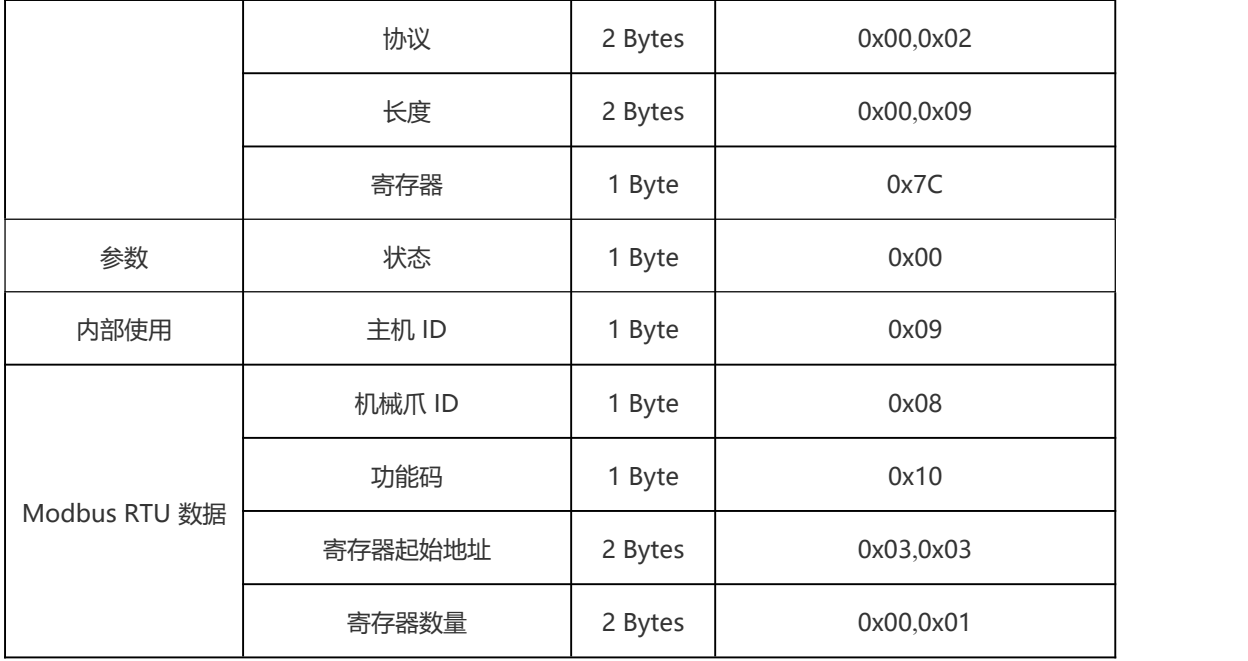

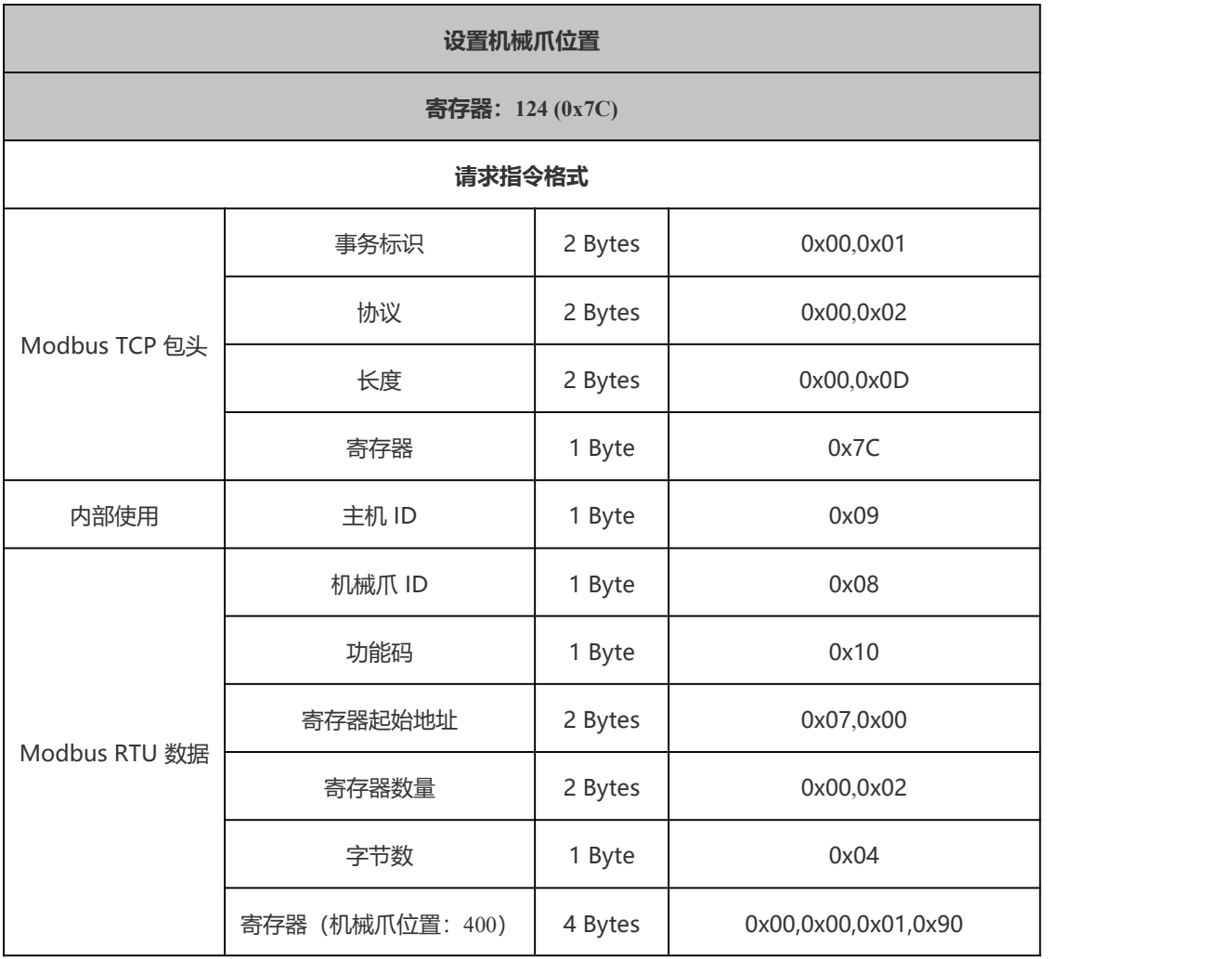

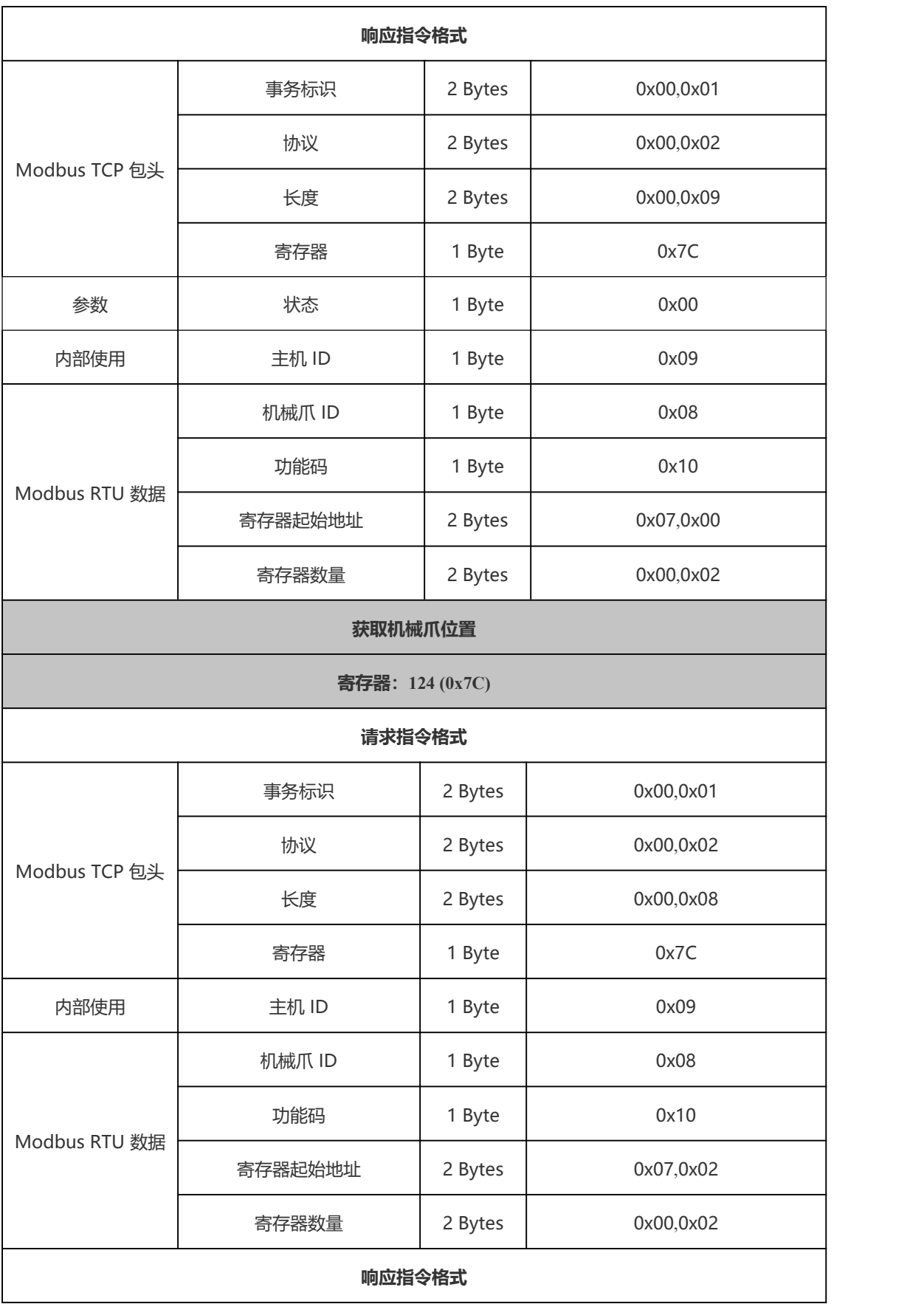

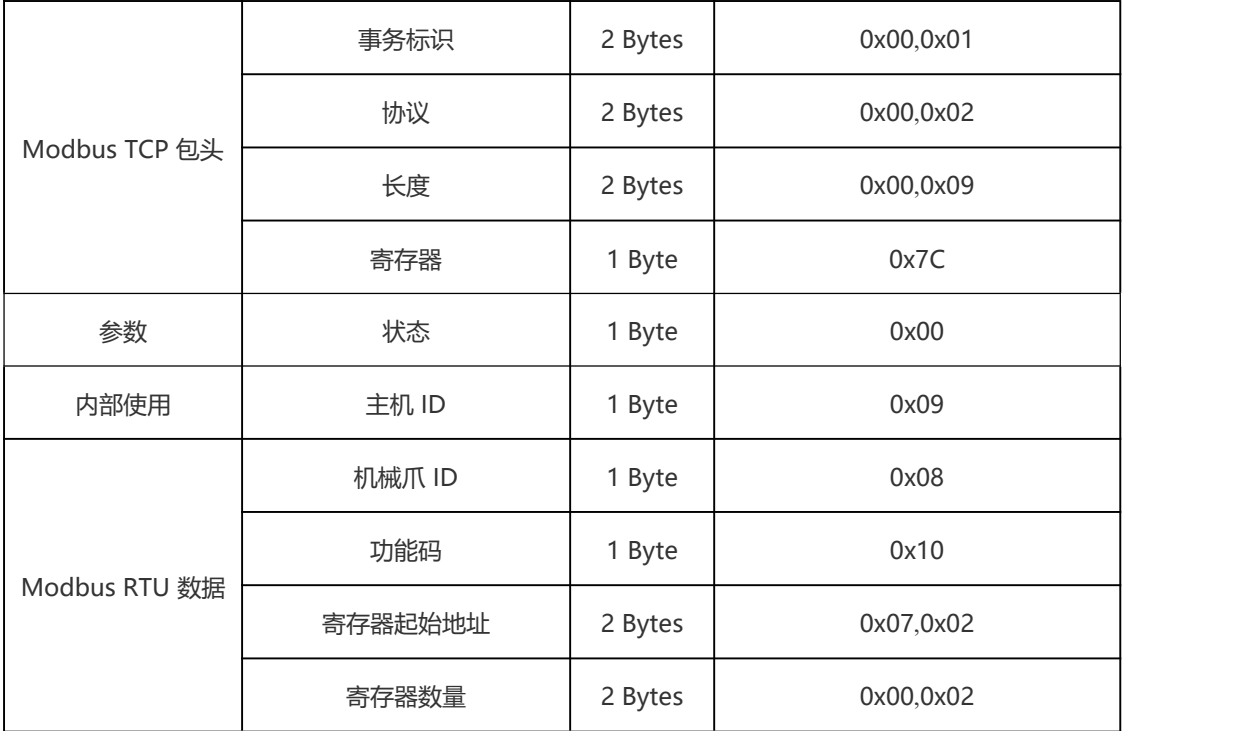

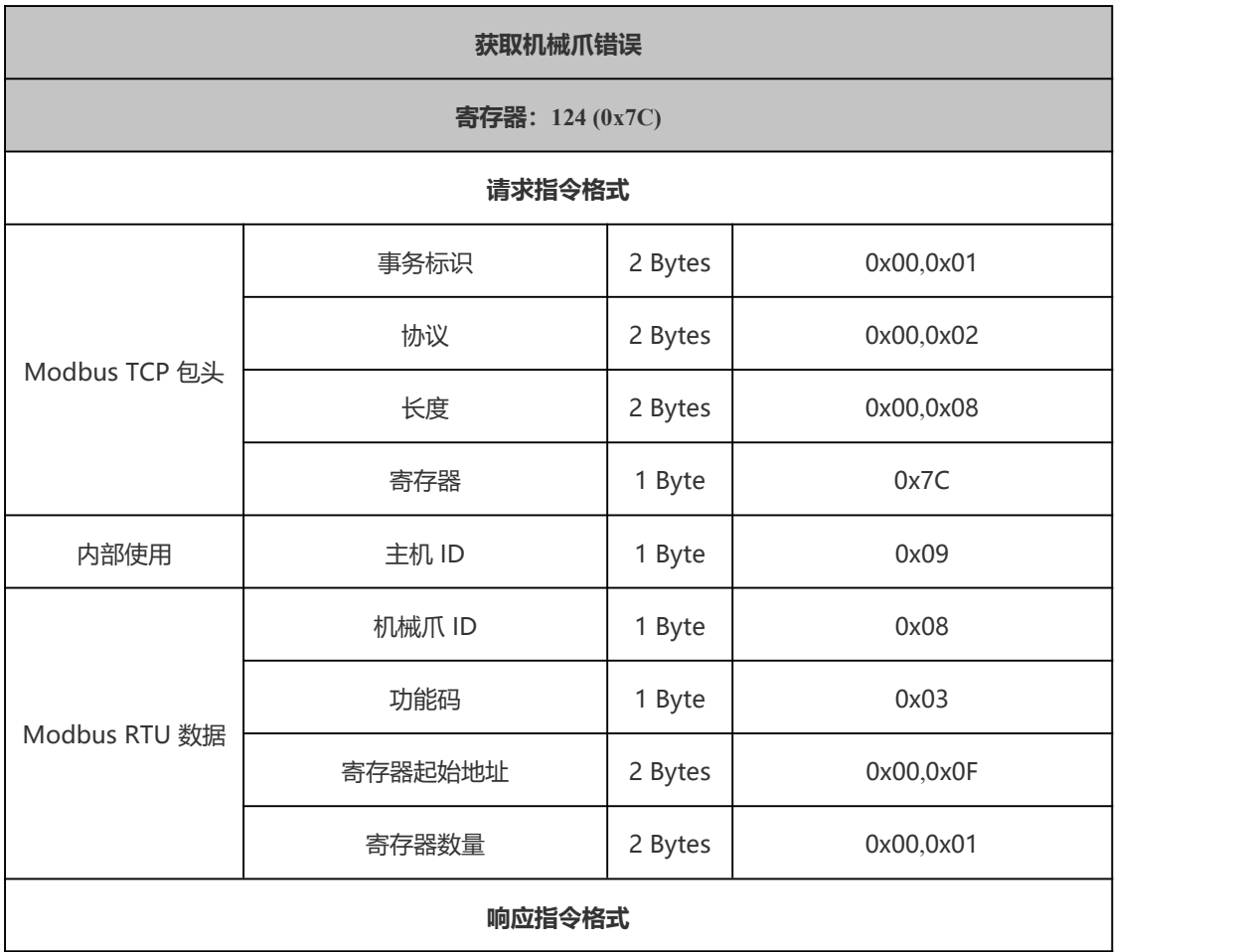

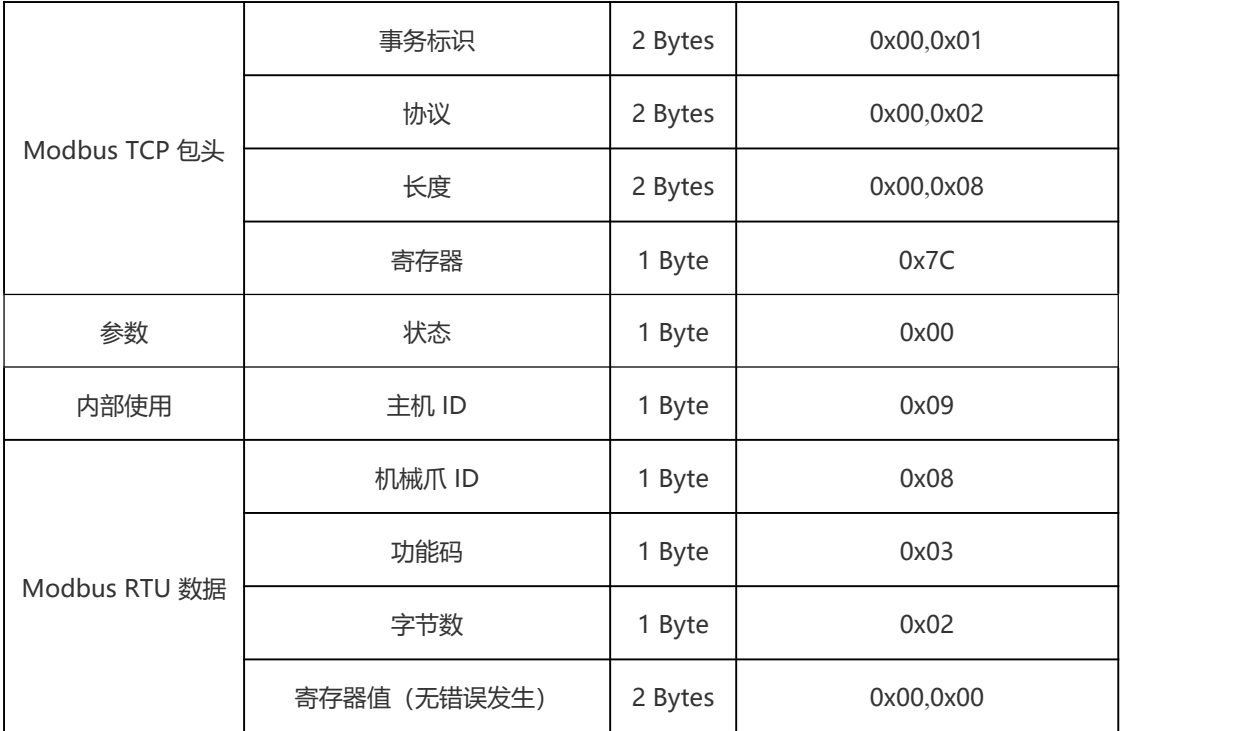

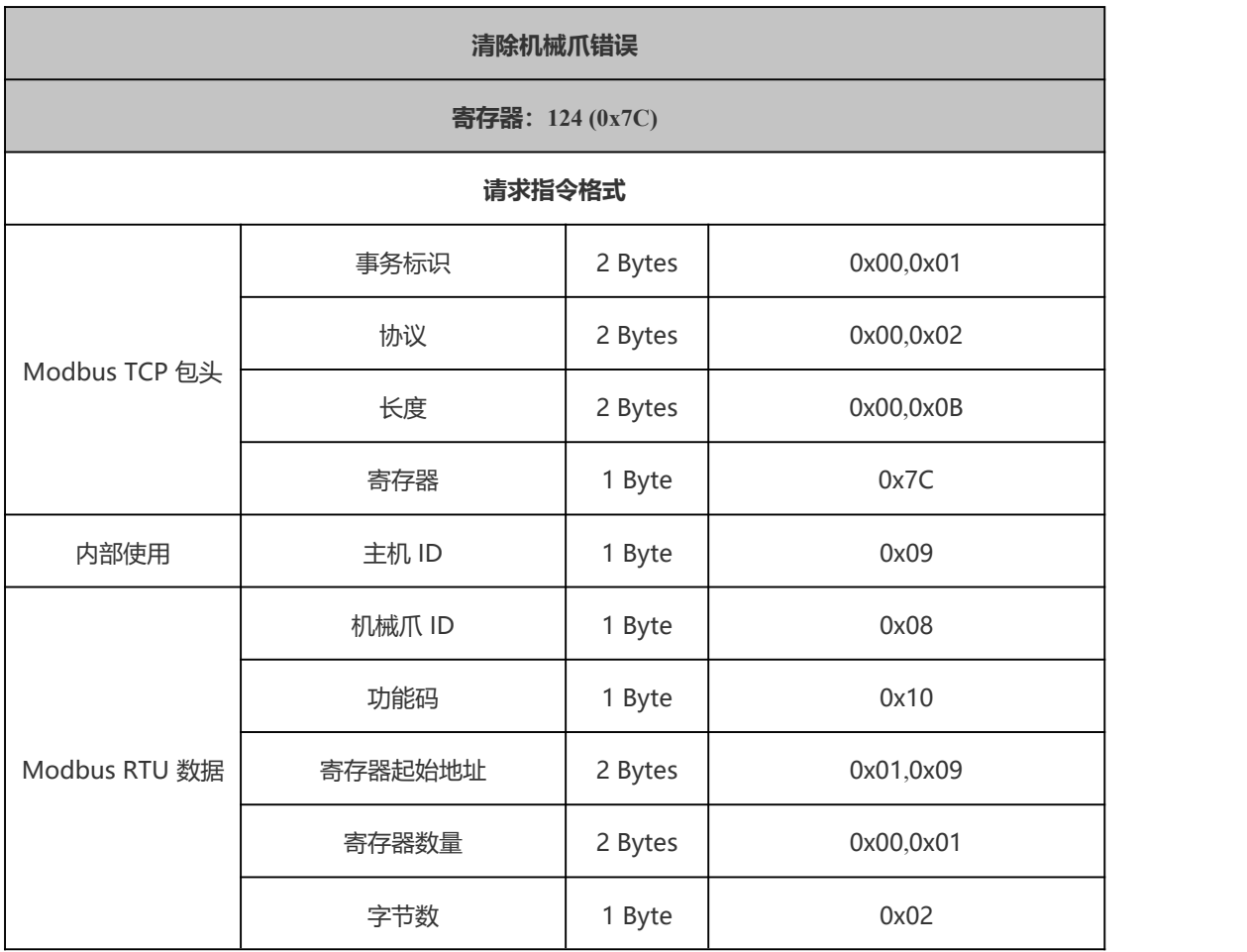

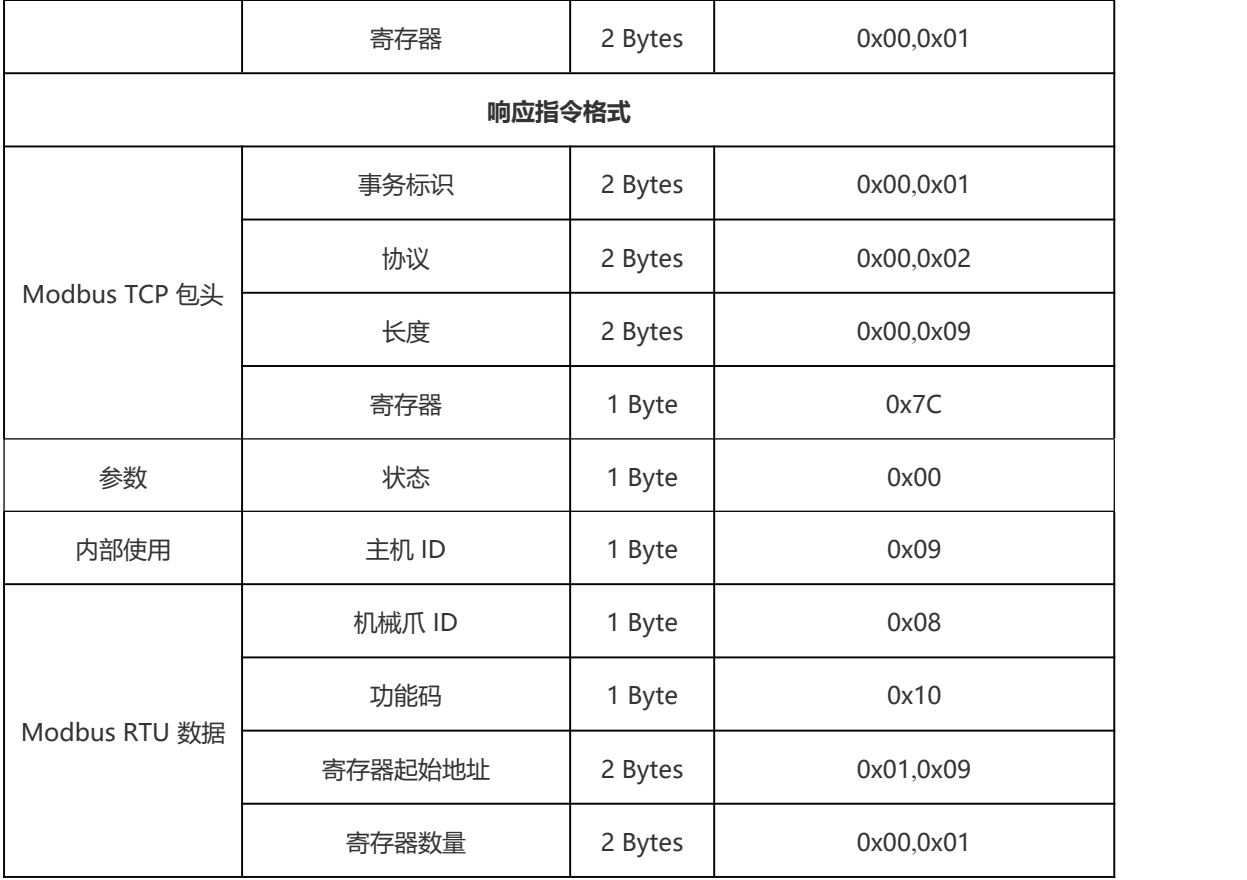

## 124~127 末端 Modbus RTU 控

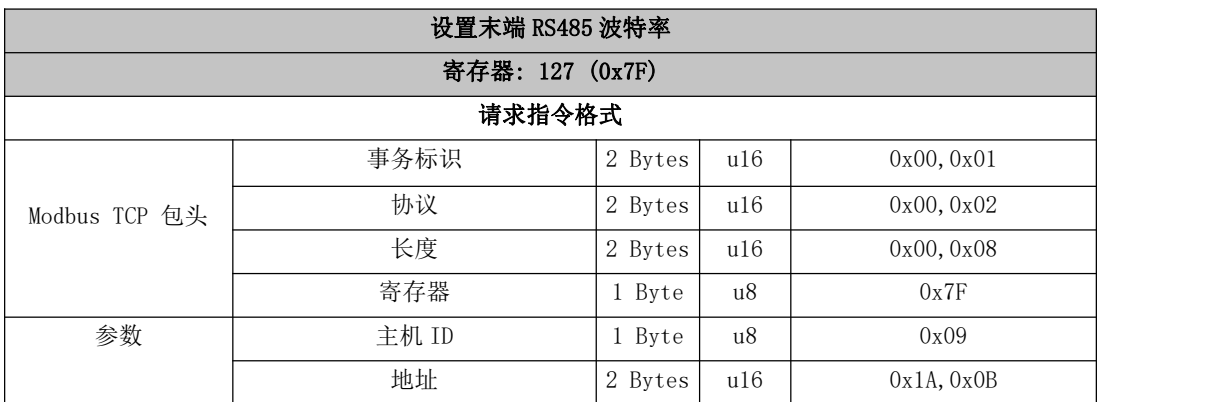

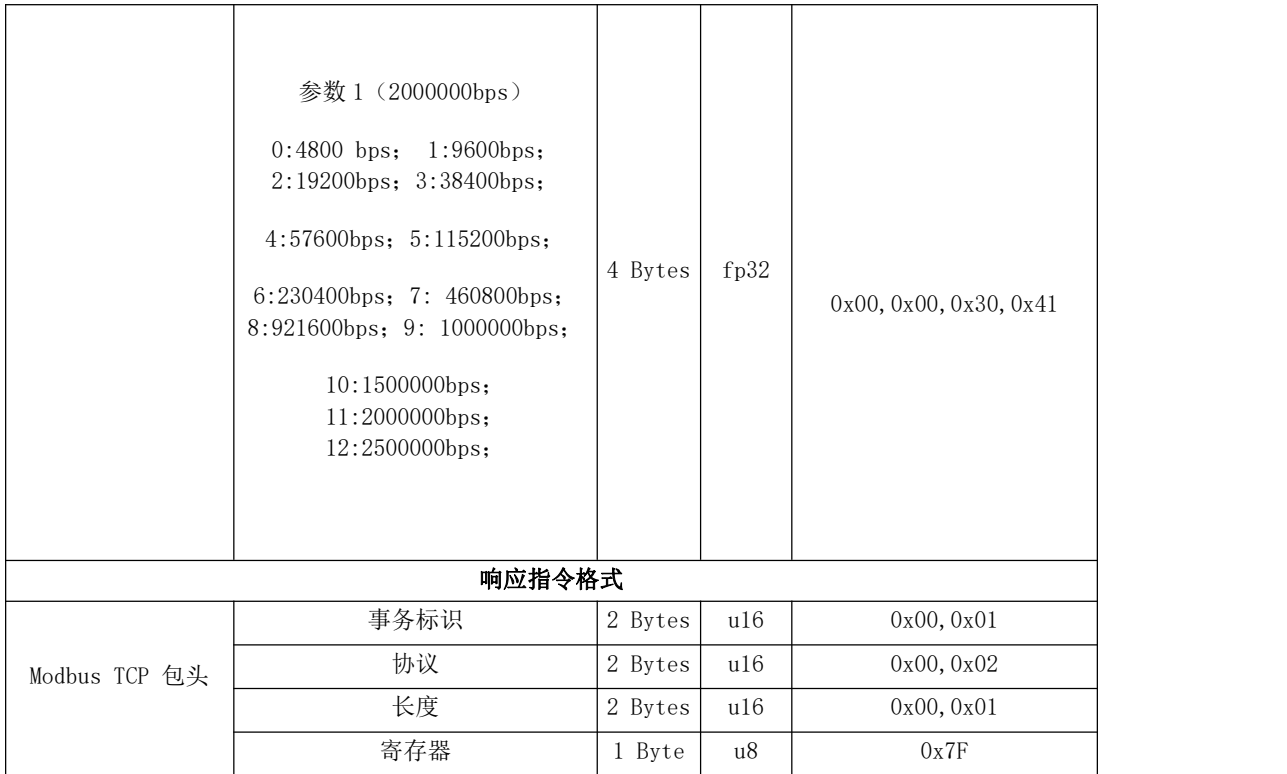

## 127~128 末端 IO 模组

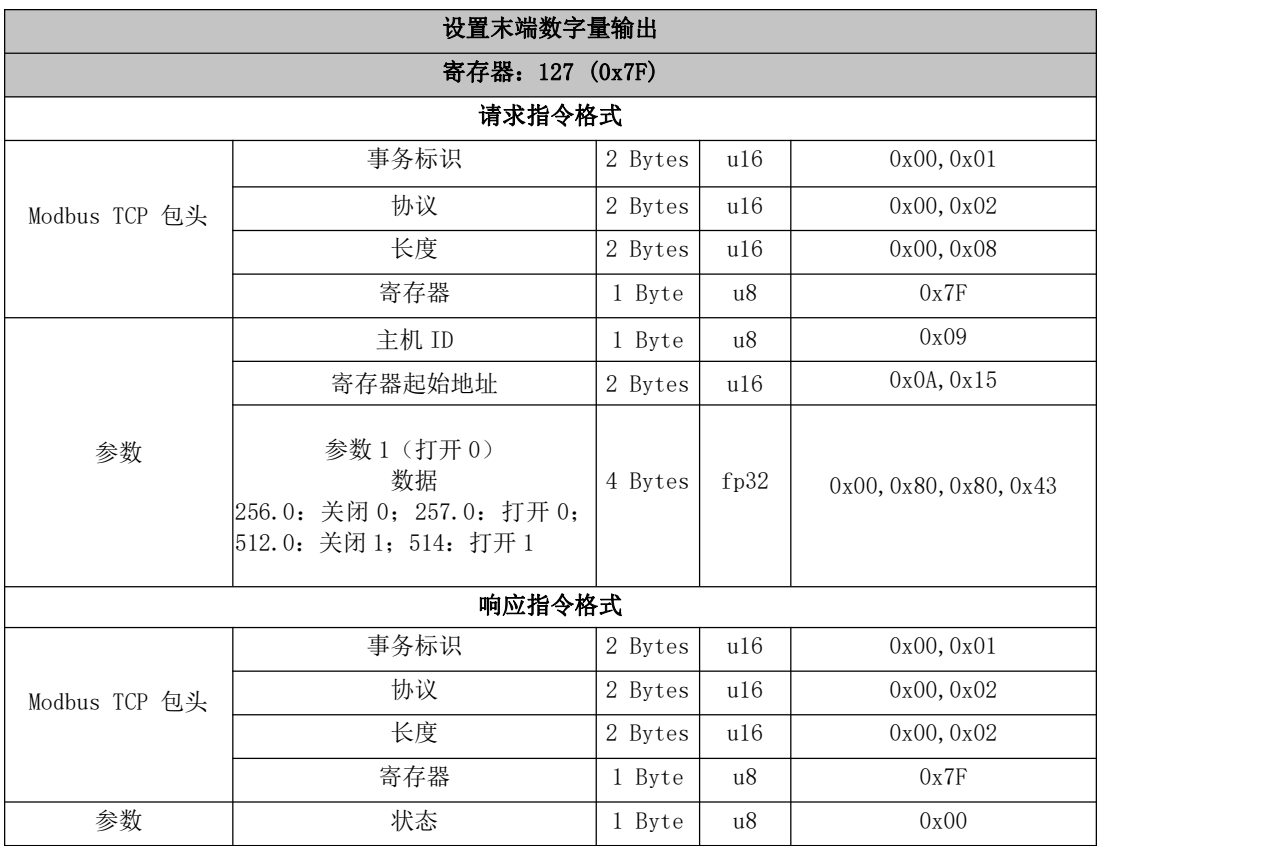

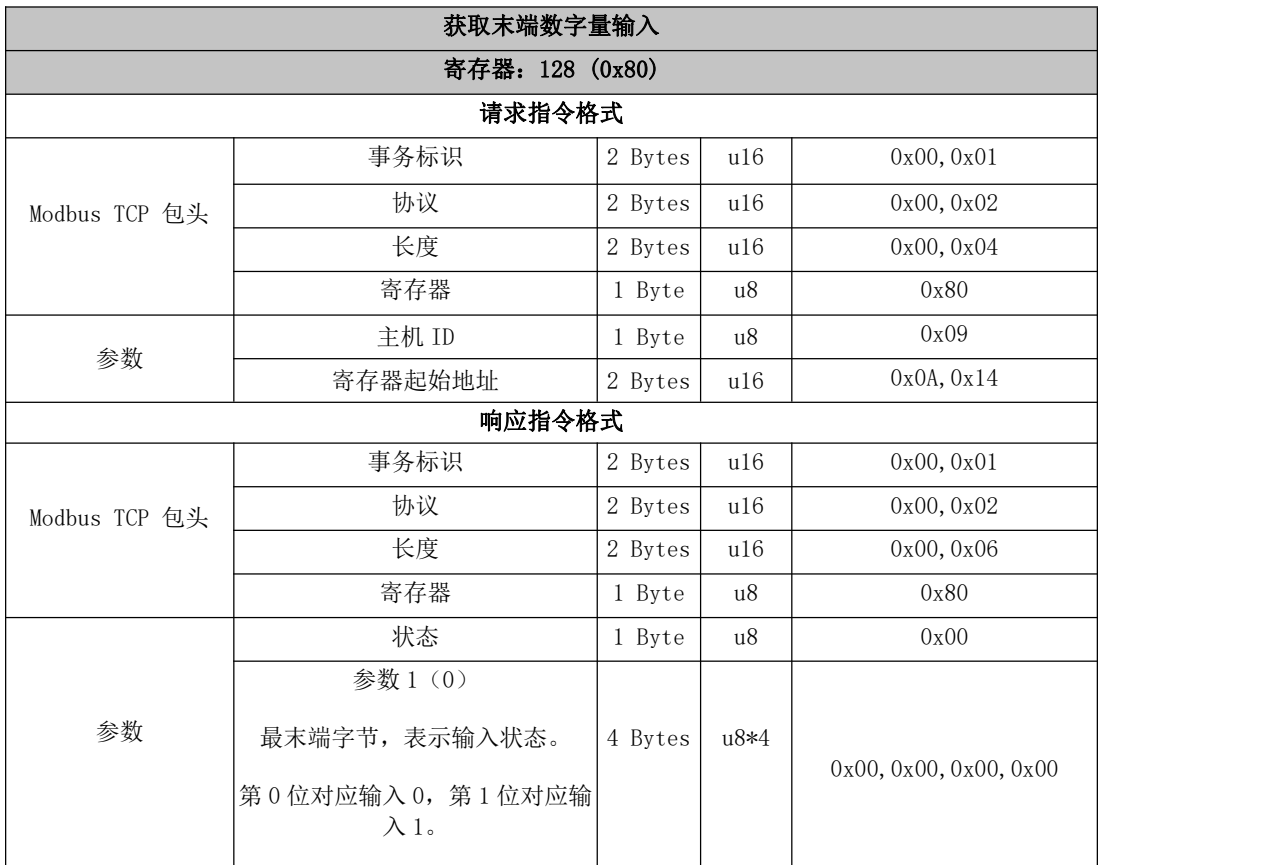

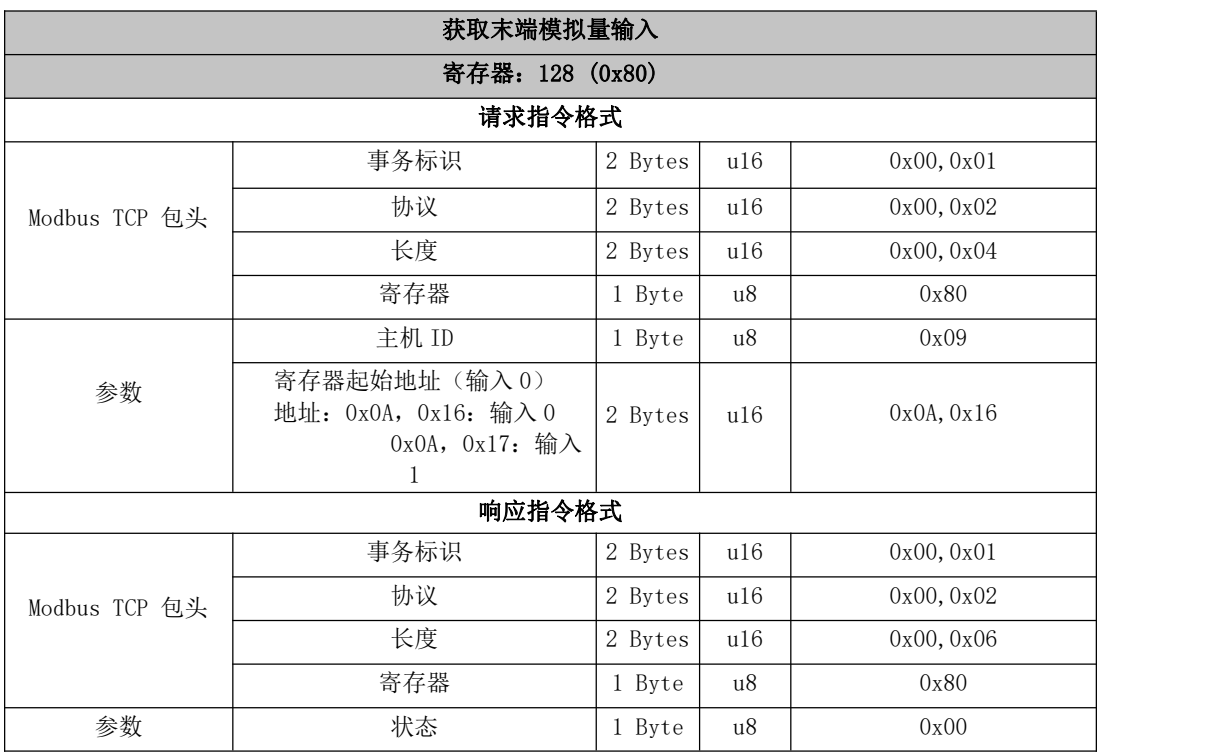

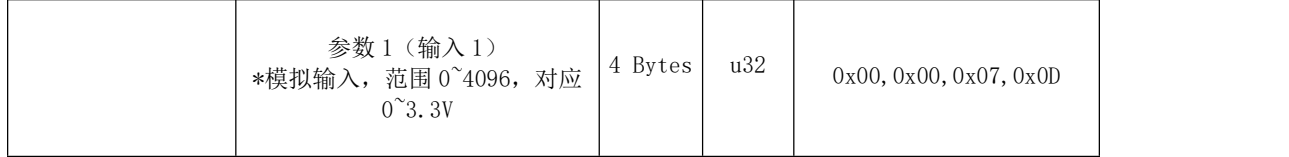

# 131~140 控制器 GPIO 模组

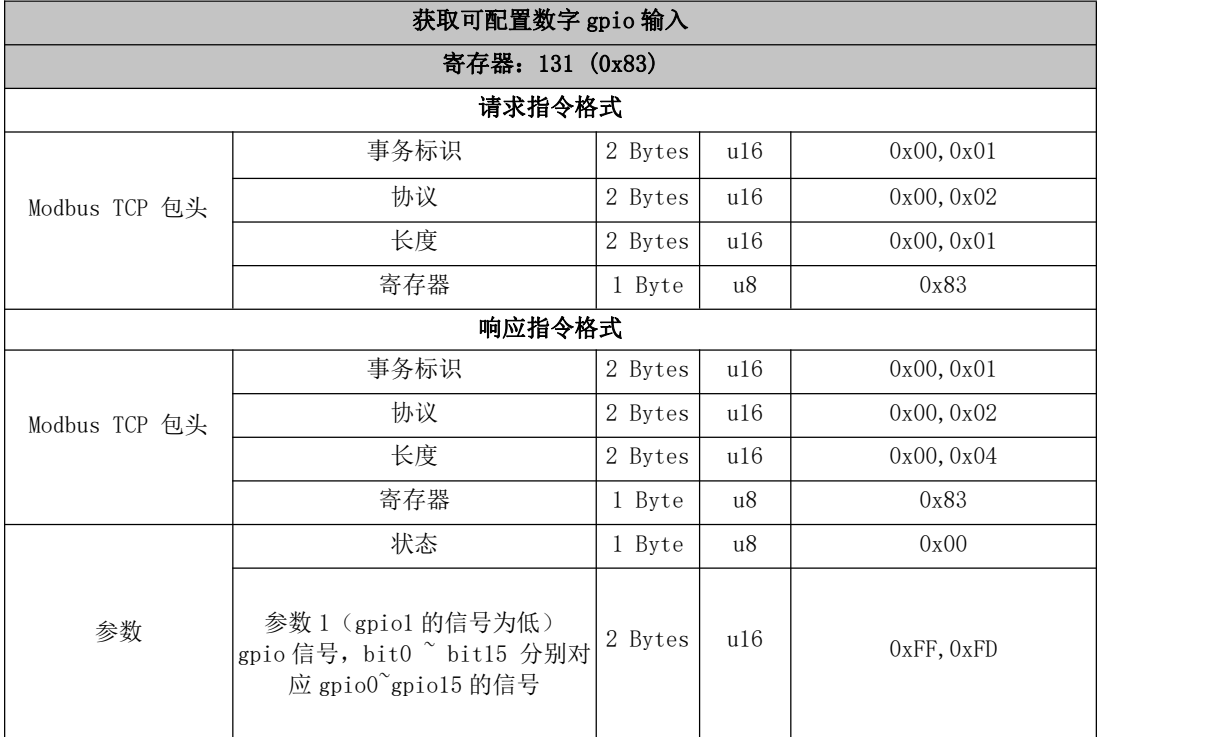

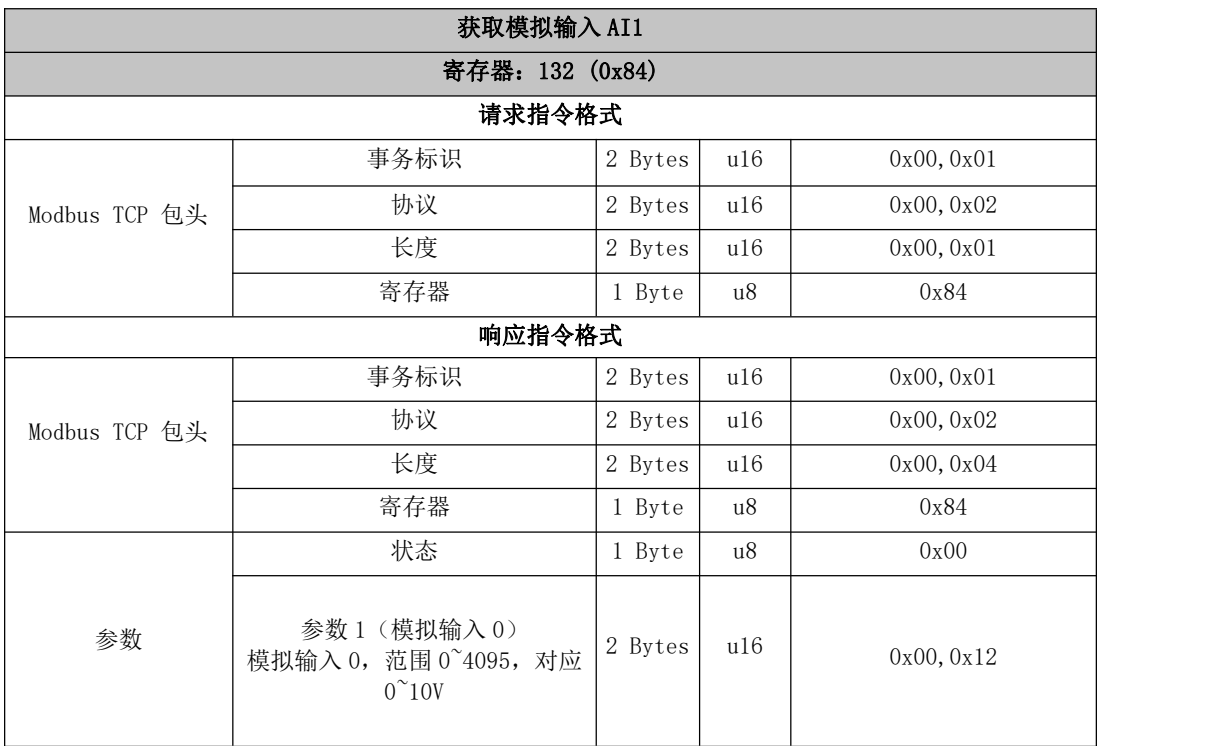

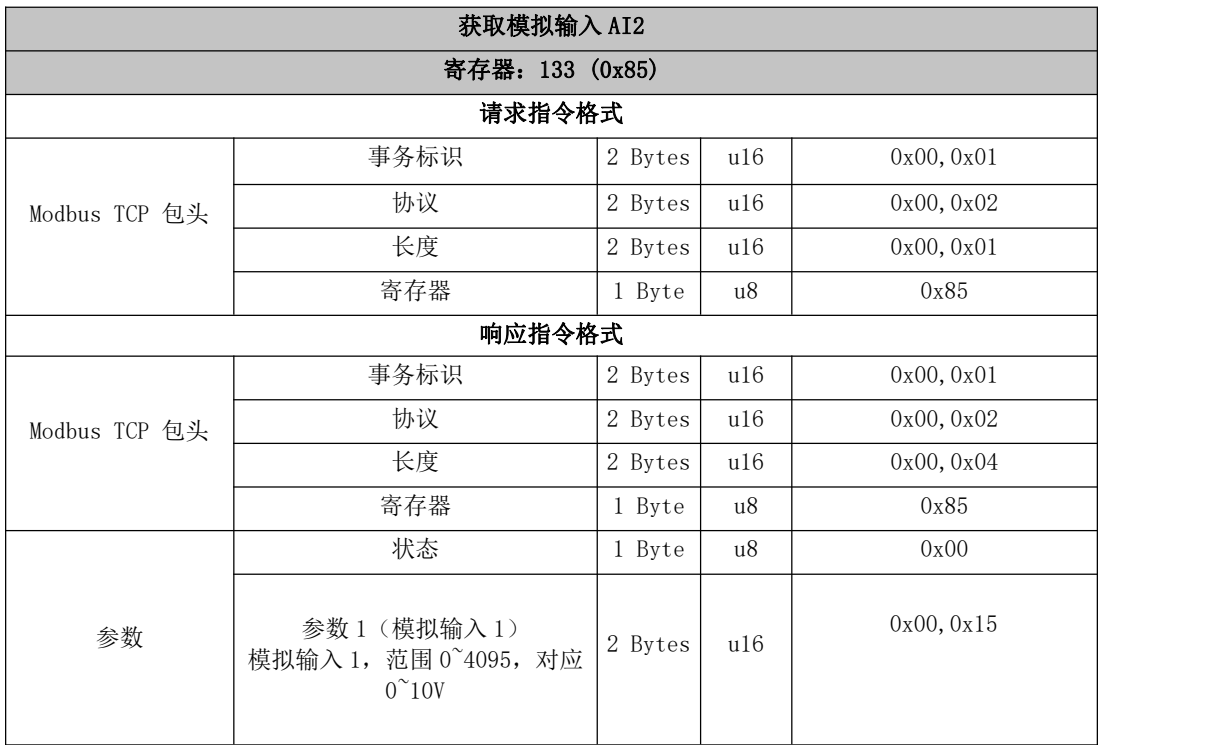

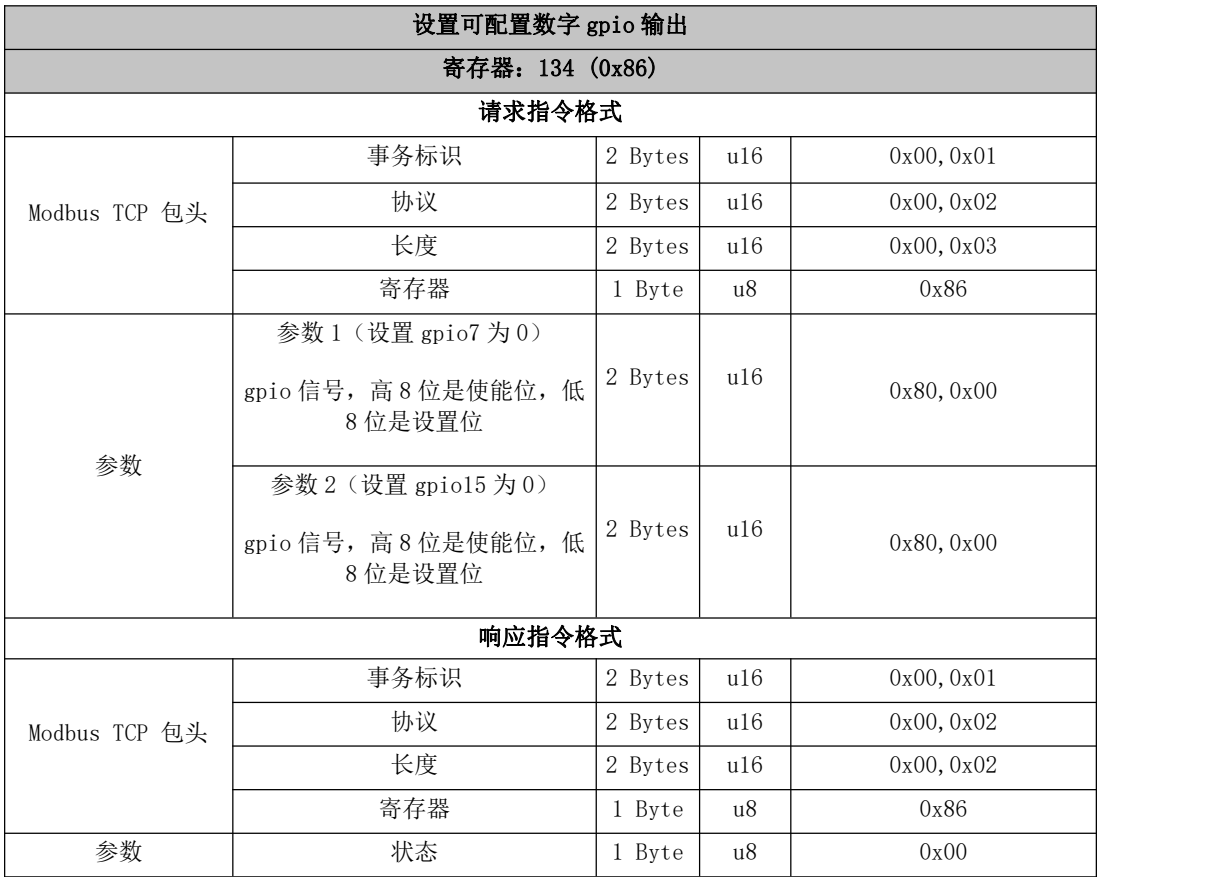

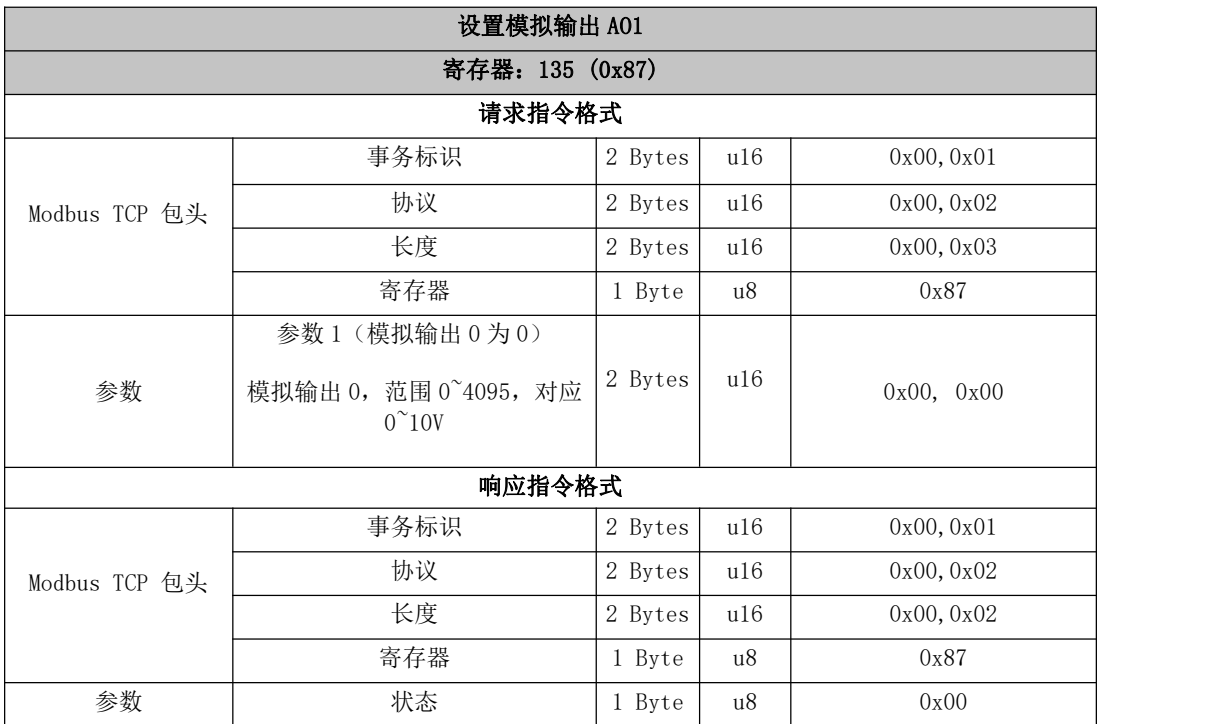

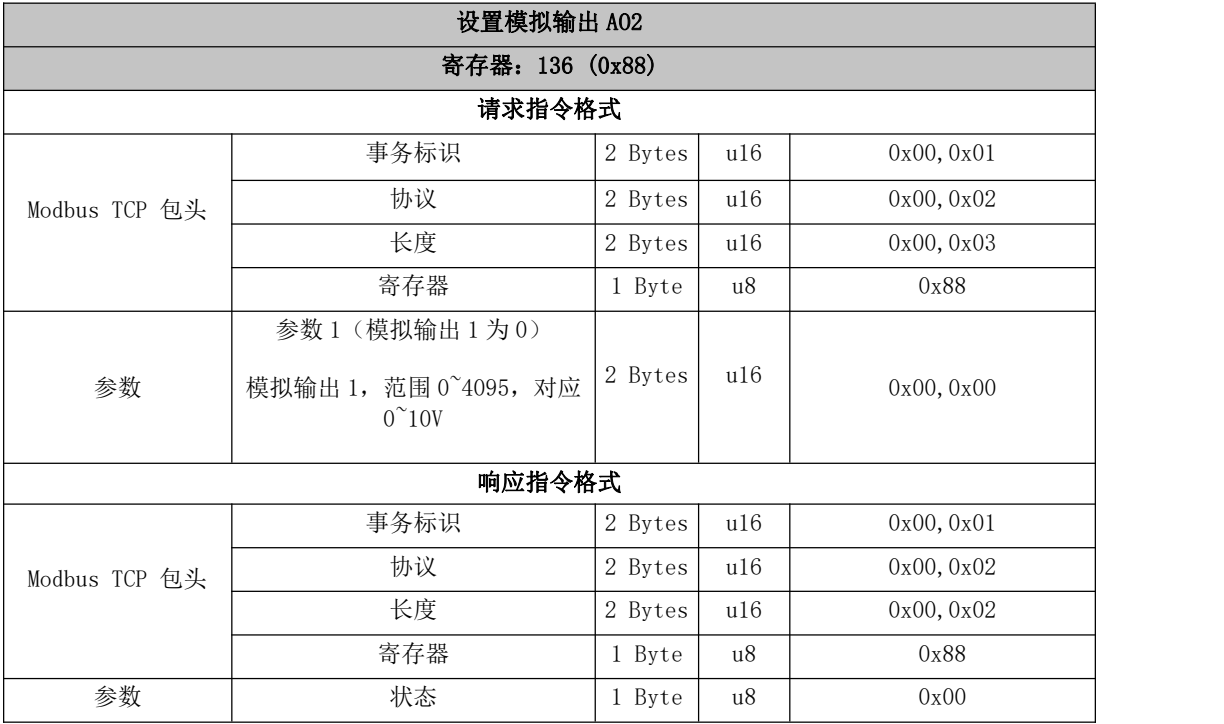

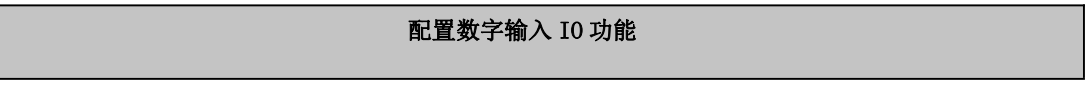

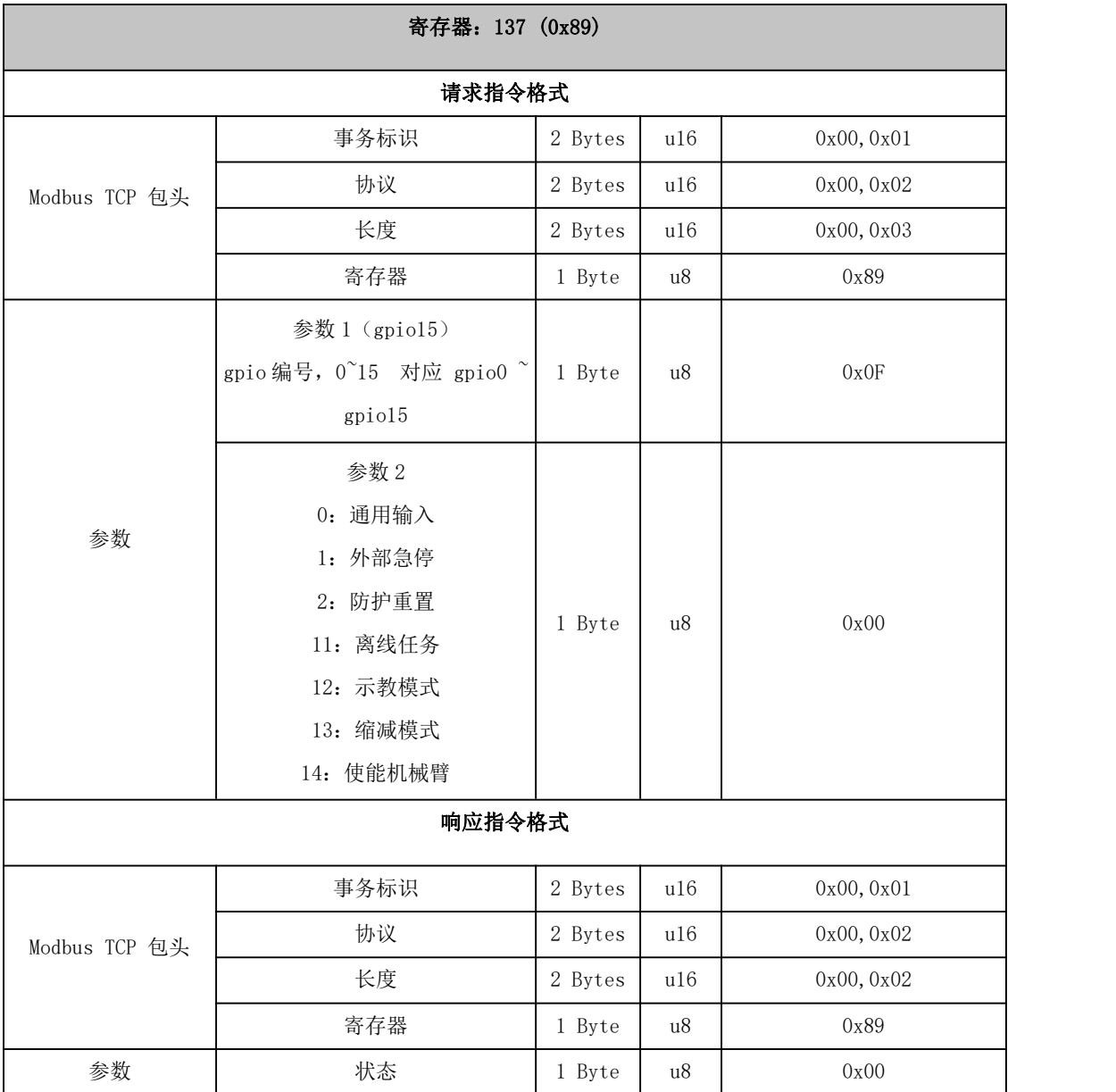

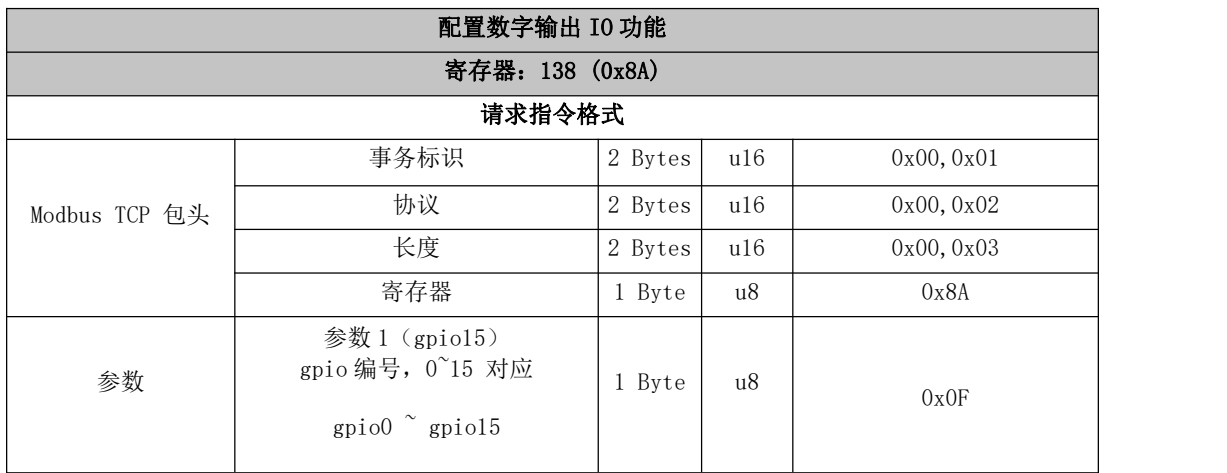

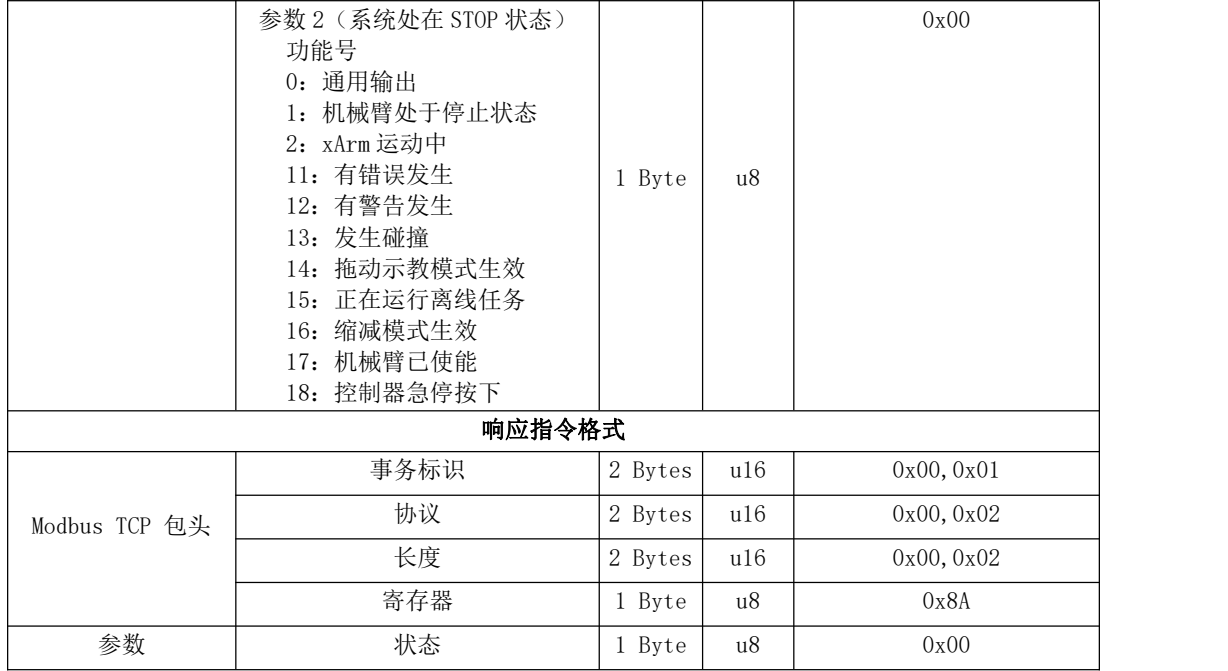

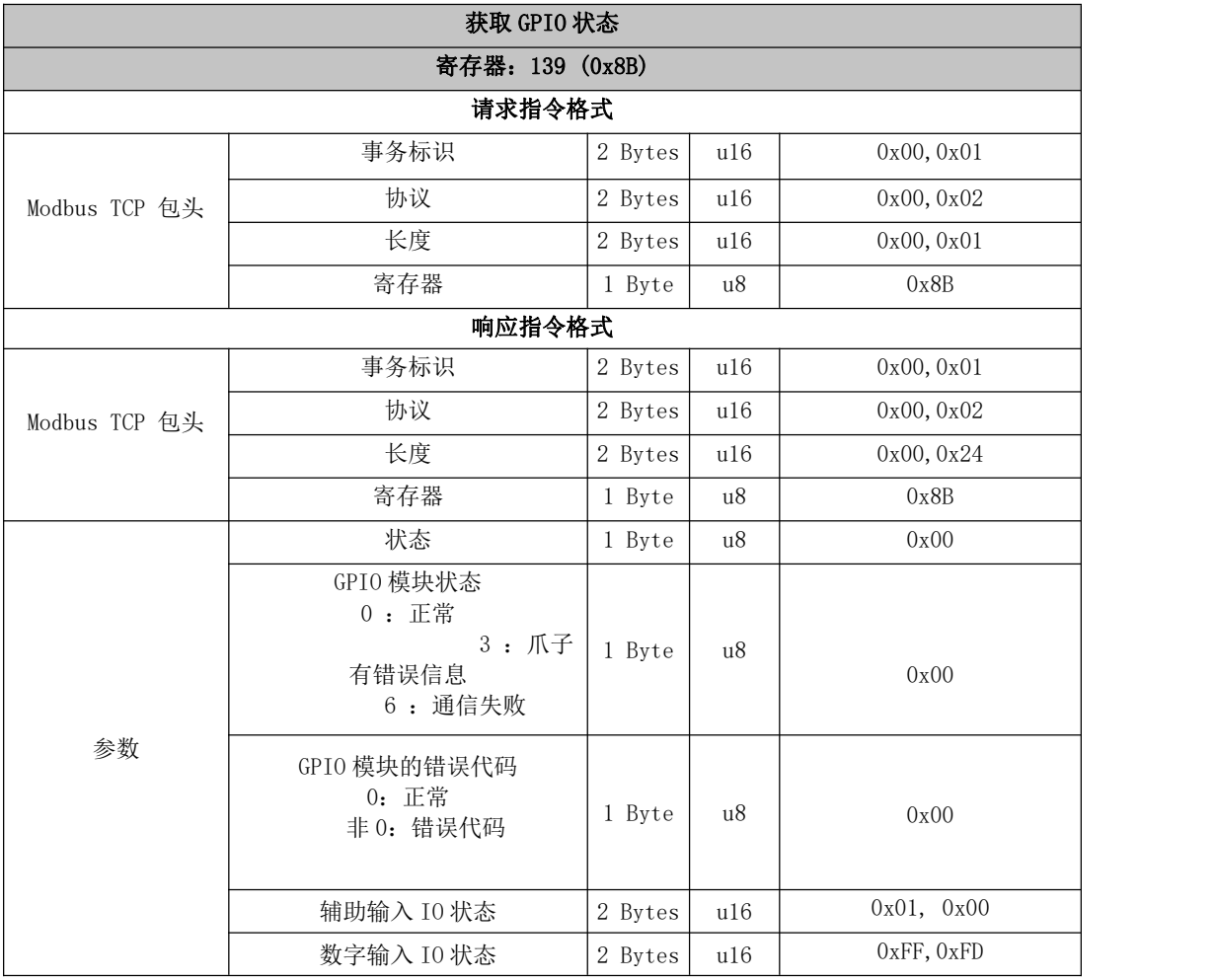

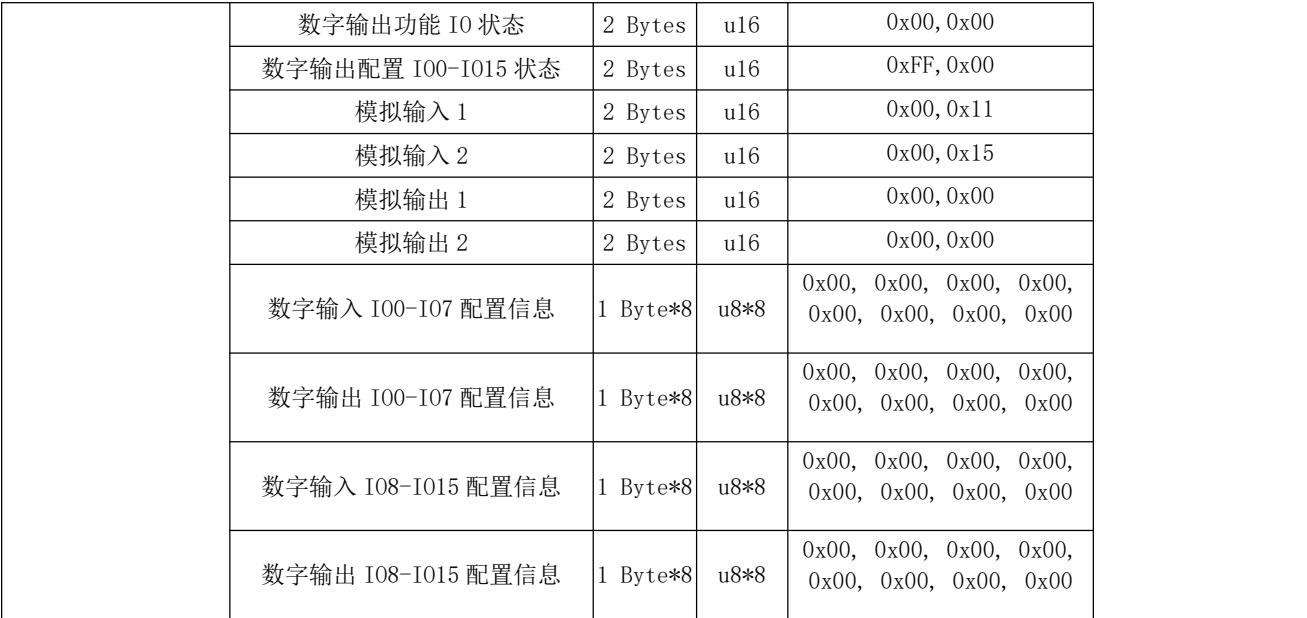

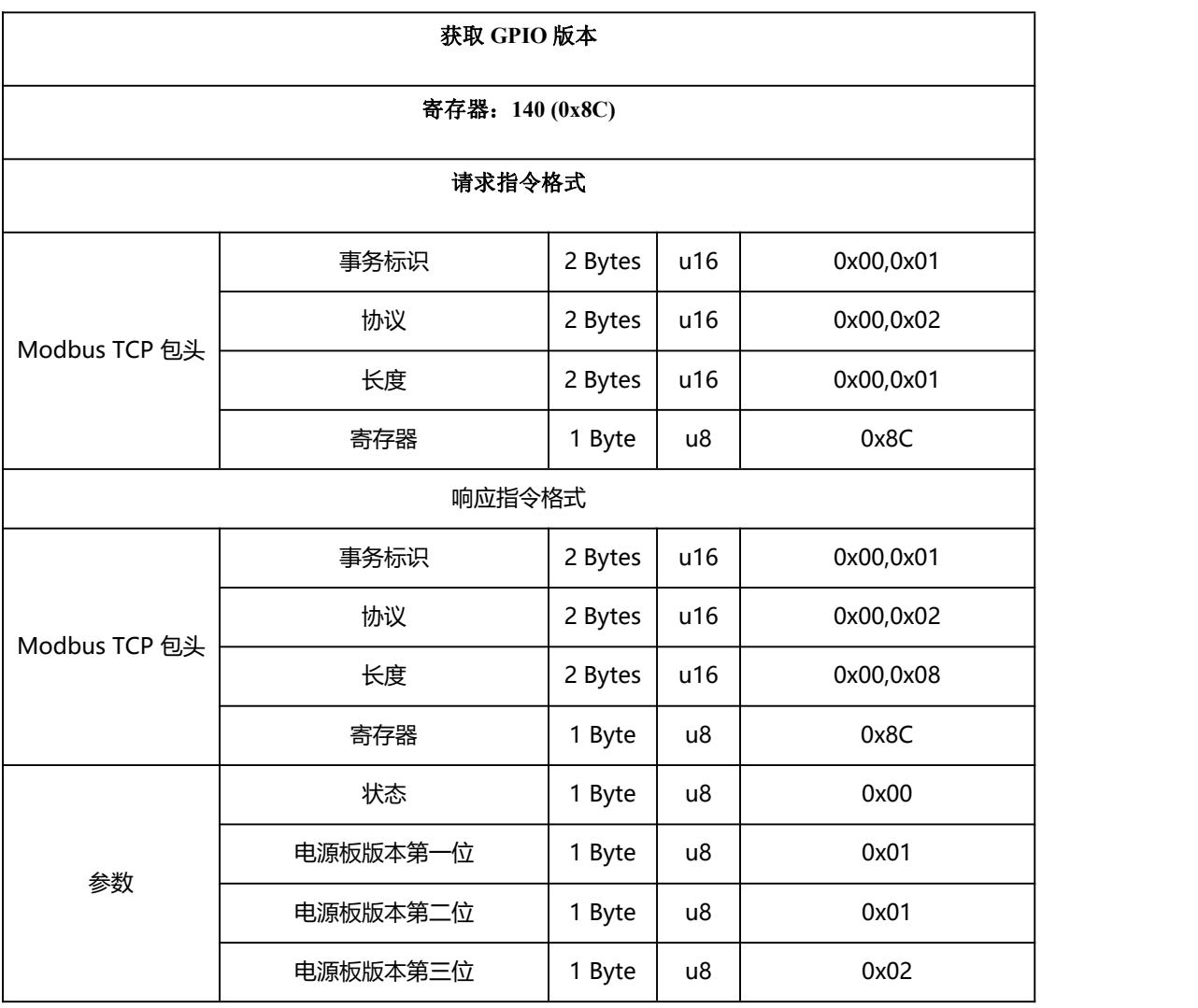

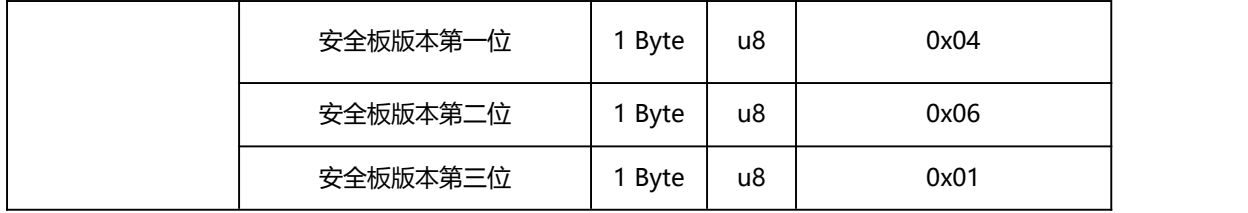

## 142~146 特殊 IO 指令

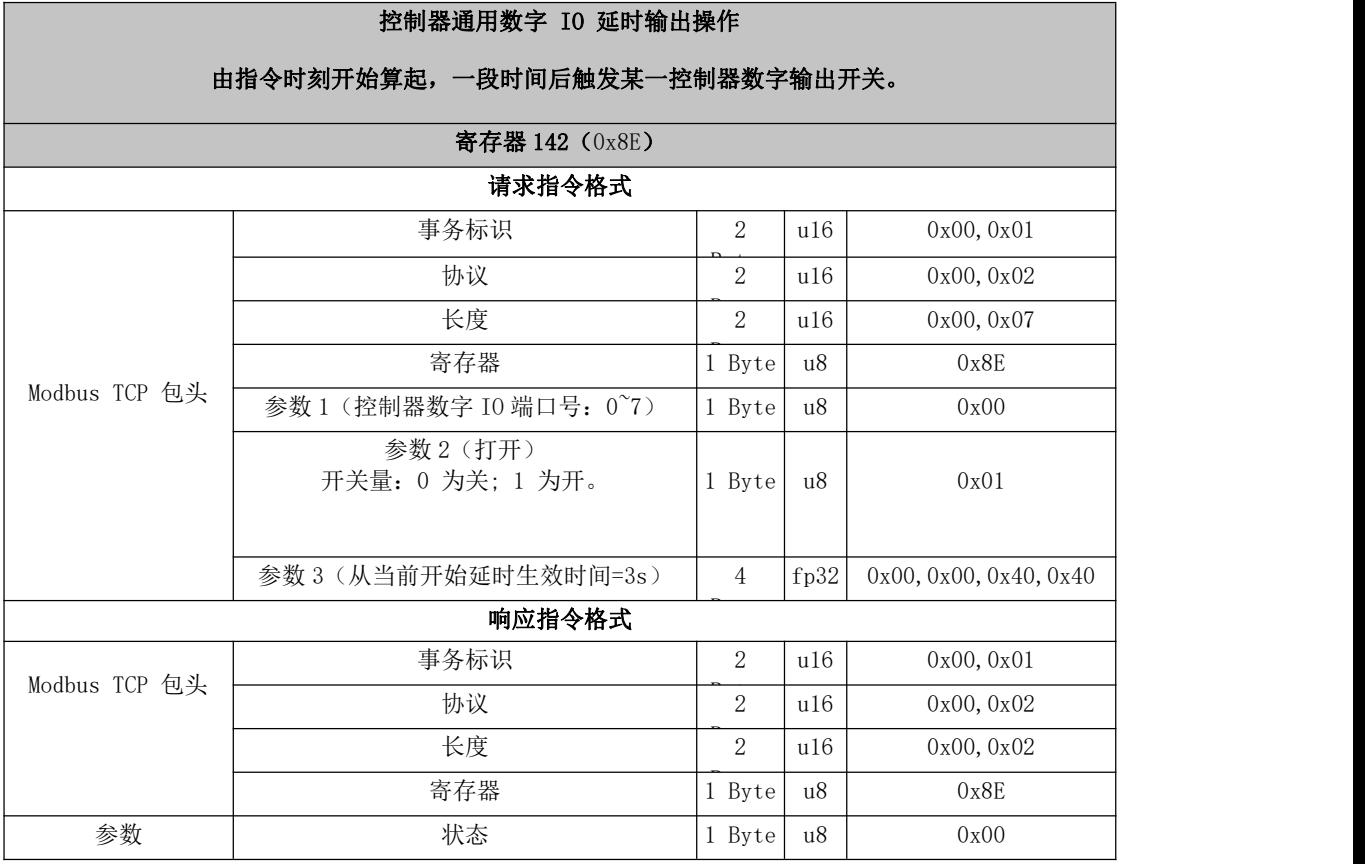

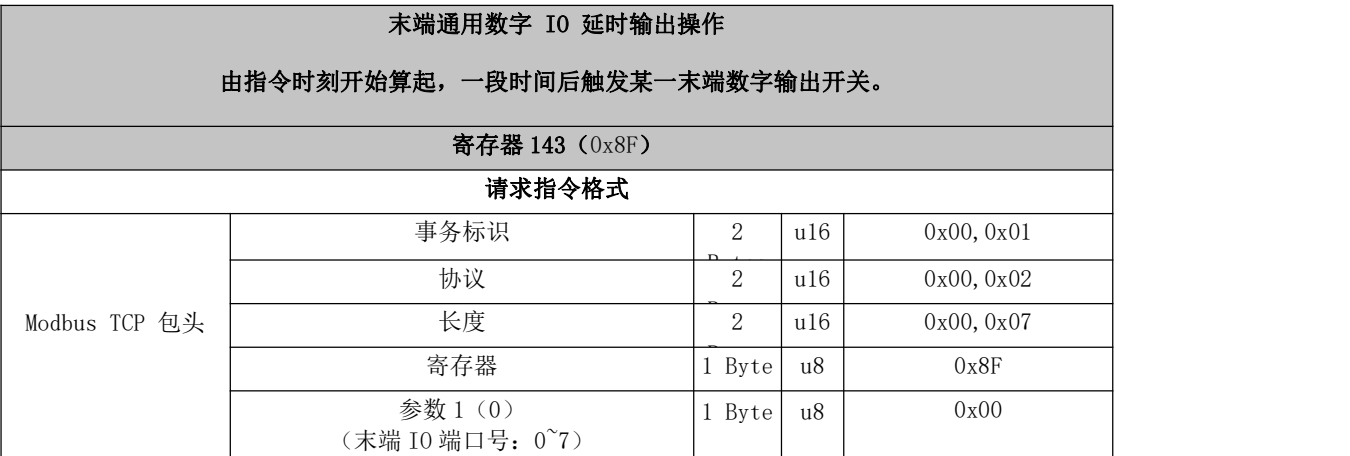

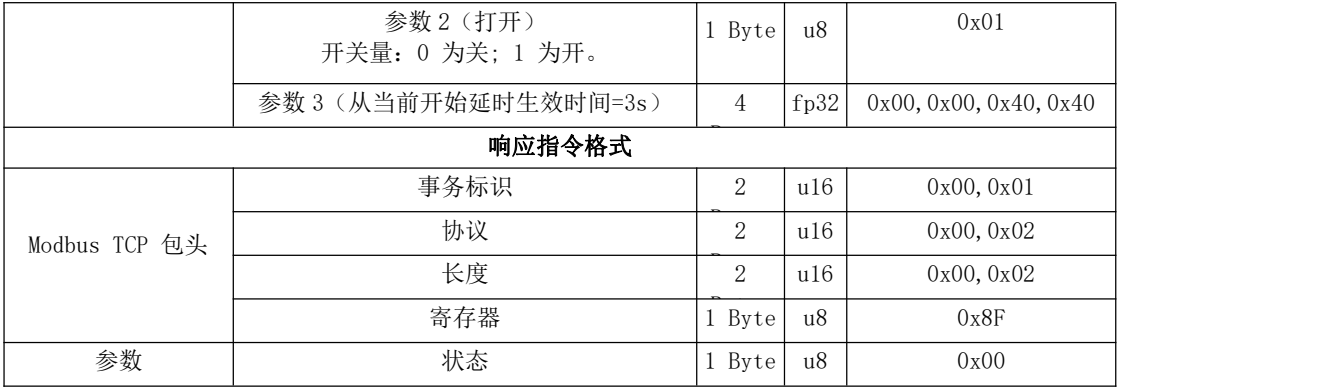

### 控制器通用数字 IO 位置触发操作

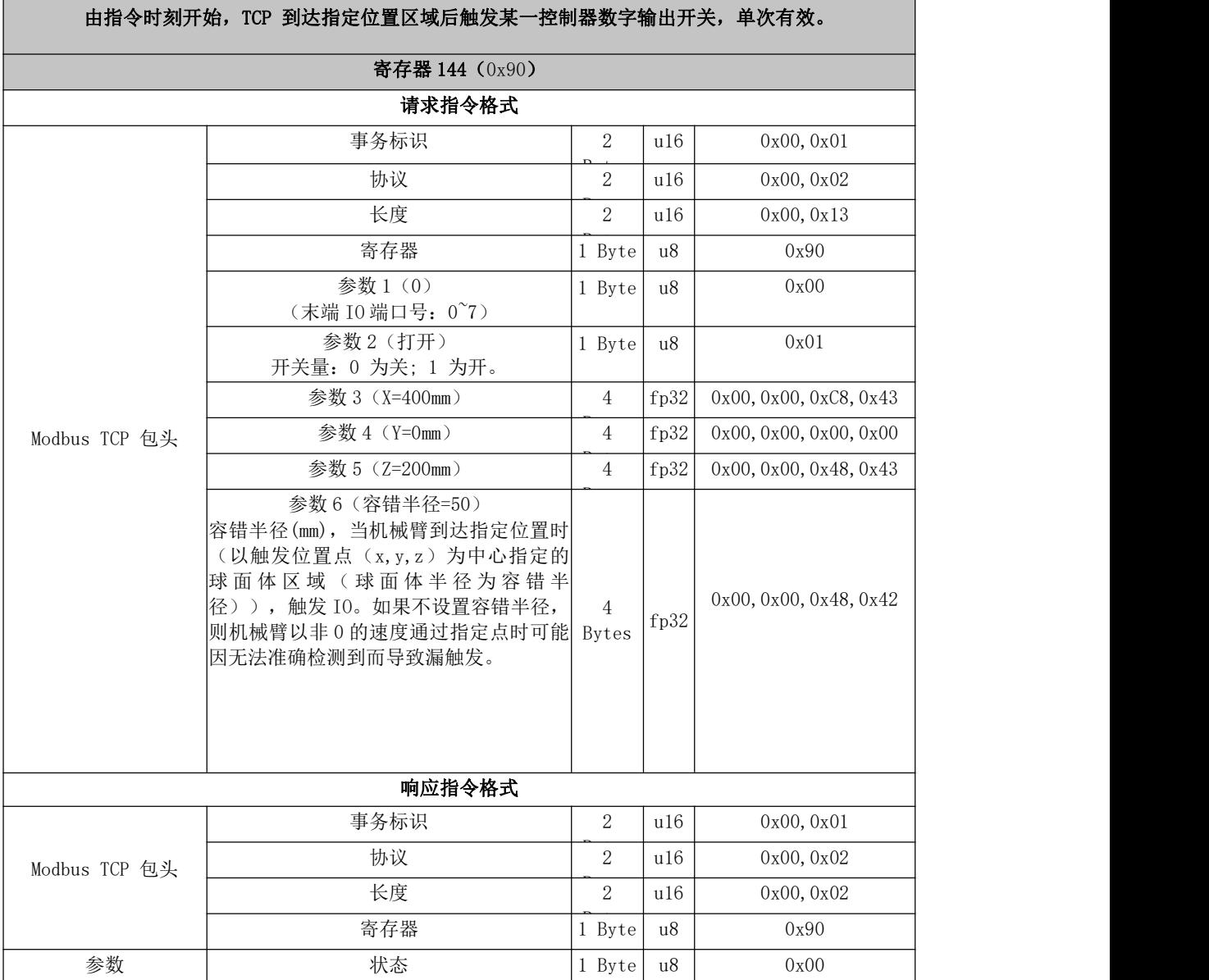

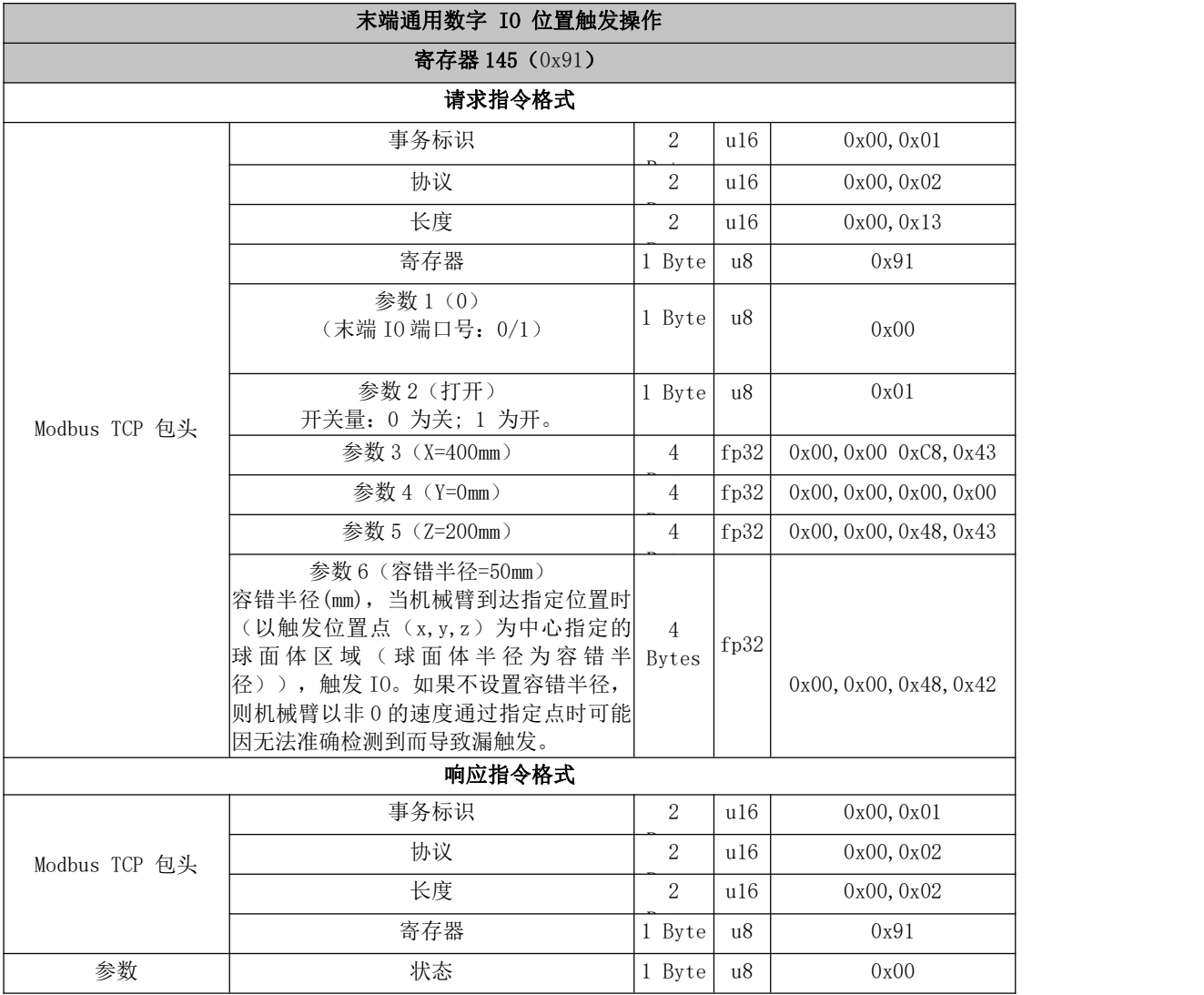

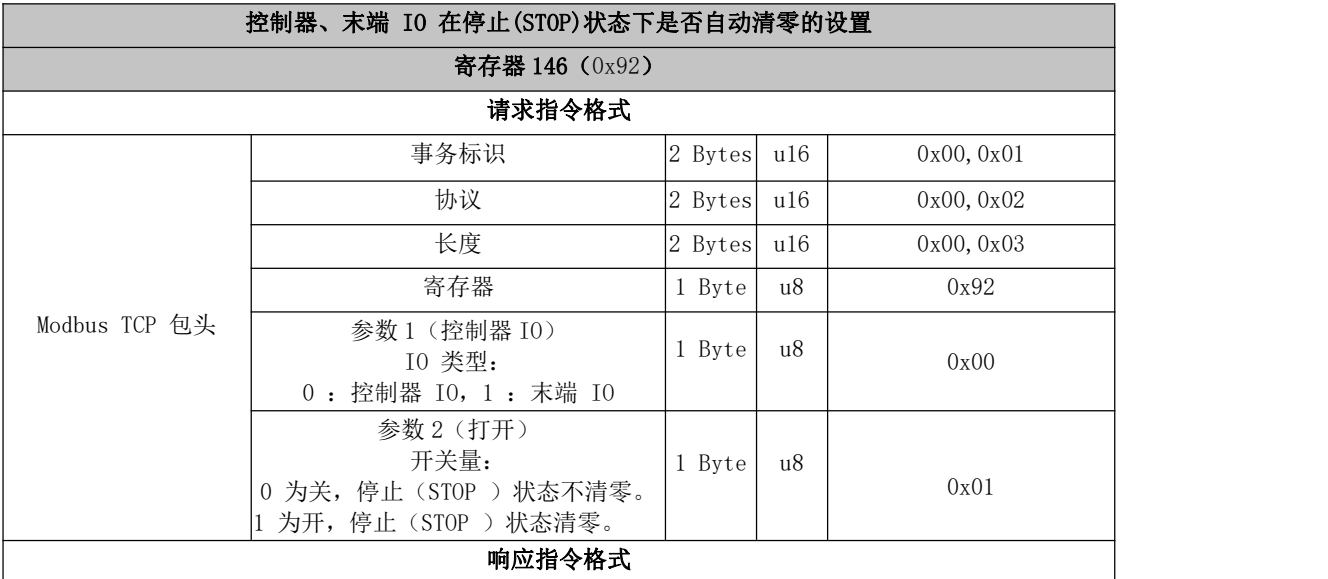

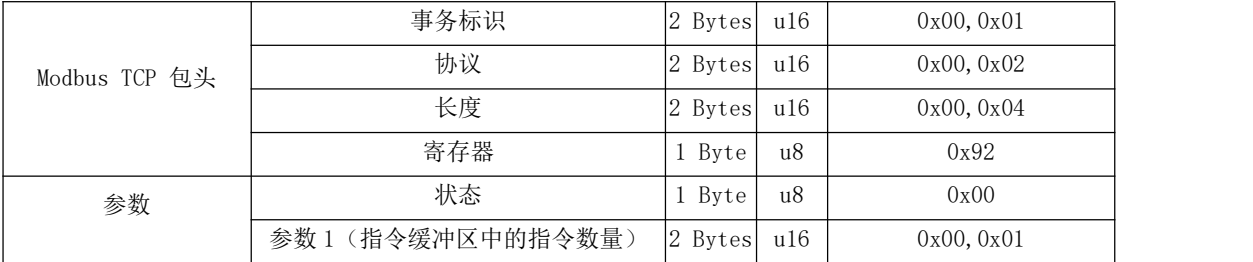

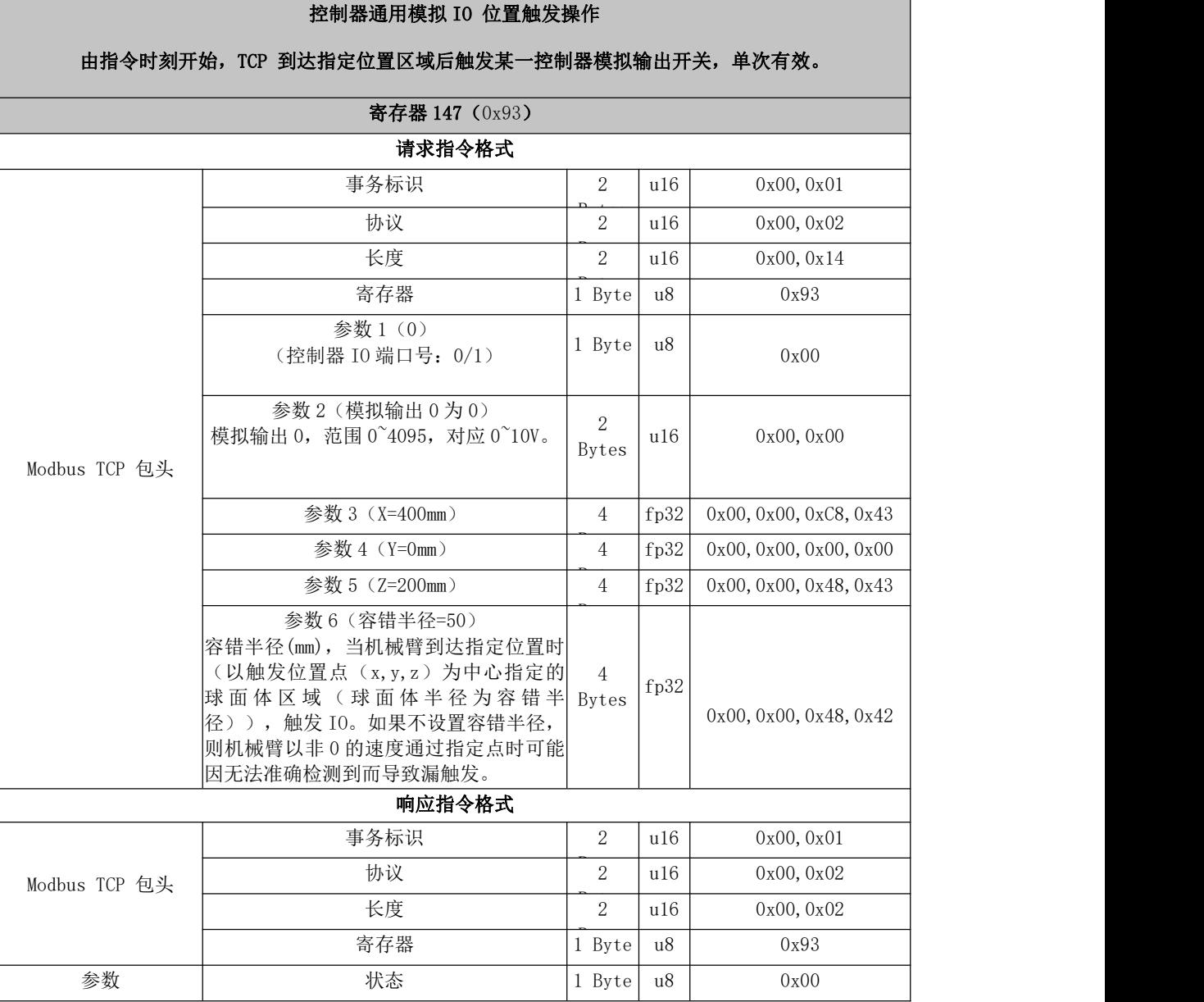

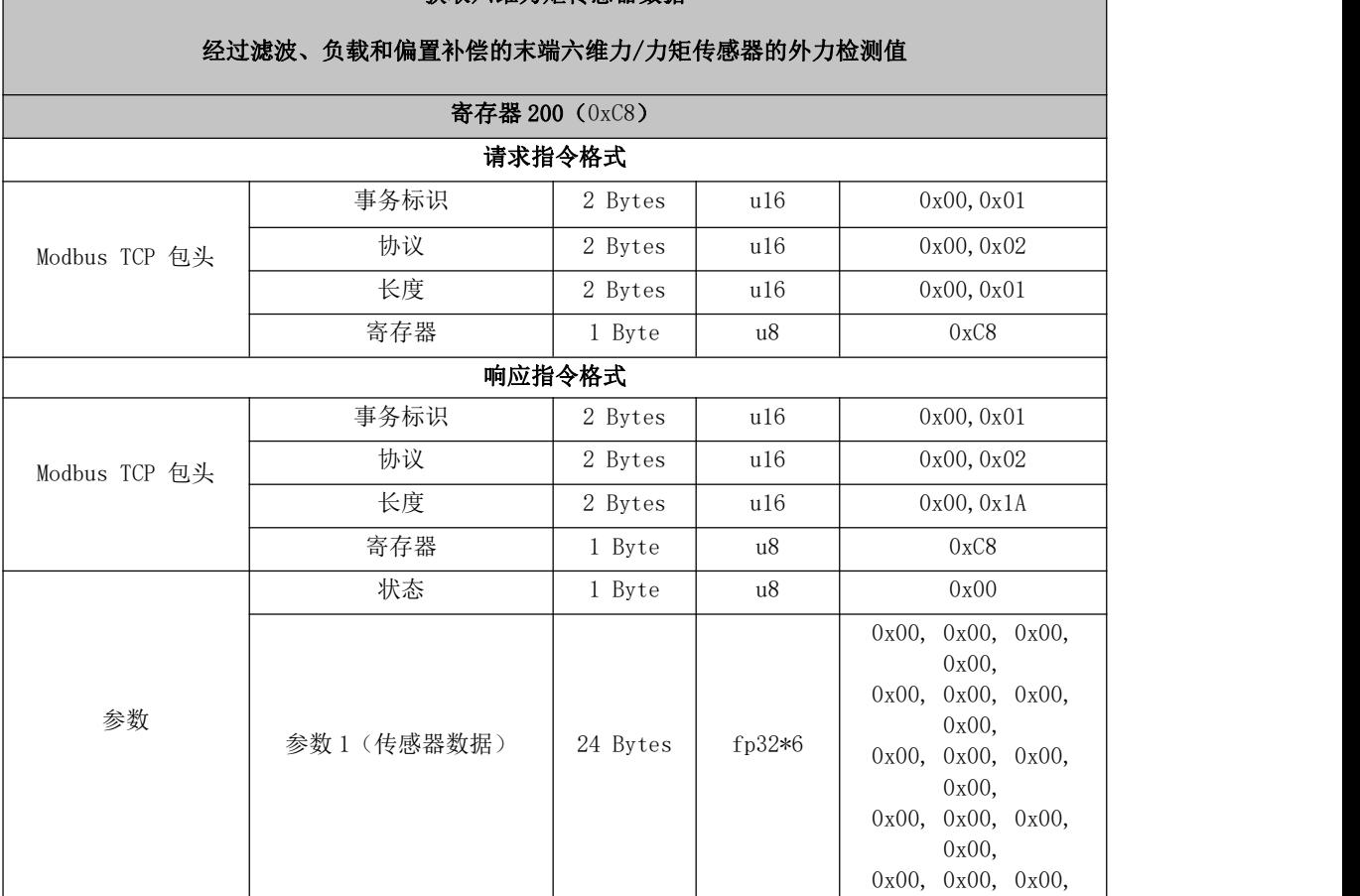

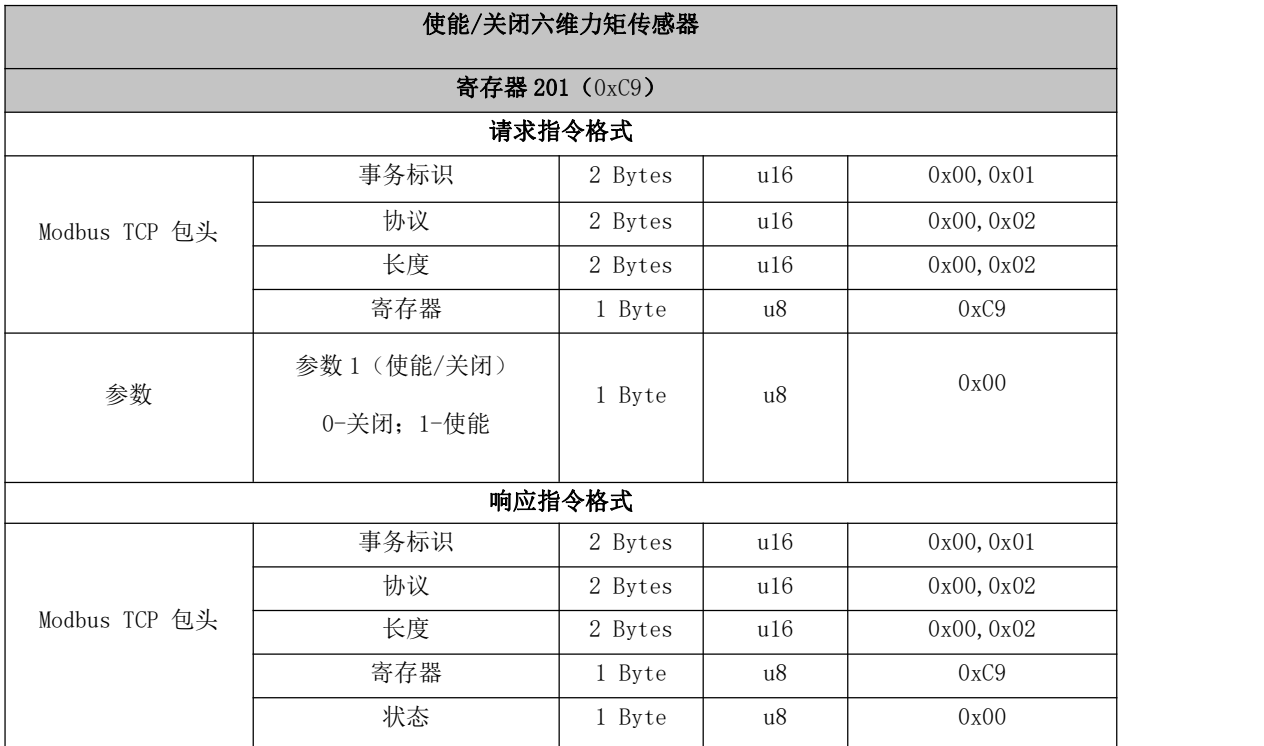

<u>0x00, 0x00, 0x00, 0x00, 0x00, 0x00, 0x00, 0x00, 0x00, 0x00, 0x00, 0x00, 0x00, 0x00, 0x00, 0x00, 0x00, 0x00, 0x</u>

## 获取六维力矩传感器数据

**Communication** 

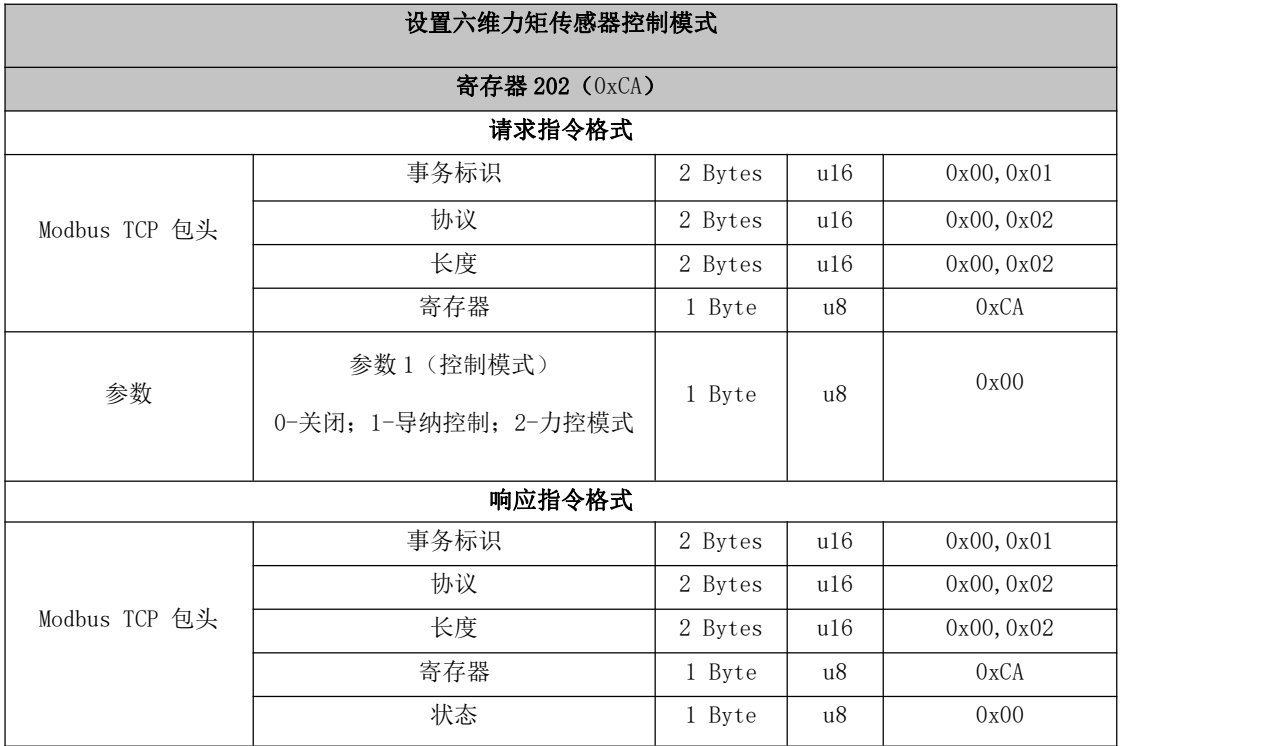

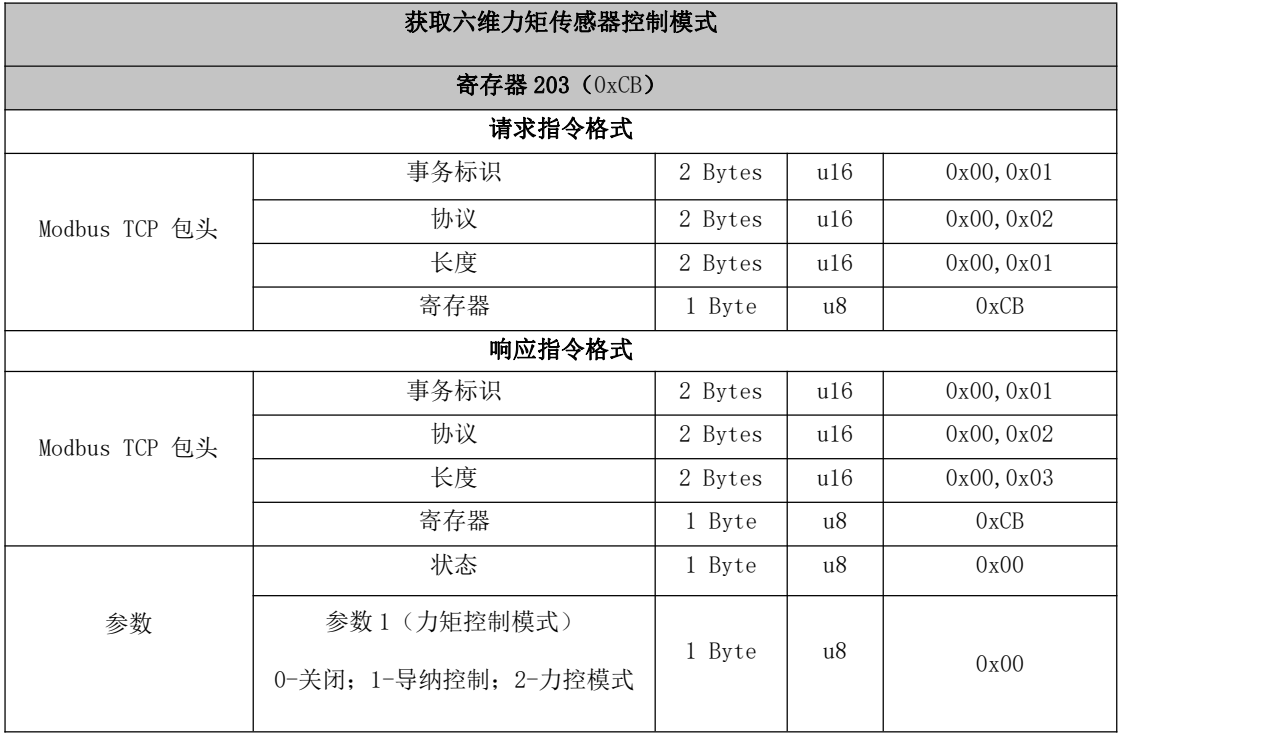

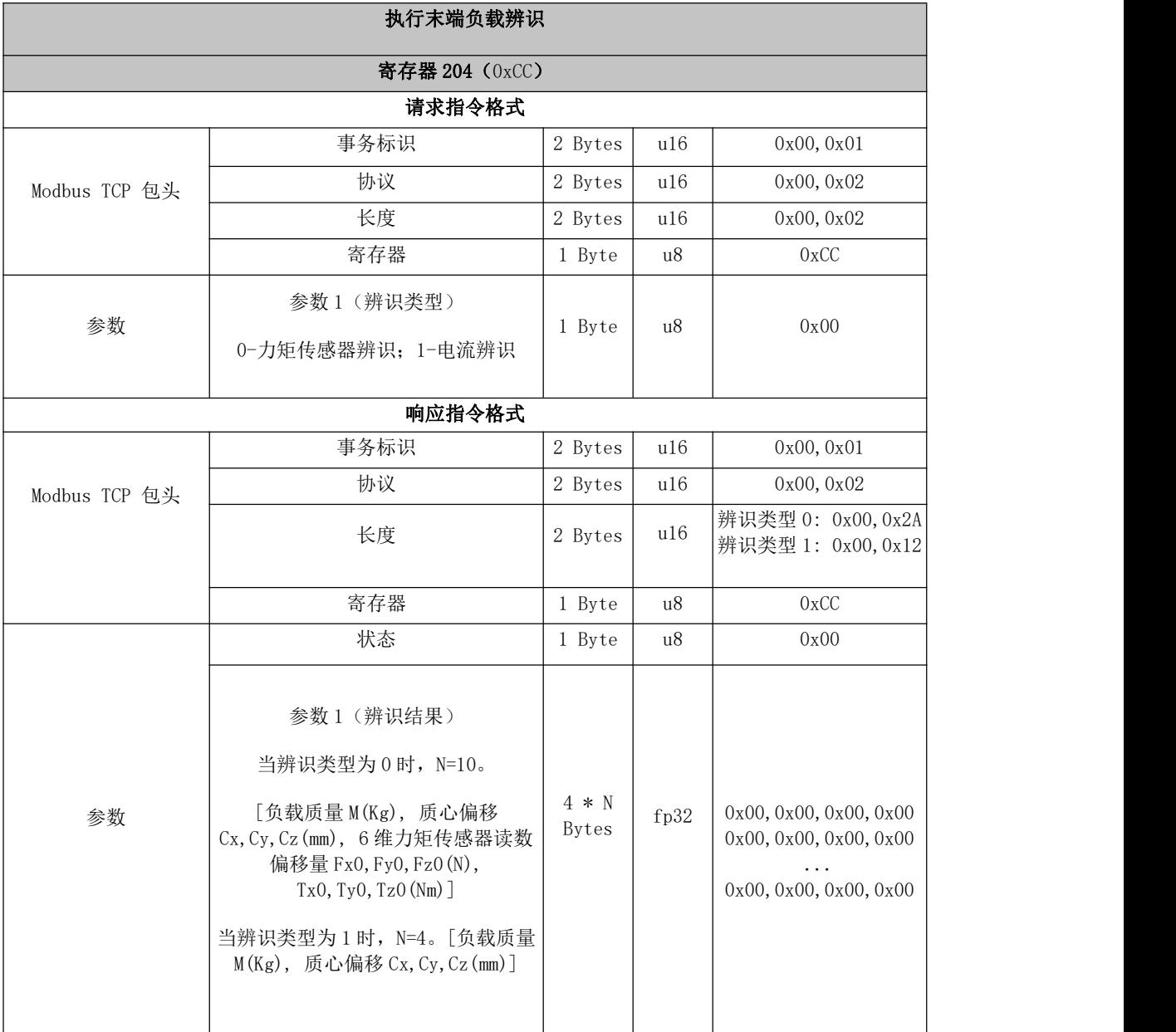

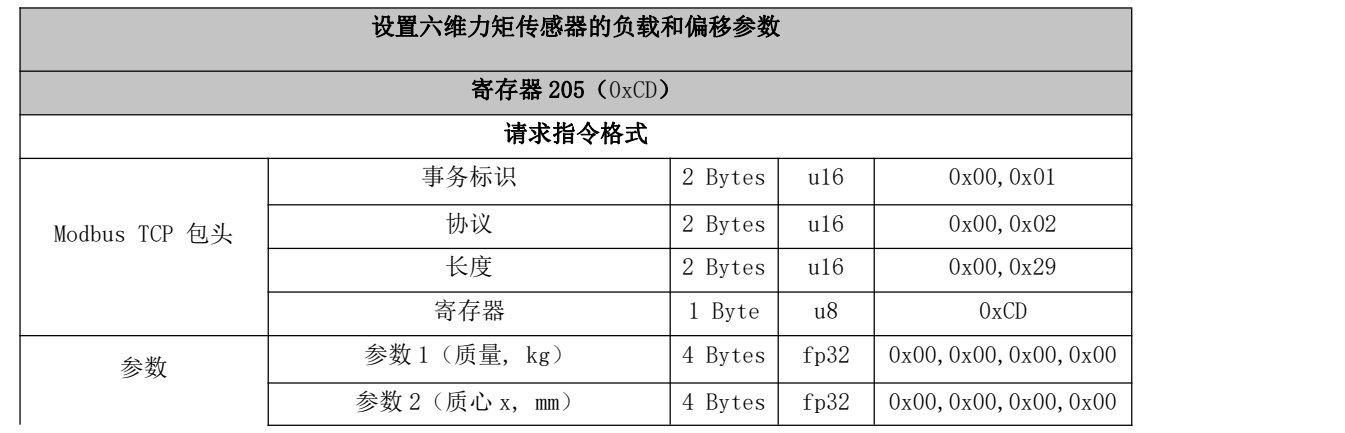

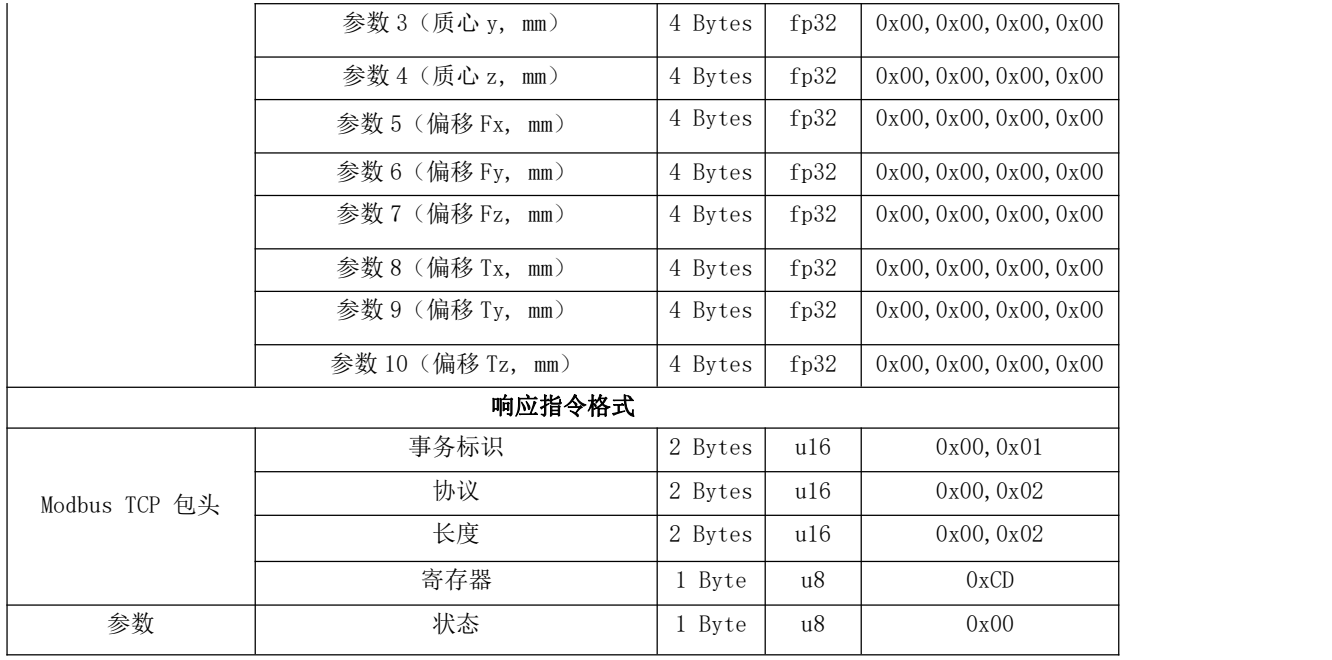

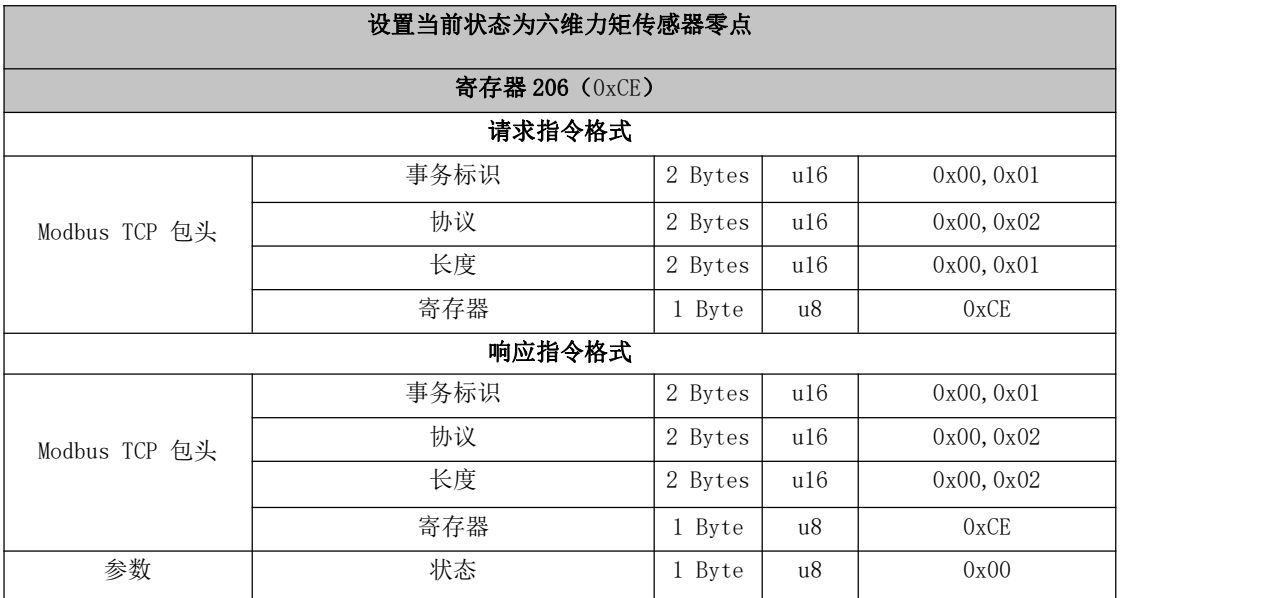

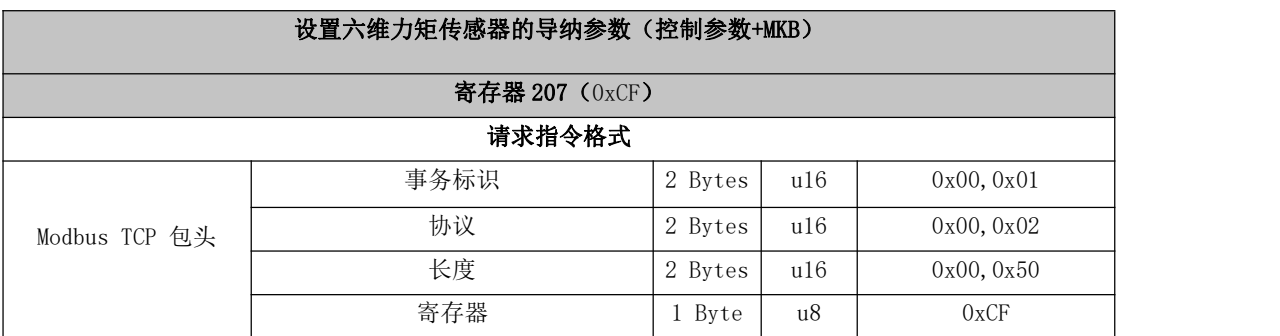

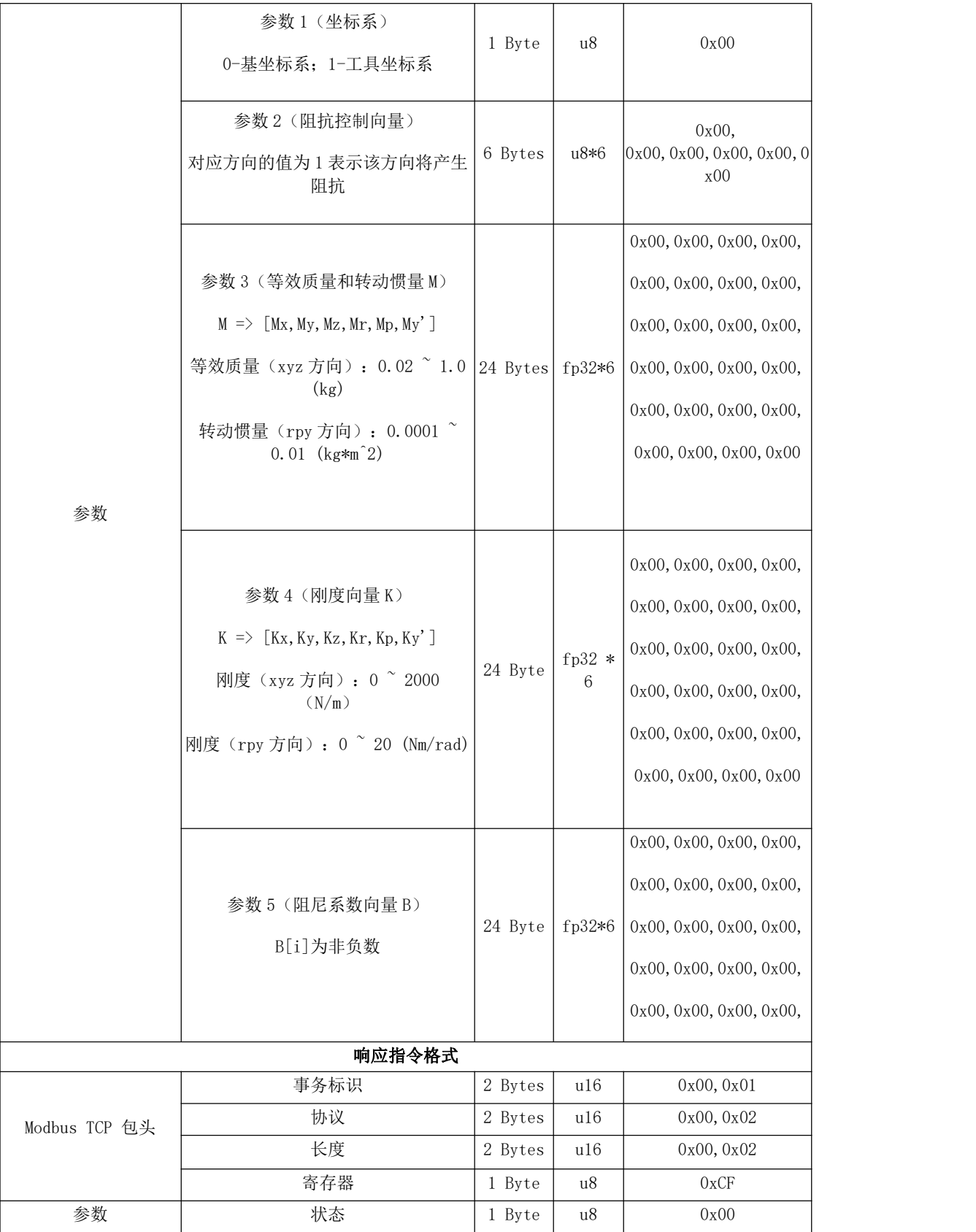

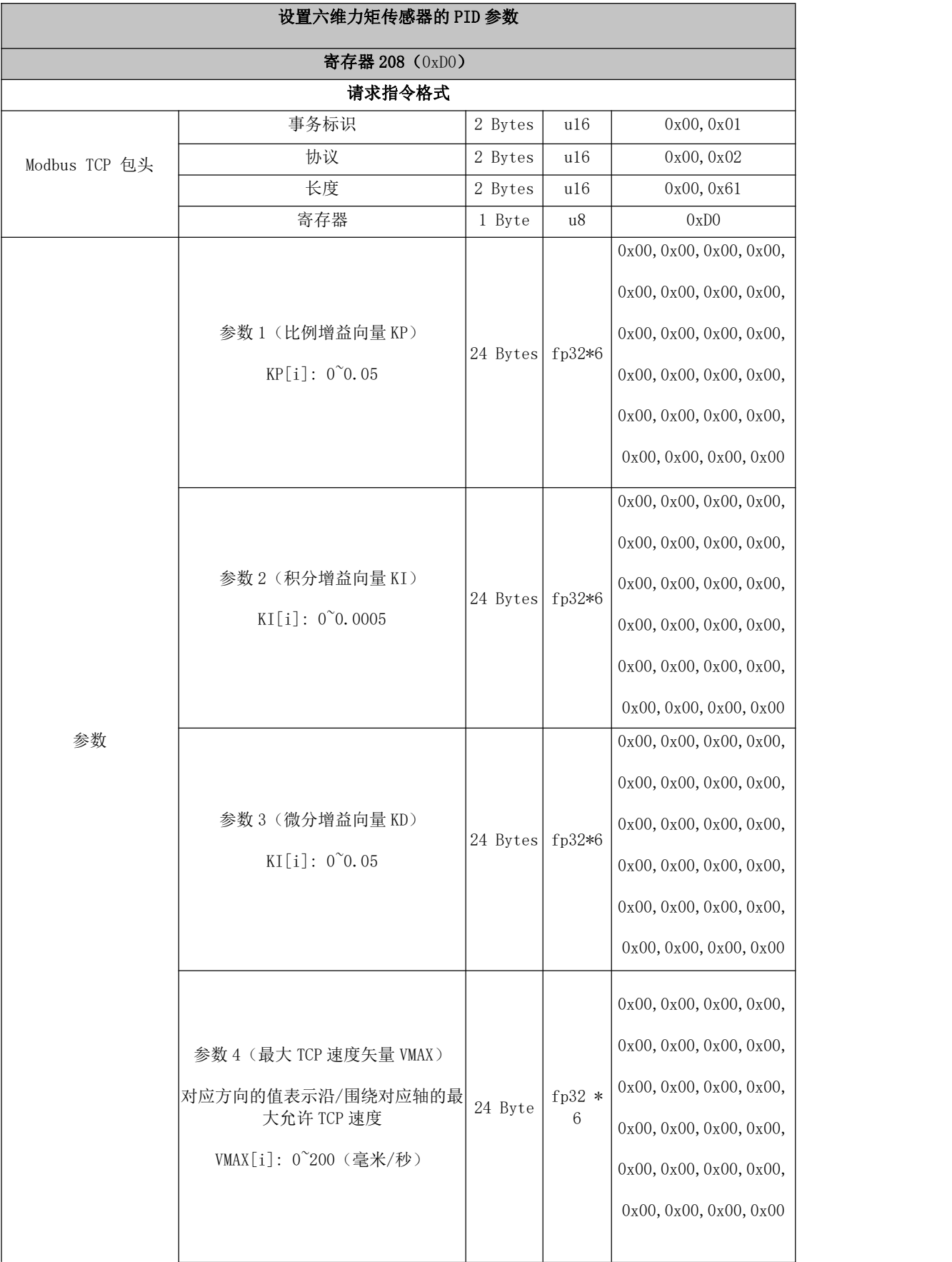

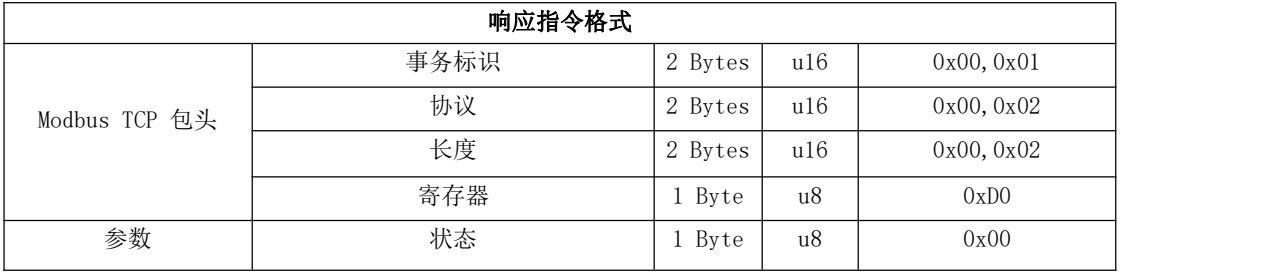

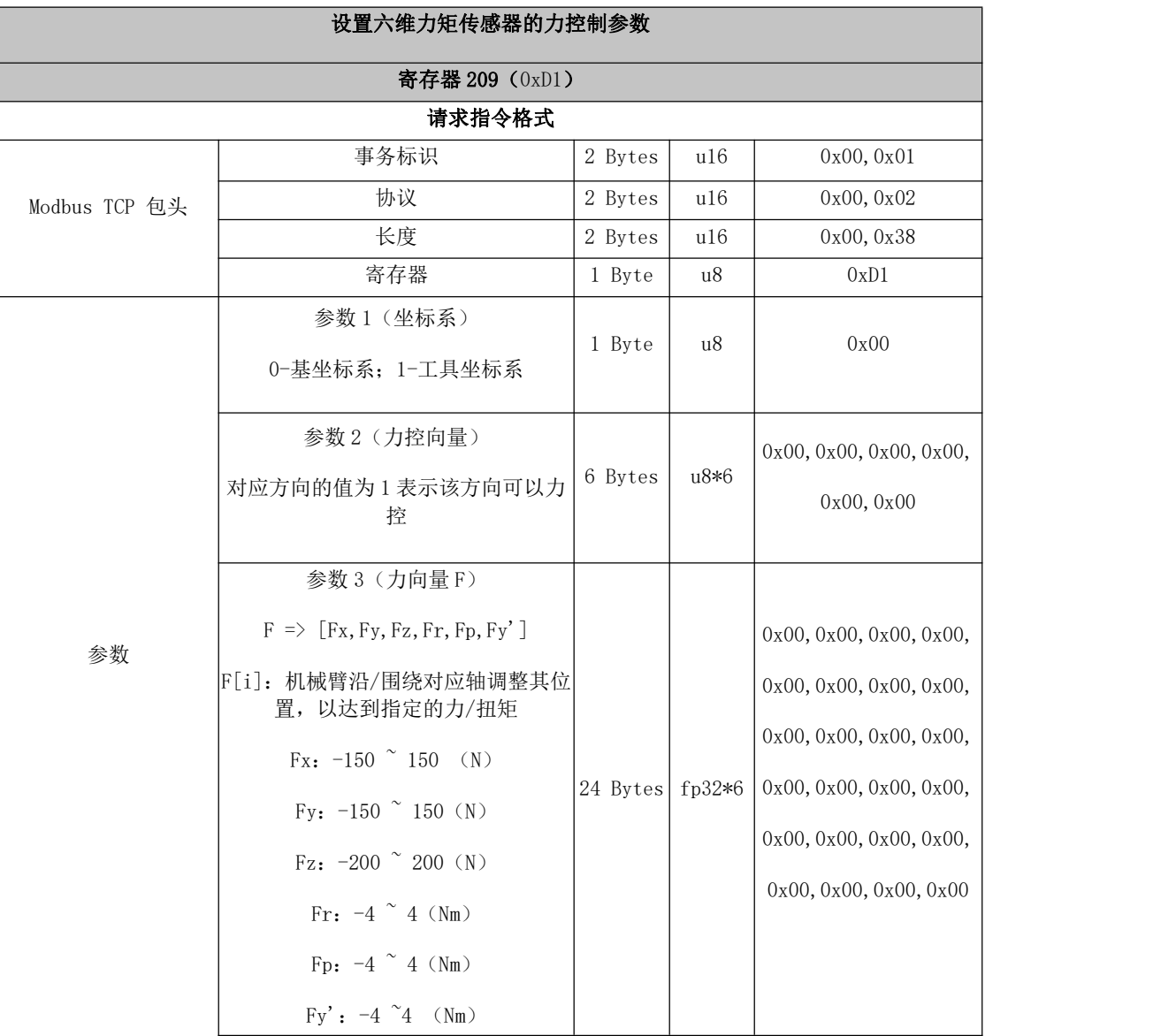

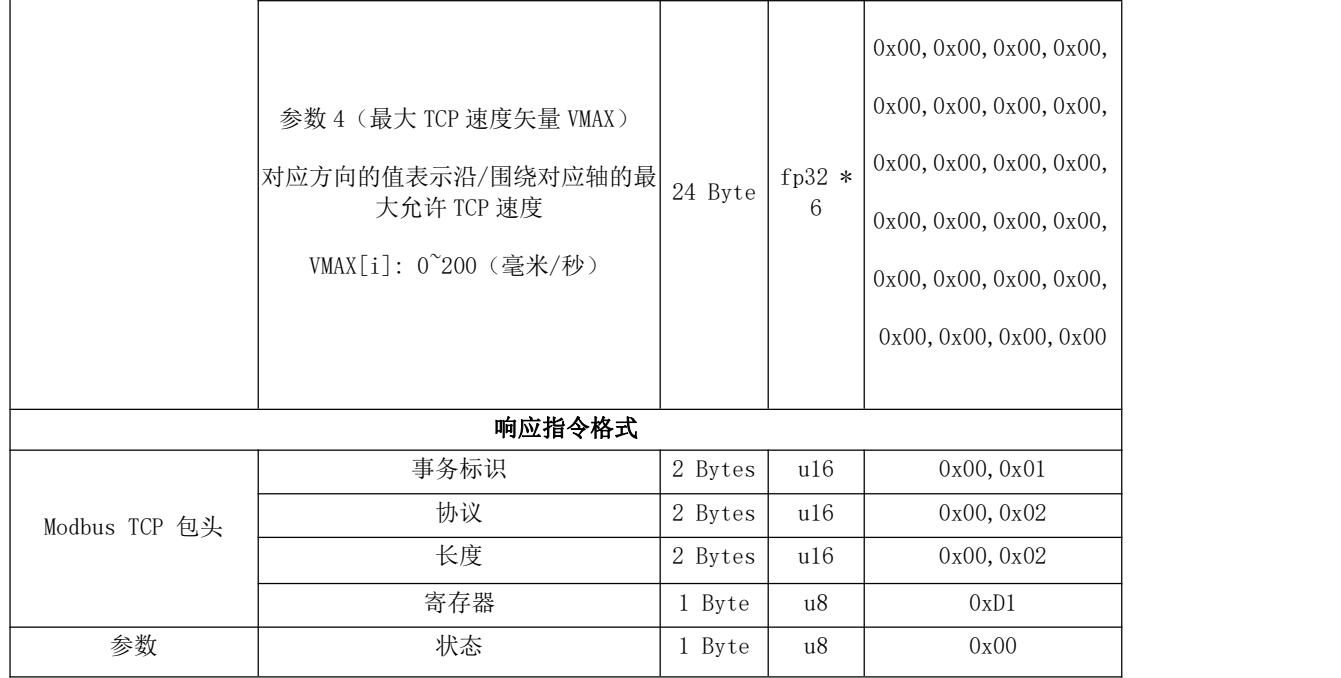

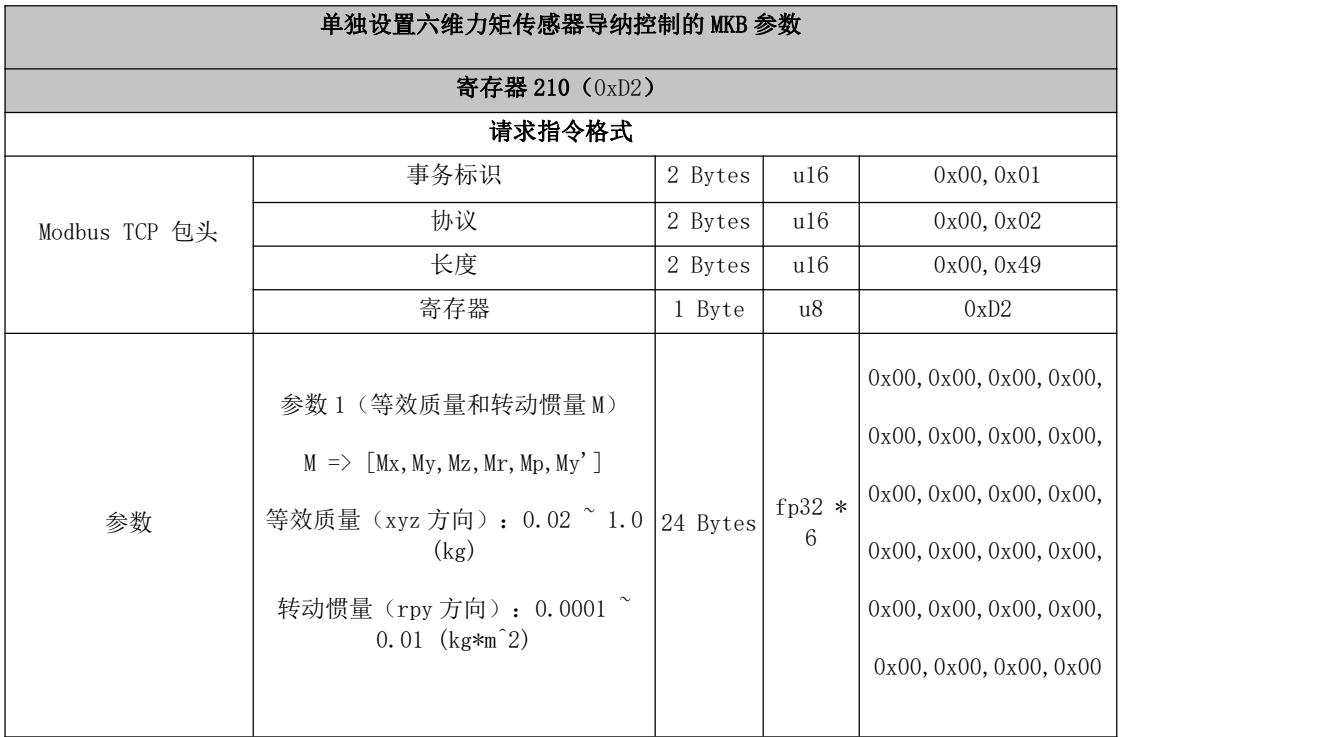

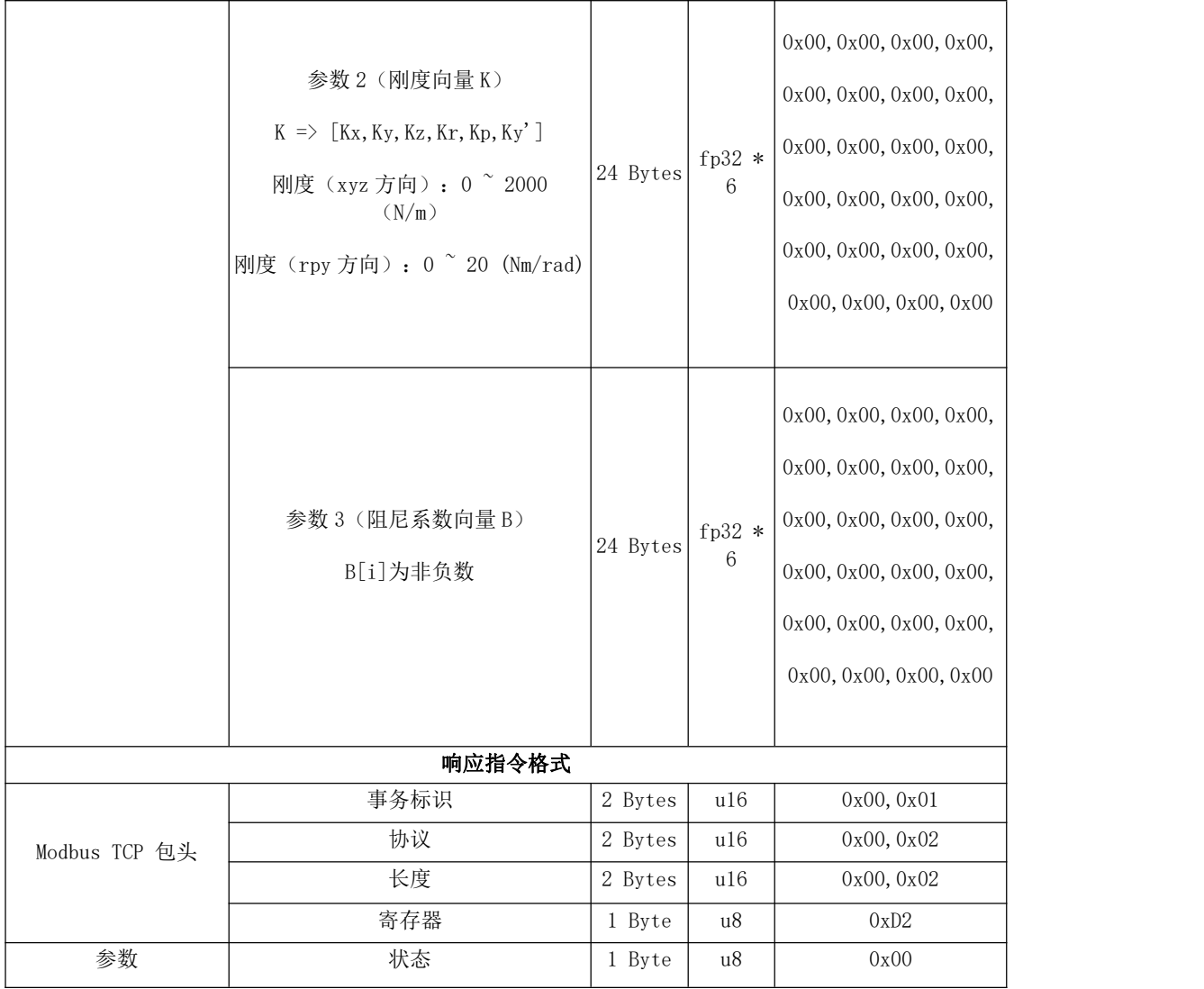

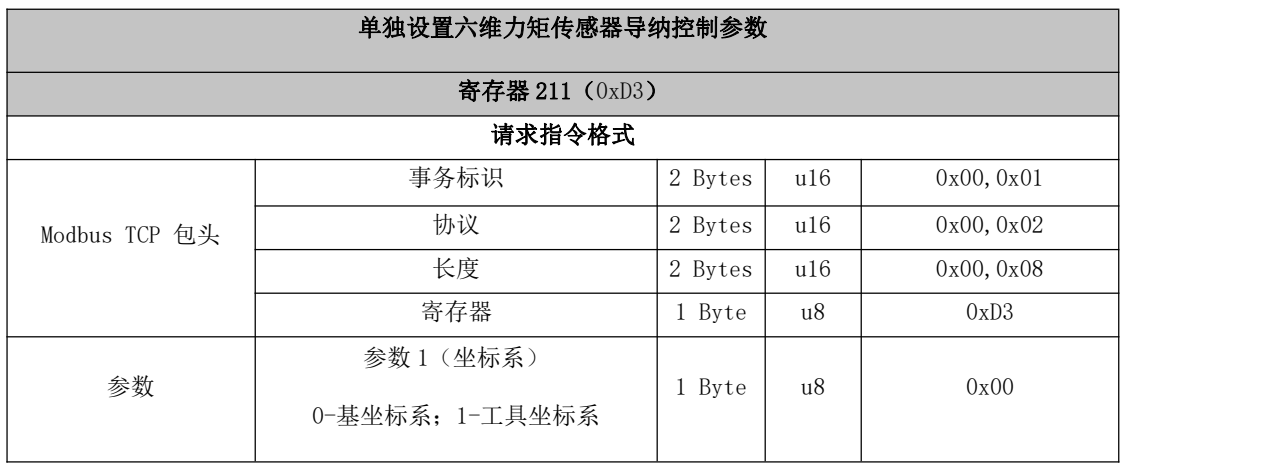

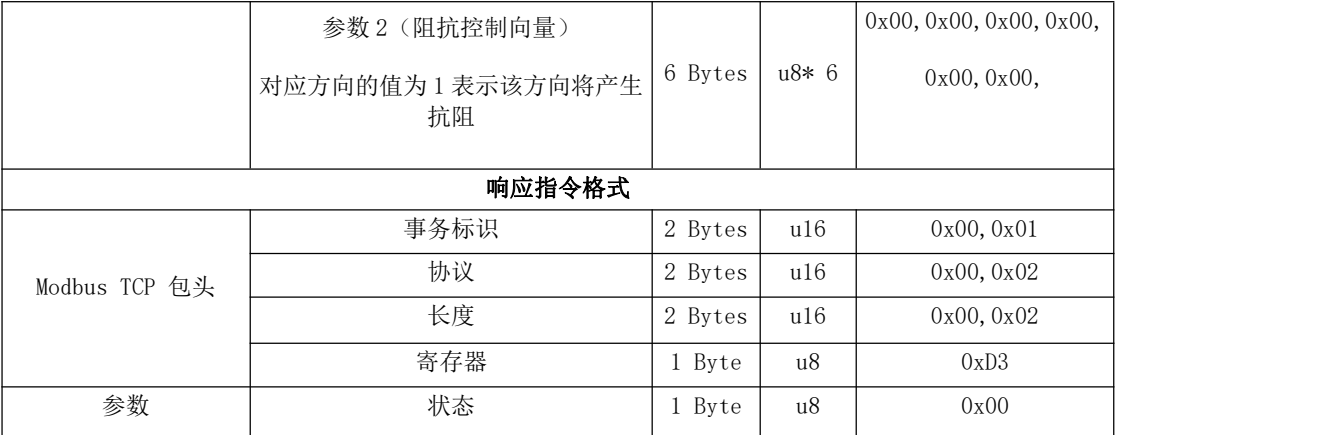

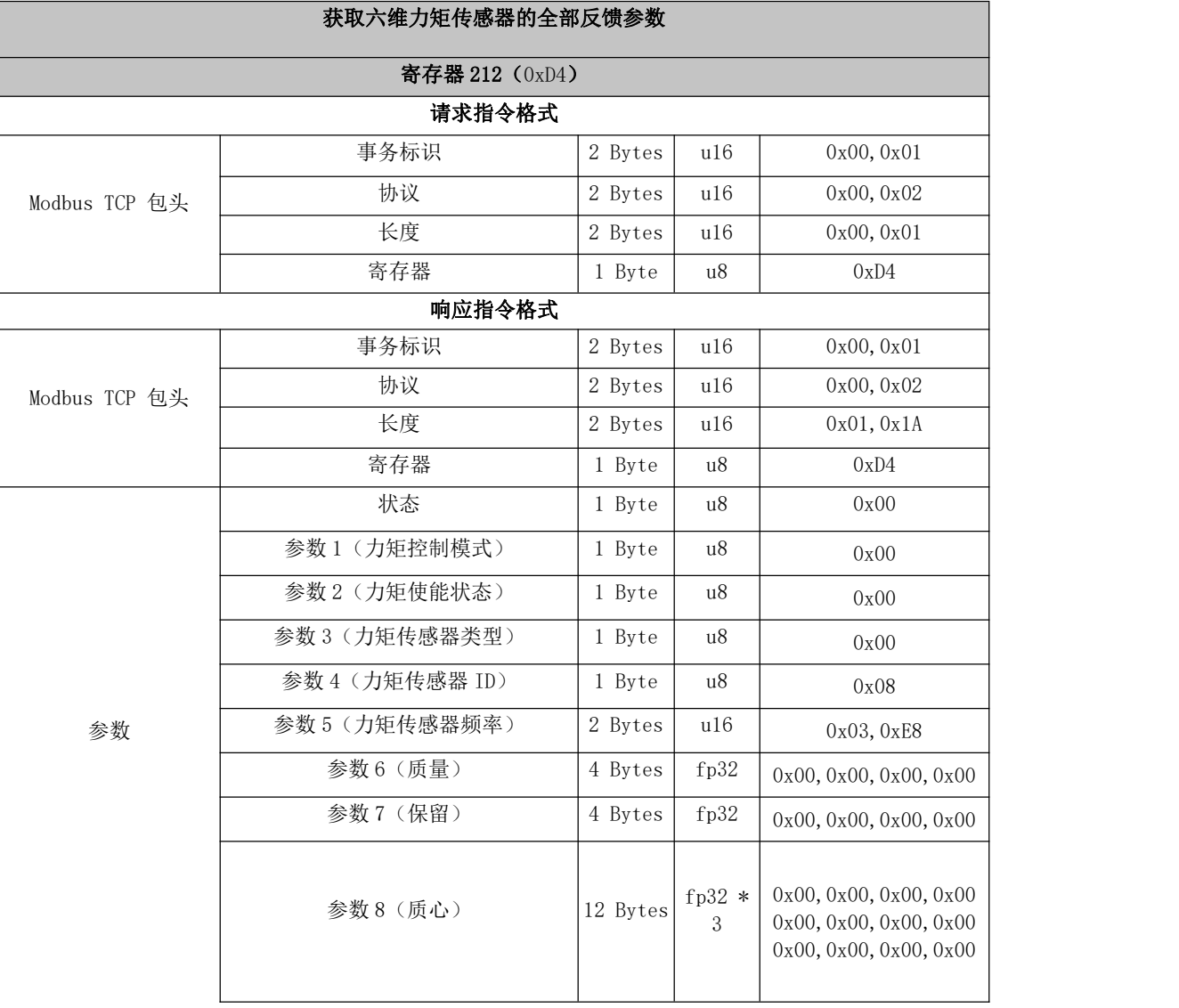

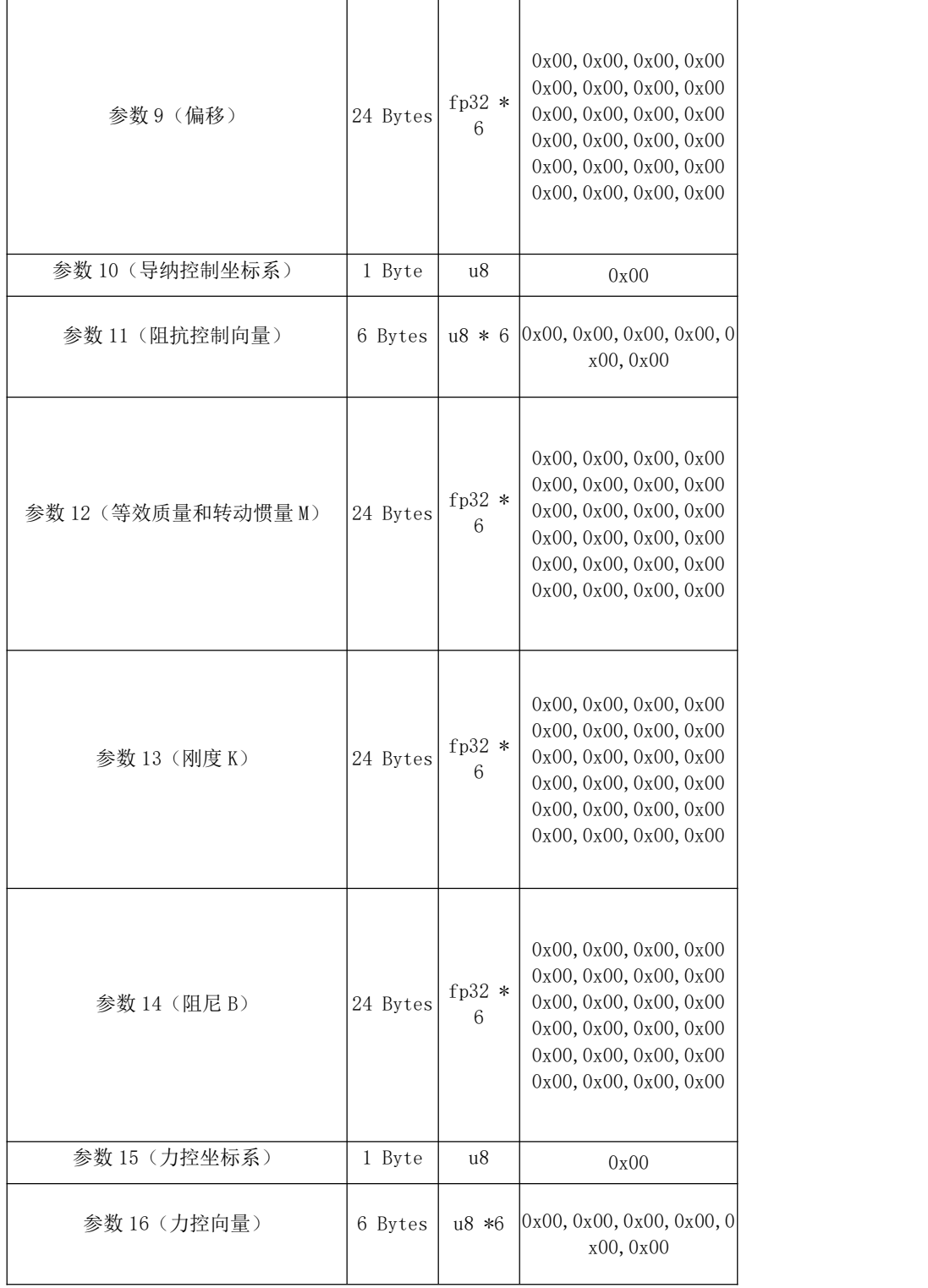

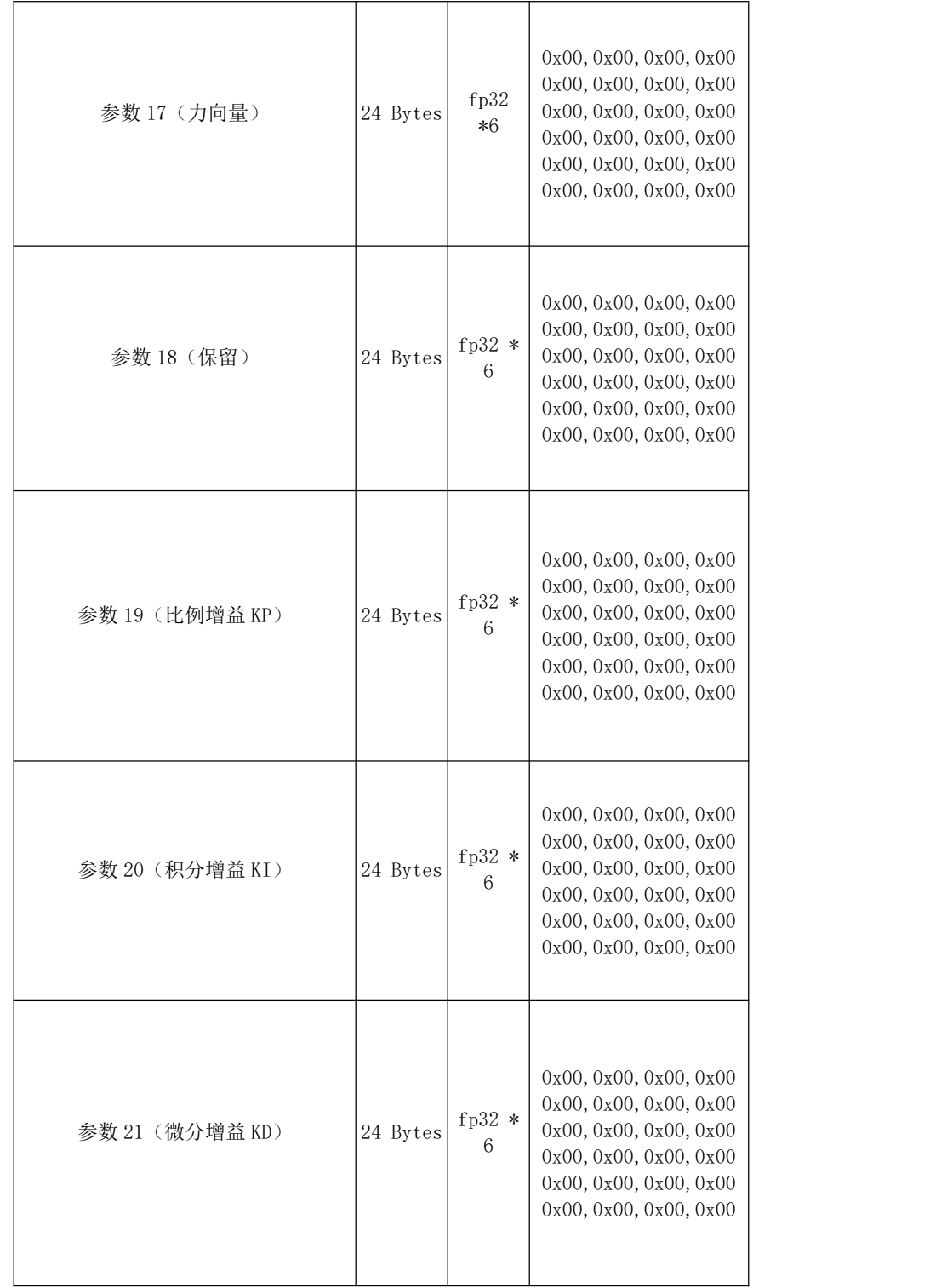

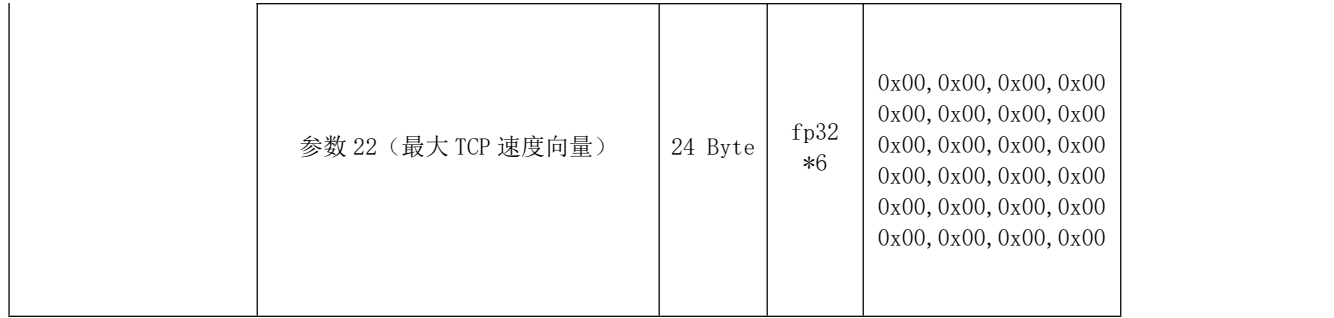

## 240~241 485 外设透传

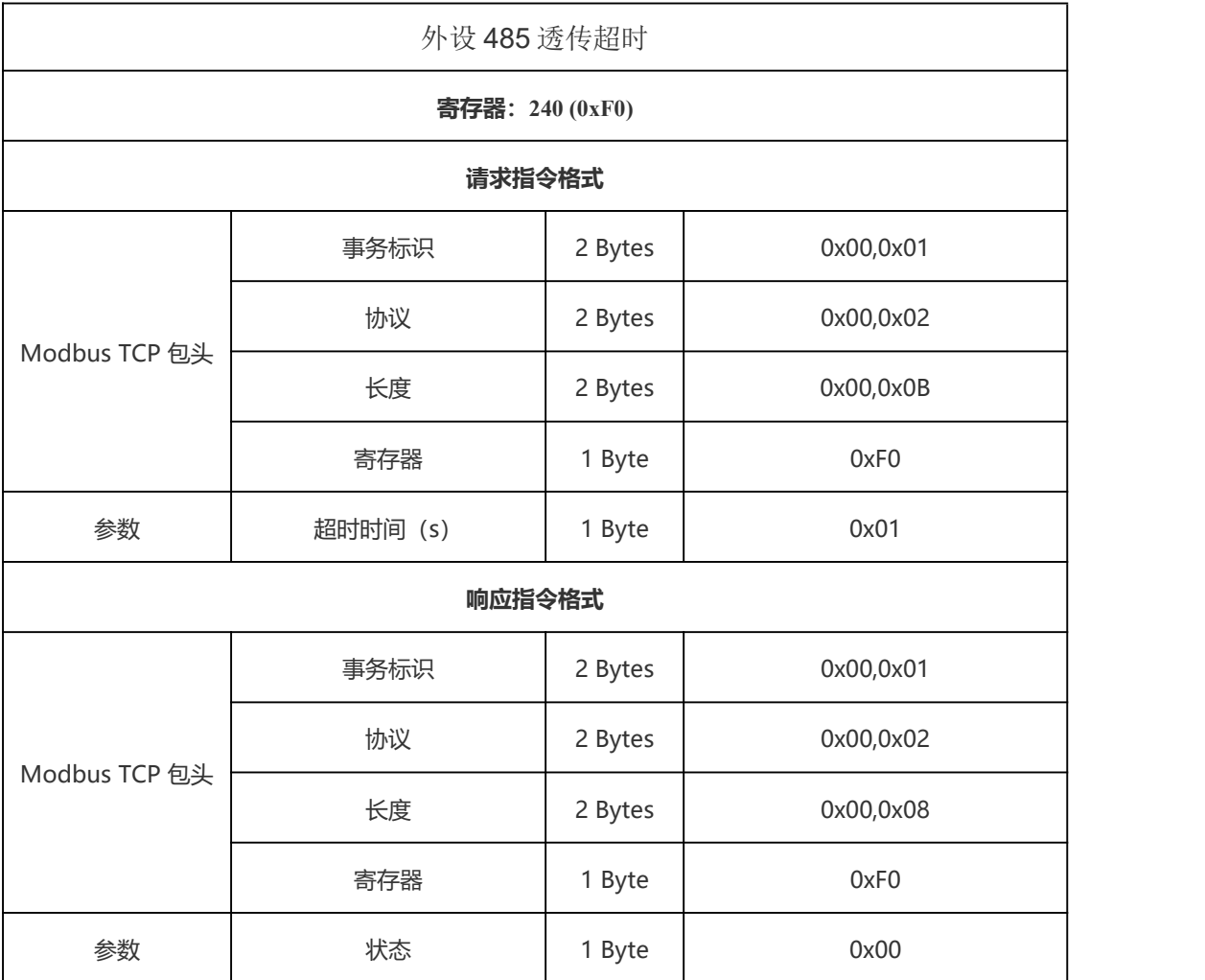

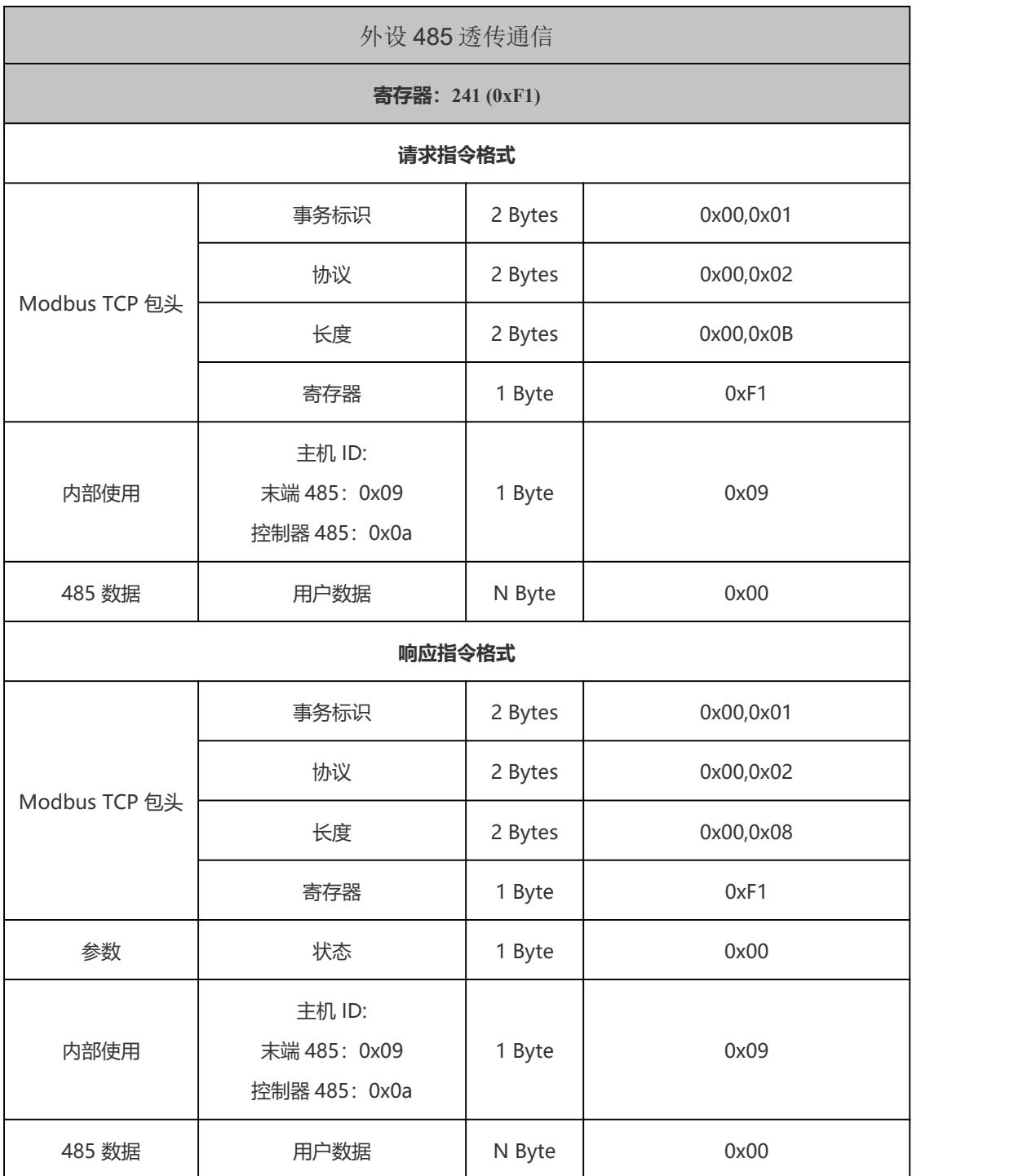

### 2.1.5. Modbus TCP 示例

如果想让机械臂执行一个基本运动,请按以下步骤发送指令:

- (1)使能机械臂
- (2)设置机械臂运动模式
- (3)设置机械臂运动状态
- (4)发送运动指令
- 下面将按以上步骤进行举例说明:

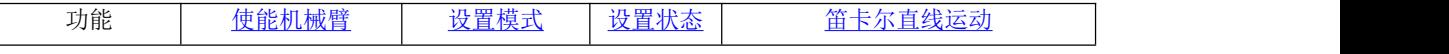

注: (1) 下面事例中的请求和响应指令参数的格式请参照 P27-P28。

(2)下面用到的符号的解释:

u8 (1 Byte, 8 位无符号整型) u16 (2 Bytes, 16 位无符号整型, 大端解析)

<span id="page-104-0"></span>fp32(4 Bytes,浮点型,小端解析)、str(字符串)

#### 使能机械臂:

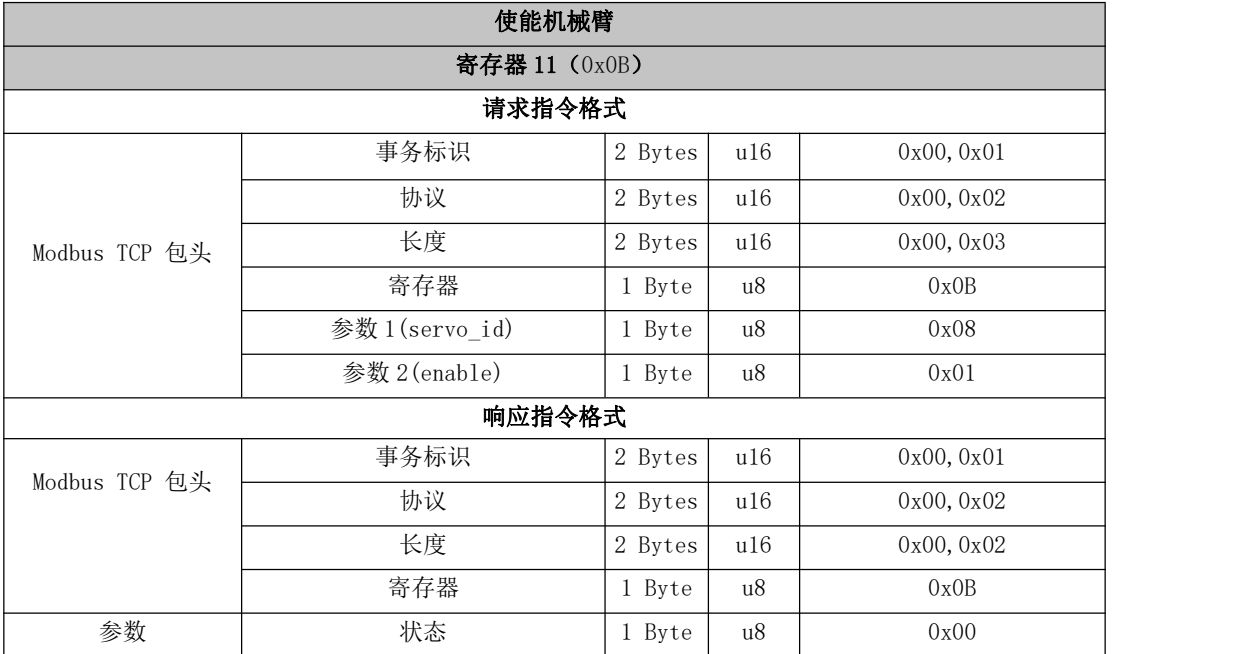

#### <span id="page-104-1"></span>设置模式:

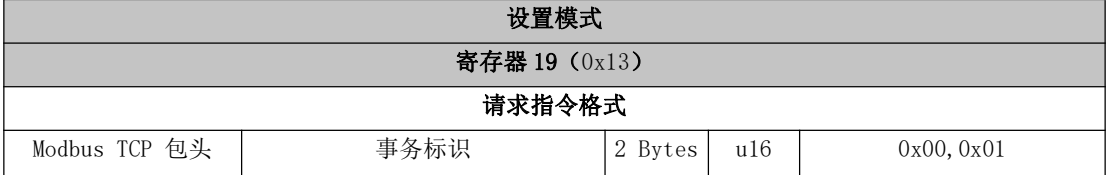

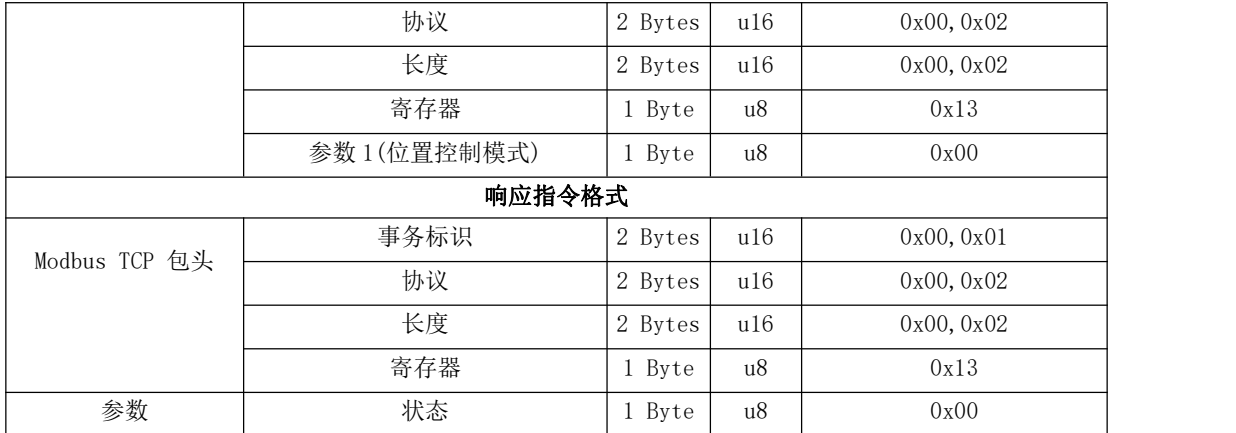

### <span id="page-105-0"></span>设置状态:

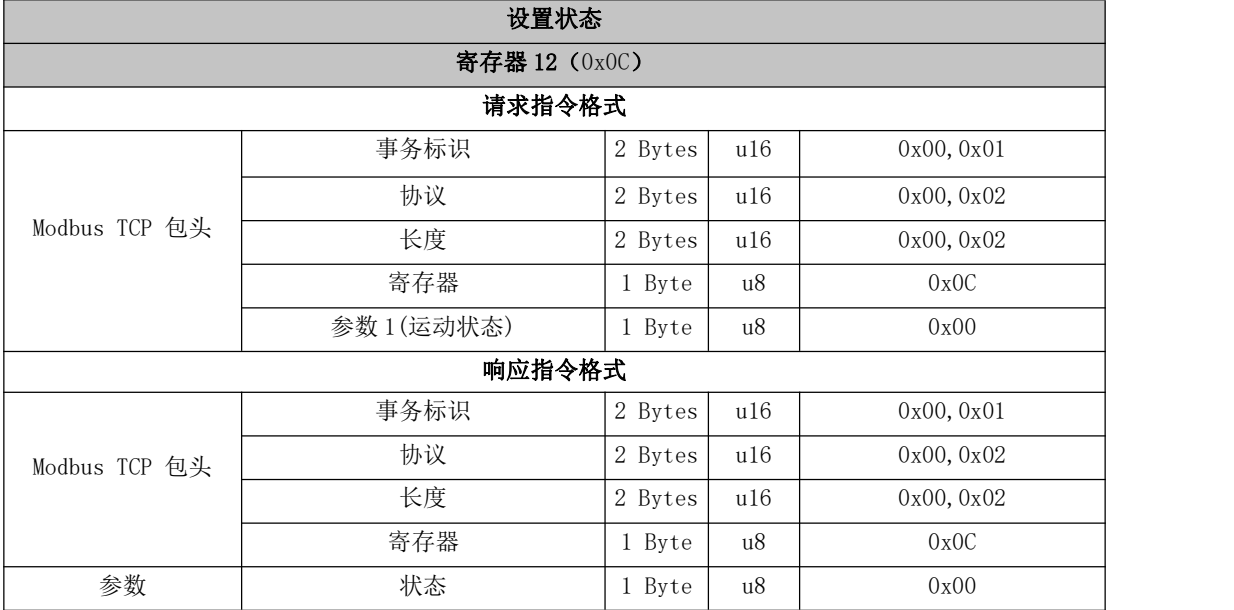

### 笛卡尔直线运动:

<span id="page-105-1"></span>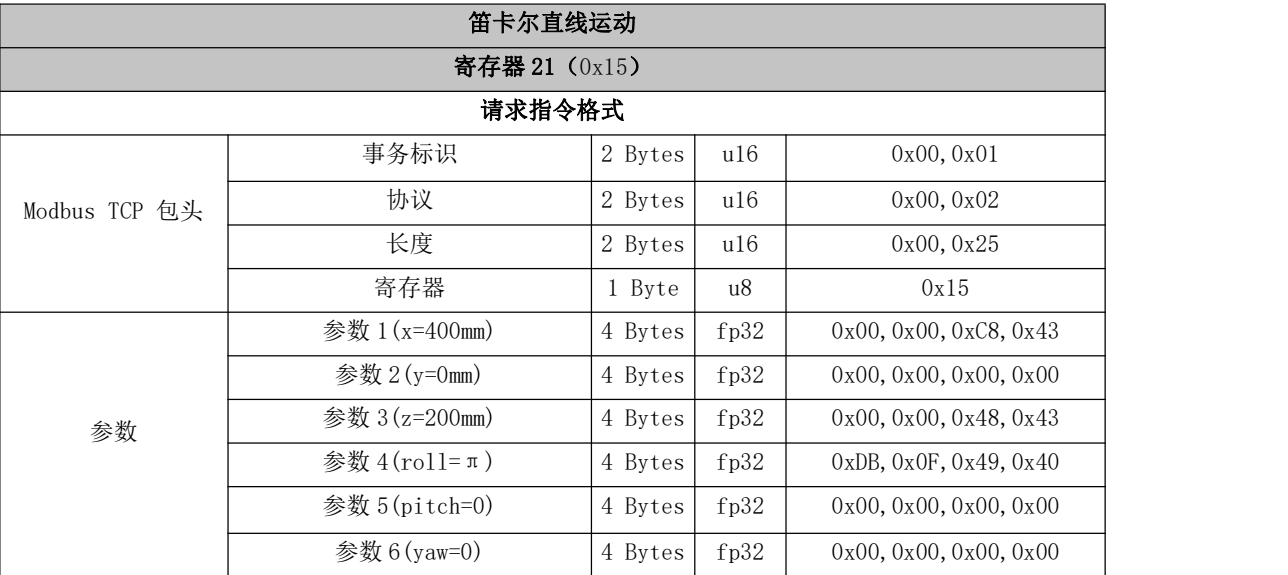

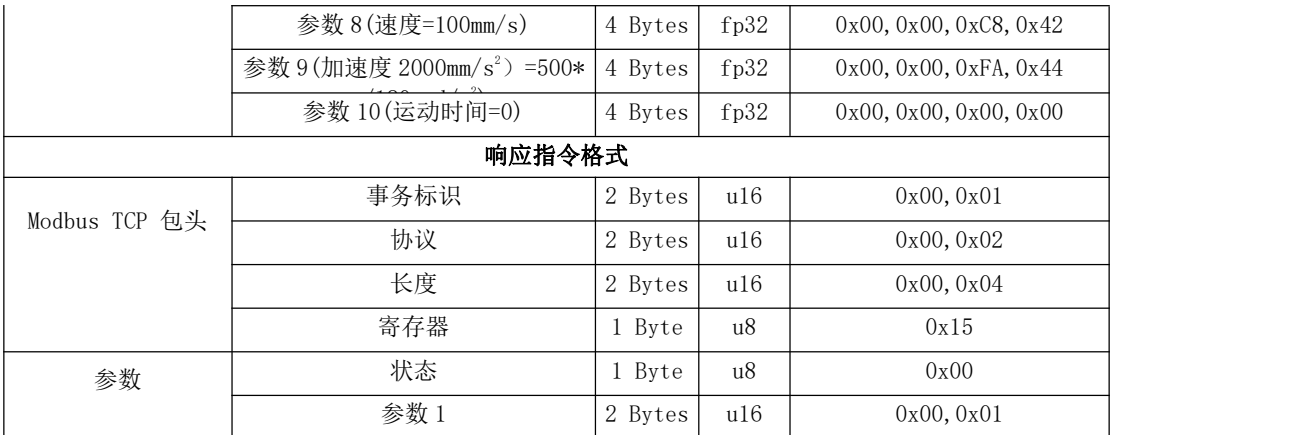

# 2.1.6. 自动上报数据格式

### REPORT\_TCP\_DEVELOP:

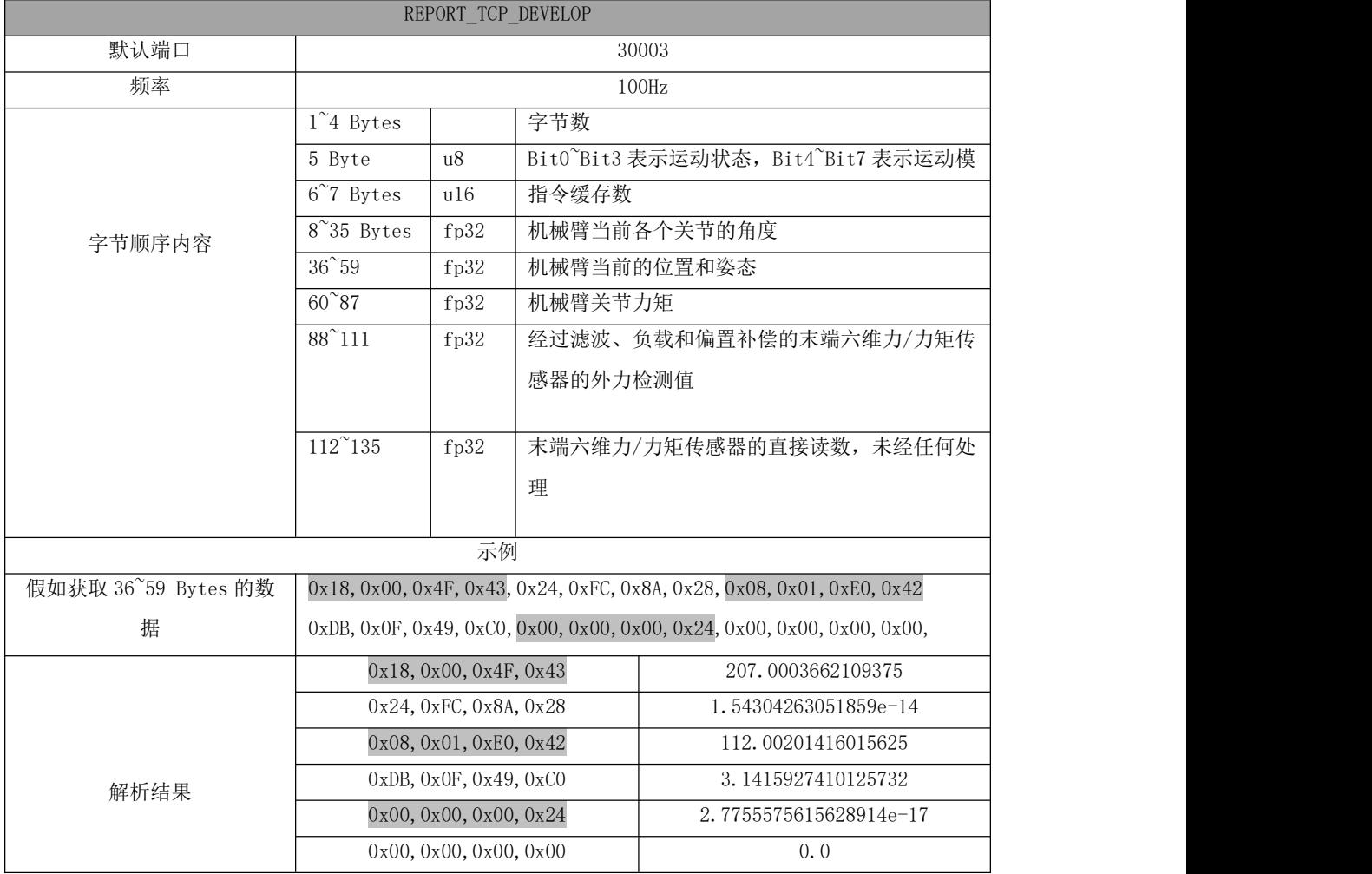

# REPORT\_TCP\_NORMAL:

REPORT\_TCP\_NORMAL

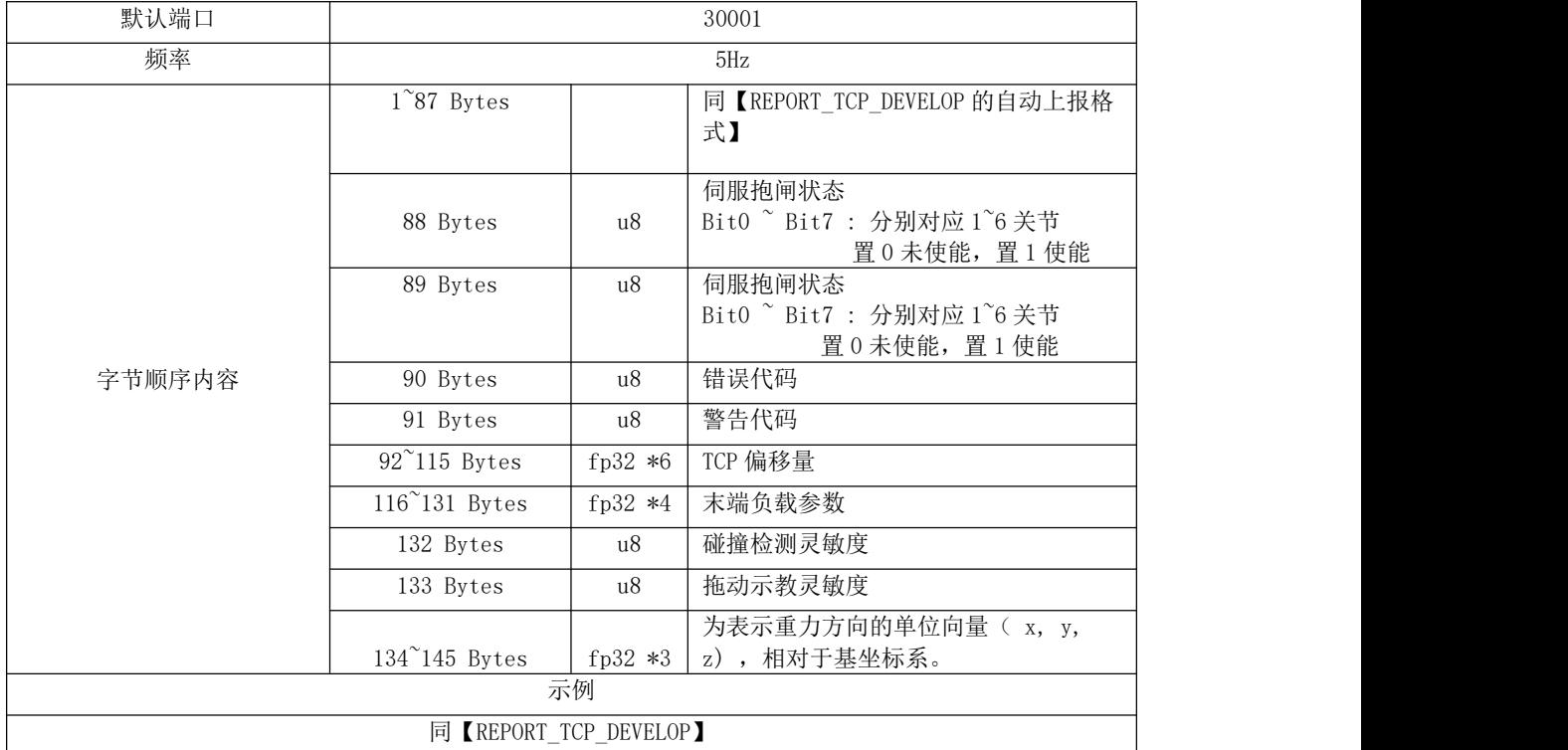

# REPORT\_TCP\_RICH:

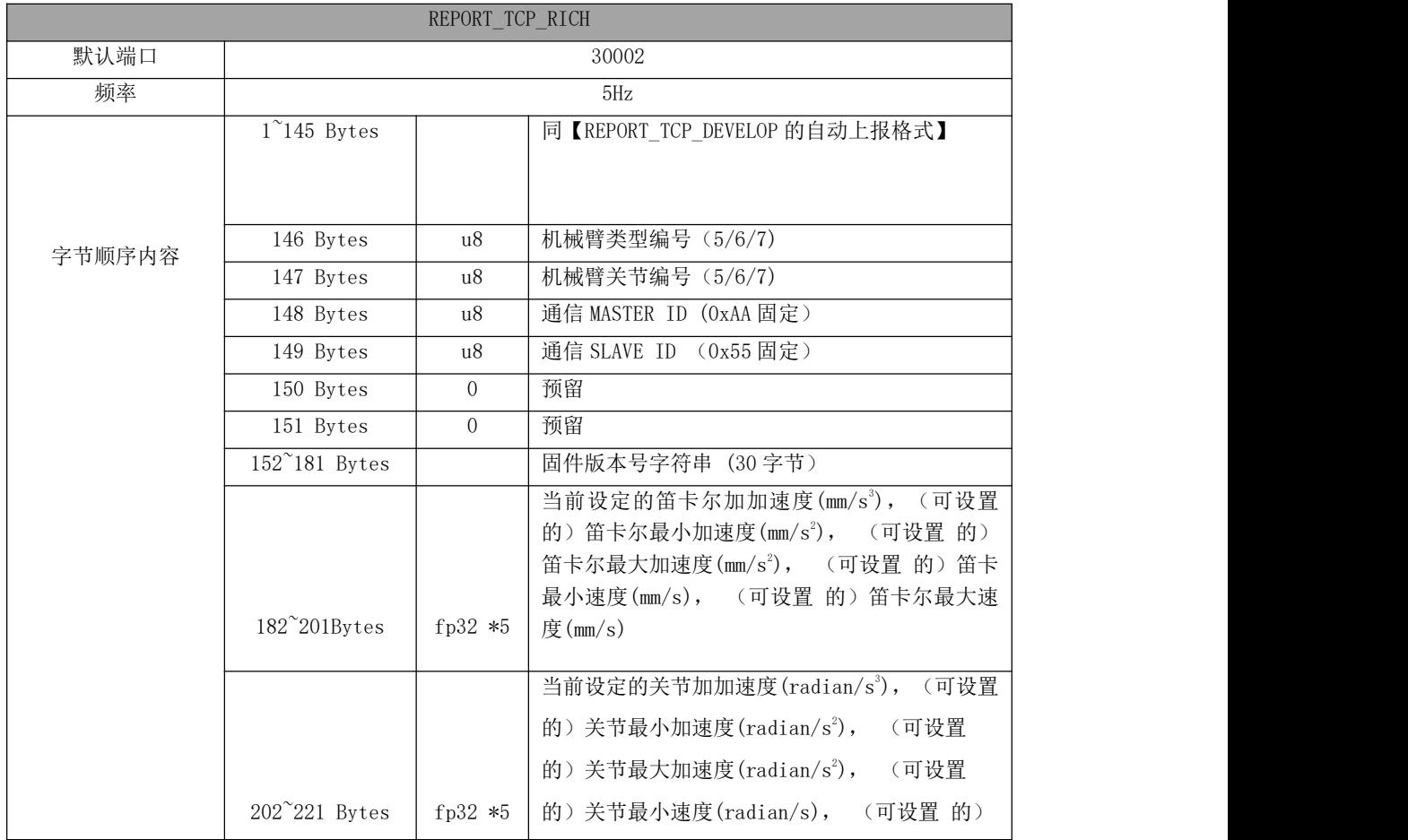
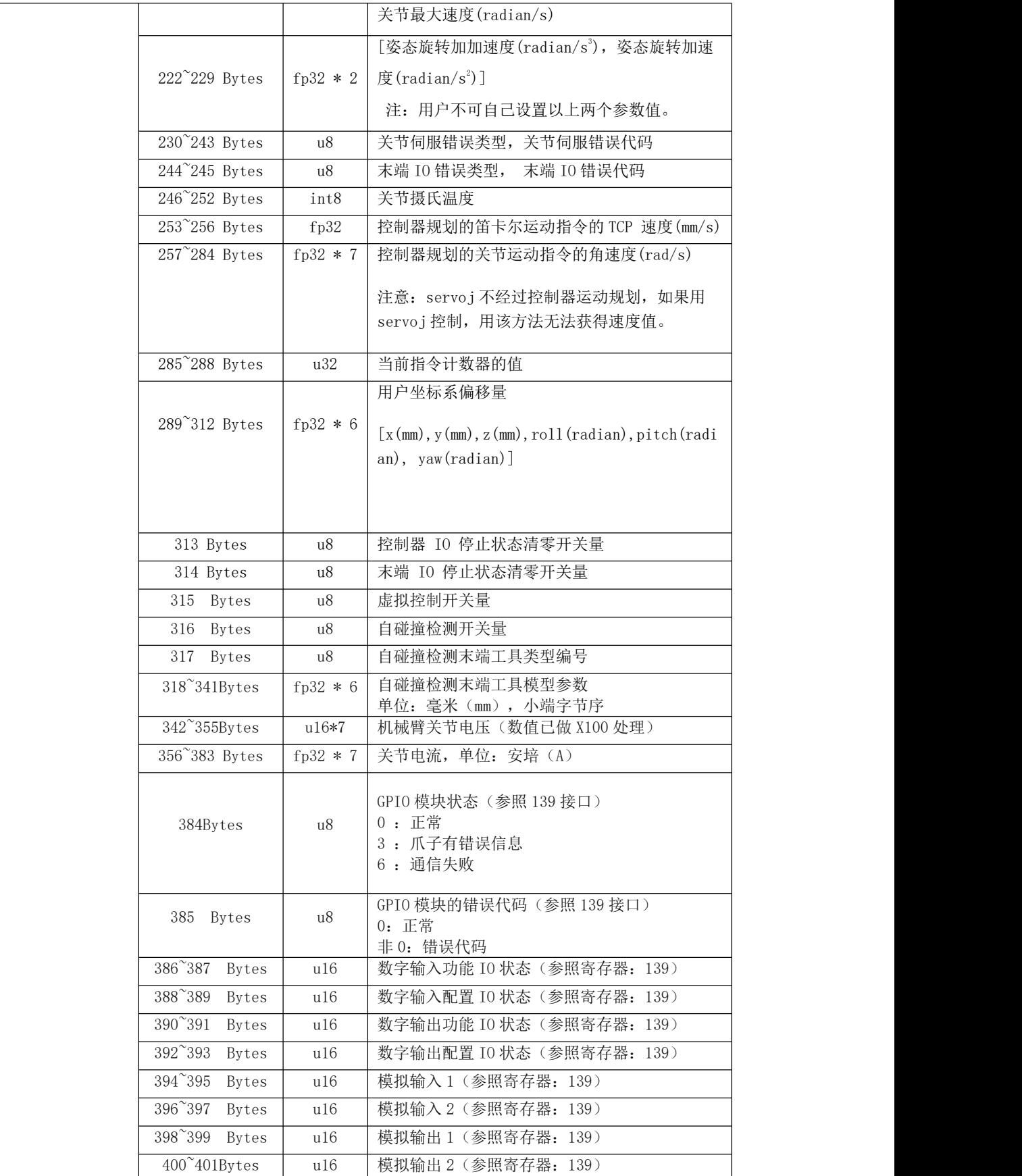

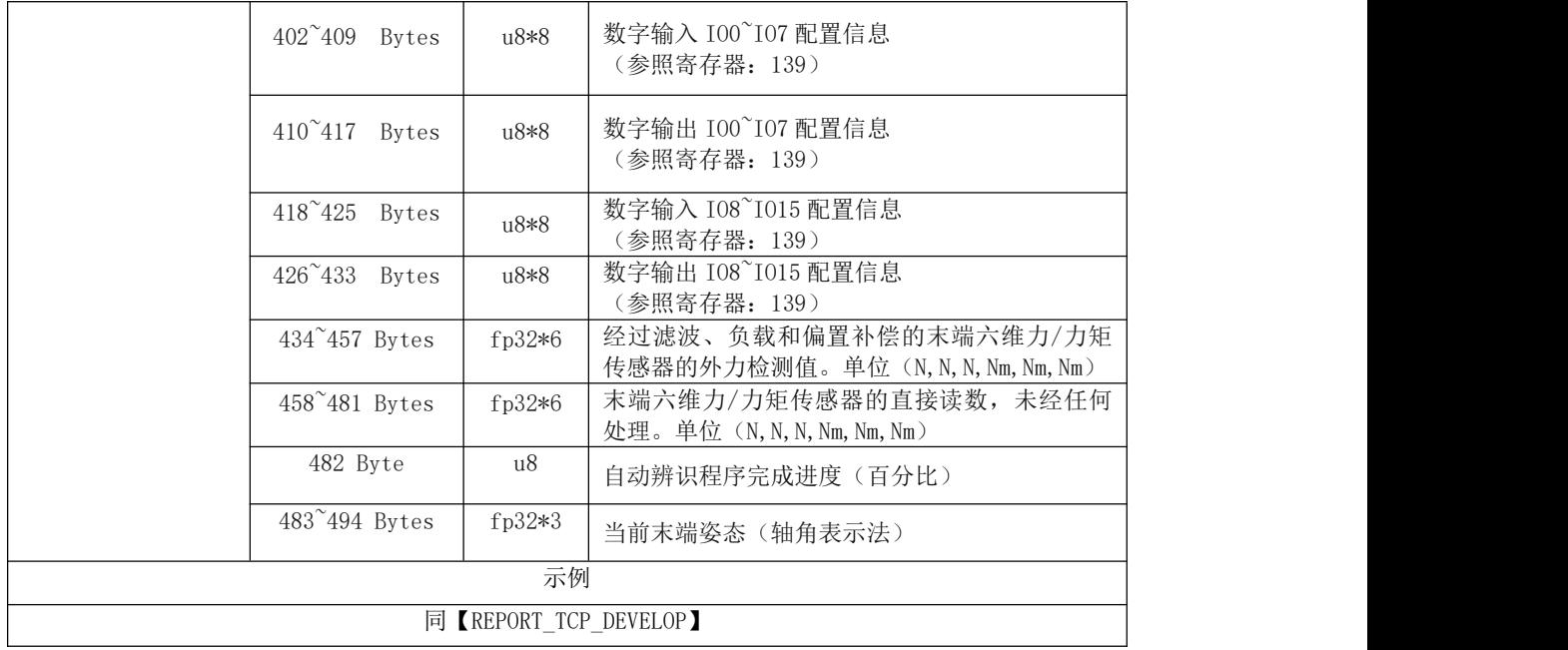

## 3. 报错及处理

### 3.1. 关节报警信息和常规处理方式

报警处理方式可采用重新上电,步骤如下(重新上电需要走完以下所有步骤):

1. 通过控制器上的紧急停止按钮重新对机械臂上电

2. 使能机械臂

xArm Studio 使能方式:点击报错弹窗的引导按钮或者首页的使能按钮。

xArm-Python-SDK 使能方式[:参照报警处理方式。](#page-114-0)

xarm\_ros 库: 查看相关文档 [https://github.com/xArm-Developer/xarm\\_ros](https://github.com/xArm-Developer/xarm_ros)

若多次上电无效后请寻找 UFACTORY 团队支持, 至邮件: support@ufactory.cc。

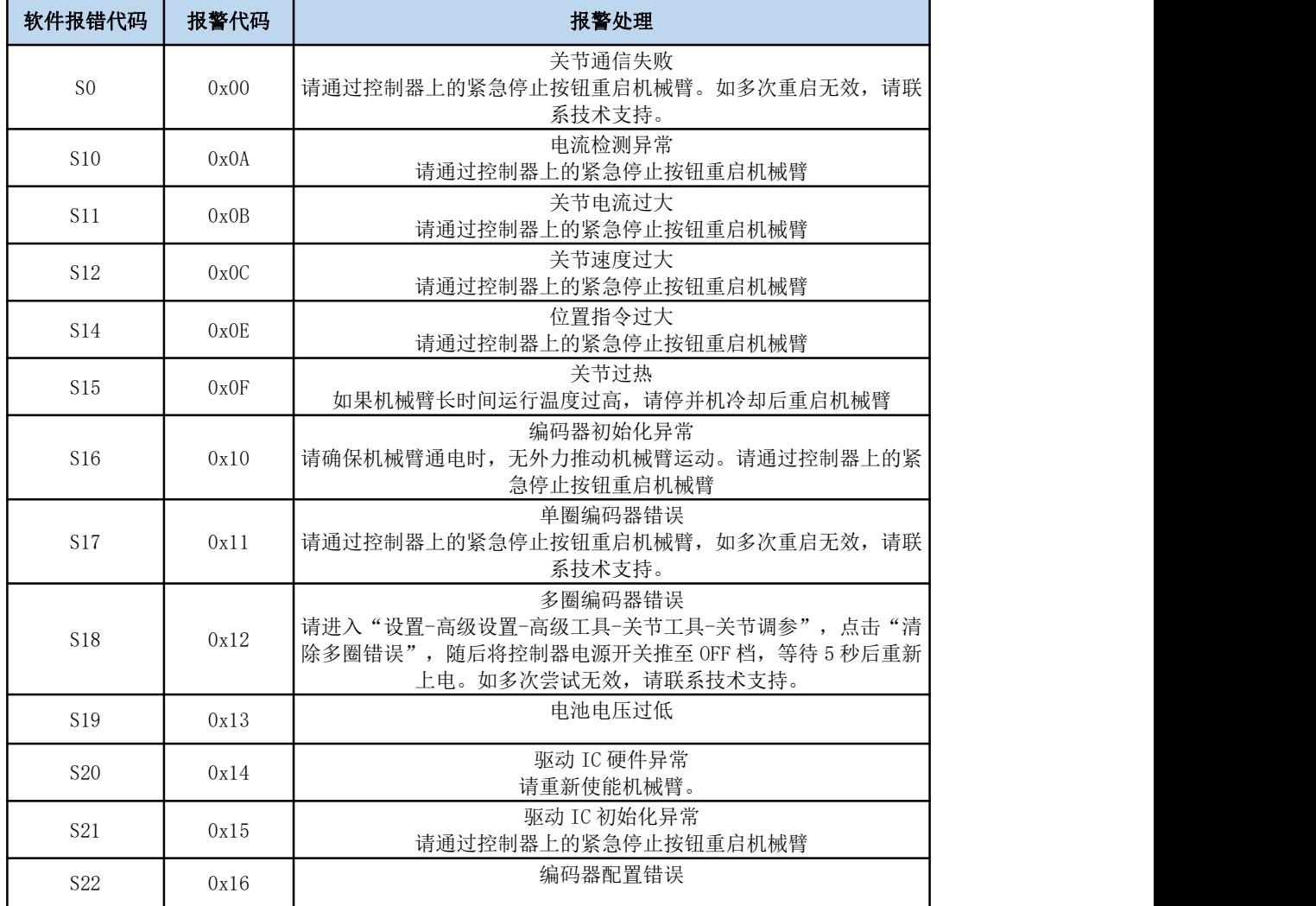

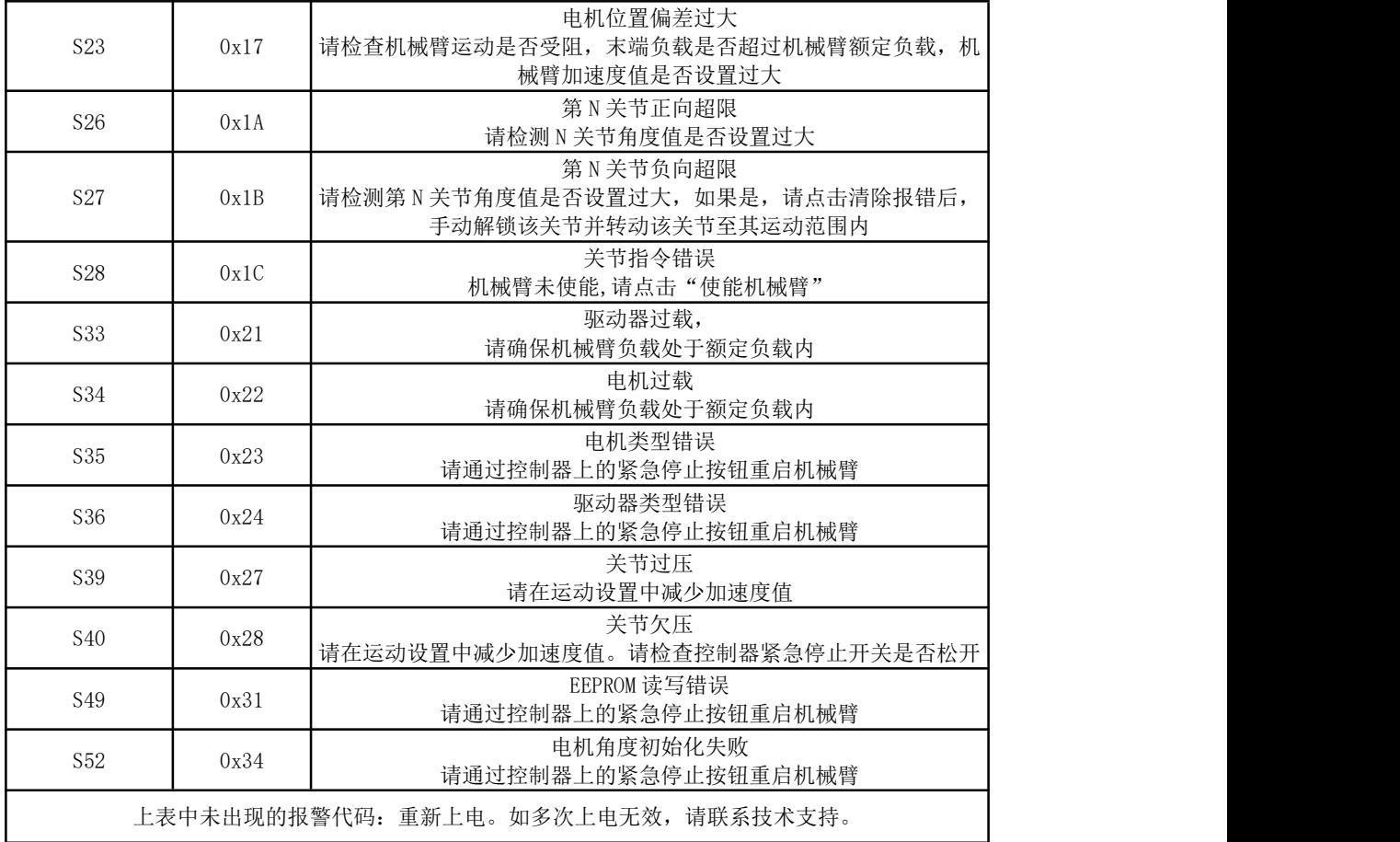

## 3.2. 控制器报警信息及常规处理方式

### 3.2.1. 控制器错误代码

机器人硬件出现错误、控制软件出现错误、下发指令错误,会发出错误或警告,这个 错误/警告信号会在用户发送任意指令时反馈回去,也就是这个反馈是被动的,并非主 动上报。

注意:

出现以下错误后,机器人会立即停止工作,并且丢弃控制器缓存指令。需手动清除错 误后,机器人方可继续正常工作。根据上报的错误信息,重新调整机器人的运动规划。

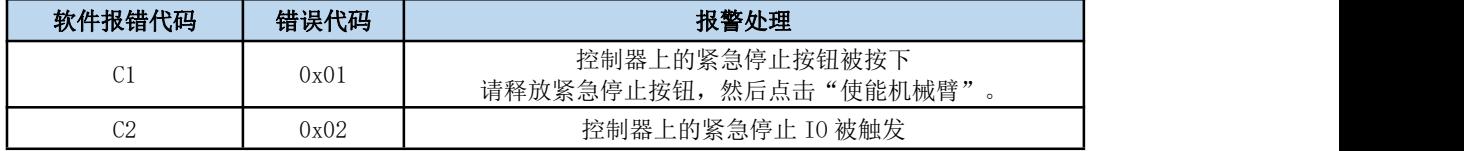

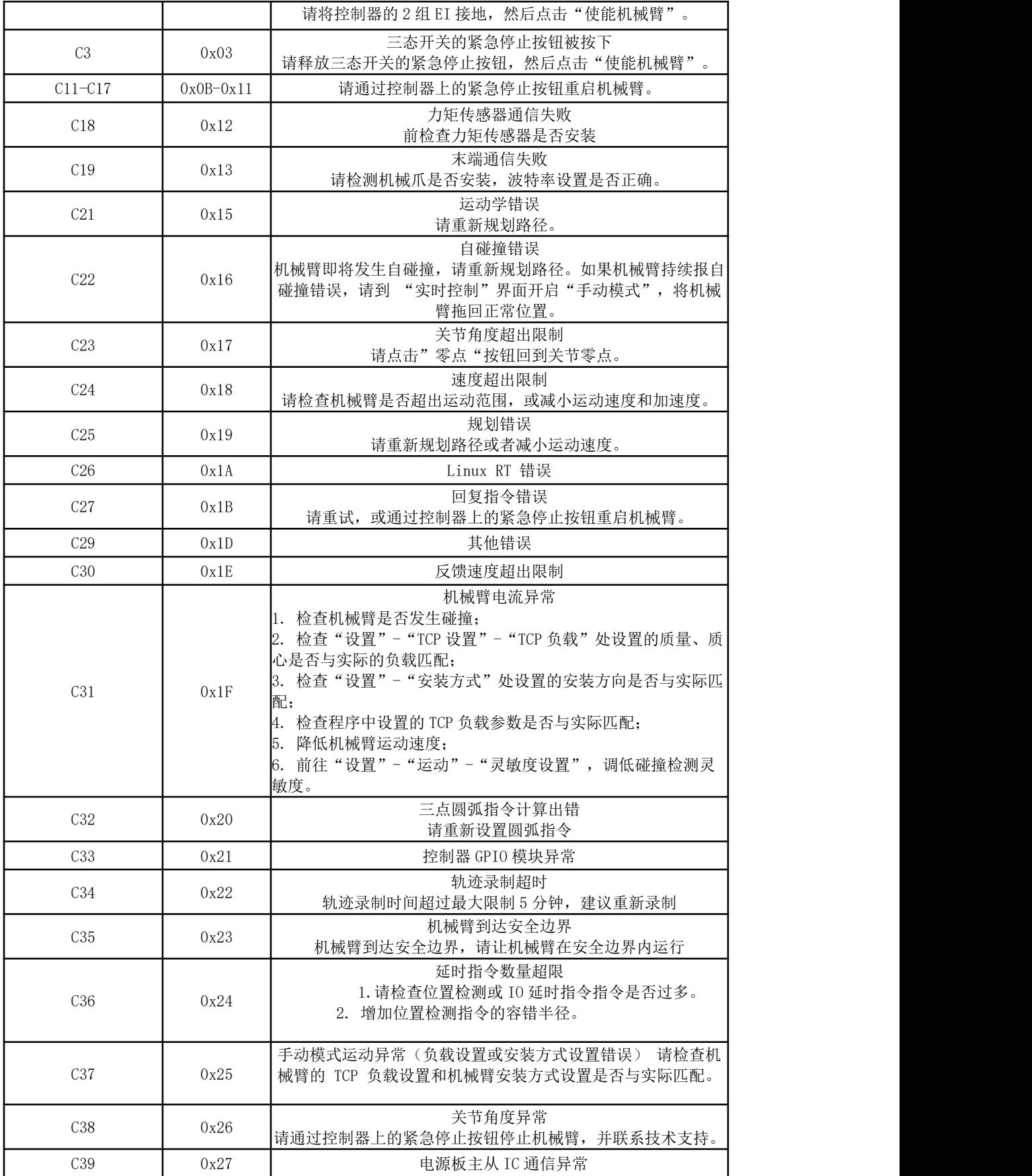

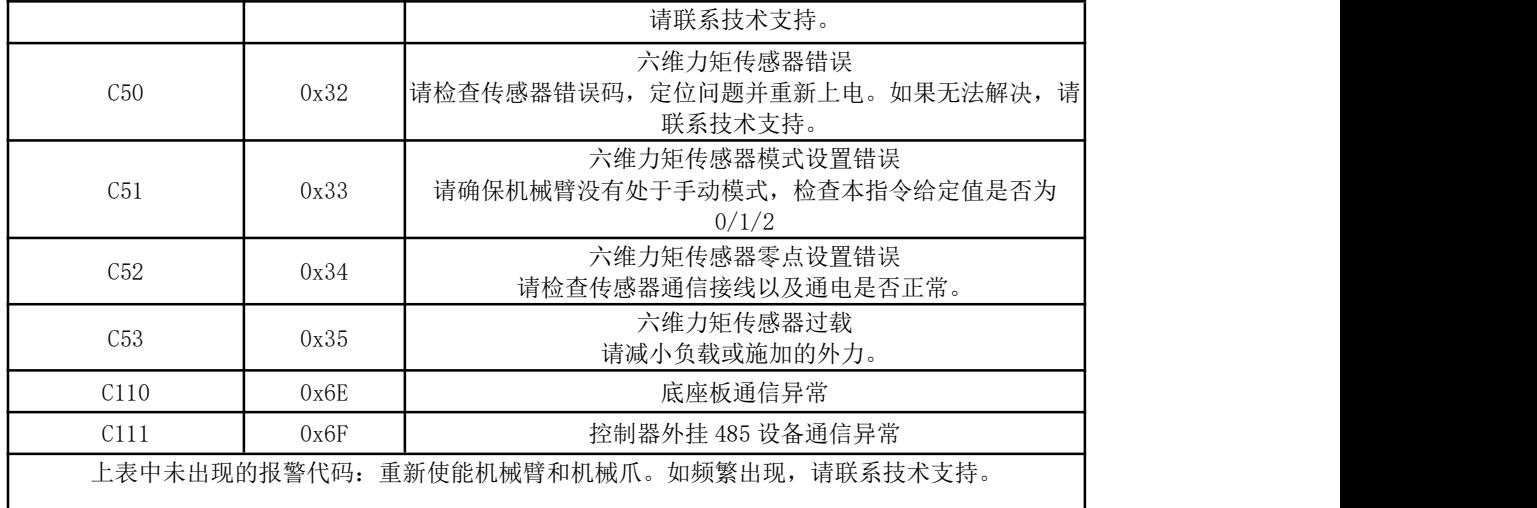

#### 3.2.2. 控制器警告代码

警告是不影响机器人正常工作,但有可能会影响用户的程序运行,一旦发生警告,机器人会设 置警告标志位,并在指令回复中一起返回,除此之外不会进行其他操作,机械臂依然会正常运 行。

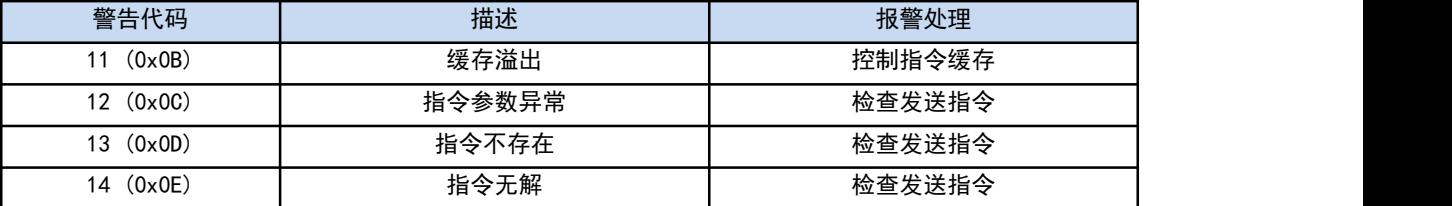

### 3.3. 机械爪报警信息及常规处理方式

报警处理方式可采用重新上电,步骤如下(重新上电需要走完以下所有步骤):

1. 通过控制器上的紧急停止按钮重新对机械臂上电

2. 使能机械臂

xArm Studio 使能方式:点击报错弹窗的引导按钮或者首页的使能按钮。

xArm-Python-SDK 使能方式:参[照报警处理方式](#page-114-0)。

xarm\_ros 库: 查看相关文档 [https://github.com/xArm-Developer/xarm\\_ros](https://github.com/xArm-Developer/xarm_ros)

3. 新使能机械爪: 若多次上电无效后请联系 UFACTORY 团队。

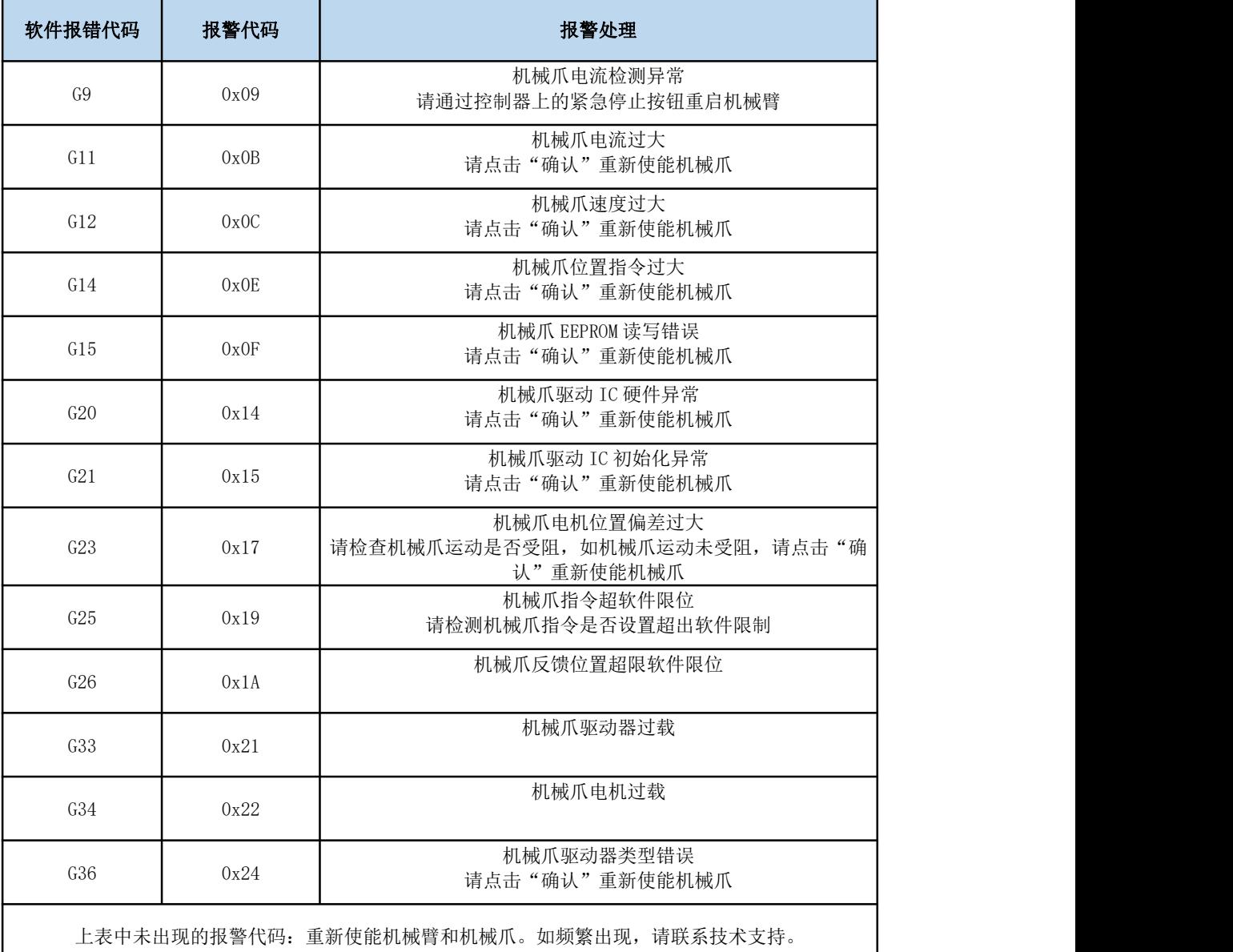

<span id="page-114-0"></span>xArm-Python-SDK 报警处理方式:

在用 Python 库设计机器人运动规划时,如果机器人出现故障,需要手动清除错误。 清除错误后,仍需重新给机器人使能,设置运动模式,方可使机器人正常运动。此时 根据上报的错误信息,应重新调整机器人的路径规划。

Python 库清除错误步骤:(如下接口,详细说明请查看 GitHub)

1.清除错误:clean\_error()

2.重新使能机械臂:motion\_enable(true)

3.设置运动状态:set\_state(0)

# 4. 技术规格

## 4.1. xArm5/6/7 通用规格

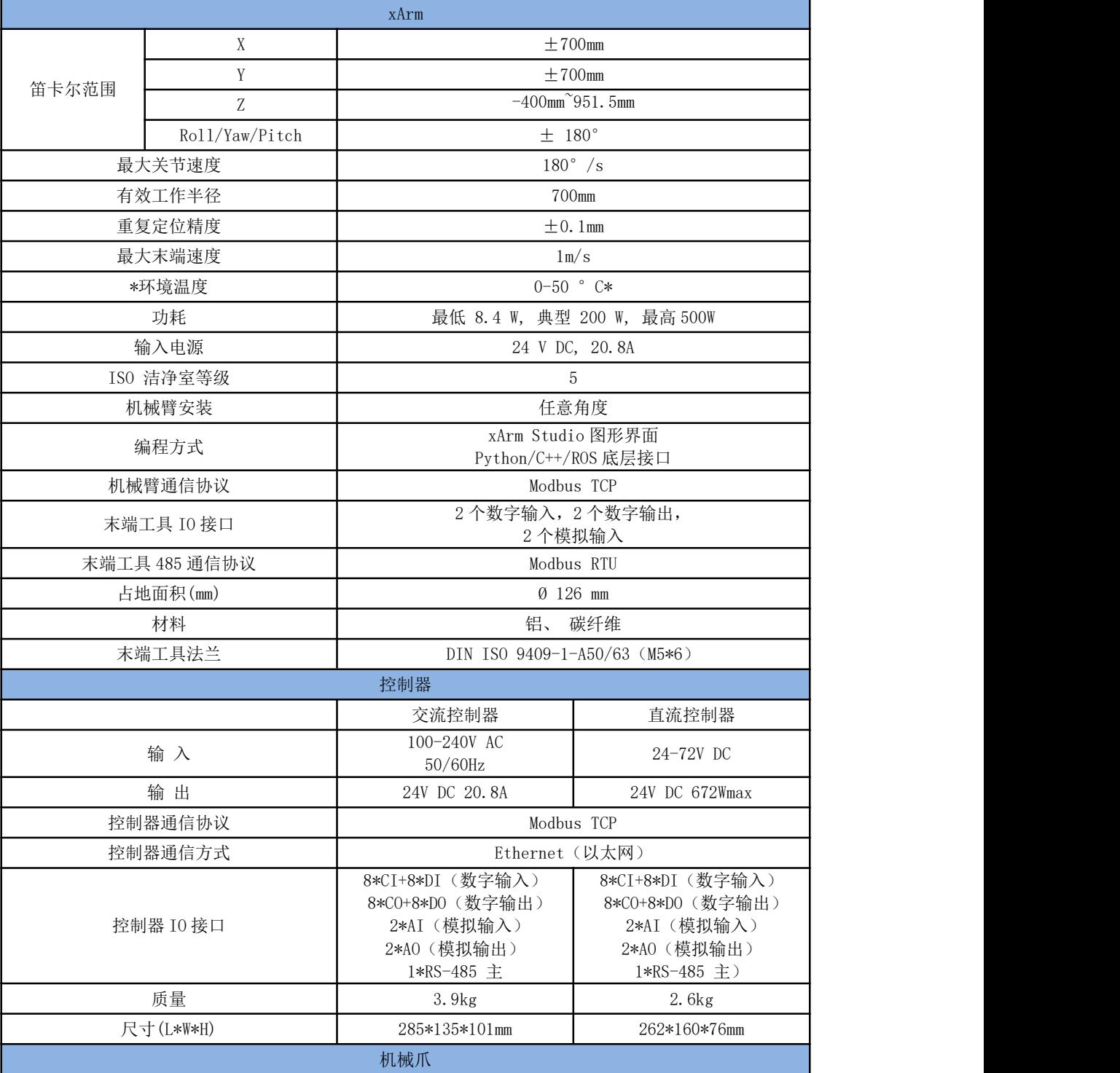

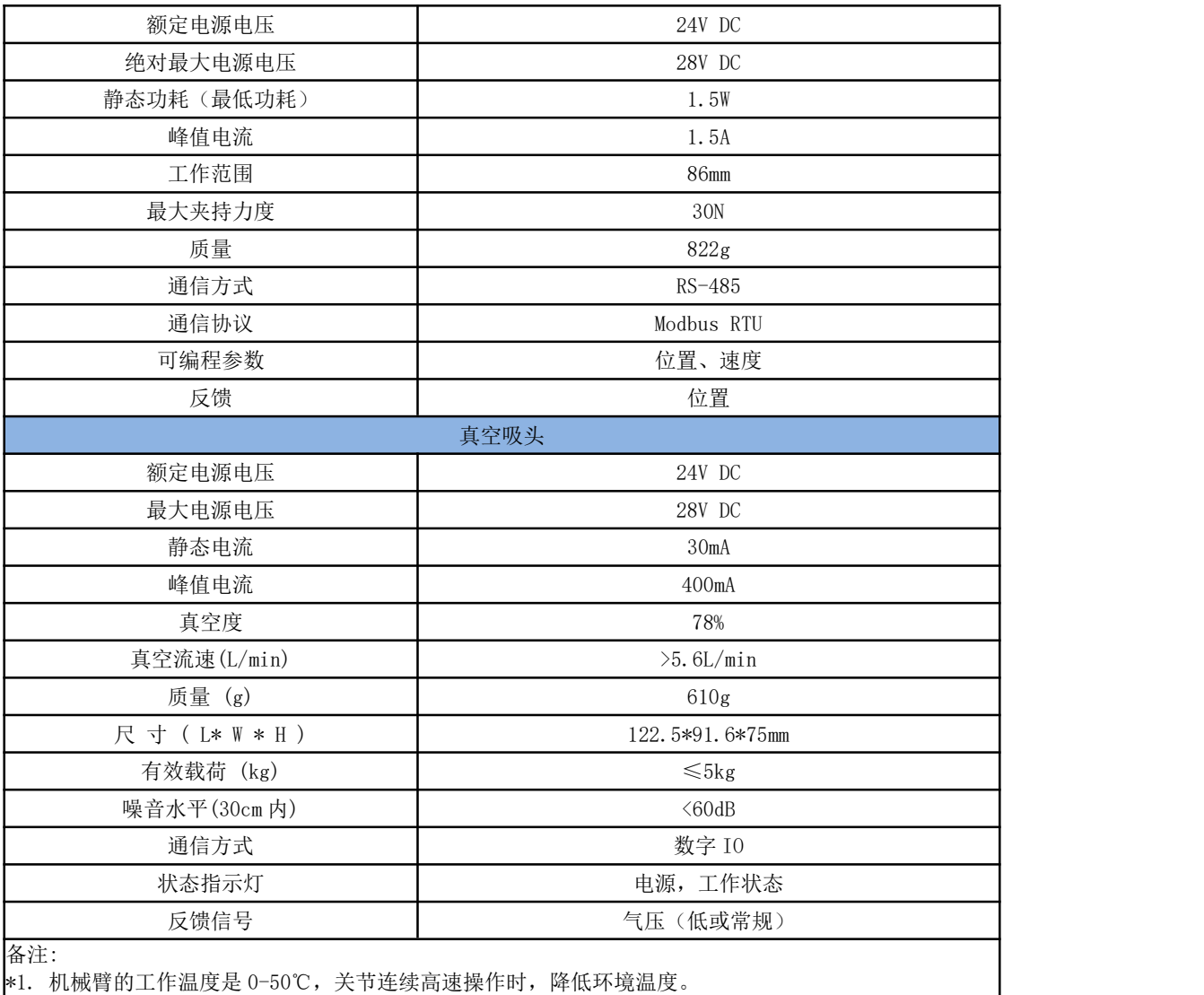

## 4.2. xArm 5 规格

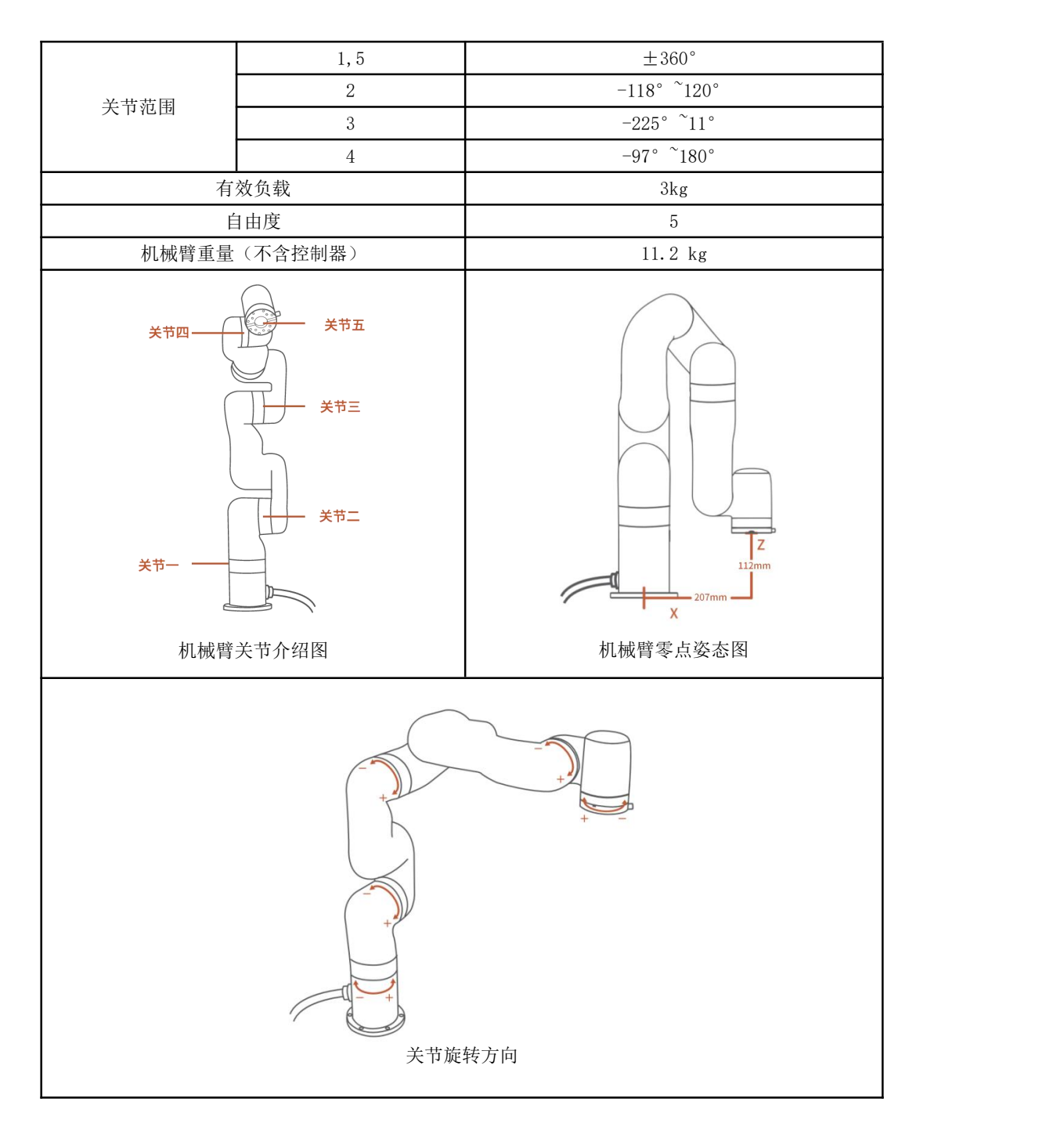

## 4.3. xArm 6 规格

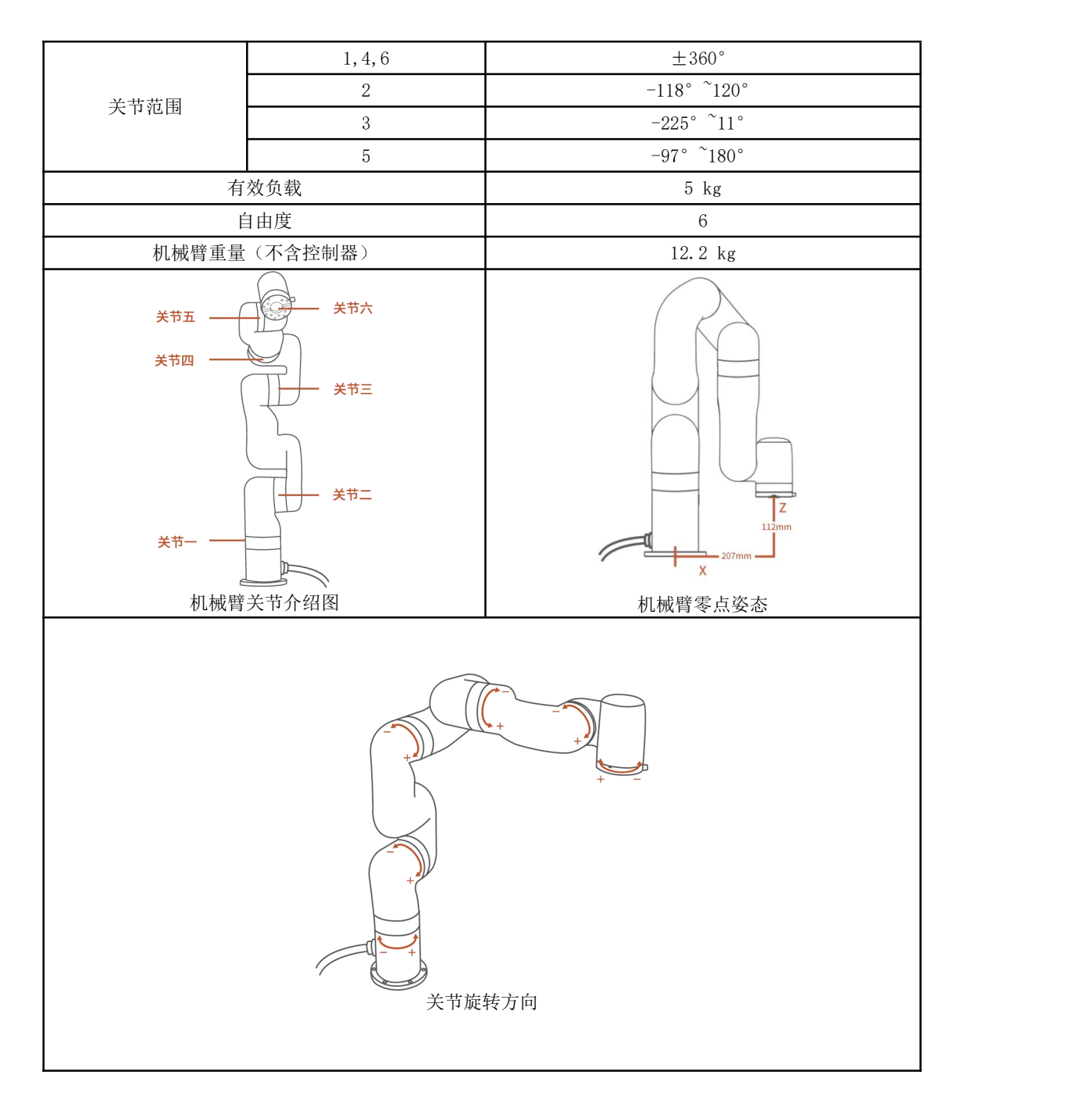

## 4.4. xArm 7 规格

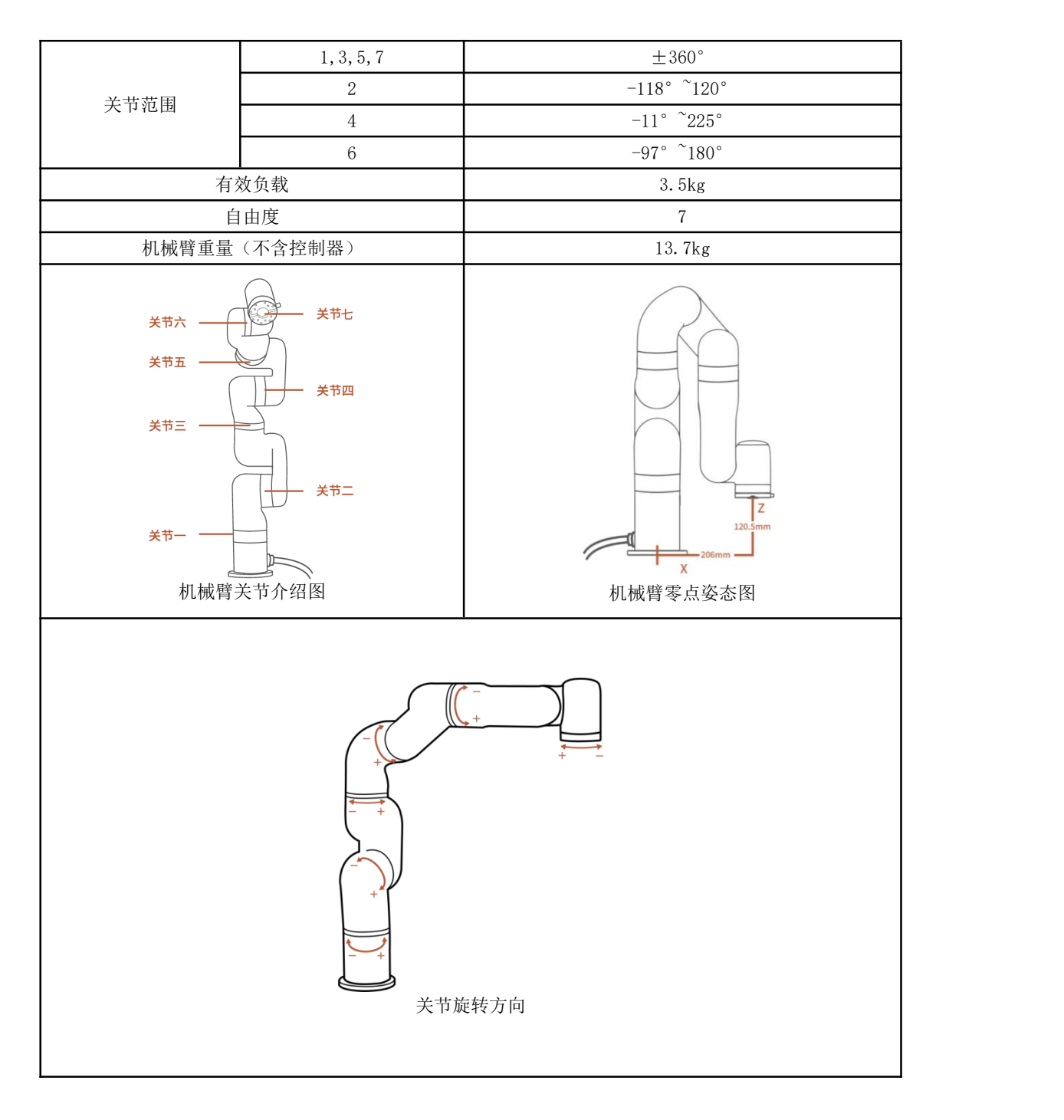